## **Sun GlassFish Enterprise Server v3 Administration Guide**

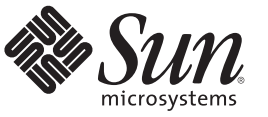

Sun Microsystems, Inc. 4150 Network Circle Santa Clara, CA 95054 U.S.A.

Part No: 820–7692–11 January 2010

Copyright 2010 Sun Microsystems, Inc. 4150 Network Circle, Santa Clara, CA 95054 U.S.A. All rights reserved.

Sun Microsystems, Inc. has intellectual property rights relating to technology embodied in the product that is described in this document. In particular, and without limitation, these intellectual property rights may include one or more U.S. patents or pending patent applications in the U.S. and in other countries.

U.S. Government Rights – Commercial software. Government users are subject to the Sun Microsystems, Inc. standard license agreement and applicable provisions of the FAR and its supplements.

This distribution may include materials developed by third parties.

Parts of the product may be derived from Berkeley BSD systems, licensed from the University of California. UNIX is a registered trademark in the U.S. and other countries, exclusively licensed through X/Open Company, Ltd.

Sun, Sun Microsystems, the Sun logo, the Solaris logo, the Java Coffee Cup logo, docs.sun.com, Enterprise JavaBeans, EJB, GlassFish, J2EE, J2SE, Java Naming and Directory Interface, JavaBeans, Javadoc, JDBC, JDK, JavaScript, JavaServer, JavaServer Pages, JMX, JRE, JSP, JVM, MySQL, NetBeans, OpenSolaris, SunSolve, Sun GlassFish, ZFS, Java, and Solaris are trademarks or registered trademarks of Sun Microsystems, Inc. in the U.S. and other countries. All SPARC trademarks are used under license and are trademarks or registered trademarks of SPARC International, Inc. in the U.S. and other countries. Products bearing SPARC trademarks are based upon an architecture developed by Sun Microsystems, Inc.

The OPEN LOOK and Sun<sup>TM</sup> Graphical User Interface was developed by Sun Microsystems, Inc. for its users and licensees. Sun acknowledges the pioneering efforts of Xerox in researching and developing the concept of visual or graphical user interfaces for the computer industry. Sun holds a non-exclusive license from Xerox to the Xerox Graphical User Interface, which license also covers Sun's licensees who implement OPEN LOOK GUIs and otherwise comply with Sun's written license agreements.

Products covered by and information contained in this publication are controlled by U.S. Export Control laws and may be subject to the export or import laws in other countries. Nuclear, missile, chemical or biological weapons or nuclear maritime end uses or end users, whether direct or indirect, are strictly prohibited. Export or reexport to countries subject to U.S. embargo or to entities identified on U.S. export exclusion lists, including, but not limited to, the denied persons and specially designated nationals lists is strictly prohibited.

DOCUMENTATION IS PROVIDED "AS IS" AND ALL EXPRESS OR IMPLIED CONDITIONS, REPRESENTATIONS AND WARRANTIES, INCLUDING ANY IMPLIED WARRANTY OF MERCHANTABILITY, FITNESS FOR A PARTICULAR PURPOSE OR NON-INFRINGEMENT, ARE DISCLAIMED, EXCEPT TO THE EXTENT THAT SUCH DISCLAIMERS ARE HELD TO BE LEGALLY INVALID.

Copyright 2010 Sun Microsystems, Inc. 4150 Network Circle, Santa Clara, CA 95054 U.S.A. Tous droits réservés.

Sun Microsystems, Inc. détient les droits de propriété intellectuelle relatifs à la technologie incorporée dans le produit qui est décrit dans ce document. En particulier, et ce sans limitation, ces droits de propriété intellectuelle peuvent inclure un ou plusieurs brevets américains ou des applications de brevet en attente aux Etats-Unis et dans d'autres pays.

Cette distribution peut comprendre des composants développés par des tierces personnes.

Certaines composants de ce produit peuvent être dérivées du logiciel Berkeley BSD, licenciés par l'Université de Californie. UNIX est une marque déposée aux Etats-Unis et dans d'autres pays; elle est licenciée exclusivement par X/Open Company, Ltd.

Sun, Sun Microsystems, le logo Sun, le logo Solaris, le logo Java Coffee Cup, docs.sun.com, Enterprise JavaBeans, EJB, GlassFish, J2EE, J2SE, Java Naming and Directory Interface, JavaBeans, Javadoc, JDBC, JDK, JavaScript, JavaServer, JavaServer Pages, JMX, JRE, JSP, JVM, MySQL, NetBeans, OpenSolaris, SunSolve, Sun GlassFish, ZFS, Java et Solaris sont des marques de fabrique ou des marques déposées de Sun Microsystems, Inc. aux Etats-Unis et dans d'autres pays. Toutes les marques SPARC sont utilisées sous licence et sont des marques de fabrique ou des marques déposées de SPARC International, Inc. aux Etats-Unis et dans d'autres pays. Les produits portant les marques SPARC sont basés sur une architecture développée par Sun Microsystems, Inc.

L'interface d'utilisation graphique OPEN LOOK et Sun a été développée par Sun Microsystems, Inc. pour ses utilisateurs et licenciés. Sun reconnaît les efforts de pionniers de Xerox pour la recherche et le développement du concept des interfaces d'utilisation visuelle ou graphique pour l'industrie de l'informatique. Sun détient une licence non exclusive de Xerox sur l'interface d'utilisation graphique Xerox, cette licence couvrant également les licenciés de Sun qui mettent en place l'interface d'utilisation graphique OPEN LOOK et qui, en outre, se conforment aux licences écrites de Sun.

Les produits qui font l'objet de cette publication et les informations qu'il contient sont régis par la legislation américaine en matière de contrôle des exportations et peuvent être soumis au droit d'autres pays dans le domaine des exportations et importations. Les utilisations finales, ou utilisateurs finaux, pour des armes nucléaires, des missiles, des armes chimiques ou biologiques ou pour le nucléaire maritime, directement ou indirectement, sont strictement interdites. Les exportations ou réexportations vers des pays sous embargo des Etats-Unis, ou vers des entités figurant sur les listes d'exclusion d'exportation américaines, y compris, mais de manière non exclusive, la liste de personnes qui font objet d'un ordre de ne pas participer, d'une façon directe ou indirecte, aux exportations des produits ou des services qui sont régis par la legislation américaine en matière de contrôle des exportations et la liste de ressortissants spécifiquement designés, sont rigoureusement interdites.

LA DOCUMENTATION EST FOURNIE "EN L'ETAT" ET TOUTES AUTRES CONDITIONS, DECLARATIONS ET GARANTIES EXPRESSES OU TACITES SONT FORMELLEMENT EXCLUES, DANS LA MESURE AUTORISEE PAR LA LOI APPLICABLE, Y COMPRIS NOTAMMENT TOUTE GARANTIE IMPLICITE RELATIVE A LA QUALITE MARCHANDE, A L'APTITUDE A UNE UTILISATION PARTICULIERE OU A L'ABSENCE DE CONTREFACON.

## Contents

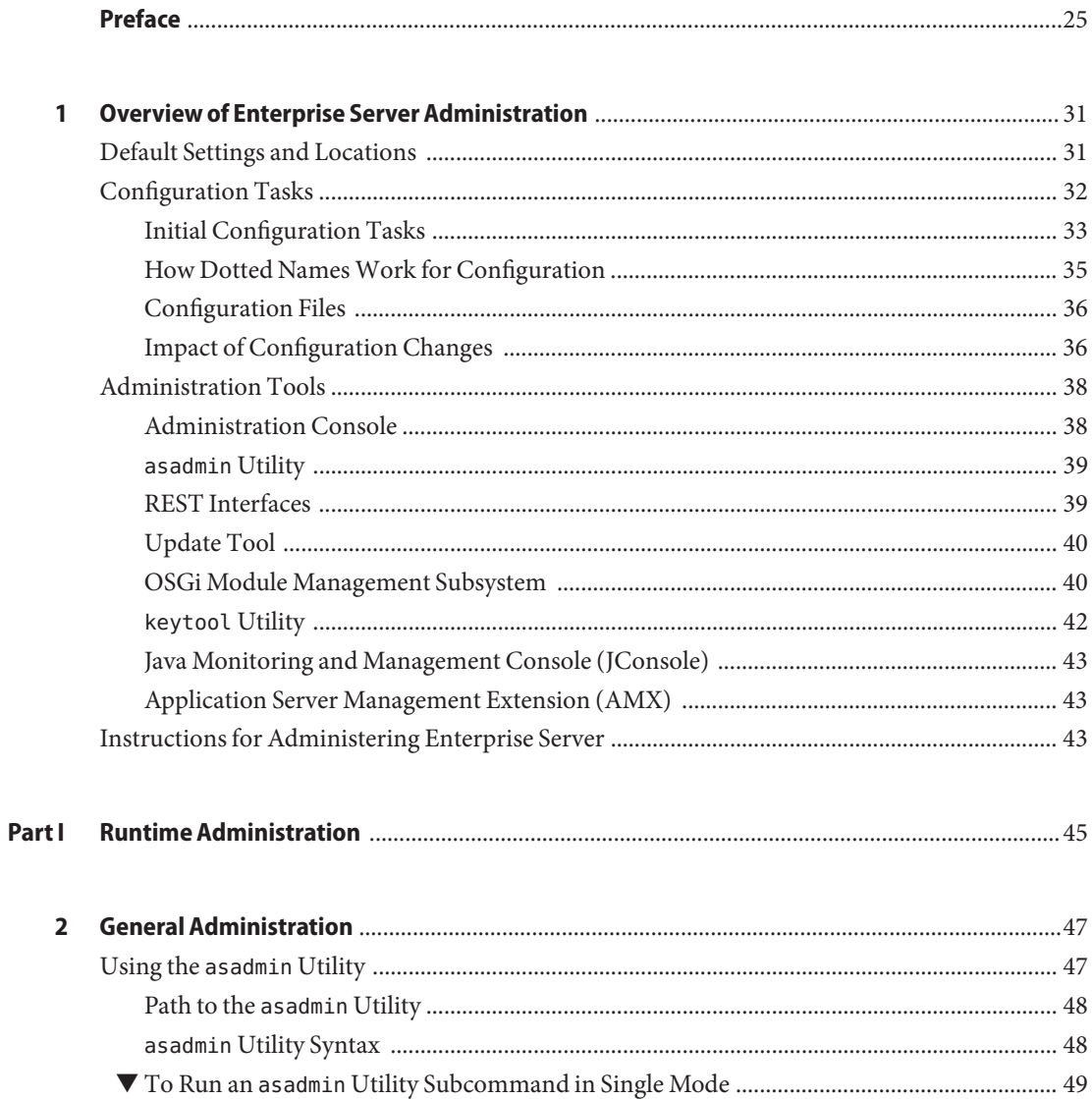

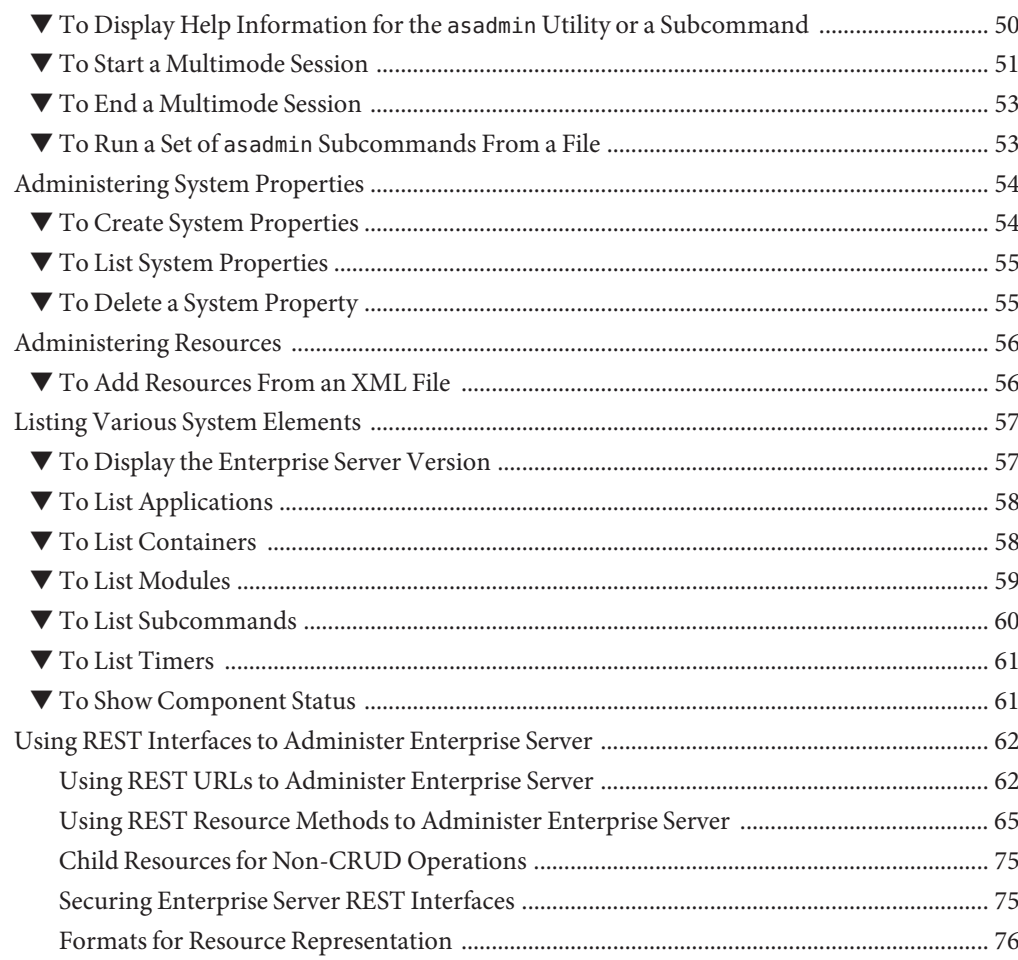

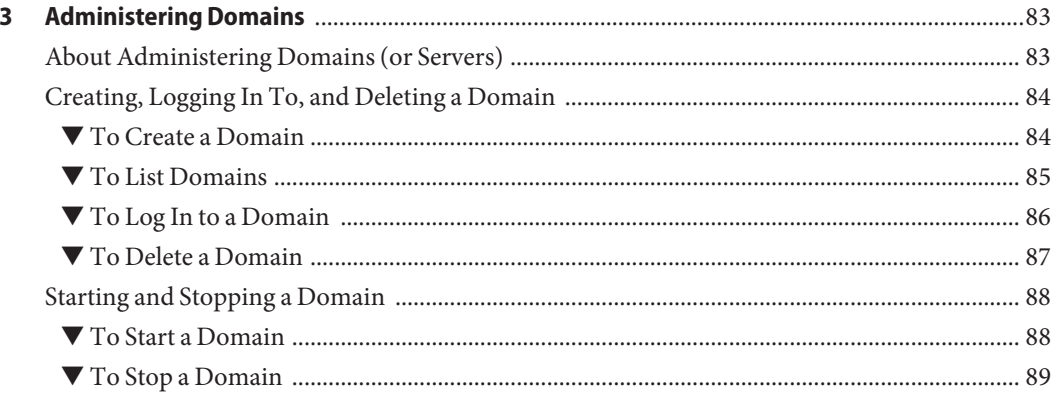

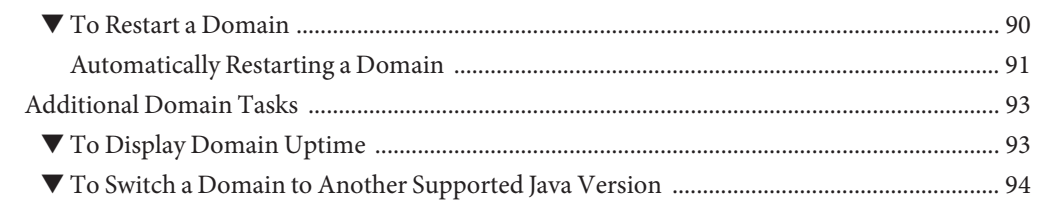

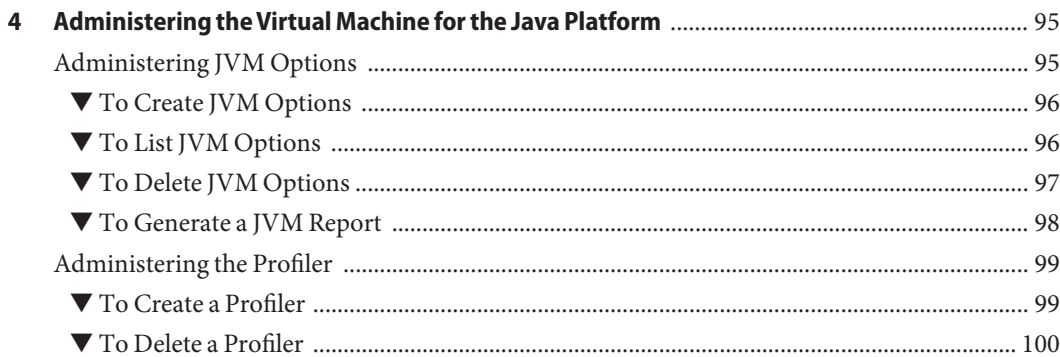

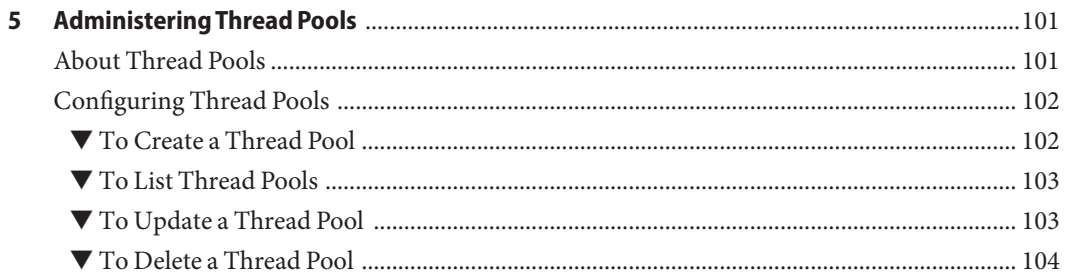

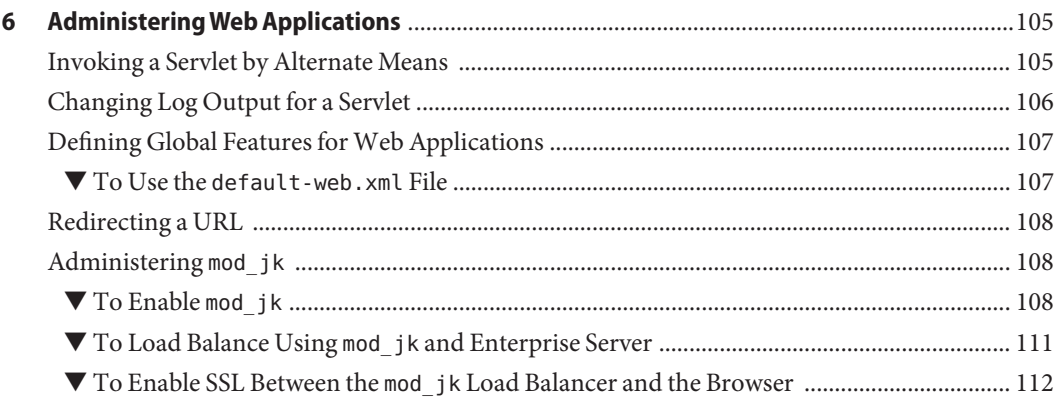

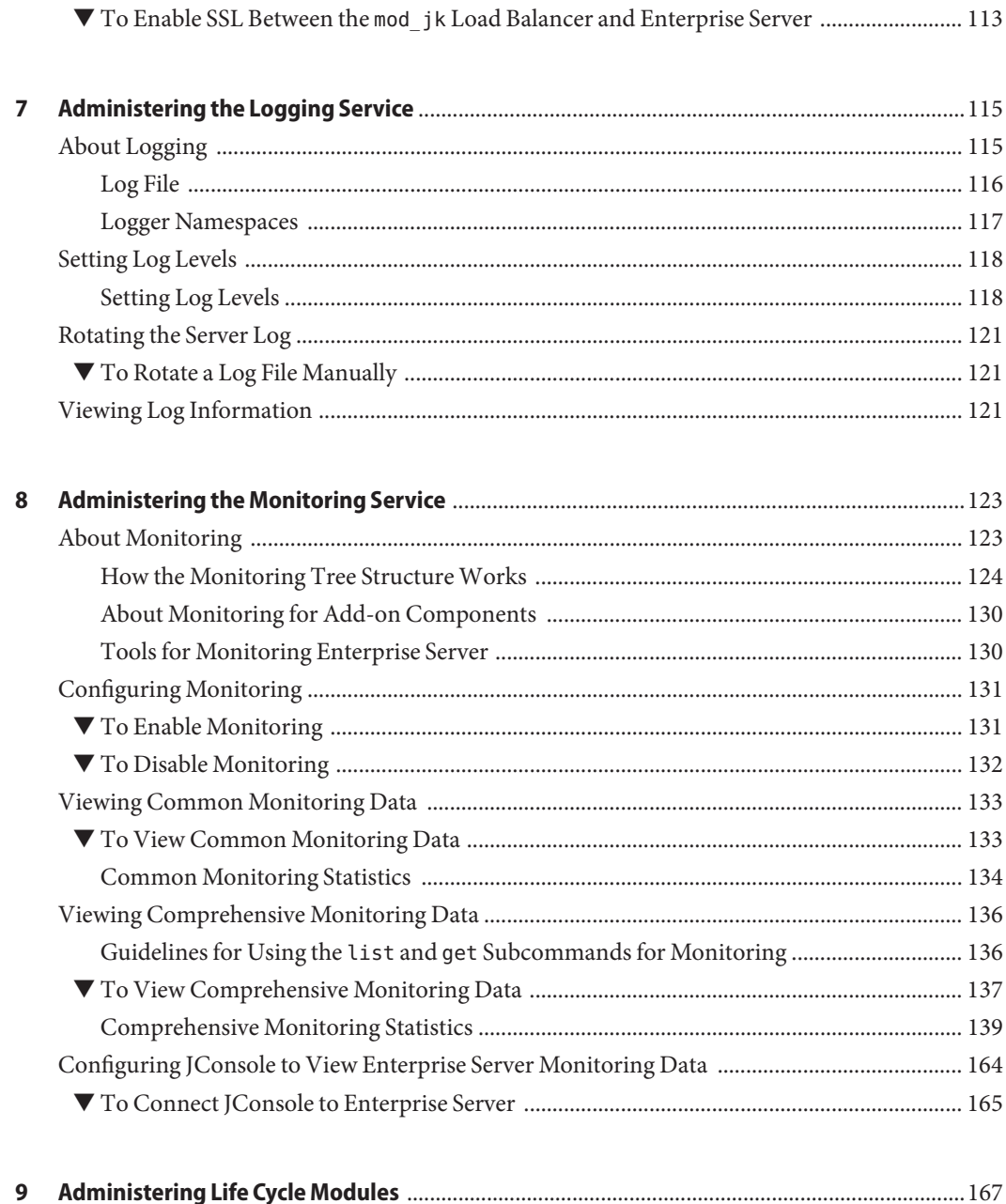

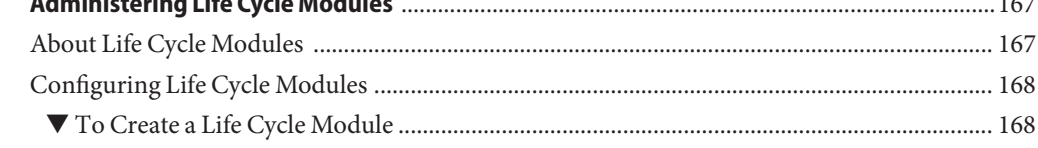

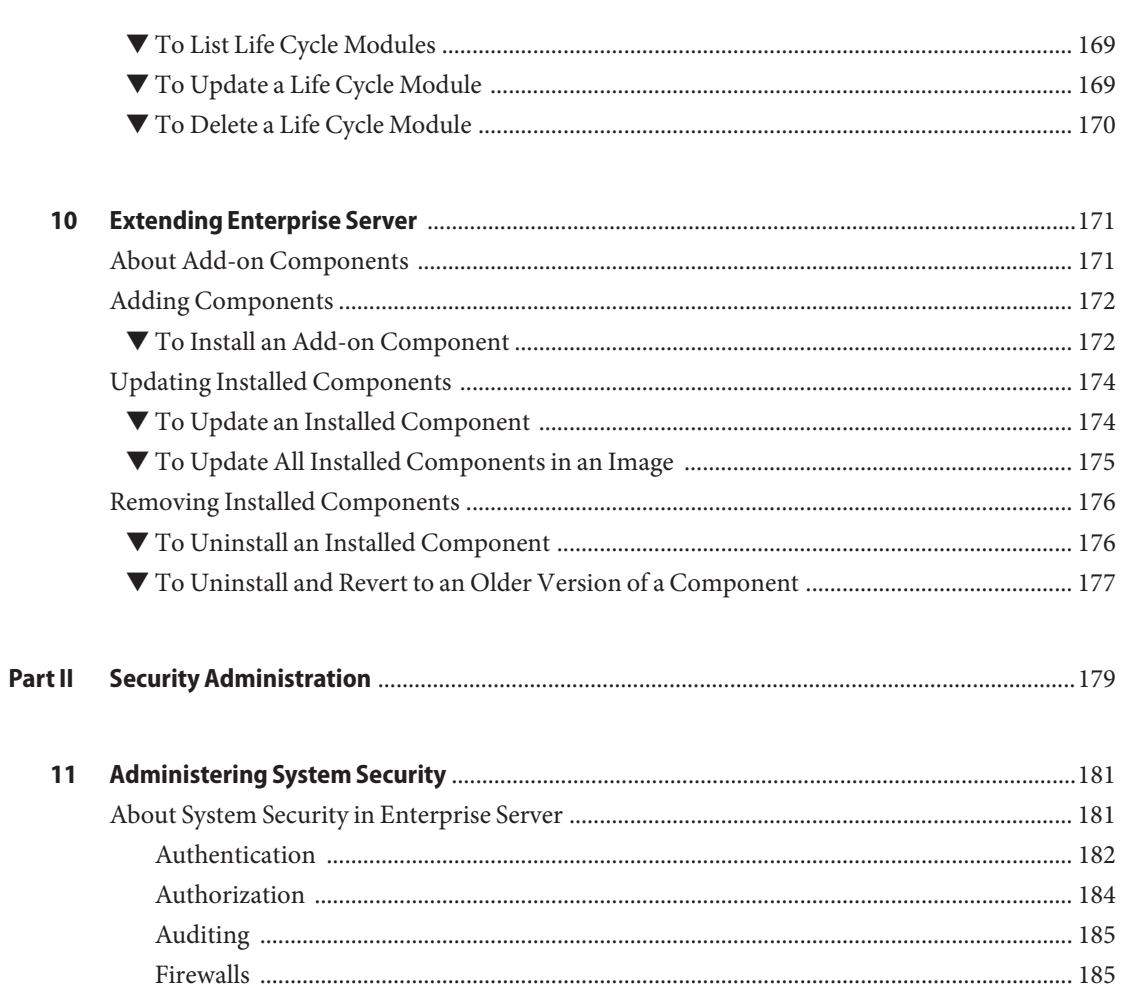

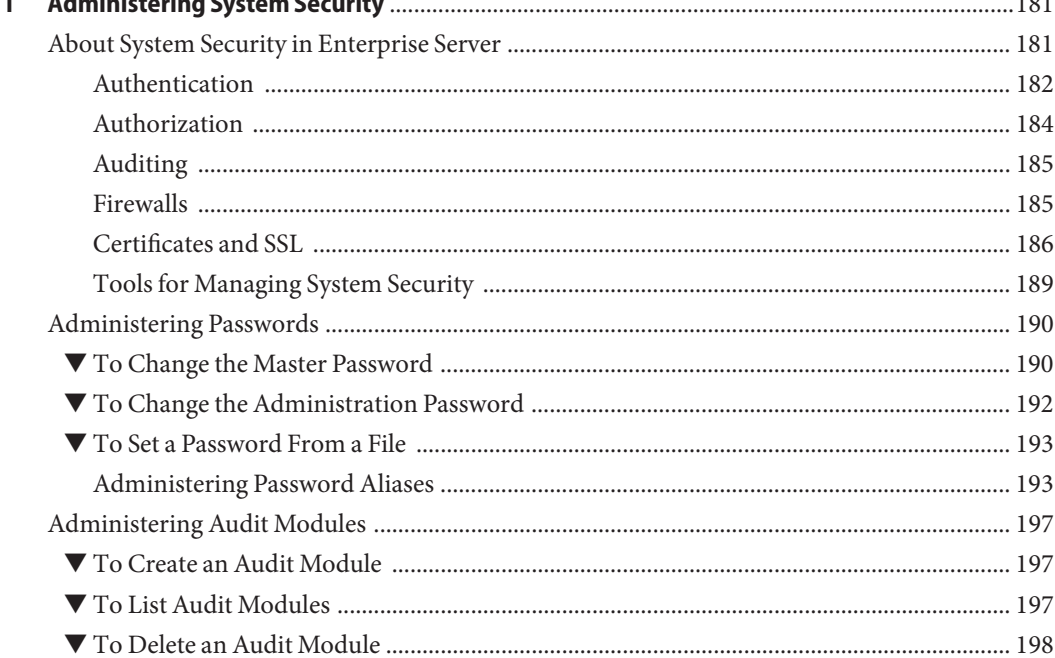

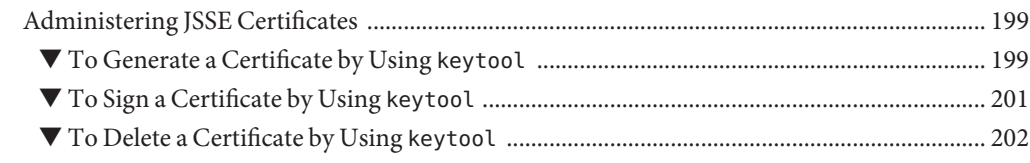

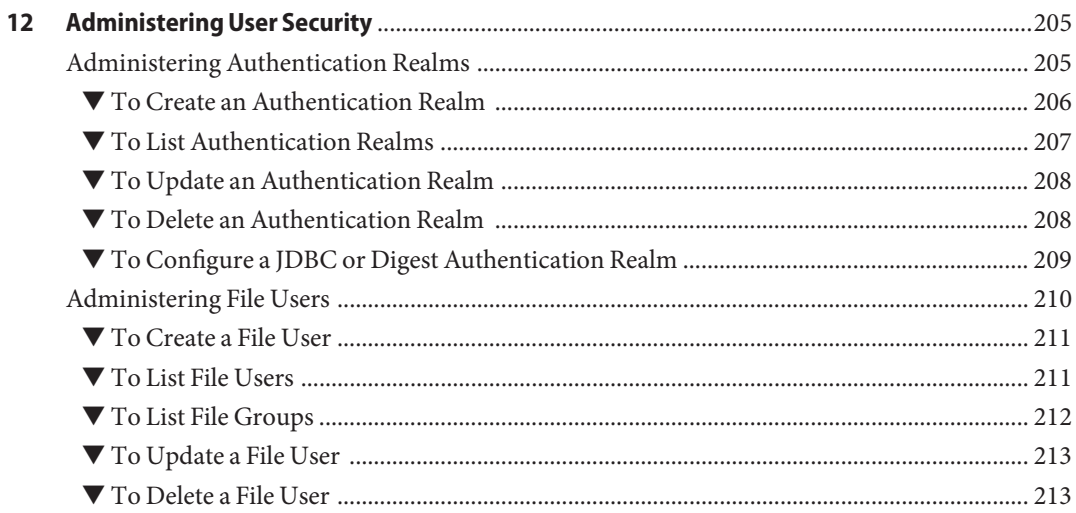

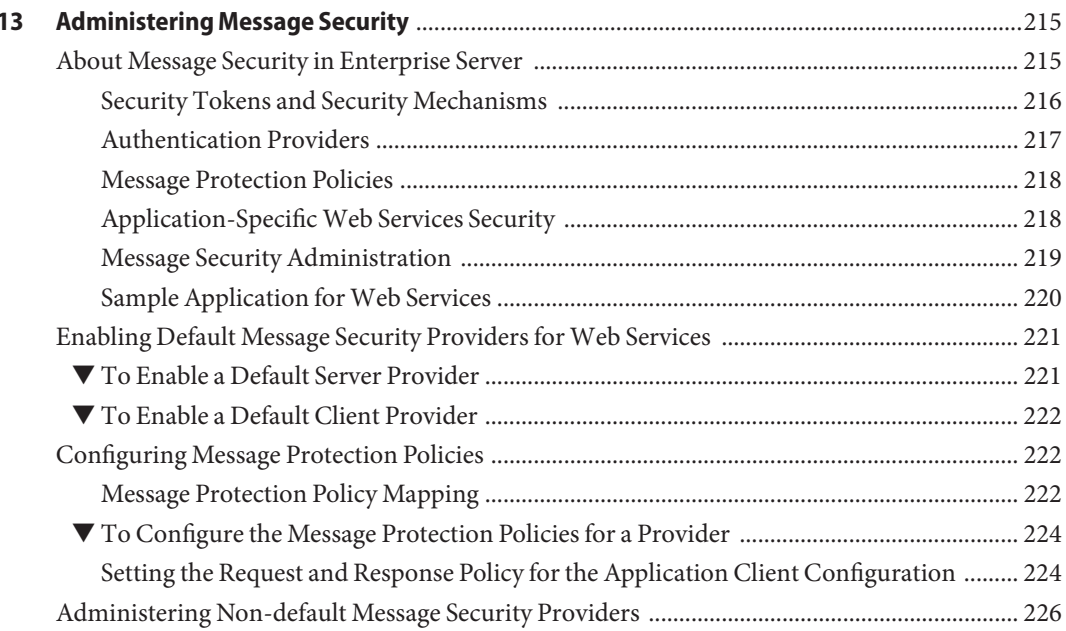

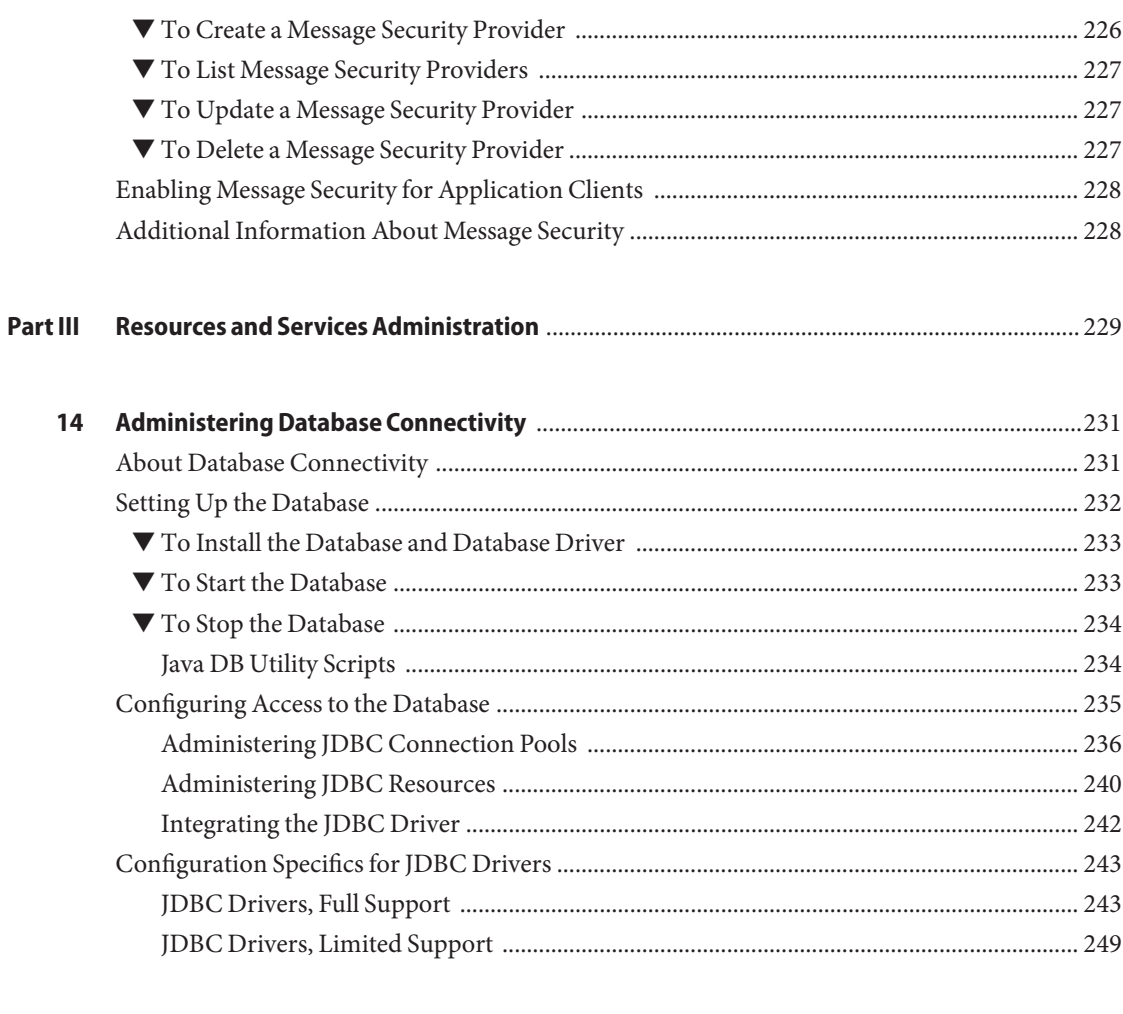

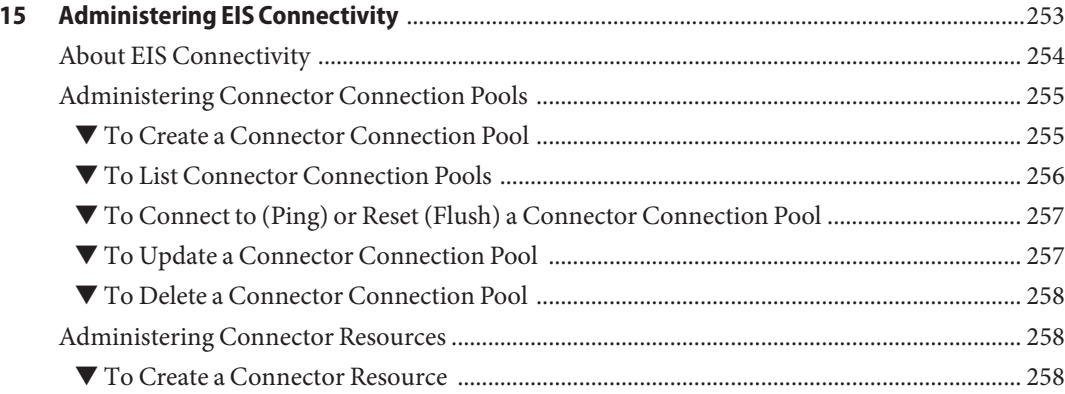

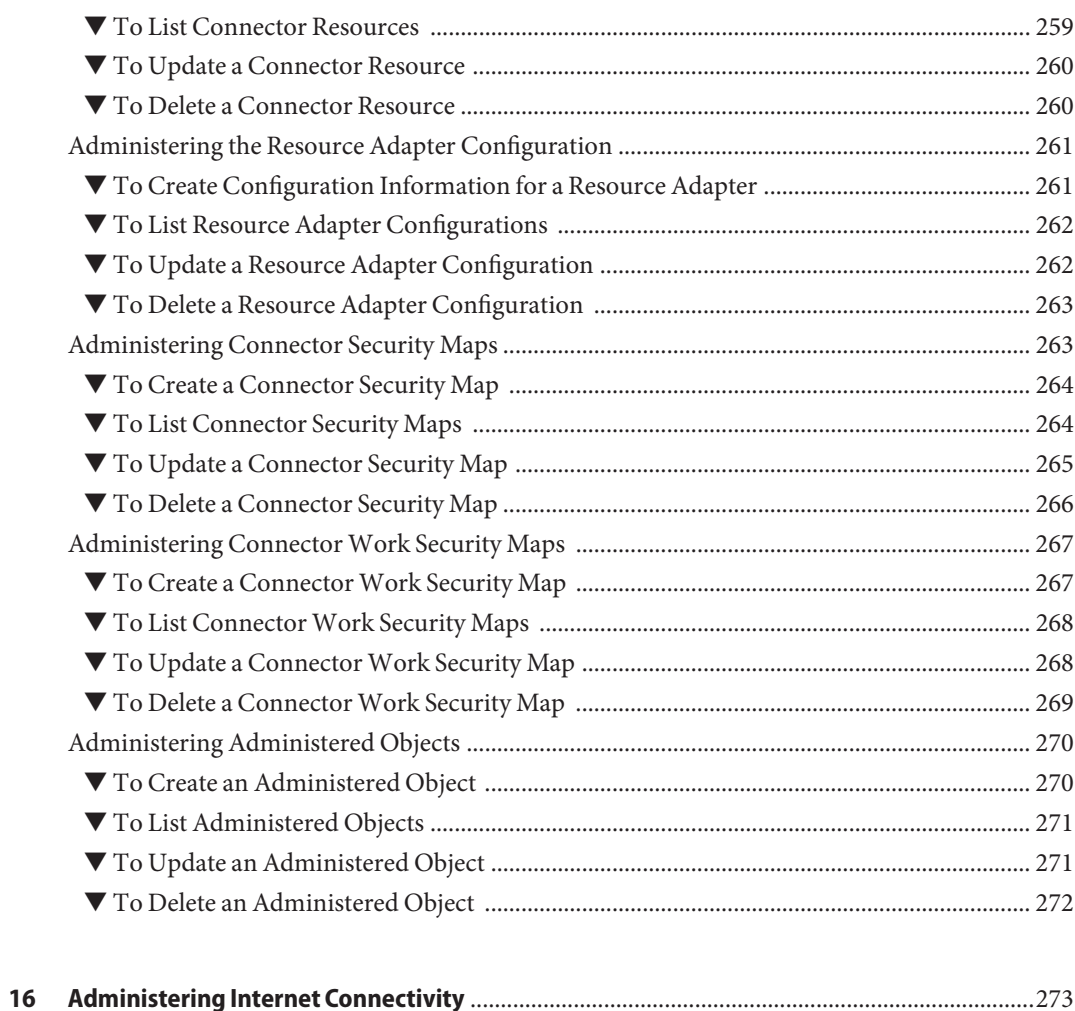

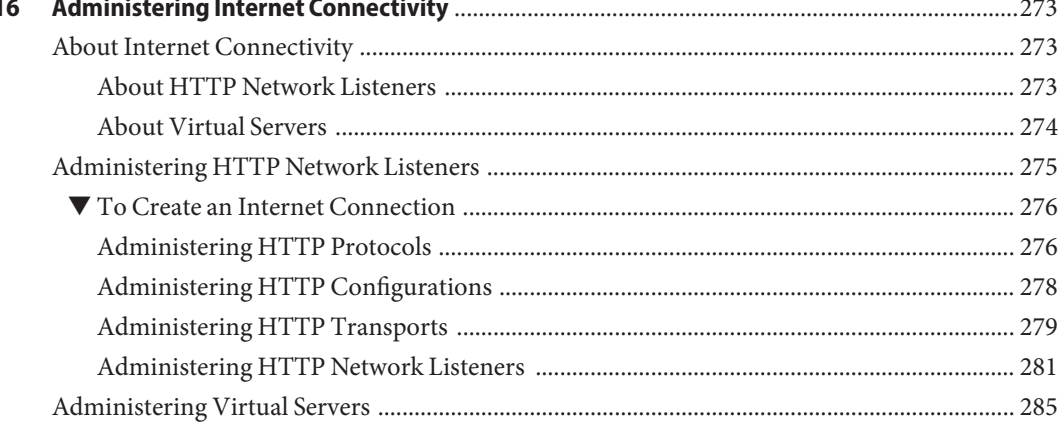

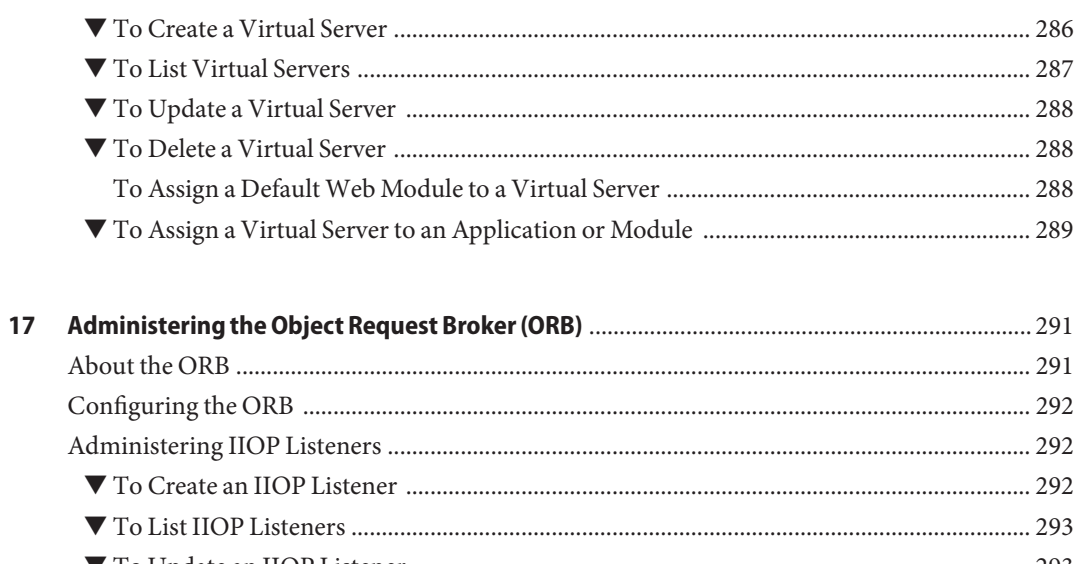

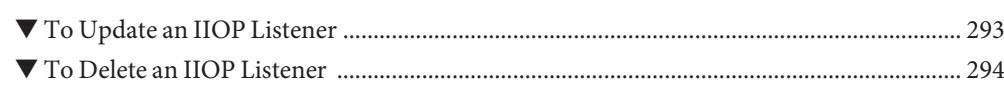

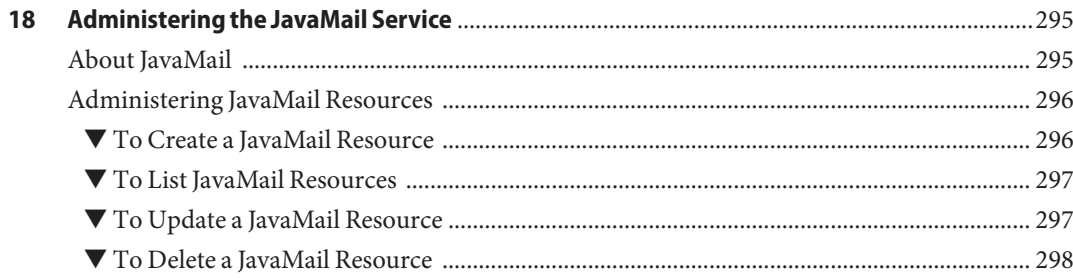

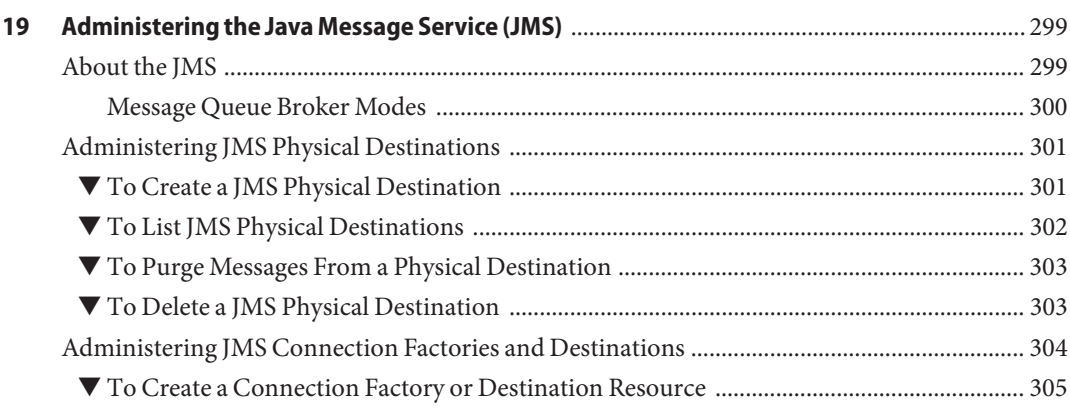

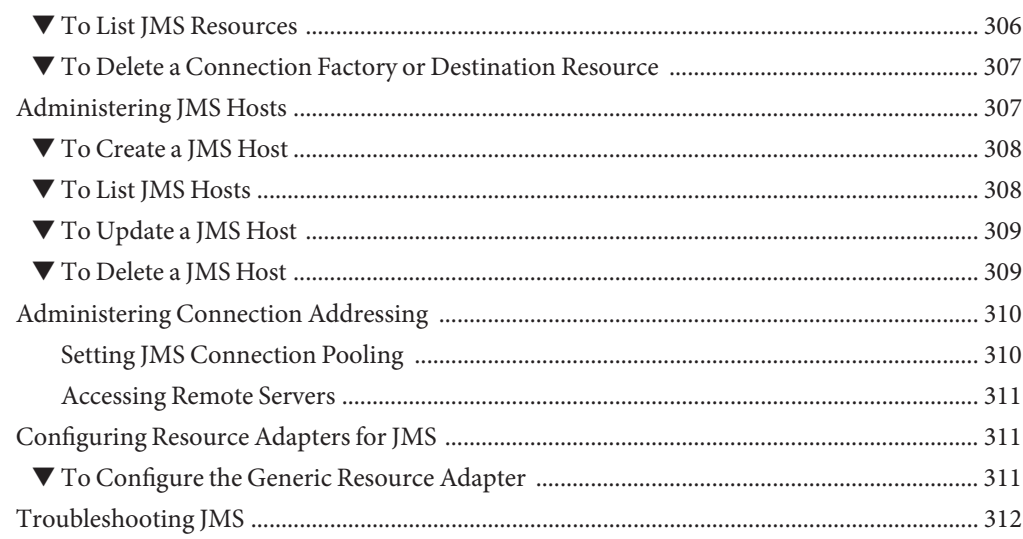

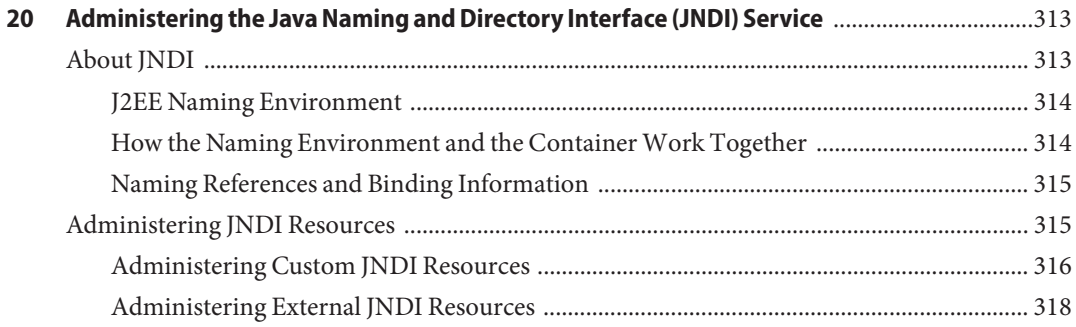

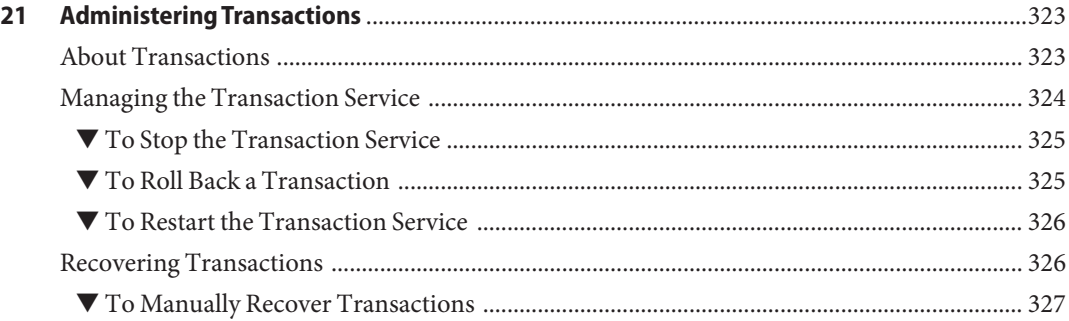

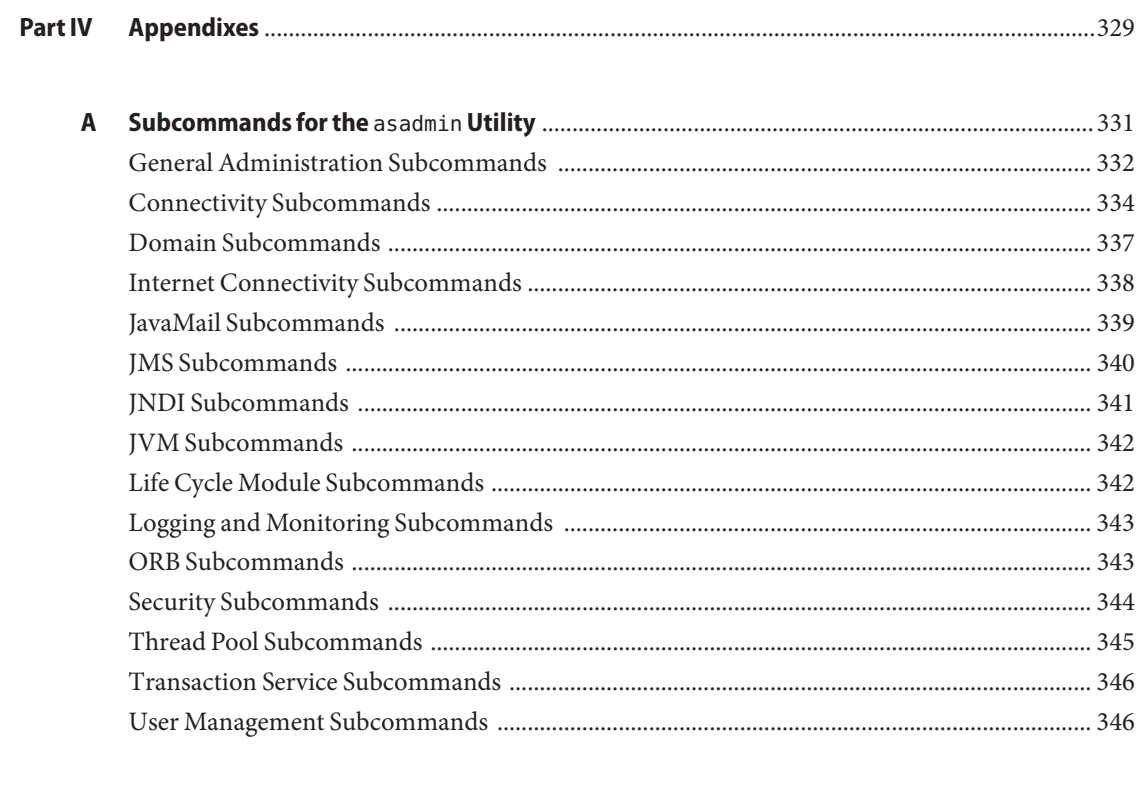

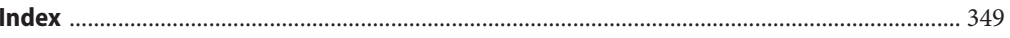

## Figures

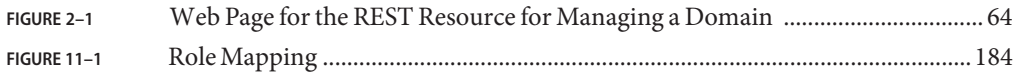

## Tables

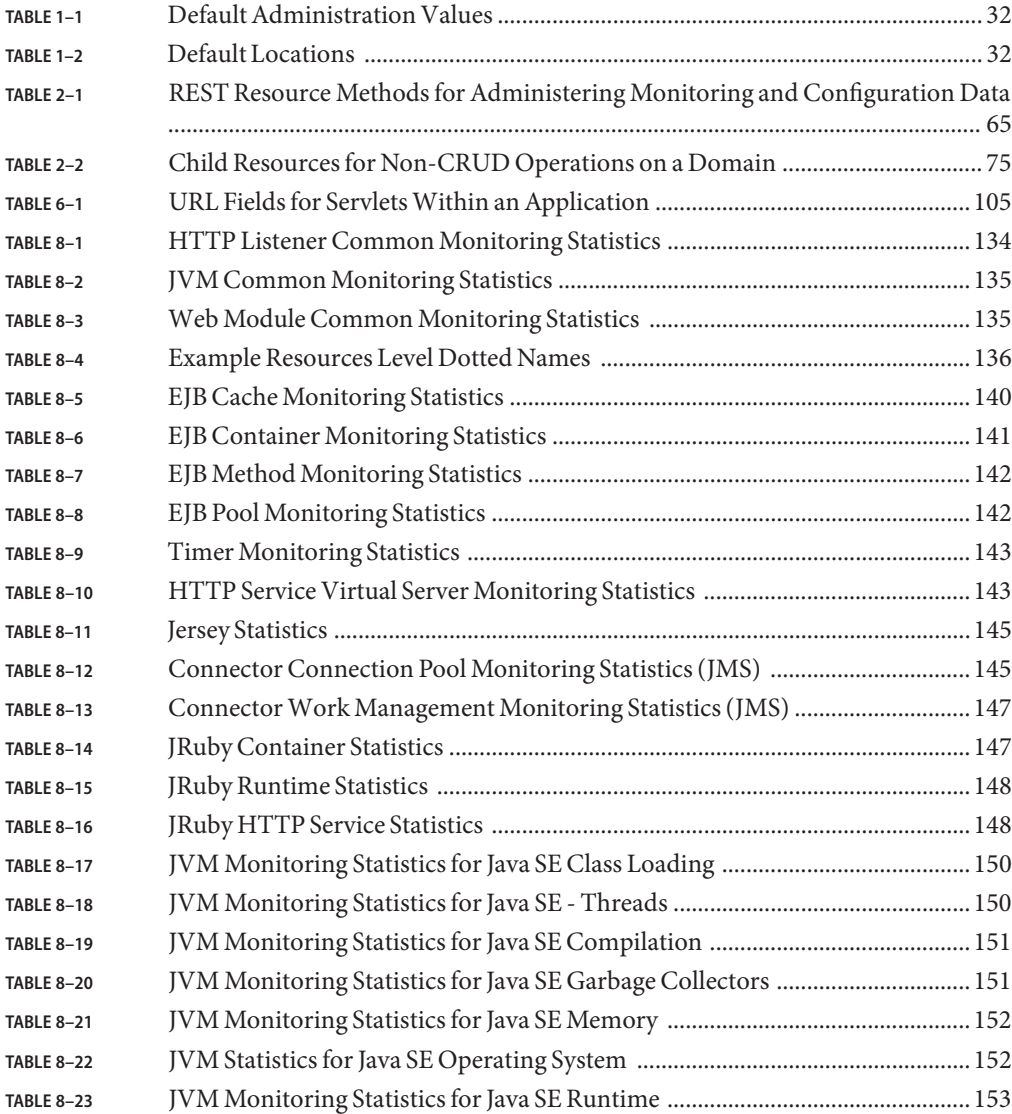

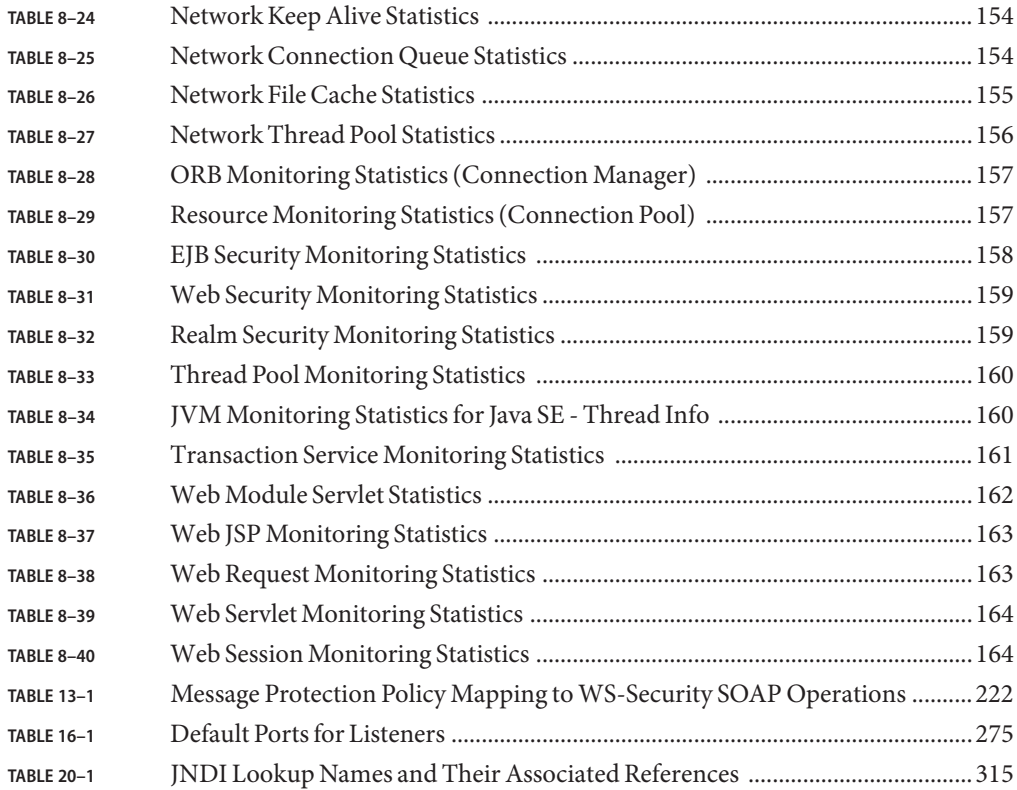

## Examples

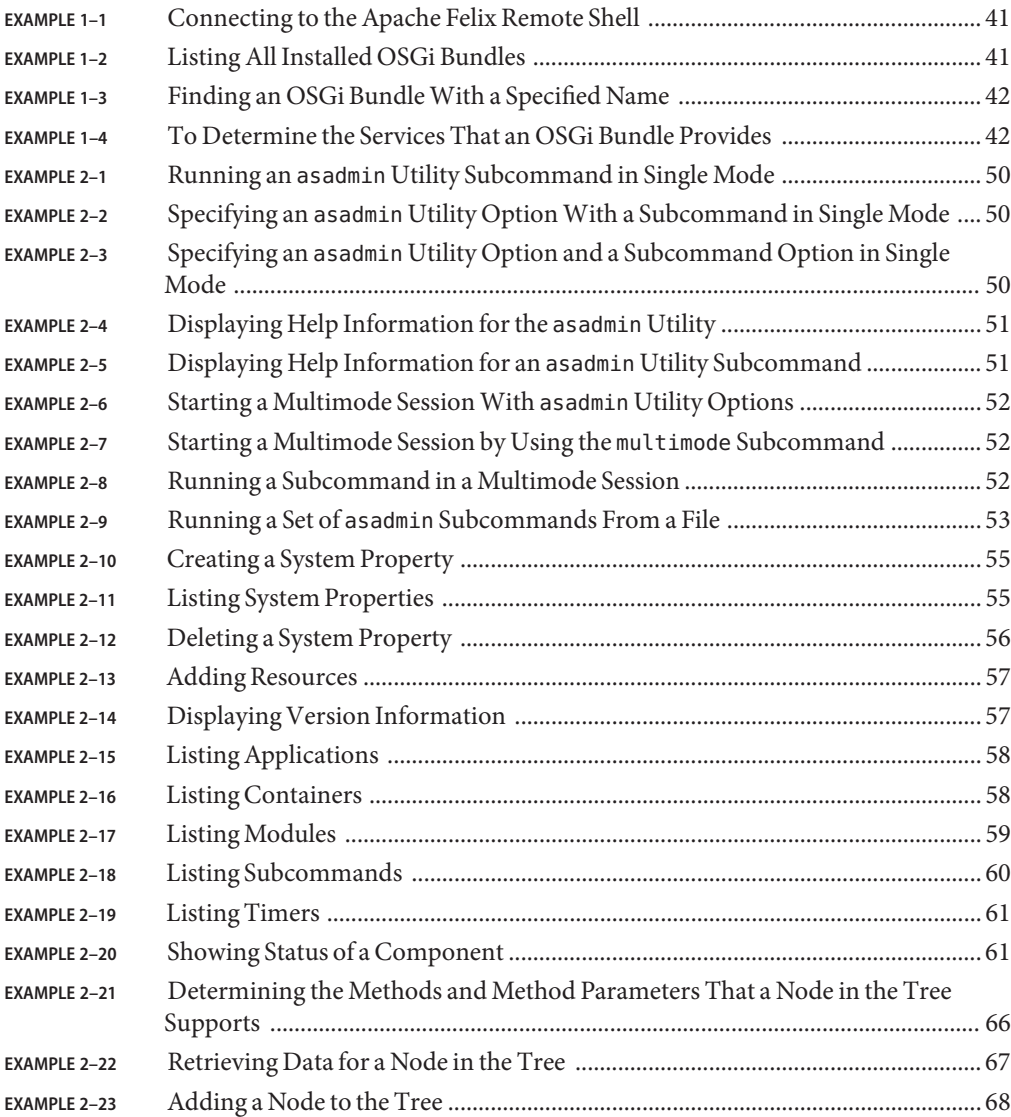

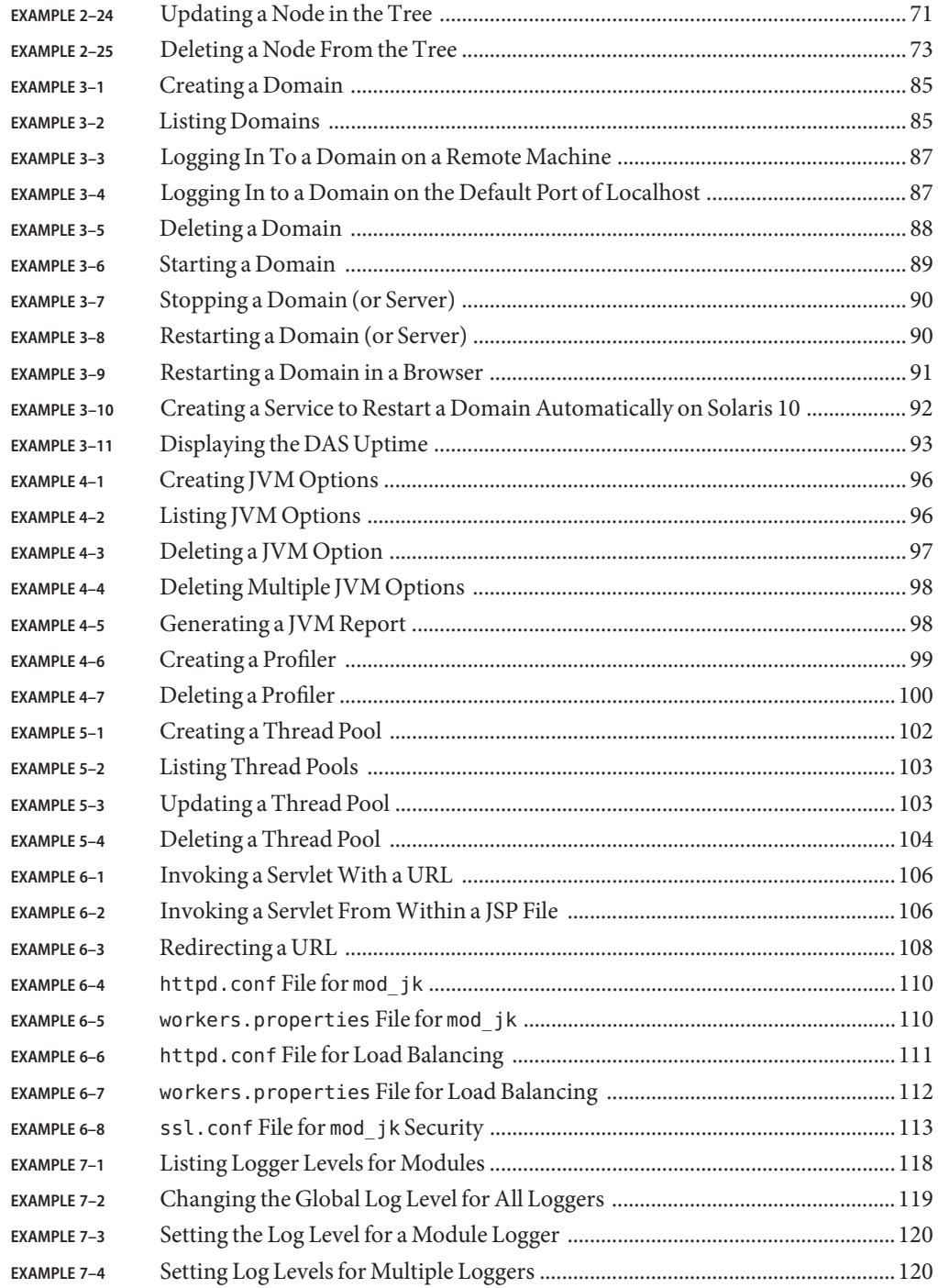

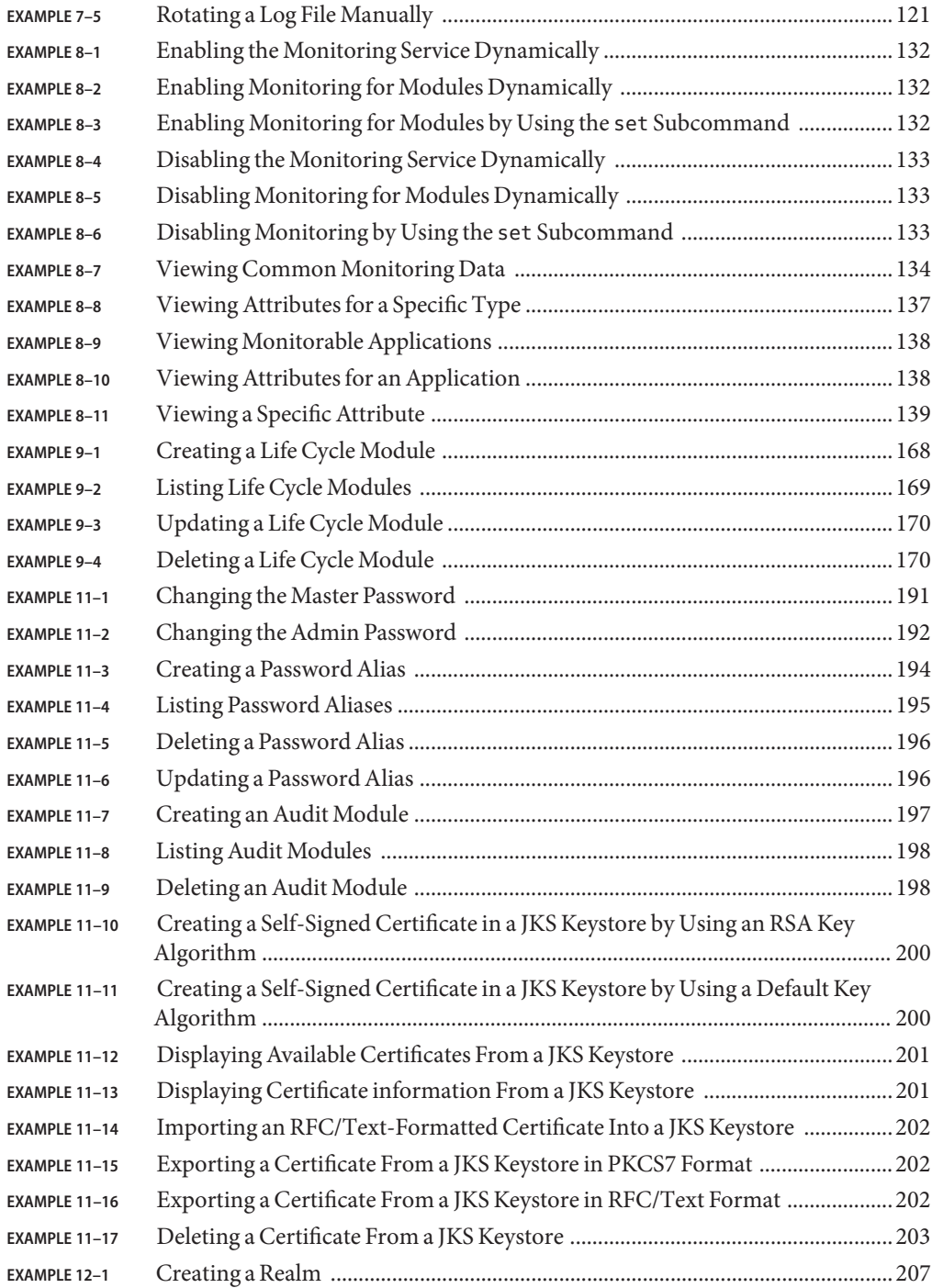

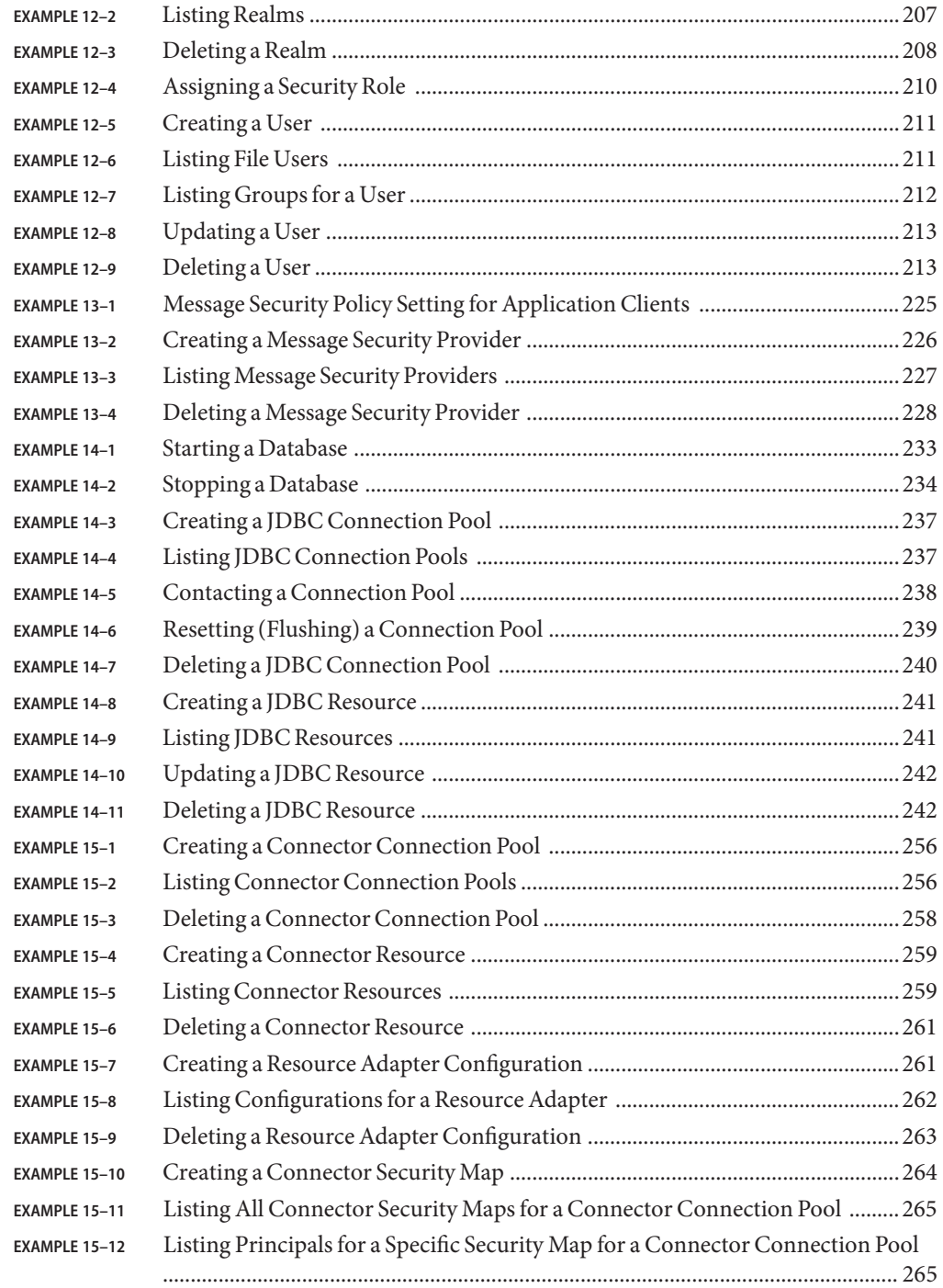

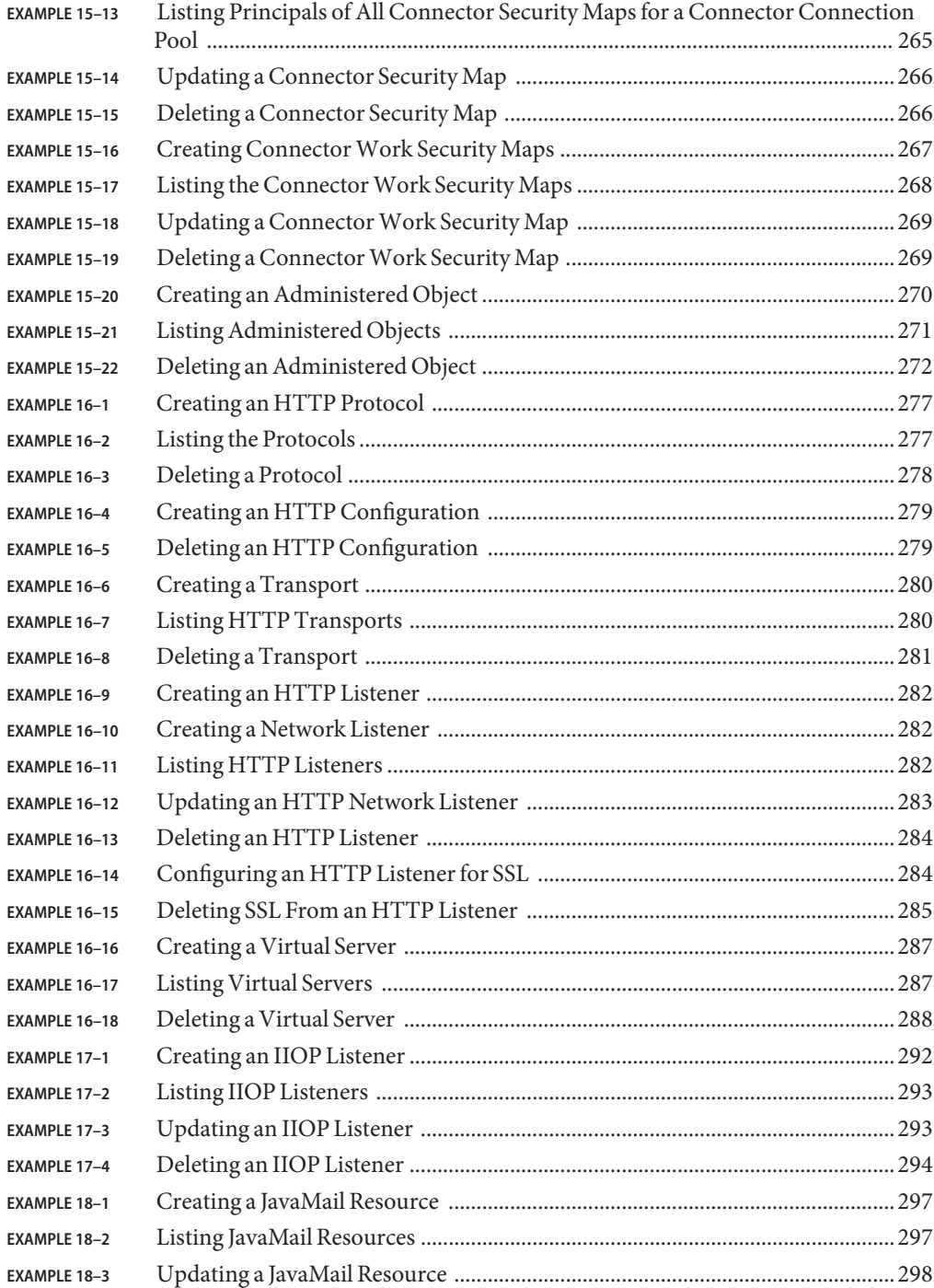

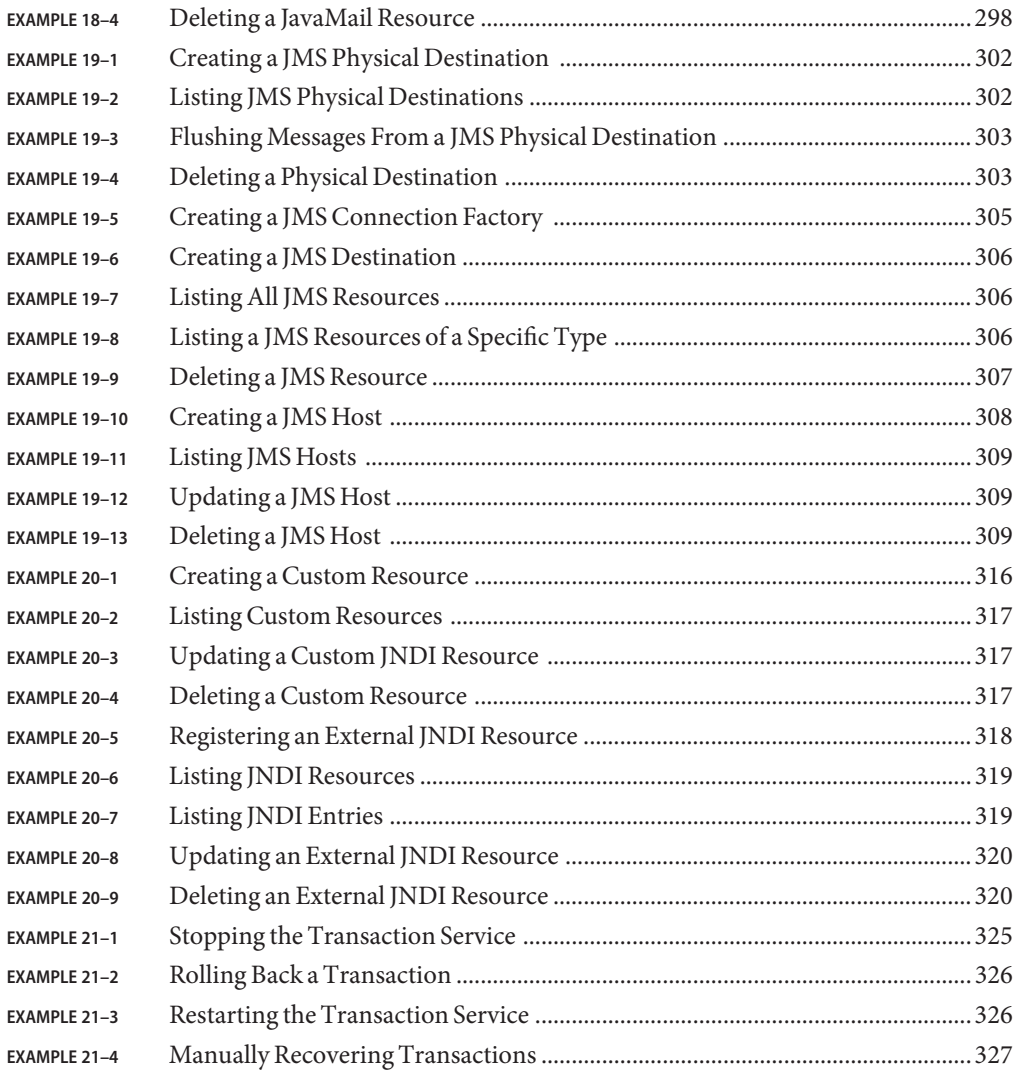

## <span id="page-24-0"></span>Preface

The *Sun GlassFish Enterprise Server v3 Administration Guide* provides instructions for configuring and administering the Sun GlassFish Enterprise Server.

This preface contains information about and conventions for the entire Sun GlassFish<sup>TM</sup> Enterprise Server (Enterprise Server) documentation set.

Enterprise Server v3 is developed through the GlassFish project open-source community at <https://glassfish.dev.java.net/>. The GlassFish project provides a structured process for developing the Enterprise Server platform that makes the new features of the Java EE platform available faster, while maintaining the most important feature of Java EE: compatibility. It enables Java developers to access the Enterprise Server source code and to contribute to the development of the Enterprise Server. The GlassFish project is designed to encourage communication between Sun engineers and the community.

The following topics are addressed here:

- "Enterprise Server Documentation Set" on page 25
- ["Related Documentation" on page 27](#page-26-0)
- ["Typographic Conventions" on page 28](#page-27-0)
- ["Symbol Conventions" on page 28](#page-27-0)
- ["Default Paths and File Names" on page 29](#page-28-0)
- ["Documentation, Support, and Training" on page 30](#page-29-0)
- ["Searching Sun Product Documentation" on page 30](#page-29-0)
- ["Third-Party Web Site References" on page 30](#page-29-0)
- ["Sun Welcomes Your Comments" on page 30](#page-29-0)

### **Enterprise Server Documentation Set**

The Enterprise Server documentation set describes deployment planning and system installation. The Uniform Resource Locator (URL) for Enterprise Server documentation is <http://docs.sun.com/coll/1343.9>. For an introduction to Enterprise Server, refer to the books in the order in which they are listed in the following table.

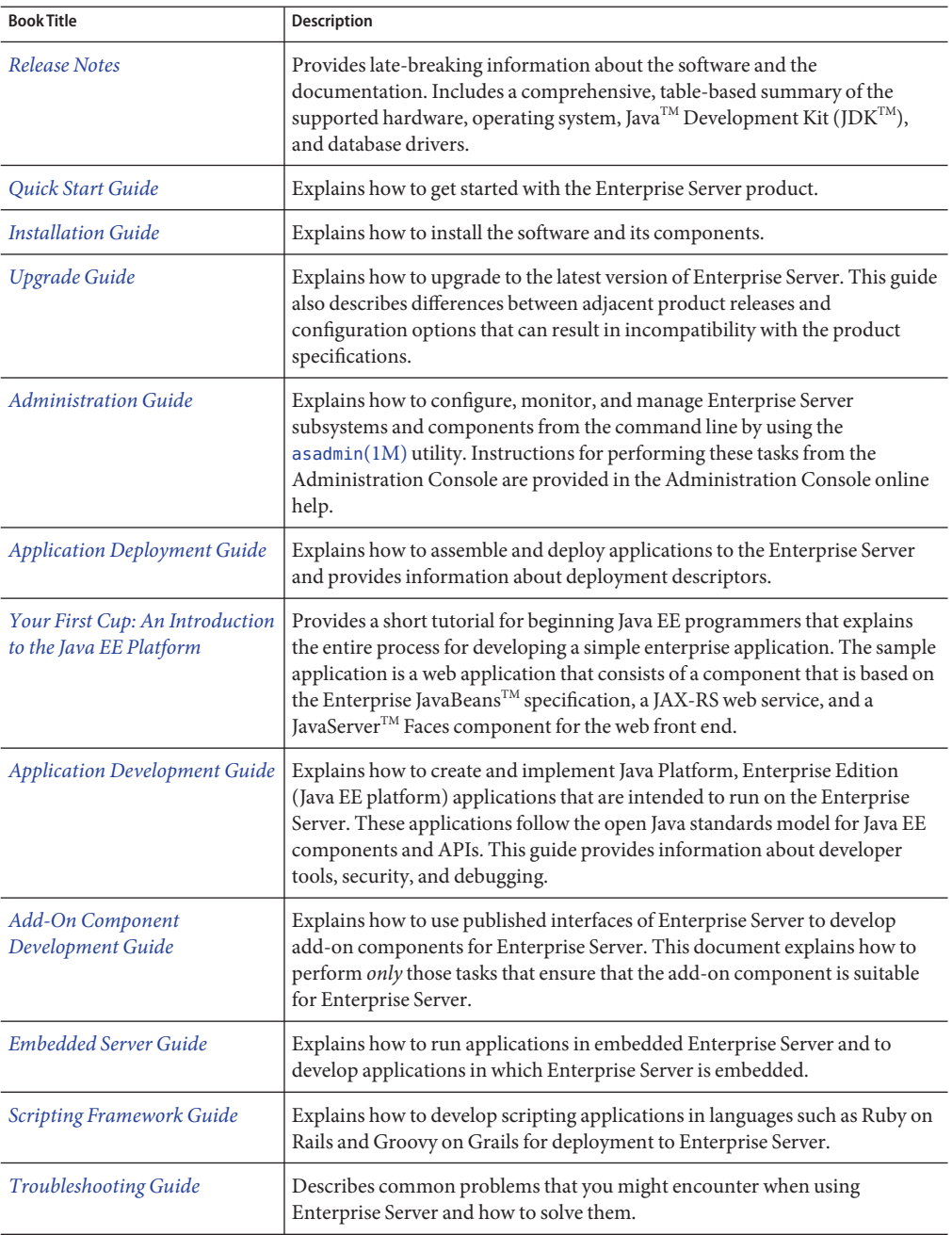

**TABLE P–1** Books in the Enterprise Server Documentation Set

| <b>Book Title</b>                                                   | Description                                                                                                    |  |
|---------------------------------------------------------------------|----------------------------------------------------------------------------------------------------|--|
| Error Message Reference                                             | Describes error messages that you might encounter when using Enterprise<br>Server.                                                                                                    |  |
| Reference Manual                                                    | Provides reference information in man page format for Enterprise Server<br>administration commands, utility commands, and related concepts.                                                                            |  |
| Domain File Format Reference                                        | Describes the format of the Enterprise Server configuration file, domain. xml.                                                                                                    |  |
| Java EE 6 Tutorial, Volume I                                        | Explains how to use Java EE 6 platform technologies and APIs to develop<br>Java EE applications.                                                                                                    |  |
| Message Queue Release Notes                                         | Describes new features, compatibility issues, and existing bugs for Sun<br>GlassFish Message Queue.                                                                                                    |  |
| Message Queue Administration<br>Guide                               | Explains how to set up and manage a Sun GlassFish Message Queue<br>messaging system.                                                                                                    |  |
| Message Queue Developer's<br>Guide for JMX Clients                  | Describes the application programming interface in Sun GlassFish Message<br>Queue for programmatically configuring and monitoring Message Queue<br>resources in conformance with the Java Management Extensions (JMX). |  |
| <b>System Virtualization Support</b><br>in Sun Java System Products | Summarizes Sun support for Sun Java System products when used in<br>conjunction with system virtualization products and features.                                                                                      |  |

<span id="page-26-0"></span>**TABLE P–1** Books in the Enterprise Server Documentation Set *(Continued)*

### **Related Documentation**

*The Java EE 6 Tutorial, Volume II* ([https://www.sun.com/offers/details/](https://www.sun.com/offers/details/java_ee6_tutorial.xml) [java\\_ee6\\_tutorial.xml](https://www.sun.com/offers/details/java_ee6_tutorial.xml)) contains all the topics in *[Java EE 6 Tutorial, Volume I](http://docs.sun.com/doc/820-7627)* and adds advanced topics, additional technologies, and case studies. The document is available to registered users of Enterprise Server.

Javadoc™ tool reference documentation for packages that are provided with Enterprise Server is available as follows:

- The API specification for version 6 of Java EE is located at [http://java.sun.com/javaee/](http://java.sun.com/javaee/6/docs/api/) [6/docs/api/](http://java.sun.com/javaee/6/docs/api/).
- The API specification for Enterprise Server v3, including Java EE 6 platform packages and nonplatform packages that are specific to the Enterprise Server product, is located at: <https://glassfish.dev.java.net/nonav/docs/v3/api/>.

Additionally, the following resources might be useful:

- The Java EE Specifications (<http://java.sun.com/javaee/technologies/index.jsp>)
- The Java EE Blueprints (<http://java.sun.com/reference/blueprints/index.html>)

For information about creating enterprise applications in the NetBeans  $^{\scriptscriptstyle \text{TM}}$  Integrated Development Environment (IDE), see <http://www.netbeans.org/kb/60/index.html>. <span id="page-27-0"></span>For information about the Java DB for use with the Enterprise Server, see <http://developers.sun.com/javadb/>.

The sample applications demonstrate a broad range of Java EE technologies. The samples are bundled with the Java EE Software Development Kit (SDK).

## **Typographic Conventions**

The following table describes the typographic changes that are used in this book.

**TABLE P–2** Typographic Conventions

| <b>Typeface</b> | Meaning                                                                                                    | Example                                      |
|-----------------|----------------------------------------------------------------------------------------------------|----------------------------------------------|
| AaBbCc123       | The names of commands, files, and<br>directories, and onscreen computer<br>output                             | Edit your . login file.                      |
|                 |                                                                                                    | Use 1s - a to list all files.                |
|                 |                                                                                                    | machine name% you have mail.                 |
| AaBbCc123       | What you type, contrasted with onscreen<br>computer output                                                    | machine name% su                             |
|                 |                                                                                                    | Password:                                    |
| AaBbCc123       | A placeholder to be replaced with a real<br>name or value                                                     | The command to remove a file is rm filename. |
| AaBbCc123       | Book titles, new terms, and terms to be<br>emphasized (note that some emphasized<br>items appear bold online) | Read Chapter 6 in the User's Guide.          |
|                 |                                                                                                    | A cache is a copy that is stored locally.    |
|                 |                                                                                                    | Do <i>not</i> save the file.                 |

## **Symbol Conventions**

The following table explains symbols that might be used in this book.

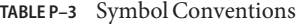

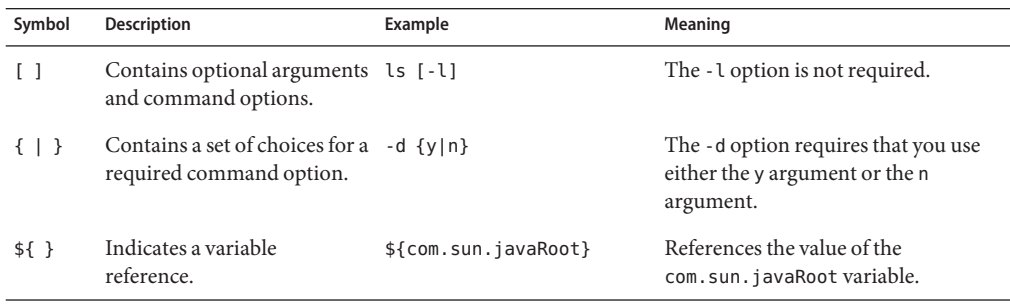

|               | <b>IABLE P-3</b> $\sqrt{0.011001}$ Conventions<br>Continuea)       |                                                |                                                                               |
|---------------|--------------------------------------------------------------------|------------------------------------------------|-------------------------------------------------------------------------------|
| Symbol        | <b>Description</b>                                                 | Example                                        | <b>Meaning</b>                                                                |
|               | Joins simultaneous multiple<br>keystrokes.                         | Control-A                                      | Press the Control key while you press<br>the A key.                           |
| $\pm$         | Joins consecutive multiple<br>keystrokes.                          | $Ctrl+A+N$                                     | Press the Control key, release it, and<br>then press the subsequent keys.     |
| $\rightarrow$ | Indicates menu item<br>selection in a graphical user<br>interface. | File $\rightarrow$ New $\rightarrow$ Templates | From the File menu, choose New.<br>From the New submenu, choose<br>Templates. |

<span id="page-28-0"></span>**TABLE P–3** Symbol Conventions *(Continued)*

## **Default Paths and File Names**

The following table describes the default paths and file names that are used in this book.

**TABLE P–4** Default Paths and File Names

| Placeholder       | Description                                                                                     | <b>Default Value</b>                                                                                 |
|-------------------|-------------------------------------------------------------------------------------------------|----------------------------------------------------------------------------------------------------|
| as-install        | Represents the base installation directory for<br>Enterprise Server.                            | Installations on the Solaris™ operating system, Linux operating<br>system, and Mac operating system: |
|                   | In configuration files, as-install is represented<br>as follows:<br>\${com.sun.aas.installRoot} | user's-home-directory/glassfishv3/glassfish<br>Windows, all installations:                           |
|                   |                                                                                                 | SystemDrive:\glassfishv3\glassfish                                                                   |
| as-install-parent | Represents the parent of the base installation<br>directory for Enterprise Server.              | Installations on the Solaris operating system, Linux operating<br>system, and Mac operating system:  |
|                   |                                                                                                 | user's-home-directory/glassfishv3                                                                    |
|                   |                                                                                                 | Windows, all installations:                                                                          |
|                   |                                                                                                 | SystemDrive:\glassfishv3                                                                             |
| domain-root-dir   | Represents the directory in which a domain is<br>created by default.                            | as-install/domains/                                                                                  |
| domain-dir        | Represents the directory in which a domain's<br>configuration is stored.                        | domain-root-dir/domain-name                                                                          |
|                   | In configuration files, domain-dir is<br>represented as follows:                                |                                                                                                    |
|                   | \${com.sun.aas.instanceRoot}                                                                    |                                                                                                    |

### <span id="page-29-0"></span>**Documentation, Support, and Training**

The Sun web site provides information about the following additional resources:

- Documentation (<http://www.sun.com/documentation/>)
- Support (<http://www.sun.com/support/>)
- Training (<http://www.sun.com/training/>)

### **Searching Sun Product Documentation**

Besides searching Sun product documentation from the docs.sun.com<sup>SM</sup> web site, you can use a search engine by typing the following syntax in the search field:

*search-term* site:docs.sun.com

For example, to search for "broker," type the following:

broker site:docs.sun.com

To include other Sun web sites in your search (for example, [java.sun.com,](http://java.sun.com) [www.sun.com,](http://www.sun.com) and [developers.sun.com\)](http://developers.sun.com), use sun.com in place of docs.sun.com in the search field.

### **Third-PartyWeb Site References**

Third-party URLs are referenced in this document and provide additional, related information.

**Note –** Sun is not responsible for the availability of third-party web sites mentioned in this document. Sun does not endorse and is not responsible or liable for any content, advertising, products, or other materials that are available on or through such sites or resources. Sun will not be responsible or liable for any actual or alleged damage or loss caused or alleged to be caused by or in connection with use of or reliance on any such content, goods, or services that are available on or through such sites or resources.

### **SunWelcomes Your Comments**

Sun is interested in improving its documentation and welcomes your comments and suggestions. To share your comments, go to <http://docs.sun.com> and click Send Comments. In the online form, provide the full document title and part number. The part number is a 7-digit or 9-digit number that can be found on the book's title page or in the document's URL. For example, the part number of this book is 820-4495.

# <span id="page-30-0"></span>CHAP **CHAPTER 1**

## Overview of Enterprise Server Administration

Sun GlassFish<sup>™</sup> Enterprise Server v3 provides an environment for developing and deploying Java $^{TM}$  applications and web services.

As an Enterprise Server administrator, your main responsibilities are to establish a secure Enterprise Server environment and to oversee the services, resources, and users that participate in that environment. Your key tasks include configuring resources and services, managing Enterprise Server at runtime, and fixing problems that are associated with the server. You might also be involved in installing software, integrating add-on components, and deploying applications.

The following topics are addressed here:

- "Default Settings and Locations" on page 31
- ["Configuration Tasks" on page 32](#page-31-0)
- ["Administration Tools" on page 38](#page-37-0)
- ["Instructions for Administering Enterprise Server" on page 43](#page-42-0)

### **Default Settings and Locations**

After installation, you might need to perform some immediate configuration tasks to make your installation function as intended. If configuration defaults have been accepted, some features are enabled and some not. For an overview of initial configuration tasks for Enterprise Server services and resources, see ["Initial Configuration Tasks" on page 33.](#page-32-0)

In addition, you might want to reset default passwords, change names or locations of files, and so on. The following tables list the default administration values.

**Note –** For the zip bundle of Enterprise Server v3, the default administrator login is admin, with no password, which means that no login is required.

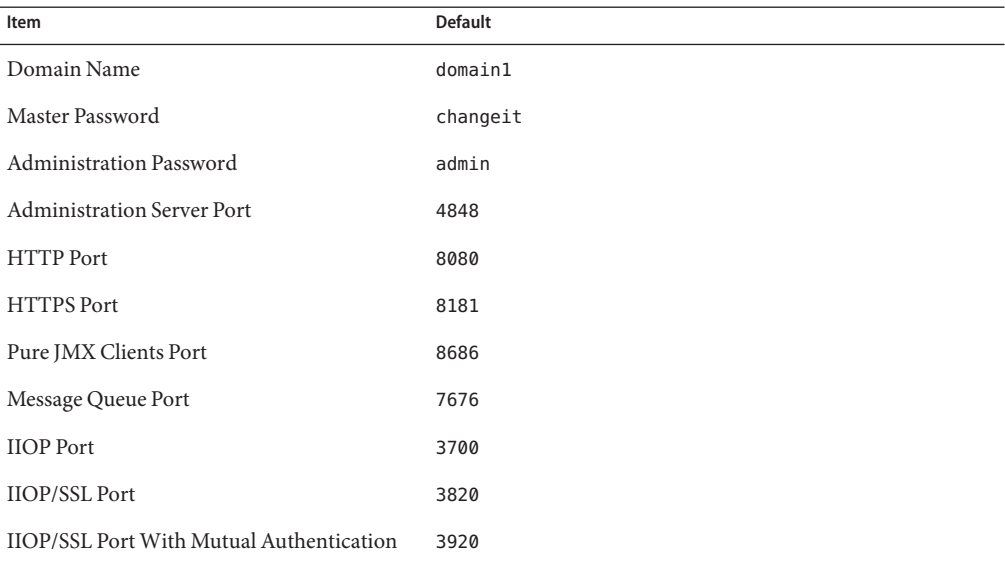

#### <span id="page-31-0"></span>**TABLE 1–1** Default Administration Values

### **TABLE 1–2** Default Locations

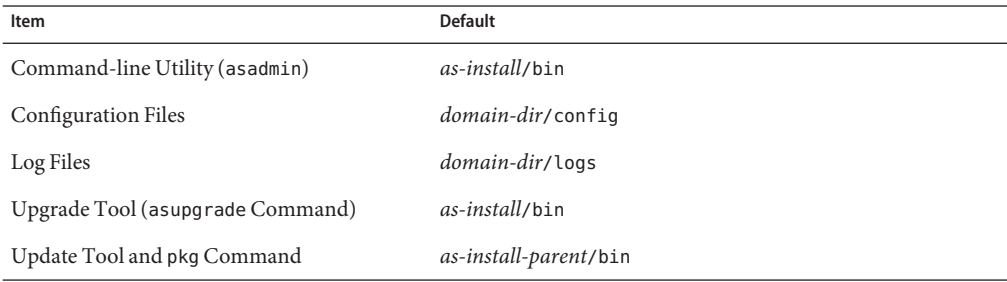

For information on replaceables and default paths and files, see ["Default Paths and File Names"](#page-28-0) [on page 29.](#page-28-0)

### **Configuration Tasks**

Some configuration tasks must be performed directly after installation for your Enterprise Server environment to work as intended. For example, if you are using a database with Enterprise Server, you need to set up database connectivity right away.

<span id="page-32-0"></span>Some configuration situations are ongoing and will require you to make changes many times during the life of your installation. You can use either the Administration Console or the asadmin utility to modify the configuration. Changes are automatically applied to the appropriate configuration file.

The following topics are addressed here:

- "Initial Configuration Tasks" on page 33
- ["How Dotted Names Work for Configuration" on page 35](#page-34-0)
- ["Configuration Files" on page 36](#page-35-0)
- ["Impact of Configuration Changes" on page 36](#page-35-0)

### **Initial Configuration Tasks**

This section maps the common configuration tasks to the command–line procedures in this guide. In some situations, the resource or service is automatically enabled and your configuration tasks involve adjusting or changing the default settings to suit your specific needs.

The following resources and services frequently require configuration immediately after installation:

#### **System Properties**

See ["Administering System Properties" on page 54.](#page-53-0)

#### **Domains**

The initial domain1 is created during installation. Additional configuration tasks might include such tasks as configuring additional domains or setting up automatic restart. See [Chapter 3, "Administering Domains."](#page-82-0)

#### **JVM**

The initial tasks for configuring the JVM include creating JVM options and profilers. See [Chapter 4, "Administering the Virtual Machine for the Java Platform."](#page-94-0)

#### **Logging**

By default, logging is enabled, so basic logging works without additional configuration. However, you might want to change log levels, property values, or the location of log files. See [Chapter 7, "Administering the Logging Service."](#page-114-0)

#### **Monitoring**

By default, the monitoring service is enabled. However, monitoring for the individual modules is not enabled, so your first monitoring task is to enable monitoring for the modules that you want to monitor. See [Chapter 8, "Administering the Monitoring Service."](#page-122-0)

#### **Life Cycle Modules**

See [Chapter 9, "Administering Life Cycle Modules."](#page-166-0)

### **Security**

- **System Security.** Initial configuration tasks might include setting up passwords, audit modules, and certificates. See [Chapter 11, "Administering System Security."](#page-180-0)
- **User Security.** Initial configuration tasks might include creating authentication realms and file users. See [Chapter 12, "Administering User Security."](#page-204-0)
- **Message Security.** Initial configuration tasks might include configuring a Java Cryptography Extension (JCE) provider, enabling default and non-default security providers, and configuring message protection policies. See [Chapter 13, "Administering](#page-214-0) [Message Security."](#page-214-0)

### **Database Connectivity**

The initial tasks involved in configuring Enterprise Server to connect to the Java DB database include creating a Java Database Connectivity (JDBC) connection pool, creating a JDBC resource, and integrating a JDBC driver. See [Chapter 14, "Administering Database](#page-230-0) [Connectivity ."](#page-230-0)

### **EIS Connectivity**

The initial tasks involved in configuring Enterprise Server to connect to an enterprise information system (EIS) include creating a connector connection pool, creating a connector resource, editing a resource adapter configuration, creating a connector security map, creating a connector work security map, and creating an administered object (if needed). See [Chapter 15, "Administering EIS Connectivity."](#page-252-0)

#### **Internet Connectivity**

The initial tasks involved in making deployed web applications accessible by internet clients include creating HTTP network listeners and virtual servers, and configuring the HTTP listeners for SSL (if needed). See [Chapter 16, "Administering Internet Connectivity."](#page-272-0)

#### **Object Request Broker (ORB)**

An initial configuration task might involve creating an IIOP listener. See [Chapter 17,](#page-290-0) ["Administering the Object Request Broker \(ORB\)."](#page-290-0)

### **JavaMail Service**

An initial configuration task might involve creating a JavaMail resource. See [Chapter 18,](#page-294-0) ["Administering the JavaMail Service."](#page-294-0)

#### **Java Message Service (JMS)**

Initial configuration tasks might include creating a physical destination, creating connection factories or destination resources, creating a JMS host (if the default JMS host is not adequate), adjusting connection pool settings (if needed), and configuring resource adapters for JMS. See [Chapter 19, "Administering the Java Message Service \(JMS\) ."](#page-298-0)

#### **JNDI Service**

An initial configuration task might involve creating a JNDI resource. See [Chapter 20,](#page-312-0) ["Administering the Java Naming and Directory Interface \(JNDI\) Service."](#page-312-0)

<span id="page-34-0"></span>Information and instructions for accomplishing the tasks by using the Administration Console are contained in the Administration Console online help.

### **How Dotted NamesWork for Configuration**

After the initial configuration is working, you will continue to manage ongoing configuration for the life of your Enterprise Server installation. You might need to adjust resources to improve productivity, or issues might arise that require settings to be modified or defaults to be reset. In some situations, an asadmin subcommand is provided for updating, such as the update-connector-work-security-map subcommand. However, most updating is done by using the list, get, and set subcommands with dotted names. For detailed information about dotted names, see the [dotted-names](http://docs.sun.com/doc/820-7701/dotted-names-5asc?a=view)(5ASC) help page.

**Note –** Dotted names also apply to monitoring, but the method is different. For information on using dotted names for monitoring, see ["How the Monitoring Tree Structure Works" on](#page-123-0) [page 124.](#page-123-0)

The general process for working with configuration changes on the command line is as follows:

1. List the modules for the component of interest.

The following single mode example uses the | (pipe) character and the grep command to narrow the search:

**asadmin list "\*" | grep http | grep listener**

Information similar to the following is returned:

configs.config.server-config.network-config.network-listeners.network-listener.http-listener-1 configs.config.server-config.network-config.network-listeners.network-listener.http-listener-2 configs.config.server-config.network-config.protocols.protocol.admin-listener.http configs.config.server-config.network-config.protocols.protocol.admin-listener.http.file-cache configs.config.server-config.network-config.protocols.protocol.http-listener-1 configs.config.server-config.network-config.protocols.protocol.http-listener-1.http configs.config.server-config.network-config.protocols.protocol.http-listener-1.http.file-cache configs.config.server-config.network-config.protocols.protocol.http-listener-2 configs.config.server-config.network-config.protocols.protocol.http-listener-2.http configs.config.server-config.network-config.protocols.protocol.http-listener-2.http.file-cache configs.config.server-config.network-config.protocols.protocol.http-listener-2.ssl

2. Get the attributes that apply to the module you are interested in.

The following multimode example gets the attributes and values for http-listener-1:

#### asadmin> **get server-config.network-config.network-listeners.network-listener.http-listener-1.\***

Information similar to the following is returned:

```
server.http-service.http-listener.http-listener-1.acceptor-threads = 1
server.http-service.http-listener.http-listener-1.address = 0.0.0.0
server.http-service.http-listener.http-listener-1.blocking-enabled = false
server.http-service.http-listener.http-listener-1.default-virtual-server = server
server.http-service.http-listener.http-listener-1.enabled = true
server.http-service.http-listener.http-listener-1.external-port =
server.http-service.http-listener.http-listener-1.family = inet
server.http-service.http-listener.http-listener-1.id = http-listener-1
server.http-service.http-listener.http-listener-1.port = 8080
server.http-service.http-listener.http-listener-1.redirect-port =
server.http-service.http-listener.http-listener-1.security-enabled = false
server.http-service.http-listener.http-listener-1.server-name =
server.http-service.http-listener.http-listener-1.xpowered-by = true
```
3. Modify an attribute by using the set subcommand.

This example sets the security-enabled attribute of http-listener-1 to true:

asadmin> **set server.http-service.http-listener.http-listener-1.security-enabled = true**

### **Configuration Files**

The bulk of the configuration information about Enterprise Server resources, applications, and server instances is stored in the domain.xml configuration file. This file is the central repository for a given administrative domain and contains an XML representation of the Enterprise Server domain model. Default location for the domain.xml file is

*as-install*/glassfish3/glassfish/domains/*domain-name*/config. For details on the domain.xml file, see *[Sun GlassFish Enterprise Server v3 Domain File Format Reference](http://docs.sun.com/doc/820-7694)*.

The logging.properties file is used to configure logging levels for individual modules. The file is located in the same directory as the domain.xml file. For further information on the logging.properties file, see ["Setting Log Levels" on page 118.](#page-117-0)

The asenv.conf file is located in the *as-install*/glassfishv3/glassfish/config. It's purpose is to store the GlassFish-specific environment variables, such as the installation location of the database, Message Queue, and so on.

**Note –** Changes are automatically applied to the appropriate configuration file. Do not edit the configuration files directly. Manual editing is prone to error and can have unexpected results.

### **Impact of Configuration Changes**

Configuration changes often require that you restart Enterprise Server for the changes to take effect. In other cases, changes are applied dynamically without requiring that Enterprise Server be restarted. The procedures in this guide indicate when you need to restart the server.
- "Configuration Changes That Require Server Restart" on page 37
- "Dynamic Configuration Changes" on page 37

### **Configuration Changes That Require Server Restart**

When making any of the following configuration changes, you must restart the server for the changes to take effect:

- Changing JVM options
- Changing port numbers
- Changing log handler elements
- Configuring certificates
- Managing HTTP, JMS, IIOP, JNDI services
- Creating or deleting resources (Exception: Some JDBC, JMS, or connector resources do not require restart.)
- Modifying the following JDBC connection pool properties:
	- datasource-classname
	- associate-with-thread
	- lazy-connection-association
	- lazy-connection-enlistment
	- JDBC driver vendor-specific properties
- Modifying the following connector connection pool properties:
	- resource-adapter-name
	- connection-definition-name
	- transaction-support
	- associate-with-thread
	- lazy-connection-association
	- lazy-connection-enlistment
	- Vendor-specific properties

### **Dynamic Configuration Changes**

With *dynamic configuration*, changes take effect while the server is running. To make the following configuration changes, you do not need to restart the server:

- Adding or deleting add-on components
- Adding or removing JDBC, JMS, and connector resources and pools (Exception: Some connection pool properties require restart.)
- Adding file realm users
- Changing logging levels
- Enabling and disabling monitoring
- Changing monitoring levels for modules
- Enabling and disabling resources and applications
- Deploying, undeploying, and redeploying applications

### **Administration Tools**

For the most part, you can perform the same tasks by using either the graphical Administration Console or the asadmin command-line utility, however, there are exceptions.

The following Enterprise Server administration tools are described here:

- "Administration Console" on page 38
- "asadmin [Utility" on page 39](#page-38-0)
- ["REST Interfaces" on page 39](#page-38-0)
- ["Update Tool" on page 40](#page-39-0)
- ["OSGi Module Management Subsystem" on page 40](#page-39-0)
- "keytool [Utility" on page 42](#page-41-0)
- ["Java Monitoring and Management Console \(JConsole\)" on page 43](#page-42-0)
- ["Application Server Management Extension \(AMX\)" on page 43](#page-42-0)

## **Administration Console**

The Administration Console is a browser-based utility that features an easy-to-navigate graphical interface that includes extensive online help for the administrative tasks.

To use the Administration Console, the domain administration server (DAS) must be running. Each domain has its own DAS, which has a unique port number. When Enterprise Server was installed, you chose a port number for the DAS, or used the default port of 4848. You also specified a user name and password if you did not accept the default login (admin with no password).

When specifying the URL for the Administration Console, use the port number for the domain to be administered. The format for starting the Administration Console in a web browser is http://*hostname*:*port*. For example:

### **http://kindness.sun.com:4848**

If the Administration Console is running on the host where Enterprise Server was installed, specify localhost for the host name. For example:

### **http://localhost:4848**

For Microsoft Windows, an alternate way to start the Enterprise Server Administration Console is by using the Start menu.

<span id="page-38-0"></span>You can display the help material for a page in the Administration Console by clicking the Help button on the page. The initial help page describes the functions and fields of the page itself. Associated task instructions can be accessed on additional pages by clicking a link in the See Also list.

### asadmin**Utility**

The asadmin utility is a command-line tool that runs subcommands for identifying the operation or task that you want to perform. You can run asadmin subcommands either from a command prompt or from a script. Running asadmin subcommands from a script is helpful for automating repetitive tasks. Basic information about how the asadmin utility works can be found in the [asadmin](http://docs.sun.com/doc/820-7701/asadmin-1m?a=view)(1M) help page. For instructions on using the asadmin utility, see ["Using](#page-46-0) the asadmin [Utility" on page 47.](#page-46-0)

To issue an asadmin subcommand in the standard command shell (single mode), go to the *as-install*/bin directory and type the asadmin command followed by a subcommand. For example:

### **asadmin list-jdbc-resources**

You can invoke multiple command mode (multimode) by typing asadmin at the command prompt, after which the asadmin> prompt is presented. The asadmin utility continues to accept subcommands until you exit multimode and return to the standard command shell. For example:

### asadmin> **list-jdbc-resources**

You can display a help page for any asadmin subcommand by typing help before the subcommand name. For example:

asadmin> **help restart-domain**

or

### **asadmin help restart-domain**

A collection of the asadmin help pages is available in HTML and PDF format in the *[Sun](http://docs.sun.com/doc/820-7701) [GlassFish Enterprise Server v3 Reference Manual](http://docs.sun.com/doc/820-7701)*.

## **REST Interfaces**

Enterprise Server provides representational state transfer (REST) interfaces to enable you to access monitoring and configuration data for Enterprise Server, including data that is provided by newly installed add-on components. For more information, see ["Using REST Interfaces to](#page-61-0) [Administer Enterprise Server" on page 62.](#page-61-0)

# <span id="page-39-0"></span>**Update Tool**

Enterprise Server provides a set of image packaging system (IPS) tools for updating software on a deployed Enterprise Server. Typical updates include new releases of Enterprise Server, and new or revised releases of Enterprise Server add-on components or modules.

- The Update Tool graphical utility can either be run in the Administration Console, or invoked from the command line by using the updatetool command. You can use either tool to add components. However, to update or remove existing components, you must use the standalone version. Instructions for using the graphical versions of the Update Tool are contained in the Administration Console online help and the standalone Update Tool online help.
- The pkg command is the command-line version of Update Tool. Instructions for using the pkg command with add-on components are contained in [Chapter 10, "Extending Enterprise](#page-170-0) [Server."](#page-170-0)

Two distributions are supported for GlassFish Enterprise Server v3: the Web Profile and the Full Platform Profile. After installation, you can view the modules on your system by using the graphical Update Tool or the pkg command.

**Note –** If you chose the Web Profile, you can change to the Full Platform Profile by selecting the comparable Full Platform Profile package in Update Tool. All dependent modules are automatically added.

You can add and delete individual modules from a distribution, but such configurations are not supported.

If you need information on upgrading your domain configuration data to work with a new version of Enterprise Server, see *[Sun GlassFish Enterprise Server v3 Upgrade Guide](http://docs.sun.com/doc/820-7698)*.

# **OSGi Module Management Subsystem**

The OSGi module management subsystem that is provided with Enterprise Server is the [Apache](http://felix.apache.org) [Felix OSGi framework.](http://felix.apache.org) To enable you to administer this framework, the [Apache Felix Remote](http://felix.apache.org/site/apache-felix-remote-shell.html) Shell (<http://felix.apache.org/site/apache-felix-remote-shell.html>) is enabled by default in Enterprise Server. This shell uses the Felix shell service to interact with the OSGi module management subsystem, and enables you to perform administrative tasks such as:

- Browsing installed OSGi bundles
- Viewing the headers of installed OSGi bundles
- Installing OSGi bundles
- Controlling the life cycle of installed bundles

The Apache Felix Remote Shell is accessible to telnet clients from anywhere in the network. To connect to the Apache Felix Remote Shell through the telnet service, use the [telnet](http://docs.sun.com/doc/816-5165)(1) command as follows:

**telnet** *host felix-remote-shell-port*

*host*

The host where the DAS is running.

*felix-remote-shell-port*

The port for connecting to the Apache Felix Remote Shell through the telnet service. Enterprise Server is preconfigured to use port 6666 for this purpose.

To see a list of the commands that are available in the Apache Felix Remote Shell, type help at the Apache Felix Remote Shell prompt.

To exit the Apache Felix Remote Shell, type exit at the Apache Felix Remote Shell prompt.

**EXAMPLE 1–1** Connecting to the Apache Felix Remote Shell

This example connects to the Apache Felix Remote Shell for a domain that is running on the local host and that uses the preconfigured port for connecting to this shell through the telnet service.

### **telnet localhost 6666**

After the connection is established, the following information is displayed:

```
Connected to localhost.
Escape character is '^]'.
Felix Remote Shell Console:
============================
->
```
**EXAMPLE 1–2** Listing All Installed OSGi Bundles

This example runs the Felix Remote Shell Command ps without any arguments to list all installed OSGi bundles. For better readability, some bundles that would be listed by this example are not shown.

```
-> ps
START LEVEL 1
  ID State Level Name
   0] [Active ] [ 0] System Bundle (2.0.2)
   [ 1] [Active ] [ 1] HK2 OSGi Main Bundle (1.0.0)
```

```
EXAMPLE 1–2 Listing All Installed OSGi Bundles (Continued)
[ 2] [Installed ] [ 1] AMX V3 Core (3.0.0.SNAPSHOT)
[ 3] [Active ] [ 1] GlassFish Rest Interface (3.0.0.SNAPSHOT)
...
[ 217] [Installed ] [ 1] Admin Console JDBC Plugin (3.0.0.SNAPSHOT)
[ 218] [Resolved ] [ 1] stats77 (3.0.0.SNAPSHOT)
[ 219] [Active ] [ 1] Apache Felix Declarative Services (1.0.8)
[ 220] [Active ] [ 1] GlassFish Web Container (rfc #66) for OSGi Enabled
Web Applications (3.0.0.SNAPSHOT)
->
```
**EXAMPLE 1–3** Finding an OSGi Bundle With a Specified Name

This example runs the Felix Remote Shell Command find to find all OSGi bundles whose names contain the text rfc.

```
-> find rfc
START LEVEL 1
  ID State Level Name
[ 220] [Active ] [ 1] GlassFish Web Container (rfc #66) for OSGi Enabled
Web Applications (3.0.0.SNAPSHOT)
->
```
**EXAMPLE 1–4** To Determine the Services That an OSGi Bundle Provides

This example runs the Felix Remote Shell Command inspect with the service option and the capability option to determine the services that OSGi bundle 220 provides.

#### -> **inspect service capability 220**

```
GlassFish Web Container (rfc #66) for OSGi Enabled Web Applications (220) provides services:
--------------------------------------------------------------------------------------------
objectClass = org.glassfish.osgiweb.Extender
service.id = 30
objectClass = org.osgi.service.url.URLStreamHandlerService
service.id = 31
url.handler.protocol = webbundle
->
```
### keytool**Utility**

The keytool utility is used to set up and work with Java Security Socket Extension (JSSE) digital certificates. See ["Administering JSSE Certificates " on page 199](#page-198-0) for instructions on using keytool.

# <span id="page-42-0"></span>**Java Monitoring and Management Console (JConsole)**

Java SE provides tools to connect to an MBean server and view the MBeans that are registered with the server. JConsole is one such popular JMX Connector Client and is available as part of the standard Java SE distribution. For instructions on implementing JConsole in the Enterprise Server environment, see ["Configuring JConsole to View Enterprise Server Monitoring Data" on](#page-163-0) [page 164.](#page-163-0)

# **Application Server Management Extension (AMX)**

The application server management eXtension (AMX) API exposes all of the Enterprise Server configuration and monitoring JMX managed beans as easy-to-use client-side dynamic proxies implementing the AMX interfaces.

# **Instructions for Administering Enterprise Server**

Information and instructions on performing most of the administration tasks from the command line are provided in this document and in the asadmin utility help pages. For instructions on accessing asadmin online help, see ["To Display Help Information for the](#page-49-0) asadmin [Utility or a Subcommand" on page 50\)](#page-49-0).

Information and instructions for accomplishing the tasks by using the Administration Console are contained in the Administration Console online help.

**Note –** Instructions written for the Enterprise Server tools use standard UNIX® forward slashes (/) for directory path separators in commands and file names. If you are running Enterprise Server on a Microsoft Windows system, use backslashes (\) instead. For example:

- UNIX: *as-install*/bin/asadmin
- Windows: *as-install\bin\asadmin*

The following additional documents address specific administration areas:

- Installing Enterprise Server software; updating add-on components using the Update Tool *[Sun GlassFish Enterprise Server v3 Installation Guide](http://docs.sun.com/doc/820-7690)*
- Verifying and deploying applications *[Sun GlassFish Enterprise Server v3 Application Deployment Guide](http://docs.sun.com/doc/820-7693)*
- Diagnosing and resolving problems *[Sun GlassFish Enterprise Server v3 Troubleshooting Guide](http://docs.sun.com/doc/820-7699)*

**PART I**

Runtime Administration

<span id="page-46-0"></span>**CHAPTER 2** 2

# General Administration

This chapter provides instructions for performing general administration tasks in the Sun GlassFish<sup>TM</sup> Enterprise Server v3 environment by using the asadmin command-line utility.

The following topics are addressed here:

- "Using the asadmin Utility" on page 47
- ["Administering System Properties" on page 54](#page-53-0)
- ["Administering Resources" on page 56](#page-55-0)
- ["Listing Various System Elements" on page 57](#page-56-0)
- ["Using REST Interfaces to Administer Enterprise Server" on page 62](#page-61-0)

Instructions for accomplishing the tasks in this chapter by using the Administration Console are contained in the Administration Console online help.

# **Using the** asadmin**Utility**

Use the asadmin utility to perform administrative tasks for Sun GlassFish Enterprise Server from the command line or from a script. You can use this utility instead of the Administration Console interface.

The following topics are addressed here:

- "Path to the asadmin [Utility" on page 48](#page-47-0)
- "asadmin [Utility Syntax" on page 48](#page-47-0)
- "To Run an asadmin [Utility Subcommand in Single Mode" on page 49](#page-48-0)
- "To Display Help Information for the asadmin [Utility or a Subcommand" on page 50](#page-49-0)
- ["To Start a Multimode Session" on page 51](#page-50-0)
- ["To End a Multimode Session" on page 53](#page-52-0)
- "To Run a Set of asadmin [Subcommands From a File" on page 53](#page-52-0)

## <span id="page-47-0"></span>**Path to the** asadmin**Utility**

The asadmin utility is located in the *as-install*/bin directory. To run the asadmin utility without specifying the path, ensure that this directory is in your path.

## asadmin**Utility Syntax**

The syntax for running the asadmin utility is as follows:

**asadmin** [*asadmin-util-options*] [*subcommand* [*subcommand-options*] [*operands*]]

The replaceable items in this syntax are described in the subsections that follow. For full details of this syntax, see the [asadmin](http://docs.sun.com/doc/820-7701/asadmin-1m?a=view)(1M) help page.

### **Subcommands of the** asadmin**Utility**

The *subcommand* identifies the operation or task that you are performing. Subcommands are case-sensitive. Each subcommand is either a local subcommand or a remote subcommand.

- A *local subcommand* can be run without a running domain administration server (DAS). However, to run the subcommand and have access to the installation directory and the domain directory, the user must be logged in to the machine that hosts the domain.
- A *remote subcommand* is always run by connecting to a DAS and running the subcommand there. A running DAS is required.

For a list of the subcommands for this release of Enterprise Server, see Section 1 of *[Sun](http://docs.sun.com/doc/820-7701) [GlassFish Enterprise Server v3 Reference Manual](http://docs.sun.com/doc/820-7701)*.

### asadmin**Utility Options and Subcommand Options**

Options control the behavior of the asadmin utility and its subcommands. Options are case-sensitive.

The asadmin utility has the following types of options:

- as admin **utility options.** These options control the behavior of the asadmin utility, not the subcommand. The asadmin utility options may precede or follow the subcommand, but asadmin utility options after the subcommand are deprecated. All asadmin utility options must either precede or follow the subcommand. If asadmin utility options are specified both before and after the subcommand, an error occurs. For a description of the asadmin utility options, see the [asadmin](http://docs.sun.com/doc/820-7701/asadmin-1m?a=view)(1M) help page.
- **Subcommand Options.** These options control the behavior of the subcommand, not the asadmin utility. Subcommand options must follow the subcommand. For a description of a subcommand's options, see the entry for the subcommand in *[Sun GlassFish Enterprise](http://docs.sun.com/doc/820-7701) [Server v3 Reference Manual](http://docs.sun.com/doc/820-7701)*.

<span id="page-48-0"></span>**Note –** Not all subcommand options are supported for this release of Enterprise Server. If you specify an unsupported option, a syntax error does not occur. Instead, the command runs successfully and the unsupported option is silently ignored.

A subcommand option may have the same name as an asadmin utility option, but the effects of the two options are different.

Options have a long form and a short form.

- The short form of an option has a single dash  $(-)$  followed by a single character.
- The long form of an option has two dashes ( $-$ ) followed by an option word.

For example, the short form and the long form of the option for specifying terse output are as follows:

- Short form: -t
- Long form: --terse

Most options require argument values, except Boolean options, which toggle to enable or disable a feature.

### **Operands of** asadmin**Utility Subcommands**

Operands specify the items on which the subcommand is to act. Operands must follow the argument values of subcommand options, and are set off by a space, a tab, or double dashes (--). The asadmin utility treats anything that follows the subcommand options and their values as an operand.

## ▼ **To Run an** asadmin**Utility Subcommand in Single Mode**

In single mode, you must type a separate asadmin command for each subcommand that you want to use. After the subcommand has run, you are returned to the operating system's command shell. Any asadmin utility options must be specified in each separate asadmin command that you run. If you require the same asadmin utility options for multiple subcommands, use the asadmin utility in multimode. For more information, see ["To Start a](#page-50-0) [Multimode Session" on page 51.](#page-50-0)

**In the operating system's command shell, run the** asadmin **utility, specifying the subcommand.** If necessary, also specify any required asadmin utility options, subcommand options, and operands. ●

#### <span id="page-49-0"></span>Running an asadmin Utility Subcommand in Single Mode **Example 2–1**

This example runs the [list-applications](http://docs.sun.com/doc/820-7701/list-applications-1?a=view) $(1)$  subcommand in single mode. In this example, the default values for all options are used.

The example shows that the application hello is deployed on the local host.

```
asadmin list-applications
hello <web>
Command list-applications executed successfully.
```
#### Specifying an asadmin Utility OptionWith a Subcommand in Single Mode **Example 2–2**

This example specifies the --host asadmin utility option with the list-applications subcommand in single mode. In this example, the DAS is running on the host srvr1.example.com.

The example shows that the applications basic-ezcomp, scrumtoys, ejb31-war, and automatic-timer-ejb are deployed on the host srvr1.example.com.

```
asadmin --host srvr1.example.com list-applications
basic-ezcomp <web>
scrumtoys <web>
ejb31-war <ejb, web>
automatic-timer-ejb <ejb>
Command list-applications executed successfully.
```
#### Specifying an asadmin Utility Option and a Subcommand Option in Single Mode **Example 2–3**

This example specifies the --host asadmin utility option and the --type subcommand option with the list-applications subcommand in single mode. In this example, the DAS is running on the host srvr1.example.com and applications of type web are to be listed.

```
asadmin --host srvr1.example.com list-applications --type web
basic-ezcomp <web>
scrumtoys <web>
ejb31-war <ejb, web>
Command list-applications executed successfully.
```
## ▼ **To Display Help Information for the** asadmin**Utility or a Subcommand**

Enterprise Server provides help information about the syntax, purpose, and options of the asadmin utility and its subcommands. This help information is written in the style of UNIX<sup>®</sup> platform man pages. This help information is also available in *[Sun GlassFish Enterprise Server](http://docs.sun.com/doc/820-7701) [v3 Reference Manual](http://docs.sun.com/doc/820-7701)*.

<span id="page-50-0"></span>**If you are displaying help information for a remote subcommand, ensure that the server is running. 1**

Remote subcommands require a running server.

**Specify the subcommand of interest as the operand of the** help **subcommand.** If you run the help subcommand without an operand, help information for the asadmin utility is displayed. **2**

Displaying Help Information for the asadmin Utility **Example 2–4**

This example displays the help information for the asadmin utility.

**asadmin help**

#### Displaying Help Information for an asadmin Utility Subcommand **Example 2–5**

This example displays the help information for the create-jdbc-resource subcommand.

**asadmin help create-jdbc-resource**

To display the available subcommands, use the  $list$ -commands $(1)$  subcommand. Local subcommands are displayed before remote subcommands. If the server is not running, only local subcommands are displayed. **See Also**

# ▼ **To Start a Multimode Session**

The asadmin utility can be used in multiple command mode, or *multimode*. In multimode, you run the asadmin utility once to start a multimode session. During the session, the asadmin utility continues to accept subcommands until you end the session and return to the operating system's command shell. Any asadmin utility options that you set for your multimode session are used for all subsequent subcommands in the session.

**Note –** Starting a multimode session does *not*require a running DAS.

**Do one of the following:** ●

- **Run the** asadmin **utility without a subcommand.**
- Use the [multimode](http://docs.sun.com/doc/820-7701/multimode-1?a=view)(1) subcommand.

If necessary, also specify any asadmin utility options that will apply throughout the multimode session.

In a multimode session, the asadmin> prompt is displayed on the command line. You can now type asadmin subcommands at this prompt to administer Enterprise Server.

#### Starting a Multimode SessionWith asadmin Utility Options **Example 2–6**

This example starts a multimode session in which the asadmin utility options --user and --passwordfile are set for the session.

**asadmin --user admin1 --passwordfile pwd.txt multimode**

#### Starting a Multimode Session by Using the multimode Subcommand **Example 2–7**

This example uses the multimode subcommand to start a multimode session in which the default asadmin utility options are used.

### **asadmin multimode**

The asadmin> prompt is displayed on the command line.

#### Running a Subcommand in a Multimode Session **Example 2–8**

This example starts a multimode session and runs the list-domains subcommand in the session.

### **asadmin**

Enter commands one per "line", ^D to quit asadmin> **list-domains** Name: domain1 Status: Running Command list-domains executed successfully. asadmin>

#### Starting a Multimode Session FromWithin an Existing Multimode Session **More Information**

You can start a multimode session from within an existing session by running the multimode subcommand from within the existing session. After you end the second multimode session, you return to your original multimode session.

You can also view the full syntax and options of the subcommand by typing asadmin help multimode at the command line. **See Also**

## <span id="page-52-0"></span>▼ **To End a Multimode Session**

- **At the** asadmin> **prompt, type one of the following commands or key combinations:** ●
	- **exit**
	- **quit**
	- UNIX and Linux systems: Ctrl-D
	- Windows systems: Ctrl-Z

You are returned to the operating system's command shell and the asadmin> prompt is no longer displayed. If the asadmin> prompt is still displayed, you might have opened a multimode session within a multimode session. In this situation, repeat this procedure to end the remaining multimode session.

# **To Run a Set of** asadmin **Subcommands From a File**

Running a set of asadmin subcommands from a file enables you to automate repetitive tasks.

- **Create a plain text file that contains the sequence of subcommands that you want to run. 1**
- **Run the** [multimode](http://docs.sun.com/doc/820-7701/multimode-1?a=view)**(1)subcommand, specifying the file that you created. 2**

If necessary, also specify any asadmin utility options that are required to enable subcommands in the file to run.

#### Running a Set of asadmin Subcommands From a File **Example 2–9**

This example contains the following:

- A listing of a file that is named commands file.txt, which contains a sequence of asadmin subcommands
- The command to run the subcommands in the file commands file.txt

The commands\_file.txt file contains the asadmin utility subcommands to perform the following sequence of operations:

- 1. Creating the domain customdomain
- 2. Starting the domain customdomain
- 3. Listing all available subcommands
- 4. Stopping the domain customdomain
- 5. Deleting the domain customdomain

The content of the commands\_file.txt file is as follows:

```
create-domain --portbase 9000 customdomain
start-domain customdomain
```
<span id="page-53-0"></span>list-commands stop-domain customdomain delete-domain customdomain

This example runs the sequence of subcommands in the commands file.txt file. Because the --portbase option is specified for the create-domain subcommand in the file, the --port asadmin utility option must also be set.

**asadmin --port 9048 multimode --file commands\_file.txt**

- For more information about the subcommands in the preceding example, see the following help pages: **See Also**
	- $c$  reate-domain(1)
	- $\blacksquare$  [delete-domain](http://docs.sun.com/doc/820-7701/delete-domain-1?a=view)(1)
	- [list-commands](http://docs.sun.com/doc/820-7701/list-commands-1?a=view)(1)
	- [multimode](http://docs.sun.com/doc/820-7701/multimode-1?a=view)(1)
	- $start$ -domain $(1)$
	- [stop-domain](http://docs.sun.com/doc/820-7701/stop-domain-1?a=view)(1)

# **Administering System Properties**

Shared server instances will often need to override attributes defined in their referenced configuration. Any configuration attribute can be overridden through a system property of the corresponding name.

The following topics are addressed here:

- "To Create System Properties" on page 54
- ["To List System Properties" on page 55](#page-54-0)
- ["To Delete a System Property" on page 55](#page-54-0)

## **To Create System Properties**

Use the create-system-properties subcommand in remote mode to create or update one or more system properties of the domain or configuration. Any configuration attribute can be overwritten through a system property of the corresponding name.

#### **Ensure that the server is running. 1**

Remote subcommands require a running server.

**Create system properties by using the** [create-system-properties](http://docs.sun.com/doc/820-7701/create-system-properties-1?a=view)**(1)subcommand.** Information about properties for the subcommand is included in this help page. **2**

#### <span id="page-54-0"></span>Creating a System Property **Example 2–10**

This example creates a system property associated with http-listener-port=1088 on localhost.

asadmin> **create-system-properties http-listener-port=1088** Command create-system-properties executed successfully.

You can also view the full syntax and options of the subcommand by typing asadmin help create-system-properties at the command line. **See Also**

## ▼ **To List System Properties**

Use the list-system-properties subcommand in remote mode to list the system properties that apply to a domain or configuration.

#### **Ensure that the server is running. 1**

Remote subcommands require a running server.

**List system properties by using the** [list-system-properties](http://docs.sun.com/doc/820-7701/list-system-properties-1?a=view)**(1)subcommand. 2**

The existing system properties are displayed, including predefined properties such as HTTP\_LISTENER\_PORT and HTTP\_SSL\_LISTENER\_PORT.

#### Listing System Properties **Example 2–11**

This example lists the system properties on host localhost.

asadmin> **list-system-properties** http-listener-port=1088 Command list-system-properties executed successfully.

You can also view the full syntax and options of the subcommand by typing asadmin help list-system-properties at the command line. **See Also**

### ▼ **To Delete a System Property**

Use the delete-system-property subcommand in remote mode to delete system properties.

#### **Ensure that the server is running. 1**

Remote subcommands require a running server.

List the existing system properties by using the [list-system-properties](http://docs.sun.com/doc/820-7701/list-system-properties-1?a=view)(1) subcommand. **2**

- <span id="page-55-0"></span>**Delete the system property by using the** [delete-system-property](http://docs.sun.com/doc/820-7701/delete-system-property-1?a=view)(1) subcommand. **3**
- **If necessary, notify users that the system property has been deleted. 4**
- **Example 2-12** Deleting a System Property

This example deletes a system property named http-listener-port from localhost.

asadmin> **delete-system-property http-listener-port** Command delete-system-property executed successfully.

You can also view the full syntax and options of the subcommand by typing asadmin help delete-system-property at the command line. **See Also**

### **Administering Resources**

This section contains instructions for integrating resources into the Enterprise Server environment. Information about administering specific resources, such as JDBC, is contained in other chapters.

The following topics are addressed here:

■ "To Add Resources From an XML File" on page 56

## ▼ **To Add Resources From an XML File**

Use the add-resources subcommand in remote mode to create the resources named in the specified XML file. The following resources are supported: JDBC connection pool and resource, JMS, JNDI, and JavaMail resources, custom resource, connector resource and work security map, admin object, and resource adapter configuration.

The XML file must reside in the *as-install*/domains/domain1/config directory. If you specify a relative path or simply provide the name of the XML file, this subcommand will prepend *as-install*/domains/domain1/config to this operand.

**Ensure that the server is running. 1**

Remote subcommands require a running server.

**Add resources from an XML file by using the** [add-resources](http://docs.sun.com/doc/820-7701/add-resources-1?a=view)(1) **subcommand.** Information about properties for the subcommand is included in this help page. **2**

### **Restart Enterprise Server. 3**

See ["To Restart a Domain" on page 90.](#page-89-0)

#### <span id="page-56-0"></span>Adding Resources **Example 2–13**

This example creates resources using the contents of the resource.xml file on localhost.

```
asadmin> add-resources c:\tmp\resource.xml
Command : JDBC resource jdbc1 created successfully.
Command : JDBC connection pool poolA created successfully.
Command add-resources executed successfully.
```
You can also view the full syntax and options of the subcommand by typing asadmin help add-resources at the command line. **See Also**

## **Listing Various System Elements**

- "To Display the Enterprise Server Version" on page 57
- ["To List Applications" on page 58](#page-57-0)
- ["To List Containers" on page 58](#page-57-0)
- ["To List Modules" on page 59](#page-58-0)
- ["To List Subcommands" on page 60](#page-59-0)
- ["To List Timers" on page 61](#page-60-0)
- ["To Show Component Status" on page 61](#page-60-0)

### ▼ **To Display the Enterprise Server Version**

Use the version subcommand in remote mode to display information about the Enterprise Server version for a particular server. If the subcommand cannot communicate with the server by using the specified login (user/password) and target (host/port) information, then the local version is displayed along with a warning message.

#### **Ensure that the server is running. 1**

Remote subcommands require a running server.

#### **Display the version by using the** [version](http://docs.sun.com/doc/820-7701/version-1?a=view)**(1)subcommand. 2**

#### Displaying Version Information **Example 2–14**

This example displays the version of Enterprise Server on the local host.

```
asadmin> version
Version = GlassFish v3
Command version executed successfully.
```
<span id="page-57-0"></span>You can also view the full syntax and options of the subcommand by typing asadmin help version at the command line. **See Also**

### ▼ **To List Applications**

Use the list-applications subcommand in remote mode to list the deployed Java<sup>TM</sup> applications. If the --type option is not specified, all applications are listed.

#### **Ensure that the server is running. 1**

Remote subcommands require a running server.

**2** List applications by using the [list-applications](http://docs.sun.com/doc/820-7701/list-applications-1?a=view)(1) subcommand.

#### Listing Applications **Example 2–15**

This example lists the web applications on localhost.

```
asadmin> list-applications --type web
hellojsp <web>
Command list-applications executed successfully.
```
You can also view the full syntax and options of the subcommand by typing asadmin help list-applications at the command line. **See Also**

### ▼ **To List Containers**

Use the list-containers subcommand in remote mode to list application containers.

**Ensure that the server is running. 1**

Remote subcommands require a running server.

**List containers by using the** [list-containers](http://docs.sun.com/doc/820-7701/list-containers-1?a=view)**(1)subcommand. 2**

#### Listing Containers **Example 2–16**

This example lists the containers on localhost.

```
asadmin> list-containers
List all known application containers
Container : grizzly
Container : ejb
```

```
Container : webservices
Container : ear
Container : appclient
Container : connector
Container : jpa
Container : web
Container : jruby
Container : security
Container : webbeans
Command list-containers executed successfully.
```
You can also view the full syntax and options of the subcommand by typing asadmin help list-containers at the command line. **See Also**

### ▼ **To List Modules**

Use the list-modules subcommand in remote mode to list the modules that are accessible to the Enterprise Server module subsystem. The status of each module is included. Possible statuses include NEW and READY.

### **Ensure that the server is running. 1**

Remote subcommands require a running server.

List modules by using the [list-modules](http://docs.sun.com/doc/820-7701/list-modules-1?a=view)(1) subcommand. **2**

#### Listing Modules **Example 2–17**

This example lists the accessible modules.

asadmin> **list-modules**

Information similar to the following is displayed (partial output):

```
List Of Modules
Module : org.glassfish.web.jstl-connector:10.0.0.b28
    properties=(visibility=public,State=READY,Sticky=true)
    Module Characteristics : List of Jars implementing the module
        Jar : file:/C:/Preview/v3 Preview release/distributions/web/target/glass
fish/modules/web/jstl-connector.jar
    Module Characteristics : List of imported modules
    Module Characteristics : Provides to following services
Module : org.glassfish.admingui.console-common:10.0.0.b28
    properties=(visibility=public,State=NEW,Sticky=true)
Module : org.glassfish.admin.launcher:10.0.0.b28
```

```
properties=(visibility=public,State=NEW,Sticky=true)
Module : org.glassfish.external.commons-codec-repackaged:10.0.0.b28
    properties=(visibility=public,State=NEW,Sticky=true)
Module : com.sun.enterprise.tiger-types-osgi:0.3.32.Preview-b28
    properties=(visibility=public,State=READY,Sticky=true)
    Module Characteristics : List of imported modules
    Module Characteristics : Provides to following services
    Module Characteristics : List of Jars implementing the module
        Jar : file:/C:/Preview/v3 Preview release/distributions/web/target/glass
fish/modules/tiger-types-osgi.jar.
...
Command list-modules executed successfully.
```

```
You can also view the full syntax and options of the subcommand by typing asadmin help
          list-modules at the command line.
See Also
```
### ▼ **To List Subcommands**

Use the list-commands subcommand in remote mode to list the deployed asadmin subcommands. You can specify that only remote subcommands or only local subcommands are listed. By default, this subcommand displays a list of local subcommands followed by a list of remote subcommands.

**Ensure that the server is running. 1**

Remote subcommands require a running server.

List subcommands by using the [list-commands](http://docs.sun.com/doc/820-7701/list-commands-1?a=view)(1) subcommand. **2**

#### Listing Subcommands **Example 2–18**

This example lists only local subcommands.

```
asadmin> list-commands --localonly
create-domain
delete-domain
list-commands
list-domains
login
monitor
start-database
start-domain
stop-domain
stop-database
version
Command list-commands executed successfully.
```
<span id="page-60-0"></span>You can also view the full syntax and options of the subcommand by typing asadmin help list-commands at the command line. **See Also**

# ▼ **To List Timers**

The timer service is a persistent and transactional notification service that is provided by the enterprise bean container and is used to schedule notifications or events used by enterprise beans. All enterprise beans except stateful session beans can receive notifications from the timer service. Persistent timers set by the service are not destroyed when the server is shut down or restarted.

Use the list-timers subcommand in remote mode to list the persistent timers owned by a specific server instance. You can use this information to decide whether to do a timer migration, or to verify that a migration has been completed successfully.

#### **Ensure that the server is running. 1**

Remote subcommands require a running server.

**List timers by using the**[list-timers](http://docs.sun.com/doc/820-7701/list-timers-1?a=view)**(1)subcommand. 2**

#### Listing Timers **Example 2–19**

This example lists the timers in a particular standalone server instance. There is one currently active timer set.

```
asadmin> list-timers server
1
The list-timers command was executed successfully.
```
## ▼ **To Show Component Status**

Use the show-component-status subcommand in remote mode to get the status (either enabled or disabled) of the specified deployed component.

#### **Ensure that the server is running. 1**

Remote subcommands require a running server.

**Show component status by using the** [show-component-status](http://docs.sun.com/doc/820-7701/show-component-status-1?a=view)(1) subcommand. **2**

#### Showing Status of a Component **Example 2–20**

This example shows the status of the MEjbApp component.

```
asadmin> show-component-status MEjbApp
Status of MEjbApp is enabled
Command show-component-status executed successfully.
```
## <span id="page-61-0"></span>**Using REST Interfaces to Administer Enterprise Server**

Enterprise Server provides representational state transfer (REST) interfaces to enable you to access monitoring and configuration data for Enterprise Server, including data that is provided by newly installed add-on components.

You can access the Enterprise Server REST interfaces through client applications such as:

- Web browsers
- cURL (<http://curl.haxx.se/>)
- GNU Wget (<http://www.gnu.org/software/wget/>)

You can also use the Enterprise Server REST interfaces in REST client applications that are developed in languages such as:

- JavaScript
- Ruby
- Perl
- Java
- JavaFX

The implementation of the Enterprise Server REST interfaces is based on [project Jersey](https://jersey.dev.java.net/) (<https://jersey.dev.java.net/>). Project Jersey is the reference implementation of [Java](http://jcp.org/en/jsr/summary?id=311)<sup>TM</sup> [Specification Request \(JSR\) 311: JAX-RS: The Java API for RESTful Web Services](http://jcp.org/en/jsr/summary?id=311) (<http://jcp.org/en/jsr/summary?id=311>). Information about JSR 311 is also available from the JSR 311 project home page (<https://jsr311.dev.java.net/>).

The following topics are addressed here:

- "Using REST URLs to Administer Enterprise Server" on page 62
- ["Using REST Resource Methods to Administer Enterprise Server" on page 65](#page-64-0)
- ["Child Resources for Non-CRUD Operations" on page 75](#page-74-0)
- ["Securing Enterprise Server REST Interfaces" on page 75](#page-74-0)
- ["Formats for Resource Representation" on page 76](#page-75-0)

### **Using REST URLs to Administer Enterprise Server**

Each node in the configuration and monitoring object trees is represented as a REST resource that is accessible through an HTTP uniform resource locator (URL). Access to REST resources for Enterprise Server monitoring and configuration data requires a running DAS.

The formats of the URLs to resources that represent nodes in the configuration and monitoring object trees are as follows:

- **Configuration:** http://*host*:*port*/management/domain/*path*
- **Monitoring:** http://*host*:*port*/monitoring/domain/*path*

The replaceable items in these URLs are as follows:

*host*

The host where the DAS is running.

*port*

The HTTP port or HTTPS port for administration.

*path*

The path to the node. The path is the dotted name of the node in which each dot (.) is replaced with a slash (/). For more information, see the following documentation:

- The [dotted-names](http://docs.sun.com/doc/820-7701/dotted-names-5asc?a=view)(5ASC) help page
- ["How the Monitoring Tree Structure Works" on page 124](#page-123-0)
- ["How Dotted Names Work for Configuration" on page 35](#page-34-0)
- "Element Hierarchy" in *[Sun GlassFish Enterprise Server v3 Domain File Format Reference](http://docs.sun.com/doc/820-7694/abhaw?a=view)*

If the URL to a REST resource for Enterprise Server monitoring or configuration data is opened in a web browser, the browser displays a web page that contains the following information about the resource:

- A list of the attributes of the resource and their values. If the resource represents a node in the configuration tree, these attributes are presented in an HTML form that you can use to update the resource. Attributes of a resource for a node in the monitoring tree are read only.
- A list of hypertext links to the children of the resource. This list of links enables you to traverse the tree that contains the resource and to discover the all resources in the tree.

The following figure shows the web page for the REST resource for managing a domain.

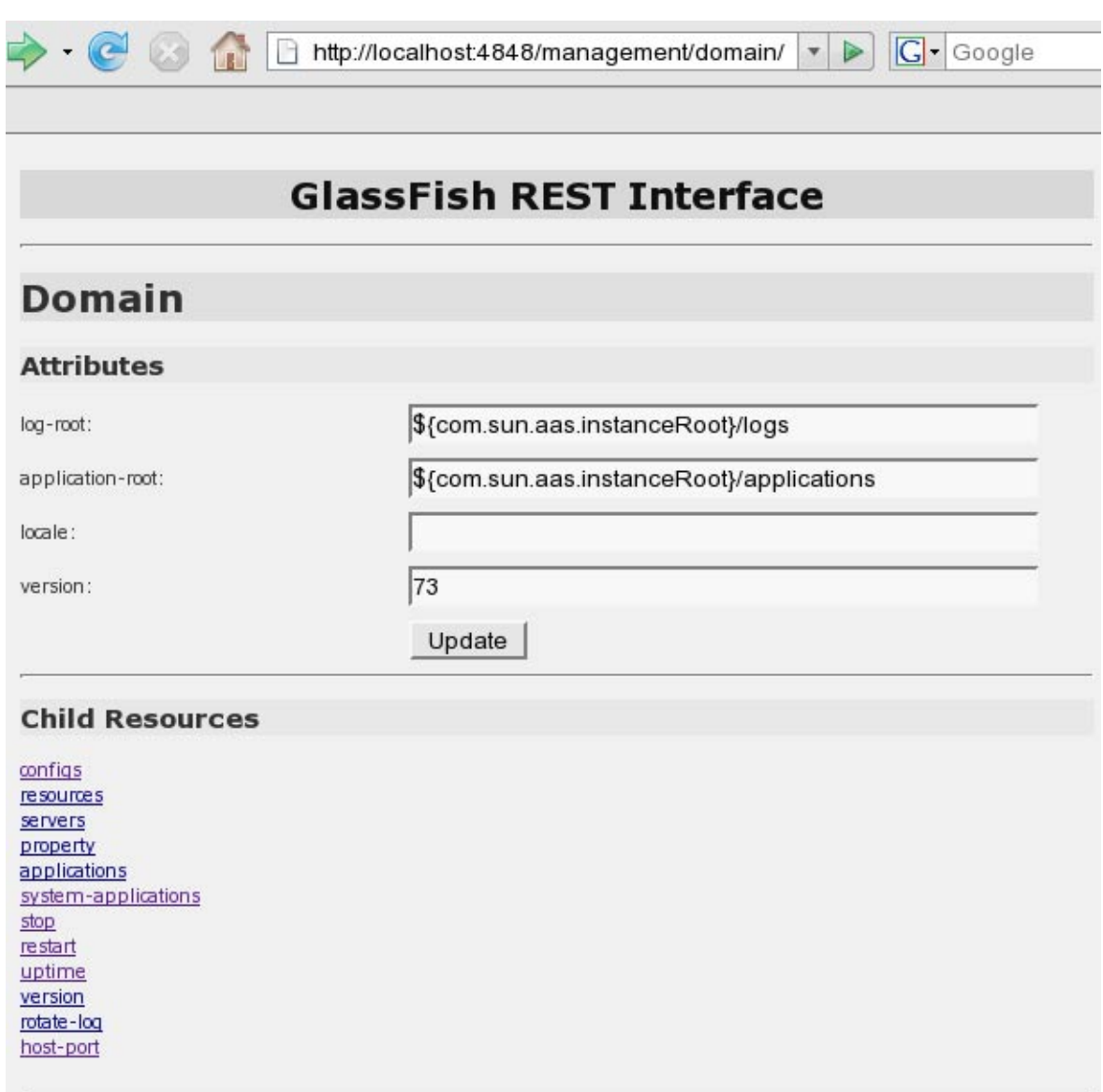

**FIGURE 2–1** Web Page for the REST Resource for Managing a Domain

# <span id="page-64-0"></span>**Using REST Resource Methods to Administer Enterprise Server**

The Enterprise Server REST interfaces support methods for accessing nodes in the monitoring and configuration object trees.

The following table shows the REST methods for administering monitoring and configuration data and the tasks that you can perform with each method. These methods are HTTP 1.1 primitives. For the detailed specification of these primitives, see [Hypertext Transfer Protocol --](http://www.w3.org/Protocols/rfc2616/rfc2616.html) HTTP/1.1 (<http://www.w3.org/Protocols/rfc2616/rfc2616.html>).

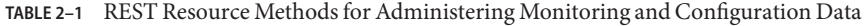

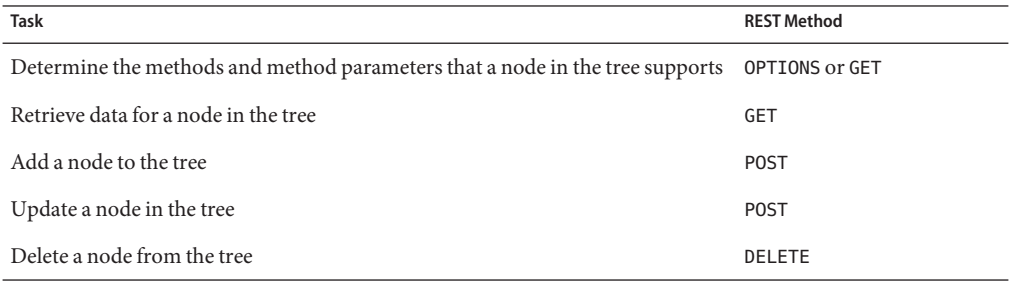

**Note –** The GET method can be used instead of the OPTIONS method to determine the methods and method parameters that a node in the tree supports. The GET method also provides additional information about the node. For details, see ["To Retrieve Data for a Node in the](#page-66-0) [Tree" on page 67.](#page-66-0)

### ▼ **To Determine the Methods and Method Parameters That a Node in the Tree Supports**

The methods and method parameters that a node in the tree supports depend on the REST resource that represents the node:

- REST resources for monitoring support only the GET method.
- All REST resources for configuration support the GET method and the OPTIONS method. However, only some REST resources for configuration also support the POST method and the DELETE method.

Before performing any operations on a node in the tree, determine the methods and method parameters that the node supports.

You can specify the format in which this information is presented. For more information, see ["Formats for Resource Representation" on page 76.](#page-75-0)

#### **Ensure that the server is running. 1**

Operations on REST resources for Enterprise Server data require a running server.

### **Use the appropriate method on the REST resource that represents the node. 2**

- If the node is in the monitoring object tree, use the GET method.
- **If the node is in the configuration object tree, use the** OPTIONS**method or the** GET**method.**

The GET method and the OPTIONS method return the list of methods that the resource supports. For each method, the list of acceptable message parameters or the list of acceptable query parameters are returned.

#### Determining the Methods and Method Parameters That a Node in the Tree **Supports Example 2–21**

This example uses the cURL utility to determine the methods and method parameters that the resource for the domain supports. The example uses the following options of the cURL utility:

- -X to specify that the OPTIONS method is used
- -H to specify that the resource is represented in JavaScript Object Notation (JSON)

In this example, the DAS is running on the local host and the HTTP port for administration is 4848. In addition to the OPTIONS method, the resource supports the POST method and the GET method.

```
curl -X OPTIONS -H "Accept: application/json" http://localhost:4848/management/domain
{"Domain":
  {
    "Method":{
      "Name":"POST",
      "Message Parameters":{
        "log-root":{"Key":"false", "Type":"string", "Optional":"true"},
        "application-root":{"Key":"false", "Type":"string", "Optional":"true"},
        "locale":{"Key":"false", "Type":"string", "Optional":"true"},
        "version":{"Key":"false", "Type":"string", "Optional":"true"}
      }
    },
    "Method":{
      "Name":"GET"
    }
 }
}
```
### <span id="page-66-0"></span>**To Retrieve Data for a Node in the Tree**

Retrieving data for a node in the tree obtains the following information about the REST resource that represents the node:

- A list of the REST methods that the resource supports
- A list of the attributes of the resource and their values
- A list of URLs to the children of the resource

You can specify the format in which this information is presented. For more information, see ["Formats for Resource Representation" on page 76.](#page-75-0)

#### **Ensure that the server is running. 1**

Operations on REST resources for Enterprise Server data require a running server.

**Use the** GET**method on the REST resource that represents the node. 2**

#### Retrieving Data for a Node in the Tree **Example 2–22**

This example uses the cURL utility to retrieve data for the resource for a domain. The example uses the following options of the cURL utility:

- -X to specify that the GET method is used
- -H to specify that the resource is represented in JavaScript Object Notation (JSON)

In this example, the DAS is running on the local host and the HTTP port for administration is 4848.

Line breaks are added to enhance readability.

```
curl -X GET -H "Accept: application/json" http://localhost:4848/management/domain
{
```

```
"Domain":{"log-root":"${com.sun.aas.instanceRoot}/logs",
"application-root":"${com.sun.aas.instanceRoot}/applications",
"locale":"", "version":"74.1"},
  "Methods":{
    "Method":{
      "Name":"POST",
      "Message Parameters":{
        "log-root":{"Key":"false", "Type":"string", "Optional":"true"},
        "application-root":{"Key":"false", "Type":"string", "Optional":"true"},
        "locale":{"Key":"false", "Type":"string", "Optional":"true"},
        "version":{"Key":"false", "Type":"string", "Optional":"true"}
      }
    },
```

```
"Method":{
    "Name":"GET"
 }
},
"Child Resources":[
 "http://localhost:4848/management/domain/configs",
 "http://localhost:4848/management/domain/resources",
 "http://localhost:4848/management/domain/servers",
 "http://localhost:4848/management/domain/property",
 "http://localhost:4848/management/domain/applications",
 "http://localhost:4848/management/domain/system-applications",
 "http://localhost:4848/management/domain/stop",
 "http://localhost:4848/management/domain/restart",
 "http://localhost:4848/management/domain/uptime",
 "http://localhost:4848/management/domain/version",
 "http://localhost:4848/management/domain/rotate-log",
 "http://localhost:4848/management/domain/host-port"
]
```
### **To Add a Node to the Tree**

**Ensure that the server is running. 1**

Operations on REST resources for Enterprise Server data require a running server.

**Determine the acceptable message parameters for the** POST**method of the resource that 2 represents the parent of the node.**

For information about how to perform this step, see ["To Determine the Methods and Method](#page-64-0) [Parameters That a Node in the Tree Supports" on page 65.](#page-64-0)

- **Use the** POST**method on the REST resource that represents the parent of the node that you are 3 adding.**
- **Confirm that the node has been added. 4**

Perform this step on the resource that represents the node that you have just added, *not* the parent. For information about how to perform this step, see ["To Retrieve Data for a Node in the](#page-66-0) [Tree" on page 67.](#page-66-0)

#### Adding a Node to the Tree **Example 2–23**

This example uses the cURL utility to add a JDBC resource node to the tree by creating a REST resource to represent the JDBC resource.

In this example, the DAS is running on the local host and the HTTP port for administration is 4848.

Line breaks are added to enhance readability.

1. This step determines the acceptable message parameters for the POST method of the resource jdbc-resource.

```
curl -X OPTIONS -H "Accept: application/json"
http://localhost:4848/management/domain/resources/jdbc-resource
{"JdbcResource":
  {
    "Method":{
      "Name":"POST",
      "Message Parameters":{
        "id":{"Acceptable Values":"", "Default Value":"", "Type":"string",
            "Optional":"false"},
        "enabled":{"Acceptable Values":"", "Default Value":"true",
            "Type":"boolean", "Optional":"true"},
        "description":{"Acceptable Values":"", "Default Value":"",
            "Type":"string", "Optional":"true"},
        "target":{"Acceptable Values":"", "Default Value":"", "Type":"string",
            "Optional":"true"},
        "property":{"Acceptable Values":"", "Default Value":"",
            "Type":"string", "Optional":"true"},
        "connectionpoolid":{"Acceptable Values":"", "Default Value":"",
            "Type":"string", "Optional":"false"}
      }
    },
    "Method":{
      "Name":"GET"
   }
 }
}
```
- 2. This step adds a resource as a child of the jdbc-resource resource. The -d option of the cURL utility sets the required message parameters as follows:
	- id is set to jdbc/myjdbcresource.
	- connectionpoolid is set to DerbyPool.

```
curl -X POST -d "id=jdbc/myjdbcresource&connectionpoolid=DerbyPool"
http://localhost:4848/management/domain/resources/jdbc-resource
"http://localhost:4848/management/domain/resources/jdbc-resource/
jdbc/myjdbcresource" created successfully.
```
3. This step confirms that the node has been added by retrieving data for the REST resource that represents the node.

```
curl -X GET -H "Accept: application/json"
http://localhost:4848/management/domain/resources/
jdbc-resource/jdbc-myjdbcresource
{
```

```
"JdbcMyjdbcresource":{"enabled":"true", "pool-name":"DerbyPool",
      "description":"", "jndi-name":"jdbc/myjdbcresource", "object-type":"user"},
  "Methods":{
    "Method":{
      "Name":"POST",
      "Message Parameters":{
        "enabled":{"Key":"false", "Default Value":"true",
            "Type":"boolean", "Optional":"true"},
        "pool-name":{"Key":"false", "Type":"string", "Optional":"true"},
        "description":{"Key":"false", "Type":"string", "Optional":"true"},
        "jndi-name":{"Key":"true", "Type":"string", "Optional":"true"},
        "object-type":{"Key":"false", "Default Value":"user",
            "Type":"string", "Optional":"true"}
      }
    },
    "Method":{
      "Name":"GET"
    },
    "Method":{
      "Name":"DELETE",
      "Message Parameters":{
        "target":{"Acceptable Values":"", "Default Value":"",
            "Type":"string", "Optional":"true"}
      }
   }
 }
}
```
### **To Update a Node in the Tree**

**Ensure that the server is running. 1**

Operations on REST resources for Enterprise Server data require a running server.

**Determine the acceptable message parameters for the** POST**method of the resource that 2 represents the node.**

For information about how to perform this step, see ["To Determine the Methods and Method](#page-64-0) [Parameters That a Node in the Tree Supports" on page 65.](#page-64-0)

- **Use the** POST**method on the REST resource that represents the node that you are updating. 3**
- **Confirm that the node has been updated. 4**

For information about how to perform this step, see ["To Retrieve Data for a Node in the Tree"](#page-66-0) [on page 67.](#page-66-0)

#### Updating a Node in the Tree **Example 2–24**

This example uses the cURL utility to update a JDBC resource in the tree by modifying the REST resource that represents the JDBC resource.

In this example, the DAS is running on the local host and the HTTP port for administration is 4848.

Line breaks are added to enhance readability.

1. This step determines the acceptable message parameters for the POST method of the resource jdbc-myjdbcresource.

```
curl -X OPTIONS -H "Accept: application/json"
http://localhost:4848/management/domain/resources/
jdbc-resource/jdbc-myjdbcresource
{"JdbcMyjdbcresource":
  {
    "Method":{
      "Name":"POST",
      "Message Parameters":{
        "enabled":{"Key":"false", "Default Value":"true",
             "Type":"boolean", "Optional":"true"},
        "pool-name":{"Key":"false", "Type":"string", "Optional":"true"},
        "description":{"Key":"false", "Type":"string", "Optional":"true"},
        "jndi-name":{"Key":"true", "Type":"string", "Optional":"true"},
        "object-type":{"Key":"false", "Default Value":"user",
            "Type":"string", "Optional":"true"}
      }
    },
    "Method":{
      "Name":"GET"
    },
    "Method":{
      "Name":"DELETE",
      "Message Parameters":{
        "target":{"Acceptable Values":"", "Default Value":"",
             "Type":"string", "Optional":"true"}
      }
    }
  }
}
```
2. This step updates the REST resource jdbc-myjdbcresource to disable the JDBC resource that jdbc-myjdbcresource represents. The -d option of the cURL utility sets the enabled message parameter to disabled.

```
curl -X POST -d "enabled=false"
http://localhost:4848/management/domain/resources/
jdbc-resource/jdbc-myjdbcresource
```

```
"http://localhost:4848/management/domain/resources/jdbc-resource/
jdbc-myjdbcresource" updated successfully.
```
3. This step confirms that the node has been updated by retrieving data for the REST resource that represents the node.

```
curl -X GET -H "Accept: application/json"
http://localhost:4848/management/domain/resources/
jdbc-resource/jdbc-myjdbcresource
{
  "JdbcMyjdbcresource":{"enabled":"false", "pool-name":"DerbyPool",
       "description":"", "jndi-name":"jdbc/myjdbcresource", "object-type":"user"},
  "Methods":{
    "Method":{
      "Name":"POST",
      "Message Parameters":{
        "enabled":{"Key":"false", "Default Value":"true",
            "Type":"boolean", "Optional":"true"},
        "pool-name":{"Key":"false", "Type":"string", "Optional":"true"},
        "description":{"Key":"false", "Type":"string", "Optional":"true"},
        "jndi-name":{"Key":"true", "Type":"string", "Optional":"true"},
        "object-type":{"Key":"false", "Default Value":"user",
            "Type":"string", "Optional":"true"}
      }
    },
    "Method":{
      "Name":"GET"
    },
    "Method":{
      "Name":"DELETE",
      "Message Parameters":{
        "target":{"Acceptable Values":"", "Default Value":"",
            "Type":"string", "Optional":"true"}
      }
    }
  }
}
```
### ▼ **To Delete a Node From the Tree**

**Ensure that the server is running. 1**

Operations on REST resources for Enterprise Server data require a running server.
### **Confirm that the node can be deleted. 2**

For information about how to perform this step, see ["To Determine the Methods and Method](#page-64-0) [Parameters That a Node in the Tree Supports" on page 65.](#page-64-0)

#### **Confirm that the node has been deleted. 3**

Perform this step on the resource that represents the parent of the node that you have just deleted. For information about how to perform this step, see ["To Retrieve Data for a Node in the](#page-66-0) [Tree" on page 67.](#page-66-0)

#### Deleting a Node From the Tree **Example 2–25**

This example uses the cURL utility to delete a JDBC resource from the tree by deleting the REST resource that represents the JDBC resource.

In this example, the DAS is running on the local host and the HTTP port for administration is 4848.

Line breaks are added to enhance readability.

1. This step confirms that the node can be deleted by retrieving the REST methods that the resource jdbc-myjdbcresource supports.

```
curl -X OPTIONS -H "Accept: application/json"
http://localhost:4848/management/domain/resources/
jdbc-resource/jdbc-myjdbcresource
{"JdbcMyjdbcresource":
  {
    "Method":{
      "Name":"POST",
      "Message Parameters":{
        "enabled":{"Key":"false", "Default Value":"true",
             "Type":"boolean", "Optional":"true"},
        "pool-name":{"Key":"false", "Type":"string", "Optional":"true"},
        "description":{"Key":"false", "Type":"string", "Optional":"true"},
        "jndi-name":{"Key":"true", "Type":"string", "Optional":"true"},
        "object-type":{"Key":"false", "Default Value":"user",
             "Type":"string", "Optional":"true"}
      }
    },
    "Method":{
      "Name":"GET"
    },
    "Method":{
      "Name":"DELETE",
      "Message Parameters":{
        "target":{"Acceptable Values":"", "Default Value":"",
             "Type":"string", "Optional":"true"}
```

```
}
     }
  }
}
```
2. This step deletes the jdbc-myjdbcresource resource.

```
curl -X DELETE http://localhost:4848/management/domain/resources/
jdbc-resource/jdbc-myjdbcresource
```
3. This step confirms that the node has been deleted by retrieving data for the REST resource that represents the parent of the node.

```
curl -X GET -H "Accept: application/json"
http://localhost:4848/management/domain/resources/jdbc-resource/
{
  "JdbcResource":{},
  "Methods":{
    "Method":{
      "Name":"POST",
      "Message Parameters":{
        "id":{"Acceptable Values":"", "Default Value":"", "Type":"string",
            "Optional":"false"},
        "enabled":{"Acceptable Values":"", "Default Value":"true",
            "Type":"boolean", "Optional":"true"},
        "description":{"Acceptable Values":"", "Default Value":"",
            "Type":"string", "Optional":"true"},
        "target":{"Acceptable Values":"", "Default Value":"", "Type":"string",
            "Optional":"true"},
        "property":{"Acceptable Values":"", "Default Value":"", "Type":"string",
            "Optional":"true"},
        "connectionpoolid":{"Acceptable Values":"", "Default Value":"",
            "Type":"string", "Optional":"false"}
      }
    },
    "Method":{
      "Name":"GET"
    }
  },
  "Child Resources":[
    "http://localhost:4848/management/domain/resources/jdbc-resource/
        jdbc- TimerPool",
    "http://localhost:4848/management/domain/resources/jdbc-resource/
        jdbc-__default"
  \overline{1}
```
## **Child Resources for Non-CRUD Operations**

The Enterprise Server REST interfaces also support operations other than create, read, update, and delete (CRUD) operations, for example:

- State management
- **Queries**
- Application deployment

These operations are supported through child resources of the resource on which the operation is performed. The child resources do *not*represent nodes in the configuration object tree.

For example, the resource for managing a domain provides child resources for non-CRUD operations as shown in the following table.

| Resource   | Action                                                                                                    |
|------------|----------------------------------------------------------------------------------------------------|
| host-port  | Displays the host on which the DAS is running and the port on which the DAS<br>listens for HTTP requests.                                          |
| restart    | Stops and then restarts the DAS of the domain.                                                                                                    |
| rotate-log | Rotates the server log file by renaming the file with a timestamp name in the format<br>server. log_date-and-time, and creating an empty log file. |
| stop       | Stops the DAS of the domain.                                                                                                    |
| uptime     | Displays the length of time that the DAS has been running since it was last restarted.                                                             |
| version    | Displays version information for Enterprise Server.                                                                                                |

**TABLE 2–2** Child Resources for Non-CRUD Operations on a Domain

## **Securing Enterprise Server REST Interfaces**

The Enterprise Server REST interfaces support basic authentication over a secure connection. When security is enabled, you must specify https as the protocol in the URLs to REST resources and provide a username and password.

Securing Enterprise Server REST Interfaces involves the following sequence of tasks:

- 1. Adding an admin-realm user to the asadmin user group
- 2. Enabling Secure Sockets Layer (SSL)

For information about how to perform these tasks from the command line, see the following documentation:

- ["To Create an Authentication Realm" on page 206](#page-205-0)
- ["To Create a File User" on page 211](#page-210-0)

■ ["To Configure an HTTP Listener for SSL" on page 284](#page-283-0)

For information about how to perform these tasks by using the Administration Console, see the following topics in the Administration Console online help:

- To Add a User to the Admin Realm
- To Edit SSL Settings for a Protocol

## **Formats for Resource Representation**

The Enterprise Server REST interfaces represent resources in the following formats:

- JSON (<http://www.json.org/>)
- XML
- HTML

How to specify the resource representation depends on how you are accessing the Enterprise Server REST interfaces. For example, if you are using the cURL utility, specify the resource representation through the -H option as follows:

- For JSON, specify -H "Accept: application/json".
- For XML, specify -H "Accept: application/xml".
- For HTML, omit the -H option.

### **JSON Resource Representation**

The general format for the JSON representation of a resource is as follows:

```
{
    "resource":{attributes},
    "Methods": {
         method-list
    }
    "Child Resources":[urls]
```
}

The replaceable items in this format are as follows:

### *resource*

The name of the resource.

### *attributes*

Zero or more name-value pairs separated by a comma (,). Each name-value pair is specified as"*name*":*value*.

*method-list*

One or more metadata sets separated by a comma (,) that represent the methods that the resource supports. For the format of each metadata set, see "JSON Representation of a Method in a Method List" on page 77.

*urls*

Zero or more URLs to child resources separated by a comma (,).

### **JSON Representation of a Method in a Method List**

The JSON representation of a method in a method list is as follows:

```
Method":{
    "Name":"method-name",
    "Message Parameters":{
         message-parameter-list
    }
    "Query Parameters":{
         queryparameter- list
    }
}
```
The replaceable items in this format are as follows:

```
method-name
```
The name of the method, which is GET, POST, or DELETE.

*message-parameter-list*

Zero or more metadata sets separated by a comma (,) that represent the message parameters that are allowed for the method. For the format of each metadata set, see "JSON Representation of a Message Parameter or a Query Parameter" on page 77.

*query-parameter-list*

Zero or more metadata sets separated by a comma (,) that represent the query parameters that are allowed for the method. For the format of each metadata set, see "JSON Representation of a Message Parameter or a Query Parameter" on page 77.

### **JSON Representation of a Message Parameter or a Query Parameter**

The JSON representation of a message parameter or a query parameter is as follows:

"*parameter-name*":{*attribute-list*}

The replaceable items in this format are as follows:

*parameter-name* The name of the parameter.

### *attribute-list*

A comma-separated list of name-value pairs of attributes for the parameter. Each pair is in the following format:

"*name*":"*value*"

Possible attributes are as follows:

Default Value

The default value of the parameter.

Acceptable Values

The set or range of acceptable values for the parameter.

Type

The data type of the parameter, which is one of the following types:

- boolean
- int
- string

Optional

Indicates whether the parameter is optional. If true, the parameter is optional. If false, the parameter is required.

Key

{

Indicates whether the parameter is key. If true, the parameter is key. If false, the parameter is not key.

### **Example JSON Resource Representation**

This example shows the JSON representation of the resource for managing a domain. In this example, the DAS is running on the local host and the HTTP port for administration is 4848. The URL to the resource in this example is http://localhost:4848/management/domain.

Line breaks are added to enhance readability.

```
"Domain":{"log-root":"${com.sun.aas.instanceRoot}/logs",
     "application-root":"${com.sun.aas.instanceRoot}/applications",
     "locale":"", "version":"73"},
"Methods":{
 "Method":{
    "Name":"POST",
    "Message Parameters":{
      "log-root":{"Key":"false", "Type":"string", "Optional":"true"},
      "application-root":{"Key":"false", "Type":"string", "Optional":"true"},
      "locale":{"Key":"false", "Type":"string", "Optional":"true"},
```

```
"version":{"Key":"false", "Type":"string", "Optional":"true"}
      }
   },
    "Method":{
      "Name":"GET"
    }
  },
  "Child Resources":[
    "http://localhost:4848/management/domain/configs",
    "http://localhost:4848/management/domain/resources",
    "http://localhost:4848/management/domain/servers",
    "http://localhost:4848/management/domain/property",
    "http://localhost:4848/management/domain/applications",
    "http://localhost:4848/management/domain/system-applications",
    "http://localhost:4848/management/domain/stop",
    "http://localhost:4848/management/domain/restart",
    "http://localhost:4848/management/domain/uptime",
    "http://localhost:4848/management/domain/version",
    "http://localhost:4848/management/domain/rotate-log",
    "http://localhost:4848/management/domain/host-port"
  ]
}
```
### **XML Resource Representation**

The general format for the XML representation of a resource is as follows:

<*resource attributes*>

<Methods> *method-list* </Methods> *children* </type>

The replaceable items in this format are as follows:

### *resource*

The name of the resource.

*attributes*

Zero or more name-value pairs separated by a space. Each name-value pair is specified as *name*="*value*".

*method-list*

One or more XML elements that represent the methods that the resource supports. For the format of each element, see ["XML Representation of a Resource Method" on page 80.](#page-79-0)

### <span id="page-79-0"></span>*children*

Zero or more XML elements that specify the URLs of child resources. Each element is specified as <*child-resource*>*url*</*child-resource*>, where *child-resource* is the name of the child resource and *url* is the URL to the child resource.

### **XML Representation of a Resource Method**

The XML representation of a method in a method list is as follows:

```
<Method name="method-name">
    <Message-Parameters>
        message-parameter-list
    </Message-Parameters>
    <Query-Parameters>
        query-parameter-list
    </Query-Parameters>
</Method>
```
The replaceable items in this format are as follows:

*method-name*

The name of the method, which is GET, POST, or DELETE.

### *message-parameter-list*

Zero or more XML elements separated by a line feed that represent the message parameters that are allowed for the method. For the format of each element, see "XML Representation of a Message Parameter or a Query Parameter" on page 80.

*query-parameter-list*

Zero or more XML elements separated by a line feed that represent the query parameters that are allowed for the method. For the format of each element, see "XML Representation of a Message Parameter or a Query Parameter" on page 80.

### **XML Representation of a Message Parameter or a Query Parameter**

The XML representation of a message parameter or a query parameter is as follows:

<*parameter-name attribute-list*/>

The replaceable items in this format are as follows:

*parameter-name*

The name of the parameter.

*attribute-list*

A space-separated list of name-value pairs of attributes for the parameter. Each pair is in the following format:

*name*="*value*"

Possible attributes are as follows:

```
Default Value
```
The default value of the parameter.

### Acceptable Values

The set or range of acceptable values for the parameter.

### Type

The data type of the parameter, which is one of the following types:

- boolean
- int
- string

### Optional

Indicates whether the parameter is optional. If true, the parameter is optional. If false, the parameter is required.

### Key

Indicates whether the parameter is key. If true, the parameter is key. If false, the parameter is not key.

### **Example XML Resource Representation**

This example shows the XML representation of the resource for managing a domain. In this example, the DAS is running on the local host and the HTTP port for administration is 4848. The URL to the resource in this example is http://localhost:4848/management/domain.

Line breaks are added to enhance readability.

```
<Domain log-root="${com.sun.aas.instanceRoot}/logs"
application-root="${com.sun.aas.instanceRoot}/applications" locale="" version="73">
```

```
<Methods>
 <Method name="POST">
    <Message-Parameters>
      <log-root Key="false" Type="string" Optional="true"/>
      <application-root Key="false" Type="string" Optional="true"/>
      <locale Key="false" Type="string" Optional="true"/>
      <version Key="false" Type="string" Optional="true"/>
    </Message-Parameters>
 </Method>
  <Method name="GET">
 </Method>
</Methods>
```
### <Child-Resource>http://localhost:4848/management/domain/configs</Child-Resource>

<Child-Resources>

```
<Child-Resource>http://localhost:4848/management/domain/resources</Child-Resource>
  <Child-Resource>http://localhost:4848/management/domain/servers</Child-Resource>
  <Child-Resource>http://localhost:4848/management/domain/property</Child-Resource>
  <Child-Resource>http://localhost:4848/management/domain/applications</Child-Resource>
  <Child-Resource>http://localhost:4848/management/domain/system-applications</Child-Resource>
  <Child-Resource>http://localhost:4848/management/domain/stop</Child-Resource>
  <Child-Resource>http://localhost:4848/management/domain/restart</Child-Resource>
  <Child-Resource>http://localhost:4848/management/domain/uptime</Child-Resource>
  <Child-Resource>http://localhost:4848/management/domain/version</Child-Resource>
  <Child-Resource>http://localhost:4848/management/domain/rotate-log</Child-Resource>
  <Child-Resource>http://localhost:4848/management/domain/host-port</Child-Resource>
</Child-Resources>
```
### </Domain>

### **HTML Resource Representation**

The format for the HTML representation of a resource is a web page that provides the following information about the resource:

- A list of the attributes of the resource and their values.
- A list of the methods and method parameters that the resource supports. Each method and its parameters are presented as a field of the appropriate type in an HTML form.
- A list of hypertext links to the children of the resource.

For a sample web page, see [Figure 2–1.](#page-63-0) In this example, the DAS is running on the local host and the HTTP port for administration is 4848. The URL to the resource in this example is http://localhost:4848/management/domain.

**CHAPTER 3** 3

# Administering Domains

This chapter provides procedures for administering domains in the Sun GlassFish™ Enterprise Server v3 environment by using the asadmin command-line utility.

The following topics are addressed here:

- "About Administering Domains (or Servers)" on page 83
- ["Creating, Logging In To, and Deleting a Domain" on page 84](#page-83-0)
- ["Starting and Stopping a Domain" on page 88](#page-87-0)
- ["Additional Domain Tasks" on page 93](#page-92-0)

Instructions for accomplishing the tasks in this chapter by using the Administration Console are contained in the Administration Console online help.

## **About Administering Domains (or Servers)**

A *domain* is a group of instances that are administered together. The domain provides a preconfigured runtime for user applications. In addition to providing an administration boundary, a domain provides the basic security structure whereby separate administrators can administer specific groups of server instances. By grouping the server instances into separate domains, different organizations and administrators can share a single installation of Enterprise Server. A domain has its own configuration, log files, and application deployment areas that are independent of other domains. If the configuration is changed for a domain, the configurations for other domains are not affected.

The Enterprise Server installer creates a default administrative domain named domain1, as well as an associated domain administration server (DAS) named server. The DAS is a specially-designated instance that authenticates the administrator, accepts requests from administration tools, and communicates with server instances in the domain to carry out requests. The DAS is sometimes referred to as the *default server* because it is the only server instance created during Enterprise Server installation that can be used for deployment.

<span id="page-83-0"></span>The default administration port is 4848, but a different port can be specified during installation. When a domain is created, you are prompted for the administration user name and password, but you can accept the default in which case user name is admin and there is no password. To reset the administration password, see ["To Change the Administration Password" on page 192.](#page-191-0)

The graphical Administration Console communicates with a specific DAS to administer the domain associated with the DAS. Each Administration Console session enables you to configure and manage the specific domain. If you create multiple domains, you must start a separate Administration Console session to manage each domain.

# **Creating, Logging In To, and Deleting a Domain**

The following topics are addressed here:

- "To Create a Domain" on page 84
- ["To List Domains" on page 85](#page-84-0)
- ["To Log In to a Domain" on page 86](#page-85-0)
- ["To Delete a Domain" on page 87](#page-86-0)

## ▼ **To Create a Domain**

After installing Enterprise Server and creating the default domain (domain1), you can create additional domains by using the local create-domain subcommand. This subcommand creates the configuration of a domain. Any user who has access to the asadmin utility on a given system can create a domain and store the domain configuration in a folder of choice. By default, the domain configuration is created in the default directory for domains. You can override this location to store the configuration elsewhere.

You are required to specify an administrative user when you create a domain, or you can accept the default login identity which is username admin with no password.

Determine which profile will apply to the domain. **Before You Begin**

> **Select a name for the domain that you are creating. 1**

You can verify that a name is not already in use by using the  $list$ -domains $(1)$  subcommand

**Create a domain by using the** [create-domain](http://docs.sun.com/doc/820-7701/create-domain-1?a=view)**(1)subcommand. 2**

Information about the options for this subcommand is included in this help page.

#### **Type an admin user name and password for the domain. 3**

To avoid setting up an admin login, you can accept the default admin, with no password. Pressing Return also selects the default.

#### <span id="page-84-0"></span>Creating a Domain **Example 3–1**

This example creates a domain named domain1 . When you type the command, you might be prompted for login information.

asadmin> **create-domain --adminport 4848 domain1** Enter admin user name[Enter to accept default]> Using port 4848 for Admin. Default port 8080 for HTTP Instance is in use. Using 1161 Using default port 7676 for JMS. Using default port 3700 for IIOP. Using default port 8081 for HTTP\_SSL. Using default port 3820 for IIOP SSL. Using default port 3920 for IIOP MUTUALAUTH. Default port 8686 for JMX\_ADMIN is in use. Using 1162 Distinguished Name of the self-signed X.509 Server Certificate is: [CN=moonbeam.gateway.2wire.net,OU=GlassFish,O=Sun Microsystems,L=Santa Clara,ST California,C=US] Domain domain1 created. Command create-domain executed successfully.

To start the Administration Console in a browser, enter the URL in the following format:

http://*hostname*:5000

For this example, the domain's log files, configuration files, and deployed applications now reside in the following directory:

*domain-root-dir*/mydomain

You can also view the full syntax and options of the subcommand by typing asadmin help create-domain at the command line. **See Also**

## ▼ **To List Domains**

Use the list-domains subcommand to display a list of domains and their statuses. If the domain directory is not specified, the contents of the default *as-install*/domains directory is listed. If there is more than one domain, the domain name must be specified.

To list domains that were created in other directories, specify the --domaindir option.

List domains by using the [list-domains](http://docs.sun.com/doc/820-7701/list-domains-1?a=view)(1) subcommand. ●

#### Listing Domains **Example 3–2**

This example lists the domains in the default *as-install*/domains directory:

<span id="page-85-0"></span>asadmin> **list-domains** Name: domain1 Status: Running Name: domain4 Status: Not Running Name: domain6 Status: Not Running Command list-domains executed successfully.

You can also view the full syntax and options of the subcommand by typing asadmin help list-domain at the command line. **See Also**

## **To Log In to a Domain**

All remote subcommands require that credentials be specified in terms of an administration user name and its password. By default, the domain is created with an identity that allows an asadmin user to perform administrative operations when no identity is explicitly or implicitly specified. The *default identity* is in the form of a user whose name is admin and has no password. If you specify no user name on the command line or on prompt, and specify no password in the --passwordfile option or on prompt, and you have never logged in to a domain using either the login subcommand or the create-domain subcommand with the ----savelogin option, then the asadmin utility will attempt to perform a given administrative operation without specifying any identity. A server (domain) allows administrative operations to be run using this default identity if the following conditions are true:

- 1. The server (domain) uses file realm for authentication of admin users.
- 2. The file realm has one and only one user (what the user name is does not matter).
- 3. That one user has no password.

By default, all of these conditions are true, unless you have created the domain with a specific user name and password. Thus, by default, the only administration user is admin with no password. If #3 is not true, you will need to specify the password. If #2 is not true, you will also need to specify the user name. If #1 is not true, you will need to specify the user name and password.

Use the login subcommand in local mode to authenticate yourself (log in to) a specific domain. After such login, you do not need to specify the administration user or password for subsequent operations on the domain. The login subcommand can only be used to specify the administration password. For other passwords that remote subcommands require, use the --passwordfile option, or specify the password at the command prompt. You are always prompted for the administration user name and password.

There is no logout subcommand. If you want to log in to another domain, invoke asadmin login with new values for --host and --port.

<span id="page-86-0"></span>**Determine the name of the domain that you are logging in to. 1**

To list the existing domains: **asadmin list-domains**

**Log in to the domain by using the** [login](http://docs.sun.com/doc/820-7701/login-1?a=view)**(1)command. 2**

#### Logging In To a Domain on a Remote Machine **Example 3–3**

This example logs into a domain located on another machine. Options are specified before the login subcommand.

### asadmin> **--host foo --port 8282 login**

Please enter the admin user name>admin Please enter the admin password> Trying to authenticate for administration of server at host [foo] and port [8282] ... Login information relevant to admin user name [admin] for host [foo] and admin port [8282] stored at [/.asadminpass] successfully. Make sure that this file remains protected. Information stored in this file will be used by asadmin commands to manage associated domain.

#### Logging In to a Domain on the Default Port of Localhost **Example 3–4**

This example logs into a domain on myhost on the default port. Options are specified before the login subcommand.

### asadmin> **--host myhost login**

```
Please enter the admin user name>admin Please enter the admin password>
Trying to authenticate for administration of server at host [myhost] and port [4848] ...
An entry for login exists for host [myhost] and port [4848], probably from
an earlier login operation.
Do you want to overwrite this entry (y/n)?y
Login information relevant to admin user name [admin] for host [myhost]
and admin port [4848] stored at [/home/joe/.asadminpass] successfully.
Make sure that this file remains protected. Information stored in this file will be used by
asadmin commands to manage associated domain.
```
### You can also view the full syntax and options of the subcommand by typing asadmin help login at the command line. For additional information about passwords, see ["Administering](#page-189-0) [Passwords" on page 190.](#page-189-0) **See Also**

## ▼ **To Delete a Domain**

Use the delete-domain subcommand to delete an existing domain from a server. Only the root user or the operating system user who is authorized to administer the domain can run this subcommand.

<span id="page-87-0"></span>A domain must be stopped before it can be deleted. **Before You Begin**

- **List domains by using the** [list-domains](http://docs.sun.com/doc/820-7701/list-domains-1?a=view)**(1)subcommand. 1**
- **If necessary, notify domain users that the domain is being deleted. 2**
- **Ensure that the domain you want to delete is stopped.** If needed, see ["To Stop a Domain" on page 89.](#page-88-0) **3**
- **Delete the domain by using the** [delete-domain](http://docs.sun.com/doc/820-7701/delete-domain-1?a=view)(1) subcommand. **4**
- Deleting a Domain **Example 3–5**

This example deletes a domain named domain1 from the location specified.

asadmin> **delete-domain --domaindir ..\domains domain1** Domain domain1 deleted. Command delete-domain executed successfully.

You can also view the full syntax and options of the subcommand by typing asadmin help delete-domain at the command line. **See Also**

## **Starting and Stopping a Domain**

The following topics are addressed here:

- "To Start a Domain" on page 88
- ["To Stop a Domain" on page 89](#page-88-0)
- ["To Restart a Domain" on page 90](#page-89-0)
- ["Automatically Restarting a Domain" on page 91](#page-90-0)

## **To Start a Domain**

When you start a domain or server, the domain administration server (DAS) is started. After startup, the DAS runs constantly, listening for and accepting requests.

If the domain directory is not specified, the domain in the default *as-install*/domains directory is started. If there are two or more domains, the domain\_name operand must be specified. Each domain must be started separately.

If you want the domain you are starting to be able to use the restart-domain subcommand, the --watchdog option must be set to true (true is the default). If you have set the --watchdog option to false, the domain will not be able to use the restart-domain subcommand.

<span id="page-88-0"></span>**Note –** For Microsoft Windows, you can use an alternate method to start a domain. From the Windows Start menu, select Programs → Sun Microsystems →Enterprise Server → Start Admin Server.

This subcommand is supported in local mode only.

**Start a domain by using the** [start-domain](http://docs.sun.com/doc/820-7701/start-domain-1?a=view)(1) subcommand. ●

#### Starting a Domain **Example 3–6**

This example starts domain2 in the default domain directory.

asadmin> **start-domain domain2**

If there is only one domain, you can omit the domain name. If you do not include the password, you might be prompted to supply it.

Name of the domain started: [domain1] and its location: [C:\prelude\v3\_prelude\_release\distributions\web\target\glassfish domains\domain1]. Admin port for the domain: [4848].

You can also view the full syntax and options of the subcommand by typing asadmin help start-domain at the command line. **See Also**

## **To Stop a Domain**

Stopping a domain or server shuts down its domain administration server (DAS). When stopping a domain, the DAS stops accepting new connections and then waits for all outstanding connections to complete. This shutdown process takes a few seconds. While the domain is stopped, the Administration Console and most of the asadmin subcommands cannot be used. This subcommand is particularly useful in stopping a runaway server. For more controlled situations, you can use the [restart-domain](http://docs.sun.com/doc/820-7701/restart-domain-1?a=view) $(1)$  subcommand.

**Note –** For Microsoft Windows, you can use an alternate method to stop a domain. From the Start menu, select Programs  $\rightarrow$  Sun Microsystems  $\rightarrow$  Enterprise Server  $\rightarrow$  Stop Admin Server.

**If necessary, notify users that you are going to stop the domain. 1**

**Stop the domain by using the** [stop-domain](http://docs.sun.com/doc/820-7701/stop-domain-1?a=view)(1) subcommand. **2**

#### <span id="page-89-0"></span>Stopping a Domain (or Server) **Example 3–7**

This example stops domain1 in the default directory, where domain1 is the only domain present in the directory.

asadmin> **stop-domain** Waiting for the domain to stop ........... Command stop-domain executed successfully.

You can also view the full syntax and options of the subcommand by typing asadmin help stop-domain at the command line. **See Also**

### **To Restart a Domain**

Use the restart-domain subcommand in remote mode to restart the Domain Administration Server (DAS) of the specified host. When restarting a domain, the DAS stops accepting new connections and then waits for all outstanding connections to complete. This shutdown process takes a few seconds. Until the domain has restarted, the Administration Console and most of the asadmin subcommands cannot be used.

This subcommand is particularly useful for environments where the server machine is secured and difficult to get to. With the right credentials, you can restart the server from a remote location as well as from the same machine.

If the server will not restart, use the  $stop-domain(1)$  $stop-domain(1)$  subcommand followed by the  $start$ -domain(1) subcommand.

For the restart-domain subcommand to work, the --watchdog option of the start-domain subcommand must have been set to true (the default) when the domain was started. If this option was set to false and you attempt to restart the domain, the domain is stopped and a warning message is logged. If the --watchdog option is set to false, you can only restart the domain by using the stop-domain and start-domain subcommands. **Before You Begin**

#### **Ensure that the server is running. 1**

Remote subcommands require a running server.

- **Restart the domain by using the** [restart-domain](http://docs.sun.com/doc/820-7701/restart-domain-1?a=view)**(1)subcommand. 2**
- Restarting a Domain (or Server) **Example 3–8**

This example restarts mydoimain4 in the default directory.

asadmin> **restart-domain mydomain4** Waiting for the domain to restart ........... Command restart-domain executed successfully.

#### <span id="page-90-0"></span>Restarting a Domain in a Browser **Example 3–9**

This example invokes the restart-domain subcommand in a browser.

http://yourhost:4848/\_\_asadmin/restart-domain

You can also view the full syntax and options of the subcommand by typing asadmin help restart-domain at the command line. **See Also**

## **Automatically Restarting a Domain**

This section provides instructions for configuring your system to automatically restart the domain on Solaris.

The following topics are addressed here:

- "To Automatically Restart a Domain on Solaris 10" on page 91
- ["To Restart Automatically on Linux" on page 92](#page-91-0)
- ["To Prevent Service Shutdown When User Logs Out on Windows" on page 93](#page-92-0)

### ▼ **To Automatically Restart a Domain on Solaris 10**

The create-service subcommand is supported on the Solaris and Windows platforms, however, only Solaris instructions are provided here.

On Solaris 10, you can use the asadmin create-service subcommand to create a Solaris Service Management Facility (SMF) service that restarts a Domain Administration Server (DAS). The service grants to the process the privileges of the user that runs the process. When you create an SMF service, the default user is the superuser. If you require a different user to run the process, specify the user in method\_credential.

If your process is to bind to a privileged port of Solaris 10, the process requires the net privaddr privilege. The privileged ports of the Solaris operating system have port numbers less than 1024.

To determine if a user has the net privaddr privilege, log in as that user and type the command ppriv -l | grep net privaddr.

After you create and enable the SMF service, if the domain goes down, SMF restarts it.

To run the asadmin create-service subcommand, you must have solaris.smf.\* authorization. See the useradd and usermod man pages to find out how to set the authorizations. You must also have write permission in the directory tree: /var/svc/manifest/application/SUNWappserver. Usually, the superuser has both of these permissions. Additionally, the Solaris 10 administration commands such as svccfg, svcs, and auths must be available in the PATH. **Before You Begin**

<span id="page-91-0"></span>If a particular Enterprise Server domain should not have default user privileges, modify the manifest of the service and reimport the service.

**Create the service by using the** [create-service](http://docs.sun.com/doc/820-7701/create-service-1?a=view)**(1)subcommand. 1**

Information about properties for the subcommand is included in this help page.

**After the service is created, enable the service by using the** svacdm enable **subcommand. 2** For example:

**svacdm enable /appserver/domains/domain1**

#### Creating a Service to Restart a Domain Automatically on Solaris 10 **Example 3–10**

This example creates a service .

### asadmin> **create-service**

The Service was created successfully. Here are the details: Name of the service:application/GlassFish/domain1 Type of the service:Domain Configuration location of the service:/home/gfuser/glassfish-installations /glassfishv3/glassfish/domains Manifest file location on the system:/var/svc/manifest/application /GlassFish/domain1\_home\_gfuser\_glassfish-installations\_glassfishv3 glassfish domains/Domain-service-smf.xml. You have created the service but you need to start it yourself. Here are the most typical Solaris commands of interest: \* /usr/bin/svcs -a | grep domain1 // status \* /usr/sbin/svcadm enable domain1 // start \* /usr/sbin/svcadm disable domain1 // stop \* /usr/sbin/svccfg delete domain1 // uninstall Command create-service executed successfully

### **See Also**

As you administer your service, the following Solaris commands are useful: auths, smf security, svcadm, svccfg, rbac, useradd, and usermod.

### **To Restart Automatically on Linux**

To set up automatic restart on Linux, you edit the /etc/inittab file. If you use /etc/rc.local, or your system's equivalent, place a line in /etc/rc.local that calls the desired asadmin subcommand.

#### **Add a line of text to the** /etc/inittab **file.** ●

For example:

```
das:3:respawn:/opt/SUNWappserver/bin/asadmin start-domain --user admin
--passwordfile /opt/SUNWappserver/password.txt domain1
```
<span id="page-92-0"></span>The text must be on a single line. The first three letters are a unique designator for the process and can be altered.

**To Prevent Service Shutdown When User Logs Out on Windows** 

By default, the Java Virtual Machine (JVM) receives signals from Windows that indicate that Windows is shutting down, or that a user is logging out of Windows, which causes the system to shut itself down cleanly. This behavior causes the Enterprise Server service to shut down. To prevent the service from shutting down when a user logs out, you must set the -Xrs [Java VM](http://java.sun.com/j2se/1.3/docs/tooldocs/solaris/java.html#Xrs) option (<http://java.sun.com/j2se/1.3/docs/tooldocs/solaris/java.html#Xrs>).

- **Add the following line to the section of the** *as-install*\domains\*domain-name*\config\domain.xml **file that defines Java VM options:** <jvm-options>-Xrs</jvm-options> **1**
- **If the Enterprise Server service is running, restart the service for your changes to take affect. 2**

## **Additional Domain Tasks**

The following topics are addressed here:

- "To Display Domain Uptime" on page 93
- ["To Switch a Domain to Another Supported Java Version" on page 94](#page-93-0)

### **To Display Domain Uptime**

Use the uptime subcommand in remote mode to display the length of time that the domain administration server (DAS) has been running since it was last started.

#### **Ensure that the server is running. 1**

Remote subcommands require a running server.

**Display [uptime](http://docs.sun.com/doc/820-7701/uptime-1?a=view) by using the** uptime(1) subcommand. **2**

#### Displaying the DAS Uptime **Example 3–11**

This example displays the length of time that the DAS has been running.

asadmin> **uptime** Uptime: 1 Weeks, 4 days, 0 hours, 17 minutes, 14 seconds, Total milliseconds: 951434595 Command uptime executed successfully.

<span id="page-93-0"></span>You can also view the full syntax and options of the subcommand by typing asadmin help uptime at the command line. **See Also**

## ▼ **To Switch a Domain to Another Supported Java Version**

Enterprise Server v3 requires Version 6 Java SE platform as the underlying virtual machine for the Java<sup>TM</sup> platform (Java Virtual Machine or JVM<sup>TM</sup> machine).

**Note –** Do not downgrade to an earlier Java version after a domain has been created with a newer JVM machine. If you must downgrade your JVM machine, downgrade it only for individual domains.

**If you have not already done so, download the desired Java SDK (not the JRE) and install it on your system. 1**

The Java SDK can be downloaded from <http://java.sun.com/j2se>.

#### **Start the domain for which you are changing the JDK. 2**

Use the following format: *as-install*/bin/asadmin start-domain *domain-name*

For a valid JVM installation, locations are checked in the following order:

- **a.** domain.xml **(**java-home **inside** java-config**)**
- **b.** asenv.conf **(setting** AS\_JAVA="path to java home"**)**

If a legal JDK is not found, a fatal error occurs and the problem is reported back to you.

### **If necessary, change the JVM machine attributes for the domain. 3**

In particular, you might need to change the JAVA\_HOME environment variable. For example, to change the JAVA\_HOME variable, type:

*as-install*/bin/asadmin set "server.java-config.java-home=path-to-java-home"

### **CHAPTER 4** 4

# Administering the Virtual Machine for the Java Platform

This chapter provides procedures for administering the Virtual Machine for the Java<sup>TM</sup> platform (Java Virtual Machine) or JVM<sup>™</sup> machine) in the Sun GlassFish<sup>™</sup> Enterprise Server v3 environment by using the asadmin command-line utility.

The following topics are addressed here:

- "Administering JVM Options" on page 95
- ["Administering the Profiler" on page 99](#page-98-0)

Instructions for accomplishing these tasks by using the Administration Console are contained in the Administration Console online help.

## **Administering JVM Options**

The Java Virtual Machine is an interpretive computing engine responsible for running the byte codes in a compiled Java program. The virtual machine translates the Java byte codes into the native instructions of the host machine. Enterprise Server, being a Java process, requires a virtual machine to run and support the Java applications running on it. JVM settings are part of an Enterprise Server configuration.

The following topics are addressed here:

- ["To Create JVM Options" on page 96](#page-95-0)
- ["To List JVM Options" on page 96](#page-95-0)
- ["To Delete JVM Options" on page 97](#page-96-0)
- ["To Generate a JVM Report" on page 98](#page-97-0)

## <span id="page-95-0"></span>▼ **To Create JVM Options**

Use the create-jvm-options subcommand in remote mode to create JVM options in the Java configuration or the profiler elements of the domain.xml file. If JVM options are created for a profiler, these options are used to record the settings that initiate the profiler.

#### **Ensure that the server is running. 1**

Remote subcommands require a running server.

### **Create JVM options by using the** [create-jvm-options](http://docs.sun.com/doc/820-7701/create-jvm-options-1?a=view)**(1)subcommand. 2**

To create more than one JVM option, use a colon (:) to separate the options. If the JVM option itself contains a colon (:), use the backslash (\) to offset the colon delimiter.

Information about properties for the subcommand is included in this help page.

**To apply your changes, restart Enterprise Server. See ["To Restart a Domain"on page 90.](#page-89-0) 3**

#### Creating JVM Options **Example 4–1**

This example sets multiple Java system properties.

```
asadmin> create-jvm-options -Dunixlocation=/root/example:
-Dvariable=\$HOME:
-Dwindowslocation=d\\:\\\sun\\\appserver:
-Doption1=-value1
created 4 option(s)
Command create-jvm-options executed successfully.
```
You can also view the full syntax and options of the subcommand by typing asadmin help create-jvm-options at the command line. **See Also**

## ▼ **To List JVM Options**

Use the list-jvm-options subcommand in remote mode to list the existing JVM options.

**Ensure that the server is running. 1**

Remote subcommands require a running server.

**List JVM options by using the** [list-jvm-options](http://docs.sun.com/doc/820-7701/list-jvm-options-1?a=view)**(1)subcommand. 2**

#### Listing JVM Options **Example 4–2**

This example lists all JVM options.

```
asadmin> list-jvm-options
-Djava.security.auth.login.config=${com.sun.aas.instanceRoot}/config/login.conf
-XX: LogVMOutput
-XX: UnlockDiagnosticVMOptions
-Dcom.sun.enterprise.config.config_environment_factory_class=com.sun.enterprise.
config.serverbeans.AppserverConfigEnvironmentFactory
-Djavax.net.ssl.keyStore=${com.sun.aas.instanceRoot}/config/keystore.jks
-XX:NewRatio=2
-Djava.security.policy=${com.sun.aas.instanceRoot}/config/server.policy
-Djdbc.drivers=org.apache.derby.jdbc.ClientDriver
-Djavax.net.ssl.trustStore=${com.sun.aas.instanceRoot}/config/cacerts.jks
-client
-Djava.ext.dirs=${com.sun.aas.javaRoot}/lib/ext${path.separator}${com.sun.aas.ja
vaRoot}/jre/lib/ext${path.separator}${com.sun.aas.instanceRoot}/lib/ext${path.se
parator}${com.sun.aas.derbyRoot}/lib
-Xmx512m
-XX:LogFile=${com.sun.aas.instanceRoot}/logs/jvm.log
-Djava.endorsed.dirs=${com.sun.aas.installRoot}/lib/endorsed
Command list-jvm-options executed successfully.
```
You can also view the full syntax and options of the subcommand by typing asadmin help list-jvm-options at the command line. **See Also**

## ▼ **To Delete JVM Options**

Use the delete-jvm-options subcommand in remote mode to delete JVM options from the Java configuration or profiler elements of the domain. xml file.

**Ensure that the server is running. 1**

Remote subcommands require a running server.

- **List JVM options by using the** [list-jvm-options](http://docs.sun.com/doc/820-7701/list-jvm-options-1?a=view)**(1)subcommand. 2**
- **If necessary, notify users that the JVM option is being deleted. 3**
- **Delete JVM options by using the** [delete-jvm-options](http://docs.sun.com/doc/820-7701/delete-jvm-options-1?a=view)**(1)subcommand. 4**

To remove more than one JVM option, use a colon (:) to separate the options. If the JVM option itself contains a colon, use the backslash (\) to offset the colon delimiter.

**To apply your changes, restart Enterprise Server. See ["To Restart a Domain"on page 90.](#page-89-0) 5**

#### Deleting a JVM Option **Example 4–3**

This example removes a single JVM option.

```
asadmin> delete-jvm-options -Dopt1=A
deleted 1 option(s)
Command delete-jvm-options executed successfully.
```
#### <span id="page-97-0"></span>Deleting Multiple JVM Options **Example 4–4**

This example removes multiple JVM options.

```
asadmin> delete-jvm-options -Doption1=-value1:-Dvariable=\$HOME
deleted 2 option(s)
Command delete-jvm-options executed successfully.
```
You can also view the full syntax and options of the subcommand by typing asadmin help delete-jvm-options at the command line. **See Also**

### ▼ **To Generate a JVM Report**

Use the generate-jvm-report subcommand in remote mode to generate a JVM report showing the threads (dump of a stack trace), classes, memory, and loggers for a specified domain administration server (DAS). You can generate the following types of reports: summary (default), class, thread, log.

```
Ensure that the server is running.
1
```
Remote subcommands require a running server.

**Generate the report by using the** [generate-jvm-report](http://docs.sun.com/doc/820-7701/generate-jvm-report-1?a=view)**(1)subcommand. 2**

#### Generating a JVM Report **Example 4–5**

This example displays summary information about the threads, classes, and memory.

```
asadmin> generate-jvm-report --type summary
Operating System Information:
Name of the Operating System: Windows XP
Binary Architecture name of the Operating System: x86, Version: 5.1
Number of processors available on the Operating System: 2
System load on the available processors for the last minute: NOT AVAILABLE.
(Sum of running and queued runnable entities per minute).
.
,
.
user.home = C:\Documents and Settings\Jennifer
user.language = en
user.name = Jennifer
```

```
user.timezone = America/New_York
user.variant =variable = \Delta$HOME
web.home = C:\Preview\v3_Preview_release\distributions\web\target\
glassfish\modules\web
Command generate-jvm-report executed successfully.
```
You can also view the full syntax and options of the subcommand by typing asadmin help generate-jvm-report at the command line. **See Also**

## **Administering the Profiler**

A *profiler* generates information used to analyze server performance. The following topics are addressed here:

- "To Create a Profiler" on page 99
- ["To Delete a Profiler" on page 100](#page-99-0)

## ▼ **To Create a Profiler**

A server instance is tied to a particular profiler by the profiler element in the Java configuration. If JVM options are created for a profiler, the options are used to record the settings needed to activate a particular profiler. Use the create-profiler subcommand in remote mode to create the profiler element in the Java configuration.

Only one profiler can exist. If a profiler already exists, you receive an error message that directs you to delete the existing profiler before creating a new one.

#### **Ensure that the server is running. 1**

Remote subcommands require a running server.

#### **Create a profiler by using the** [create-profiler](http://docs.sun.com/doc/820-7701/create-profiler-1?a=view)(1) subcommand. **2**

Information about properties for the subcommand is included in this help page.

**To apply your changes, restart Enterprise Server.** See ["To Restart a Domain" on page 90.](#page-89-0) **3**

#### Creating a Profiler **Example 4–6**

This example creates a profiler named sample\_profiler.

asadmin> **create-profiler --classpath=/home/appserver/ --nativelibrarypath=/u/home/lib --enabled=false --property=defaultuser=admin:password=adminadmin sample\_profiler** Command create-profiler executed successfully.

<span id="page-99-0"></span>You can also view the full syntax and options of the subcommand by typing asadmin help create-profiler at the command line. **See Also**

## ▼ **To Delete a Profiler**

Use the delete-profiler subcommand in remote mode to delete the profiler element from the Java configuration. You can then create a new profiler.

#### **Ensure that the server is running. 1**

Remote subcommands require a running server.

- **Delete the profiler by using the** [delete-profiler](http://docs.sun.com/doc/820-7701/delete-profiler-1?a=view)**(1)subcommand. 2**
- **To apply your changes, restart Enterprise Server. 3**

See ["To Restart a Domain" on page 90.](#page-89-0)

#### Deleting a Profiler **Example 4–7**

This example deletes the profiler named sample\_profiler.

asadmin> **delete-profiler sample\_profiler** Command delete-profiler executed successfully.

You can also view the full syntax and options of the subcommand by typing asadmin help delete-profiler at the command line. **See Also**

**CHAPTER 5** 5

# Administering Thread Pools

This chapter provides procedures for administering thread pools in the Sun GlassFish<sup>TM</sup> Enterprise Server v3 environment by using the asadmin command-line utility.

The following topics are addressed here:

- "About Thread Pools" on page 101
- ["Configuring Thread Pools" on page 102](#page-101-0)

Instructions for accomplishing these tasks by using the Administration Console are contained in the Administration Console online help.

## **About Thread Pools**

The Virtual Machine for the Java<sup>TM</sup> platform (Java Virtual Machine) or JVM<sup>TM</sup> machine) can support many threads of execution simultaneously. To help performance, Enterprise Server maintains one or more thread pools. It is possible to assign specific thread pools to connector modules, to network listeners, or to the Object Request Broker (ORB).

One thread pool can serve multiple connector modules and enterprise beans. *Request threads* handle user requests for application components. When Enterprise Server receives a request, it assigns the request to a free thread from the thread pool. The thread executes the client's requests and returns results. For example, if the request needs to use a system resource that is currently busy, the thread waits until that resource is free before allowing the request to use that resource.

## <span id="page-101-0"></span>**Configuring Thread Pools**

You can specify the minimum and maximum number of threads that are reserved for requests from applications. The thread pool is dynamically adjusted between these two values.

The following topics are addressed here:

- "To Create a Thread Pool" on page 102
- ["To List Thread Pools" on page 103](#page-102-0)
- ["To Update a Thread Pool" on page 103](#page-102-0)
- ["To Delete a Thread Pool" on page 104](#page-103-0)

## **To Create a Thread Pool**

Use the create-threadpool subcommand in remote mode to create a thread pool.

The minimum thread pool size that is specified signals the server to allocate at least that many threads in reserve for application requests. That number is increased up to the maximum thread pool size that is specified. Increasing the number of threads available to a process allows the process to respond to more application requests simultaneously.

If one resource adapter or application occupies all the Enterprise Server threads, thread starvation might occur. You can avoid this by dividing the Enterprise Server threads into different thread pools.

#### **Ensure that the server is running. 1**

Remote subcommands require a running server.

**Create a new thread pool by using the** [create-threadpool](http://docs.sun.com/doc/820-7701/create-threadpool-1?a=view)(1) subcommand. **2**

Information about options for the subcommand is included in this help page.

**To apply your changes, restart Enterprise Server. 3**

See ["To Restart a Domain" on page 90.](#page-89-0)

**Note –** Restart is not necessary for thread pools used by the web container.

#### Creating a Thread Pool **Example 5–1**

This example creates threadpool-l.

```
asadmin> create-threadpool --maxthreadpoolsize 100
      --minthreadpoolsize 20 --idletimeout 2 --workqueues 100 threadpool-1
Command create-threadpool executed successfully
```
<span id="page-102-0"></span>You can also view the full syntax and options of the subcommand by typing asadmin help create-threadpool at the command line. **See Also**

## ▼ **To List Thread Pools**

Use the list-threadpools subcommand in remote mode to list the existing thread pools.

#### **Ensure that the server is running. 1**

Remote subcommands require a running server.

**2** List the existing thread pools by using the [list-threadpools](http://docs.sun.com/doc/820-7701/list-threadpools-1?a=view)(1) subcommand.

#### Listing Thread Pools **Example 5–2**

This example lists the existing thread pools.

asadmin> **list-threadpools** threadpool-1 Command list-threadpools executed successfully

You can also view the full syntax and options of the subcommand by typing asadmin help list-threadpools at the command line. **See Also**

## **To Update a Thread Pool**

Use the set subcommand to update the values for a specified thread pool.

- List the existing thread pools by using the [list-threadpools](http://docs.sun.com/doc/820-7701/list-threadpools-1?a=view)(1) subcommand. **1**
- **Modify the values for a thread pool by using the** [set](http://docs.sun.com/doc/820-7701/set-1?a=view)**(1)subcommand.** The thread pool is identified by its dotted name. **2**
- **To apply your changes, restart Enterprise Server.** See ["To Restart a Domain" on page 90.](#page-89-0) **3**

**Note –** Restart is not necessary for thread pools used by the web container.

#### Updating a Thread Pool **Example 5–3**

This example sets the max-thread-pool-size from its previous value to 8.

asadmin> **set server.thread-pools.thread-pool.http-thread-pool.max-thread-pool-size=8** Command set executed successfully

<span id="page-103-0"></span>You can also view the full syntax and options of the subcommand by typing asadmin help set at the command line. **See Also**

### ▼ **To Delete a Thread Pool**

Use the delete-threadpool subcommand in remote mode to delete an existing thread pool. Deleting a thread pool will fail if that pool is referenced by a network listener.

#### **Ensure that the server is running. 1**

Remote subcommands require a running server.

- List the existing thread pools by using the [list-threadpools](http://docs.sun.com/doc/820-7701/list-threadpools-1?a=view)(1) subcommand. **2**
- **Delete the specified thread pool by using the** [delete-threadpool](http://docs.sun.com/doc/820-7701/delete-threadpool-1?a=view)(1) subcommand. **3**

### **To apply your changes, restart Enterprise Server. 4**

See ["To Restart a Domain" on page 90.](#page-89-0)

**Note –** Restart is not necessary for thread pools used by the web container.

#### Deleting a Thread Pool **Example 5–4**

This example deletes threadpool-1.

asadmin> **delete-threadpool threadpool-1** Command delete-threadpool executed successfully

You can also view the full syntax and options of the subcommand by typing asadmin help delete-threadpool at the command line. **See Also**

**CHAPTER 6** 6

# AdministeringWeb Applications

This chapter explains how to administer web applications in the Sun GlassFish<sup>TM</sup> Enterprise Server v3 environment.

The following topics are addressed here:

- "Invoking a Servlet by Alternate Means" on page 105
- ["Changing Log Output for a Servlet" on page 106](#page-105-0)
- "Defining Global Features for Web Applications" on page 107
- ["Redirecting a URL" on page 108](#page-107-0)
- ["Administering](#page-107-0) mod jk" on page 108

Instructions for accomplishing some of these tasks by using the Administration Console are contained in the Administration Console online help.

## **Invoking a Servlet by Alternate Means**

You can call a servlet deployed to Enterprise Server by using a URL in a browser or embedded as a link in an HTML or JSP file. The format of a servlet invocation URL is as follows:

http://*server*:*port*/*context-root*/*servlet-mapping*?*name*=*value*

The following table describes each URL section.

| URL element  | <b>Description</b>                                                                                                    |
|--------------|----------------------------------------------------------------------------------------------------|
| server: port | The IP address (or host name) and optional port number.                                                                                                    |
|              | To access the default web module for a virtual server, specify only this URL section.<br>You do not need to specify the context-root or servlet-name unless you also wish to<br>specify name-value parameters. |

**TABLE 6–1** URL Fields for Servlets Within an Application

| <b>URL</b> element    | <b>Description</b>                                                                                                    |
|-----------------------|----------------------------------------------------------------------------------------------------|
| context-root          | For an application, the context root is defined in the context - root element of the<br>application.xml, sun-application.xml, or sun-web.xml file. For an individually<br>deployed web module, the context root is specified during deployment. |
|                       | For both applications and individually deployed web modules, the default context root<br>is the name of the WAR file minus the , war suffix.                                                                                                    |
| servlet-mapping       | The servlet-mapping as configured in the web. xml file.                                                                                                    |
| $?name = value \dots$ | Optional request parameters.                                                                                                    |

<span id="page-105-0"></span>**TABLE 6–1** URL Fields for Servlets Within an Application *(Continued)*

**EXAMPLE 6–1** Invoking a Servlet With a URL

In this example, localhost is the host name, MortPages is the context root, and calcMortgage is the servlet mapping.

http://localhost:8080/MortPages/calcMortgage?rate=8.0&per=360&bal=180000

**EXAMPLE 6–2** Invoking a Servlet From Within a JSP File

To invoke a servlet from within a JSP file, you can use a relative path. For example:

<jsp:forward page="TestServlet"/><jsp:include page="TestServlet"/>

## **Changing Log Output for a Servlet**

ServletContext.log messages are sent to the server log. By default, the System.out and System.err output of servlets are sent to the server log. During startup, server log messages are echoed to the System.err output. Also by default, there is no Windows-only console for the System.err output.

You can change these defaults using the Administration Console Write to System Log box. If this box is checked, System.out output is sent to the server log. If it is unchecked, System.out output is sent to the system default location only.

## <span id="page-106-0"></span>**Defining Global Features forWeb Applications**

You can use the default-web.xml file to define features such as filters and security constraints that apply to all web applications.

For example, directory listings are disabled by default for added security. To enable directory listings in your domain's default-web.xml file, search for the definition of the servlet whose servlet-name is equal to default, and set the value of the init-param named listings to true. Then restart the server.

```
<init-param>
   <param-name>listings</param-name>
   <param-value>true</param-value>
</init-param>
```
If listings is set to true, you can also determine how directory listings are sorted. Set the value of the init-param named sortedBy to NAME, SIZE, or LAST\_MODIFIED. Then restart the server.

```
<init-param>
   <param-name>sortedBy</param-name>
   <param-value>LAST_MODIFIED</param-value>
</init-param>
```
The mime-mapping elements in default-web.xml are global and inherited by all web applications. You can override these mappings or define your own using mime-mapping elements in your web application's web.xml file. For more information about mime-mapping elements, see the Servlet specification.

You can use the Administration Console to edit the default-web.xml file, or edit the file directly using the following steps.

## ▼ **To Use the** default-web.xml **File**

- **Place the JAR file for the filter, security constraint, or other feature in the** *domain-dir*/lib **directory. 1**
- **Edit the** *domain-dir*/config/default-web.xml **file to refer to the JAR file. 2**
- **To apply your changes, restart Enterprise Server.** See ["To Restart a Domain" on page 90.](#page-89-0) **3**

## <span id="page-107-0"></span>**Redirecting a URL**

You can specify that a request for an old URL be treated as a request for a new URL. This is called *redirecting* a URL.

To specify a redirected URL for a virtual server, use the redirect\_*n* property, where *n* is a positive integer that allows specification of more than one. Each of these redirect\_*n* properties is inherited by all web applications deployed on the virtual server.

The value of each redirect n property has two components which can be specified in any order:

- The first component, from, specifies the prefix of the requested URI to match.
- The second component,  $url-prefix$ , specifies the new URL prefix to return to the client. The from prefix is replaced by this URL prefix.

**EXAMPLE 6–3** Redirecting a URL

This example redirects from dummy to etude:

<property name="redirect\_1" value="from=/dummy url-prefix=http://etude"/>

## **Administering** mod\_jk

The Apache Tomcat Connector mod\_jk can be used to connect the web container with web servers such as Apache HTTP Server. By using mod\_jk, which comes with Enterprise Server, you can front Enterprise Server with Apache HTTP Server.

You can also use mod\_jk directly at the JSP/servlet engine for load balancing.

Supported versions of the software referred to in this section include Apache HTTP Server 2.2.11 (UNIX), mod\_ssl 2.2.11, OpenSSL 0.9.8a, and mod\_jk 1.2.27.

The following topics are addressed here:

- "To Enable mod jk" on page 108
- "To Load Balance Using mod jk [and Enterprise Server" on page 111](#page-110-0)
- "To Enable SSL Between the mod jk [Load Balancer and the Browser" on page 112](#page-111-0)
- "To Enable SSL Between the mod\_jk [Load Balancer and Enterprise Server" on page 113](#page-112-0)

## ▼ **To Enable** mod jk

You can front Enterprise Server with Apache HTTP Server by enabling the mod\_jk protocol for one of Enterprise Server's network listeners, as described in this procedure. A typical use for
mod\_jk would be to have Apache HTTP Server handle requests for static resources, while having requests for dynamic resources, such as servlets and JavaServer<sup>TM</sup> Pages (JSPs), forwarded to, and handled by the Enterprise Server back-end instance.

When you use the jk-enabled attribute of the network listener, you do not need to copy any additional JAR files into the /lib directory. You can also create JK connectors under different virtual servers by using the network listener attribute jk-enabled.

- **Install Apache HTTP Server and** mod\_jk**. 1**
	- For information on installing Apache HTTP Server, see [http://httpd.apache.org/docs/](http://httpd.apache.org/docs/2.0/install.html) [2.0/install.html](http://httpd.apache.org/docs/2.0/install.html).
	- For information on installing mod jk, see [http://tomcat.apache.org/connectors-doc/](http://tomcat.apache.org/connectors-doc/webserver_howto/apache.html) webserver howto/apache.html.

#### **Configure the following files: 2**

- apache2/conf/httpd.conf, the main Apache configuration file
- apache2/config/workers.properties or *domain-dir*/config/glassfish-jk.properties (to use non-default values of attributes described at <http://tomcat.apache.org/tomcat-5.5-doc/config/ajp.html>)

If you use both the workers.properties file and the glassfish-jk.properties file, the file referenced by httpd.conf first takes precedence.

- **Start Apache HTTP Server (**httpd**). 3**
- **Start Enterprise Server with at least one web application deployed. 4**

In order for the mod\_jk–enabled network listener to start listening for requests, the web container must be started. Normally, this is achieved by deploying a web application.

**Create an HTTP listener by using the** [create-http-listener](http://docs.sun.com/doc/820-7701/create-http-listener-1?a=view)**(1)subcommand. 5**

Use the following format:

asadmin> **create-http-listener --listenerport 8009 --listeneraddress 0.0.0.0 --defaultvs server** *listener-name*

where *listener-name* is the name of the new listener.

**Enable** mod jk by using the [set](http://docs.sun.com/doc/820-7701/set-1?a=view)(1) subcommand. **6**

Use the following format: asadmin> **set server-config.network-config.network-listeners. network-listener.***listener-name***.jk-enabled=true**

where *listener-name* is the ID of the network listener for which mod\_jk is being enabled.

<span id="page-109-0"></span>**If you are using the** glassfish-jk.properties **file and not referencing it in the** httpd.conf **7 file, point to the properties file by using the** [create-jvm-options](http://docs.sun.com/doc/820-7701/create-jvm-options-1?a=view)**(1)subcommand.**

Use the following format:

asadmin> **create-jvm-options -Dcom.sun.enterprise.web.connector.enableJK.propertyFile=** *domain-dir***/config/glassfish-jk.properties**

**To apply your changes, restart Enterprise Server. 8**

See ["To Restart a Domain" on page 90.](#page-89-0)

**Example 6-4** httpd.conf File for mod\_jk

This example shows an httpd.conf file that is set for mod\_jk.

LoadModule jk\_module /usr/lib/httpd/modules/mod\_jk.so JkWorkersFile /etc/httpd/conf/worker.properties # Where to put jk logs JkLogFile /var/log/httpd/mod\_jk.log # Set the jk log level [debug/error/info] JkLogLevel debug # Select the log format JkLogStampFormat "[%a %b %d %H:%M:%S %Y] " # JkOptions indicate to send SSL KEY SIZE, JkOptions +ForwardKeySize +ForwardURICompat -ForwardDirectories # JkRequestLogFormat set the request format JkRequestLogFormat "%w %V %T" # Send all jsp requests to GlassFish JkMount /\*.jsp worker1 # Send all glassfish-test requests to GlassFish JkMount /glassfish-test/\* worker1

#### Example 6-5 workers.properties File for mod\_jk

This example shows a workers.properties or glassfish-jk.properties file that is set for mod\_jk.

```
# Define 1 real worker using ajp13
worker.list=worker1
# Set properties for worker1 (ajp13)
worker.worker1.type=ajp13
worker.worker1.host=localhost
worker.worker1.port=8009
```
#### For more information on Apache, see <http://httpd.apache.org/>. **See Also**

For more information on Apache Tomcat Connector, see [http://tomcat.apache.org/](http://tomcat.apache.org/connectors-doc/index.html) [connectors-doc/index.html](http://tomcat.apache.org/connectors-doc/index.html).

## ▼ **To Load Balance Using** mod\_jk **and Enterprise Server**

Load balancing is the process of dividing the amount of work that a computer has to do between two or more computers so that more work gets done in the same amount of time. Load balancing can be configured with or without security.

In order to support stickiness, the Apache mod\_jk load balancer relies on a jvmRoute system property that is included in any JSESSIONID received by the load balancer. This means that every Enterprise Server instance that is front-ended by the Apache load balancer must be configured with a unique jvmRoute system property.

**On each of the instances, perform the steps in "To Enable** mod\_jk**["on page 108.](#page-107-0) 1**

If your instances run on the same machine, you must choose different JK ports. The ports must match worker.worker\*.port in your workers.properties file. See the properties file in [Example 6–5.](#page-109-0)

**On each of the instances, create the** jvmRoute **system property of Enterprise Server by using the 2** [create-jvm-options](http://docs.sun.com/doc/820-7701/create-jvm-options-1?a=view)**(1)subcommand.**

Use the following format:

asadmin> **create-jvm-options "-DjvmRoute=/***instance-worker-name***"**/

where *instance-worker-name* is the name of the worker that you defined to represent the instance in the workers.properties file.

**To apply your changes, restart Apache HTTP Server and Enterprise Server. 3**

httpd.conf File for Load Balancing **Example 6–6**

This example shows an httpd.conf file that is set for load balancing.

```
LoadModule jk_module /usr/lib/httpd/modules/mod_jk.so
JkWorkersFile /etc/httpd/conf/worker.properties
# Where to put jk logs
JkLogFile /var/log/httpd/mod_jk.log
# Set the jk log level [debug/error/info]
JkLogLevel debug
# Select the log format
JkLogStampFormat "[%a %b %d %H:%M:%S %Y] "
# JkOptions indicate to send SSL KEY SIZE,
JkOptions +ForwardKeySize +ForwardURICompat -ForwardDirectories
# JkRequestLogFormat set the request format
JkRequestLogFormat "%w %V %T"
# Send all jsp requests to GlassFish
JkMount /*.jsp worker1
# Send all glassfish-test requests to GlassFish
JkMount /glassfish-test/* loadbalancer
```
#### workers.properties File for Load Balancing **Example 6–7**

This example shows a workers.properties or glassfish-jk.properties file that is set for load balancing. The worker.worker\*.port should match with JK ports you created.

```
worker.list=worker1,worker2,loadbalancer
worker.worker1.type=ajp13
worker.worker1.host=localhost
worker.worker1.port=8009
worker.worker1.lbfactor=1
worker.worker1.socket keepalive=1
worker.worker1.socket_timeout=300
worker.worker2.type=ajp13
worker.worker2.host=localhost
worker.worker2.port=8010
worker.worker2.lbfactor=1
worker.worker2.socket keepalive=1
worker.worker2.socket_timeout=300
worker.loadbalancer.type=lb
worker.loadbalancer.balance_workers=worker1,worker2
```
## ▼ **To Enable SSL Between the** mod\_jk **Load Balancer and the Browser**

To activate security for mod\_jk on Enterprise Server, you must first generate a Secure Socket Layer (SSL) self-signed certificate on the Apache HTTP Server with the mod\_ssl module. The tasks include generating a private key, a Certificate Signing Request (CSR), a self-signed certificate, and configuring SSL-enabled virtual hosts.

The mod\_jk connector must be enabled. **Before You Begin**

```
Generate the private key as follows:
1
```
**openssl genrsa -des3 -rand file1:file2:file3:file4:file5 -out server.key 1024**

where file1:file2: and so on represents the random compressed files.

**Remove the pass-phrase from the key as follows: 2**

**openssl rsa -in server.key -out server.pem**

**Generate the CSR is as follows: 3**

> **openssl req -new -key server.pem -out server.csr** Enter the information you are prompted for.

**Generate a temporary certificate as follows: 4**

```
openssl x509 -req -days 60 -in server.csr -signkey server.pem -out server.crt
```
This temporary certificate is good for 60 days.

- **Create the** ssl.conf **file under the** /etc/apache2/conf.d **directory. 5**
- **In the** ssl.conf **file, add one of the following redirects: 6**
	- Redirect a web application, for example, JkMount /hello/\* worker1.
	- Redirect all requests, for example, JkMount /\* worker1.

```
# Send all jsp requests to GlassFish
JkMount /*.jsp worker1
# Send all glassfish-test requests to GlassFish
JkMount /glassfish-test/* loadbalancer
```
#### ssl.conf File for mod jk Security **Example 6–8**

A basic SSL-enabled virtual host will appear in the ssl.conf file. In this example, all requests are redirected.

```
Listen 443
<VirtualHost _default_:443>
SSLEngine on
SSLCipherSuite ALL:!ADH:!EXP56:RC4+RSA:+HIGH:+MEDIUM:+LOW:+SSLv2:+EXP:+eNULL
SSLCertificateFile "/etc/apache2/2.2/server.crt"
SSLCertificateKeyFile "/etc/apache2/2.2/server.pem"
JkMount /* worker1
</VirtualHost>
```
## ▼ **To Enable SSL Between the** mod\_jk **Load Balancer and Enterprise Server**

The self-signed certificate must be configured. **Before You Begin**

- **Perform the steps in "To Enable** mod\_jk**["on page 108.](#page-107-0) 1**
- **Start another Enterprise Server with at least one web application deployed. 2**

In order for the mod  $j$ k–enabled network listener to start listening for requests, the web container must be started. Normally, this is achieved by deploying a web application.

#### **Follow instructions from["To Configure an HTTP Listener for SSL"on page 284](#page-283-0) on the** mod\_jk **3 connector.**

Use the following format:

asadmin> **create-ssl --type http-listener --certname sampleCert** *new-listener*

**Add the following directives in the** httpd.conf **file under the** /etc/apache2/conf.d **directory: 4**

# Should mod\_jk send SSL information (default is On) JkExtractSSL On # What is the indicator for SSL (default is HTTPS) JkHTTPSIndicator HTTPS # What is the indicator for SSL session (default is SSL\_SESSION\_ID) JkSESSIONIndicator SSL\_SESSION\_ID # What is the indicator for client SSL cipher suit (default is SSL\_CIPHER) JkCIPHERIndicator SSL\_CIPHER # What is the indicator for the client SSL certificated? (default is SSL\_CLIENT\_CERT) JkCERTSIndicator SSL\_CLIENT\_CERT

#### **(Optional)To support both SSL and non-SSL connection, create two** mod\_jk**–enabled network 5 listeners and workers.**

Example workers.properties file: #This example shows a worker.properties worker.list=ajp13unsecure, ajp13secure worker.ajp13secure.type=ajp13 worker.ajp13secure.host=localhost

worker.ajp13secure.port=8009

worker.ajp13unsecure.type=ajp13 worker.ajp13unsecure.host=localhost worker.ajp13unsecure.port=8010

Secure and unsecure HTTP listeners with ports 8009 and 8010 are created and enabled for mod\_jk. For instructions, see "To Enable mod\_jk[" on page 108.](#page-107-0)

**To apply your changes, restart Apache HTTP Server and Enterprise Server. 6**

**CHAPTER 7** 7

# Administering the Logging Service

This chapter provides instructions on how to configure logging and how to view log information in the Sun GlassFish<sup>TM</sup> Enterprise Server v3 environment.

The following topics are addressed here:

- "About Logging" on page 115
- ["Setting Log Levels" on page 118](#page-117-0)
- ["Rotating the Server Log" on page 121](#page-120-0)
- ["Viewing Log Information" on page 121](#page-120-0)

Instructions for accomplishing these tasks and also for editing properties by using the Administration Console are contained in the Administration Console online help.

# **About Logging**

*Logging* is the process by which Enterprise Server captures information about events that occur during server operation, such as configuration errors, security failures, or server malfunction. This data is recorded in a log file, and is usually the first source of information when problems occur. Analyzing the log files can help you to determine the health of the server.

Although application components can use the Apache Commons Logging Library to record messages, the platform standard JSR 047 API is recommended for better log configuration.

The following topics are addressed here:

- "Log File" on page 116
- ["Logger Namespaces" on page 117](#page-116-0)

## <span id="page-115-0"></span>**Log File**

Enterprise Server log records are captured in the server log. The server log is named server.log by default and is typically located in *domain-dir*/logs. You can change the default name or location of the server log by using the Administration Console.

In addition to the server log, the *domain-dir*/logs directory contains the following additional logs:

- HTTP service access logs, located in the /access subdirectory
- Transaction service logs, located in the /tx subdirectory

When the server log reaches the specified size in bytes, the log is rotated and renamed with a timestamp name to server.log\_*date*, where *date* is the date and time that the file was rotated. You can also rotate this log manually by following instructions in ["Rotating the Server Log" on](#page-120-0) [page 121.](#page-120-0)

Enterprise Server log records follow a uniform format:

[#|*yyyy*-*mm*-*dd*T*hh*:*mm*:*ss*.*SSS*-*Z*|*Log Level*|*ProductName-Version*|*LoggerName*|*Key Value Pairs*|*Message*|#]

- [# and #] mark the beginning and end of the record.
- The vertical bar  $(1)$  separates the fields of the record.
- *yyyy-mm-ddThh:mm:ss.SSSS-Z* specifies the date and time that the record was created. For example: 2006-10-21T13:25:53.852-0400
- *Log Level* specifies the desired log level. You can select any of the following values: SEVERE, WARNING, INFO, CONFIG, FINE, FINER, and FINEST. The default is INFO.
- *ProductName-Version* refers to the current version of the Enterprise Server. For example: glassfish
- *LoggerName* is a hierarchical logger namespace that identifies the source of the log module. For example: javax.enterprise.system.core
- *Key Value Pairs* refers to pairs of key names and values, typically a thread ID. For example: \_ThreadID=14;
- *Message* is the text of the log message. For all Enterprise Server SEVERE and WARNING messages and for many INFO messages, the message begins with a message ID that consists of a module code and a numerical value. For example: CORE5004

An example log record might look like this:

```
[#|2006-10-21T13:25:53.852-0400|INFO|GlassFish10.0|javax.enterprise.
system.core|_ThreadID=13;|CORE5004: Resource Deployed:
[cr:jms/DurableConnectionFactory].|#]
```
The Administration Console presents log records in a more readable display.

## <span id="page-116-0"></span>**Logger Namespaces**

You can use the [list-logger-levels](http://docs.sun.com/doc/820-7701/list-logger-levels-1?a=view)(1) subcommand to list the existing loggers for the modules. Example loggers:

```
javax.enterprise.system.container.cmp: INFO
javax.enterprise.system.tools.admin: INFO
javax.enterprise.system.container.web: INFO
javax.enterprise.system.util: INFO
javax.enterprise.resource.webcontainer.jsf.timing: INFO
javax: INFO
javax.enterprise.resource.corba: INFO
javax.enterprise.system.core.naming: INFO
javax.enterprise.system.core.selfmanagement: INFO
javax.enterprise.system.container.ejb: INFO
javax.enterprise.resource.webcontainer.jsf.config: INFO
javax.enterprise.resource.javamail: INFO
org.apache.catalina: INFO
javax.enterprise.system.core.config: INFO
javax.enterprise.system.webservices.rpc: INFO
javax.enterprise.system.webservices.registry: INFO
javax.enterprise.system.tools.deployment: INFO
javax.enterprise.resource.jms: INFO
javax.enterprise.system: INFO
javax.enterprise.system.webservices.saaj: INFO
org.apache.jasper: INFO
javax.enterprise.resource.webcontainer.jsf.lifecycle: INFO
javax.enterprise.resource.jta: INFO
javax.enterprise.resource.jdo: INFO
javax.enterprise.resource.resourceadapter: INFO
javax.enterprise.system.core.transaction: INFO
javax.enterprise.resource.webcontainer.jsf.resource: INFO
javax.enterprise.system.core.security: INFO
javax.enterprise.resource.webcontainer.jsf.application: INFO
javax.enterprise.system.core.classloading: INFO
org.apache.coyote: INFO
javax.enterprise.resource.webcontainer.jsf.managedbean: INFO
javax.enterprise.system.container.ejb.mdb: INFO
javax.enterprise.resource.webcontainer.jsf.context: INFO
javax.enterprise.resource.webcontainer.jsf.renderkit: INFO
javax.enterprise.resource.webcontainer.jsf.facelets: INFO
javax.enterprise.resource.webcontainer.jsf.taglib: INFO
```
## <span id="page-117-0"></span>**Setting Log Levels**

The *log level* determines the granularity of the message that is logged, from error only (SEVERE) to detailed debug (FINEST). The following values apply: SEVERE, WARNING, INFO, CONFIG, FINE, FINER, and FINEST. These log levels are hierarchically inclusive, which means that if you set a particular log level, such as INFO, the messages that have log levels above that level (SEVERE and WARNING) are also included. If you set the log level to the lowest level, FINEST, your output will include all the messages in the file. The default setting is INFO.

There are two levels of log settings available: global and logger-specific. If you have chosen a logger-specific setting that is different from the global setting, the logger-specific setting takes precedence.

Setting the global log level is done by editing the logging.properties file. Logging levels for the individual modules are set by using the asadmin subcommands as explained in this section

# **Setting Log Levels**

Because setting log levels is a dynamic operation, you do not need to restart Enterprise Server for changes to take effect.

The following topics are addressed here:

- "To List the Logger Levels" on page 118
- ["To Set the Global Log Level" on page 119](#page-118-0)
- ["To Set Module Logger Levels" on page 119](#page-118-0)

### **To List the Logger Levels**

Use the list-logger-levels subcommand in remote mode to list the modules and their current log levels.

#### **Ensure that the server is running. 1**

Remote subcommands require a running server.

#### **List the existing module loggers by using the** [list-logger-levels](http://docs.sun.com/doc/820-7701/list-logger-levels-1?a=view)**(1)subcommand. 2**

#### Listing Logger Levels for Modules **Example 7–1**

This example shows a partial list of the existing loggers and indicates how their log levels are set.

asadmin> **list-logger-levels** javax.enterprise.system.container.cmp: INFO javax.enterprise.system.tools.admin: INFO

```
java.util.logging.ConsoleHandler: FINEST
javax.enterprise.system.container.web: INFO
javax.enterprise.system.util: INFO
javax.enterprise.resource.webcontainer.jsf.timing: INFO
javax: INFO
javax.enterprise.resource.corba: INFO
...
Command list-logger-levels executed successfully.
```

```
You can also view the full syntax and options of the subcommand by typing asadmin help
          list-logger-levels at the command line.
See Also
```
### **To Set the Global Log Level**

The *global log level*specifies which kinds of events are logged across all loggers. The default level for message output to the console is INFO (which also includes SEVERE and WARNING messages).

You configure global logging by editing the logging.properties file. The default logging.properties file is located in the same directory as the domain.xml file, typically *domain-dir*/config. You can choose a different file name by using the java.util.logging.config.file system property to specify a file name. For example:

**java -Djava.util.logging.config.file=myfile**

The ConsoleHandler has a separate log level setting that limits the messages that are displayed. For example:

java.util.logging.ConsoleHandler.level = INFO java.util.logging.ConsoleHandler.formatter = com.sun.enterprise.server.logging.UniformLogFormatter

- **In a text editor, find the** ConsoleHandler **log level line and make your changes. 1**
- **Save the file. 2**

#### Changing the Global Log Level for All Loggers **Example 7–2**

If you set the log level at the root level, you are setting the level of all loggers. This example sets the log level for all loggers to INFO:

.level= INFO

### **To Set Module Logger Levels**

A *module log level*specifies which kinds of events are logged for a particular logger. The default level for message output to the console is INFO (which also includes SEVERE and WARNING messages). The global log level is overridden by a module-specific log level.

By default, the module log level is set to FINE. The lines for the loggers might look like this (the modules are indicated in bold):

```
#javax.enterprise.system.tools.level=FINE
#javax.enterprise.system.container.ejb.level=FINE
#javax.enterprise.system.core.security.level=FINE
#javax.enterprise.system.tools.admin.level=FINE
#javax.enterprise.level=FINE
#javax.enterprise.system.container.web.level=FINE
```
Because setting log levels is a dynamic operation, you do not need to restart Enterprise Server for changes to take effect.

**Ensure that the server is running. 1**

Remote subcommands require a running server.

- List the existing module loggers by using the [list-logger-levels](http://docs.sun.com/doc/820-7701/list-logger-levels-1?a=view)(1) subcommand. **2**
- **Set the log level for a module by using the** [set-log-level](http://docs.sun.com/doc/820-7701/set-log-level-1?a=view)**(1)subcommand. 3**

Your choices are SEVERE, WARNING, INFO, CONFIG, FINE, FINER, and FINEST.

#### Setting the Log Level for a Module Logger **Example 7–3**

This example sets the log level for the web container logger to FINE.

```
asadmin> set-log-level javax.enterprise.system.container.web.level=FINE
Command set-log-level executed successfully.
```
#### Setting Log Levels for Multiple Loggers **Example 7–4**

This example sets the log level for security and web container loggers.

asadmin> **set-log-level javax.enterprise.system.core.security.level=FINE javax.enterprise.system.container.web=WARNING** Command set-log-level executed successfully.

You can also view the full syntax and options of the subcommand by typing asadmin help set-log-level at the command line. **See Also**

## <span id="page-120-0"></span>**Rotating the Server Log**

Logs are rotated automatically based on settings in the logging.properties file. You can change these settings by using the Administration Console.

## ▼ **To Rotate a Log File Manually**

You can rotate the server log file manually by using the rotate-log subcommand in remote mode. The server log in the default location is immediately moved to a time-stamped file and a new server log is created.

Because log rotation is a dynamic operation, you do not need to restart Enterprise Server for changes to take effect.

#### **Ensure that the server is running. 1**

Remote subcommands require a running server.

**Rotate a log by using the** [rotate-log](http://docs.sun.com/doc/820-7701/rotate-log-1?a=view)(1) subcommand. **2**

#### Rotating a Log File Manually **Example 7–5**

This example moves the server.log file to yyyy-mm-dd\_server.log and creates a new server.log file in the default location.

asadmin> **rotate-log** Command rotate-log executed successfuly.

You can also view the full syntax and options of the subcommand by typing asadmin help rotate-log at the command line. **See Also**

## **Viewing Log Information**

By default, all logging information is captured in the server.log file, typically located in *domain-dir*/logs. You can view logging information by using the Log Viewer in the Administration Console. Instructions for using the Administration Console logging functions are contained in the Administration Console online help.

To view information that has been collected for a module, you can open the server.log file in a text editor and search for the module that you are interested in.

**CHAPTER 8** 8

# Administering the Monitoring Service

This chapter explains how to monitor the Sun GlassFish<sup>TM</sup> Enterprise Server v3 components and services by using the asadmin command-line utility. Instructions for configuring JConsole to monitor Enterprise Server resources are also provided.

The following topics are addressed here:

- "About Monitoring" on page 123
- ["Configuring Monitoring" on page 131](#page-130-0)
- ["Viewing Common Monitoring Data" on page 133](#page-132-0)
- "Viewing Comprehensive Monitoring Data" on page 136
- ["Configuring JConsole to View Enterprise Server Monitoring Data" on page 164](#page-163-0)

Instructions for monitoring by using the Administration Console are contained in the Administration Console online help.

For information on using REST interfaces for monitoring, see ["Using REST Interfaces to](#page-61-0) [Administer Enterprise Server" on page 62.](#page-61-0)

## **About Monitoring**

*Monitoring* is the process of reviewing the statistics of a system to improve performance or solve problems. The monitoring service can track and display operational statistics, such as the number of requests per second, the average response time, and the throughput. By monitoring the state of various components and services deployed in Enterprise Server, you can identify performance bottlenecks, predict failures, perform root cause analysis, and ensure that everything is functioning as expected. Data gathered by monitoring can also be useful in performance tuning and capacity planning.

For this release of Enterprise Server, monitoring is exposed in a modular way so that many client modules can access and display the monitoring statistics. These clients include the Administration Console, the asadmin utility, AMX, and REST interfaces.

The following topics are addressed here:

- "How the Monitoring Tree Structure Works" on page 124
- ["About Monitoring for Add-on Components" on page 130](#page-129-0)
- ["Tools for Monitoring Enterprise Server" on page 130](#page-129-0)

## **How the Monitoring Tree StructureWorks**

A *monitorable object* is a component, subcomponent, or service that can be monitored. Enterprise Server uses a tree structure to track monitorable objects. Because the tree is dynamic, the tree changes as Enterprise Server components are added or removed.

In the tree, a monitorable object can have child objects (nodes) that represent exactly what can be monitored for that object. All child objects are addressed using the dot (.) character as a separator. These constructed names are referred to as *dotted names*. Detailed information on dotted names is available in the [dotted-names](http://docs.sun.com/doc/820-7701/dotted-names-5asc?a=view)(5ASC) help page.

The following command lists the monitorable child objects of the instance server:

```
asadmin> list --monitor "server.*"
```

```
server.applications
server.connector-service
server.http-service
server.jms-service
server.containers.jruby
server.jvm
server.network
server.orb
server.resources
server.security
server.thread-pool
server.transaction-service
server.web
```
Each object is represented by a dotted name. Dotted names can also address specific attributes in monitorable objects. For example, the jvm object has a memory attribute with a statistic called maxheapsize. The following dotted name addresses the attribute:

```
server.jvm.memory.maxheapsize
```
Although an object is monitorable, it is not necessarily being actively monitored. For instructions on activating monitoring, see ["Configuring Monitoring" on page 131.](#page-130-0)

### <span id="page-124-0"></span>**Tree Structure of Monitorable Objects**

Each monitorable object has a hierarchical tree structure. In the tree, a replaceable such as \**statistics*represents the name of the attribute that you can show statistics for.

The following node tree hierarchies are addressed here:

- "Applications Tree Hierarchy" on page 125
- ["Connector Service Tree Hierarchy" on page 126](#page-125-0)
- ["HTTP Service Tree Hierarchy" on page 126](#page-125-0)
- ["JMS/Container Service Tree Hierarchy" on page 127](#page-126-0)
- ["JRuby Tree Hierarchy" on page 127](#page-126-0)
- ["JVM Tree Hierarchy" on page 127](#page-126-0)
- ["Network Tree Hierarchy" on page 128](#page-127-0)
- ["ORB Tree Hierarchy" on page 128](#page-127-0)
- ["Resources Tree Hierarchy" on page 128](#page-127-0)
- ["Security Tree Hierarchy" on page 129](#page-128-0)
- ["Thread Pool Tree Hierarchy" on page 129](#page-128-0)
- ["Transactions Service Tree Hierarchy" on page 129](#page-128-0)
- ["Web Tree Hierarchy" on page 130](#page-129-0)

### **ApplicationsTree Hierarchy**

The applications tree contains the following nodes:

```
server.applications
   |--- application1
        | |--- ejb-module-1
                   | -- ejb1 *| | |--- bean-cache (for entity/sfsb) *
                              | | |--- bean-pool (for slsb/mdb/entity) *
                              | | |--- bean-methods
                                    |--method1 *
                                    | | |---method2 *
                              | | |--- timers (for s1sb/entity/mdb) *
          --- web-module-1
                   | | |--- virtual-server-1 *
                                    | | |---servlet1 *
                                    | | |---servlet2 *
     --- standalone-web-module-1
                   | | |----- virtual-server-2 *
                                    | | |---servlet3 *
                                   |--servlet4 *| | |----- virtual-server-3 *
                                    | | |---servlet3 *(same servlet on different vs)
                                    |--servlet5 *|--- standalone-ejb-module-1
```

```
| | |--- ejb2 *
                          | | |--- bean-cache (for entity/sfsb) *
                          | | |--- bean-pool (for slsb/mdb/entity) *
                           |--- bean-methods
                                | -- - method1 *| | |--- method2 *
                          | | |--- timers (for s1sb/entity/mdb) *
|--- jersey-application-1
     | |--- jersey
               |--- resources
                          resource-0
                               hitcount
                                     *statistic
|--- application2
```
An example dotted name might be server.applications.hello.server.request.maxtime.

An example dotted name under the EJB method node might be server.applications.ejbsfapp1.ejbsfapp1ejbmod1\.jar.SFApp1EJB1.

An example Jersey dotted name might be server.applications.helloworld-webapp.jersey.resources.resource-0.hitcount.resourcehitcount

For available statistics, see ["EJB Statistics" on page 140,](#page-139-0)["Jersey Statistics" on page 145,](#page-144-0) and ["Web](#page-161-0) [Statistics" on page 162.](#page-161-0)

#### **Connector Service Tree Hierarchy**

The connector-service tree holds monitorable attributes for pools such as the connector connection pool. The connector-service tree contains the following nodes:

```
server.connector-service
        resource-adapter-1
             connection-pools
                  pool-1
             work-management
```
An example dotted name might be

server.connector-service.resource-adapter-1.connection-pools.pool-1. For available statistics, see ["JMS/Connector Service Statistics" on page 145.](#page-144-0)

#### **HTTP ServiceTree Hierarchy**

The http-service tree contains the following nodes:

server.http-service *virtual-server* request

<span id="page-126-0"></span>\**statistic* \_asadmin request \**statistic*

An example dotted name under the *virutal-server* node might be server.http-service.virtual-server1.request.requestcount. For available statistics, see ["HTTP Service Statistics" on page 143.](#page-142-0)

### **JMS/Container ServiceTree Hierarchy**

The jms-service tree holds monitorable attributes for connection factories (connection pools for resource adapters) and work management (for Message Queue resource adapters). The jms-service tree contains the following nodes:

```
server.jms-service
        connection-factories
             connection-factory-1
        work-management
```
An example dotted name under the connection-factories node might be server.jms-service.connection-factories.connection-factory-1 which shows all the statistics for this connection factory. For available statistics, see ["JMS/Connector Service](#page-144-0) [Statistics" on page 145.](#page-144-0)

### **JRubyTree Hierarchy**

The *j* ruby tree contains the following nodes:

```
server.containers.jruby.applications
          jruby-application
                 *statistic
                 http
                      *statistic
                 runtime-pool
                      *statistic
```
For available statistics, see ["JRuby Statistics" on page 147.](#page-146-0)

### **JVMTree Hierarchy**

The jvm tree contains the following nodes:

```
server.jvm
```

```
class-loading-system
compilation-system
garbage-collectors
```

```
memory
operating-system
runtime
```
<span id="page-127-0"></span>An example dotted name under the memory node might be server.jvm.memory.maxheapsize. For available statistics, see ["JVM Statistics" on page 149.](#page-148-0)

#### **NetworkTree Hierarchy**

The network statistics apply to the network listener, such as admin-listener, http-listener-1, ttp-listener-2. The network tree contains the following nodes:

```
server.network
           type-of-listener
                keep-alive
                       *statistic
                file-cache
                       *statistic
                thread-pool
                       *statistic
                connection-queue
                        *statistic
```
An example dotted name under the network node might be

server.network.admin-listener.keep-alive.maxrequests-count. For available statistics, see ["Network Statistics" on page 153.](#page-152-0)

### **ORBTree Hierarchy**

The orb tree holds monitorable attributes for connection managers. The orb tree contains the following nodes:

```
server.orb
    transport
        connectioncache
             inbound
                  *statistic
             outbound
                  *statistic
```
An example dotted name might be

server.orb.transport.connectioncache.inbound.connectionsidle-count. For available statistics, see ["ORB Statistics \(Connection Manager\)" on page 156.](#page-155-0)

#### **ResourcesTree Hierarchy**

The resources tree holds monitorable attributes for pools such as the JDBC connection pool and connector connection pool. The resources tree contains the following nodes:

<span id="page-128-0"></span>server.resources *connection-pool* request \**statistic*

An example dotted name might be

server.resources.jdbc-connection-pool1.numconnfree.count.For available statistics, see ["Resource Statistics \(Connection Pool\)" on page 157.](#page-156-0)

### **SecurityTree Hierarchy**

The security tree contains the following nodes:

```
server.security
        ejb
            *statistic
        web
            *statistic
        realm
            *statistic
```
An example dotted name might be server.security.realm.realmcount-starttime. For available statistics, see ["Security Statistics" on page 158.](#page-157-0)

### **Thread PoolTree Hierarchy**

The thread-pool tree holds monitorable attributes for connection managers, and contains the following nodes:

```
server.thread-pool
                 orb
                      threadpool
                               thread-pool-1
                                   *statistic
```
An example dotted name might be

server.thread-pool.orb.threadpool.thread-pool-1.averagetimeinqueue-current. For available statistics, see ["Thread Pool Statistics" on page 159.](#page-158-0)

#### **Transactions ServiceTree Hierarchy**

The transaction-service tree holds monitorable attributes for the transaction subsystem for the purpose of rolling back transactions. The transaction-service tree contains the following nodes:

```
server.transaction-service
         statistic
```
<span id="page-129-0"></span>An example dotted name might be server.tranaction-service.activeids. For available statistics, see ["Transaction Service Statistics" on page 161.](#page-160-0)

#### **WebTree Hierarchy**

The web tree contains the following nodes:

server.web

```
jsp
    *statistic
servlet
    *statistic
session
    *statistic
request
    *statistic
```
An example dotted name for the servlet node might be server.web.servlet.activeservletsloadedcount. For available statistics, see ["Web Module](#page-134-0) [Common Statistics" on page 135.](#page-134-0)

## **About Monitoring for Add-on Components**

An add-on component typically generates statistics that Enterprise Server can gather at runtime. Adding monitoring capabilities enables an add-on component to provide statistics to Enterprise Server in the same way as components that are supplied in the Enterprise Server distributions. As a result, you can use the same administrative interfaces to monitor statistics from any installed Enterprise Server component, regardless of the origin of the component.

## **Tools for Monitoring Enterprise Server**

The following asadmin subcommands are provided for monitoring the services and components of Enterprise Server:

- The enable-monitoring, disable-monitoring, or the get and set subcommands are used to turn monitoring on or off. For instructions, see ["Configuring Monitoring" on page 131.](#page-130-0)
- The monitor --type subcommand is used to display basic data for a particular type of monitorable object. For instructions, see ["Viewing Common Monitoring Data" on page 133.](#page-132-0)
- The list --monitor subcommand is used to display the objects that can be monitored with the monitor subcommand. For guidelines and instructions, see ["Guidelines for Using the](#page-135-0) list and get [Subcommands for Monitoring" on page 136.](#page-135-0)

■ The get subcommand is used to display comprehensive data, such as the attributes and values for a dotted name. The get subcommand used with a wildcard parameter displays all available attributes for any monitorable object. For additional information, see ["Guidelines](#page-135-0) for Using the list and get [Subcommands for Monitoring" on page 136.](#page-135-0)

# <span id="page-130-0"></span>**Configuring Monitoring**

By default, the monitoring service is enabled for Enterprise Server, but monitoring for the individual modules is not. To enable monitoring for a module, you change the monitoring level for that module to LOW or HIGH, You can choose to leave monitoring OFF for objects that do not need to be monitored.

- **LOW.** Simple statistics, such as create count, byte count, and so on
- **HIGH.** Simple statistics plus method statistics, such as method count, duration, and so on
- **OFF.** No monitoring, no impact on performance

The following tasks are addressed here:

- "To Enable Monitoring" on page 131
- ["To Disable Monitoring" on page 132](#page-131-0)

## ▼ **To Enable Monitoring**

Use the enable-monitoring subcommand to enable the monitoring service itself, or to enable monitoring for individual modules. Monitoring is immediately activated, without restarting Enterprise Server.

You can also use the  $set(1)$  $set(1)$  subcommand to enable monitoring for a module. Using the set command is not a dynamic procedure, so you need to restart Enterprise Server for your changes to take effect.

**Determine which services and components are currently enabled for monitoring.** asadmin> **get server.monitoring-service.module-monitoring-levels.\* 1**

This example output shows that the HTTP service is not enabled (OFF for monitoring), but other objects are enabled:

configs.config.server-config.monitoring-service.module-monitoring-levels.web-container=HIGH configs.config.server-config.monitoring-service.module-monitoring-levels.http-service=OFF configs.config.server-config.monitoring-service.module-monitoring-levels.jvm=HIGH

**Enable monitoring by using the** [enable-monitoring](http://docs.sun.com/doc/820-7701/enable-monitoring-1?a=view)**(1)subcommand. 2**

Server restart is not required.

#### <span id="page-131-0"></span>Enabling the Monitoring Service Dynamically **Example 8–1**

This example enables the monitoring service without affecting monitoring for individual modules.

asadmin> **enable-monitoring** Command enable-monitoring executed successfully

#### Enabling Monitoring for Modules Dynamically **Example 8–2**

This example enables monitoring for the ejb-container module.

asadmin> **enable-monitoring --level ejb-container=HIGH** Command enable-monitoring executed successfully

#### Enabling Monitoring for Modules by Using the set Subcommand **Example 8–3**

This example enables monitoring for the HTTP service by setting the monitoring level to HIGH (you must restart the server for changes to take effect).

```
asadmin> set server.monitoring-service.module-monitoring-levels.http-service=HIGH
Command set executed successfully
```
You can also view the full syntax and options of the subcommand by typing asadmin help enable-monitoring at the command line. **See Also**

## ▼ **To Disable Monitoring**

Use the disable-monitoring subcommand to disable the monitoring service itself, or to disable monitoring for individual modules. Monitoring is immediately stopped, without restarting Enterprise Server.

You can also use the  $set(1)$  $set(1)$  subcommand to disable monitoring for a module. Using the set command is not a dynamic procedure, so you need to restart Enterprise Server for your changes to take effect.

**Determine which services and components currently are enabled for monitoring. asadmin get server.monitoring-service.module-monitoring-levels.\* 1**

This example output shows that monitoring is enabled for web-container, http-service, and jvm:

```
configs.config.server-config.monitoring-service.module-monitoring-levels.web-container=HIGH
       configs.config.server-config.monitoring-service.module-monitoring-levels.http-service=HIGH
             configs.config.server-config.monitoring-service.module-monitoring-levels.jvm=HIGH
```
**Disable monitoring for a service or module by using the** [disable-monitoring](http://docs.sun.com/doc/820-7701/disable-monitoring-1?a=view)(1) subcommand. Server restart is not required **2**

<span id="page-132-0"></span>Disabling the Monitoring Service Dynamically **Example 8–4**

> This example disables the monitoring service without changing the monitoring levels for individual modules.

asadmin> **disable-monitoring** Command disable-monitoring executed successfully

#### Disabling Monitoring for Modules Dynamically **Example 8–5**

This example disables monitoring for specific modules. Their monitoring levels are set to OFF.

asadmin> **disable-monitoring --modules web-container,ejb-container** Command disable-monitoring executed successfully

Disabling Monitoring by Using the set Subcommand **Example 8–6**

> This example disables monitoring for the HTTP service (you must restart the server for changes to take affect).

asadmin> **set server.monitoring-service.module-monitoring-levels.http-service=OFF** Command set executed successfully

You can also view the full syntax and options of the subcommand by typing asadmin help disable-monitoring at the command line. **See Also**

## **Viewing Common Monitoring Data**

Use the monitor subcommand to display basic data on commonly-monitored objects.

- "To View Common Monitoring Data" on page 133
- ["Common Monitoring Statistics" on page 134](#page-133-0)

## ▼ **To View Common Monitoring Data**

Use the --type option of the monitor subcommand to specify the object for which you want to display data, such as httplistener, jvm, webmodule. If you use the monitor subcommand without specifying a type, an error message is displayed.

Output from the subcommand is displayed continuously in a tabular format. The --interval option can be used to display output at a particular interval (the default is 30 seconds).

- <span id="page-133-0"></span>A monitorable object must be configured for monitoring before you can display data on the object. See ["To Enable Monitoring " on page 131.](#page-130-0) **Before You Begin**
	- **Determine which type of monitorable object you want to monitor.** Your choices for v3 are jvm, httplistener, and webmodule. **1**
	- **Request the [monitor](http://docs.sun.com/doc/820-7701/monitor-1?a=view)ing data by using the monitor(1) subcommand. 2**
	- Viewing Common Monitoring Data **Example 8–7**

This example requests common data for type jvm on instance server.

asadmin> **monitor --type jvm server**

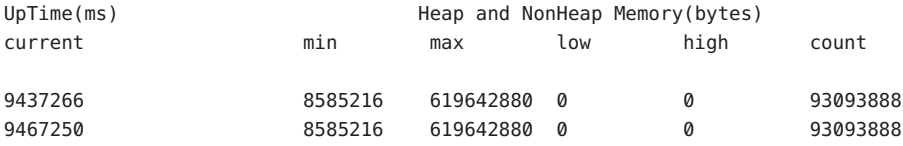

You can also view the full syntax and options of the subcommand by typing asadmin help monitor at the command line. **See Also**

## **Common Monitoring Statistics**

Common monitoring statistics are described in the following sections:

- "HTTP Listener Common Statistics" on page 134
- ["JVM Common Statistics" on page 135](#page-134-0)
- ["Web Module Common Statistics" on page 135](#page-134-0)

### **HTTP Listener Common Statistics**

The statistics available for the httplistener type are shown in the following table.

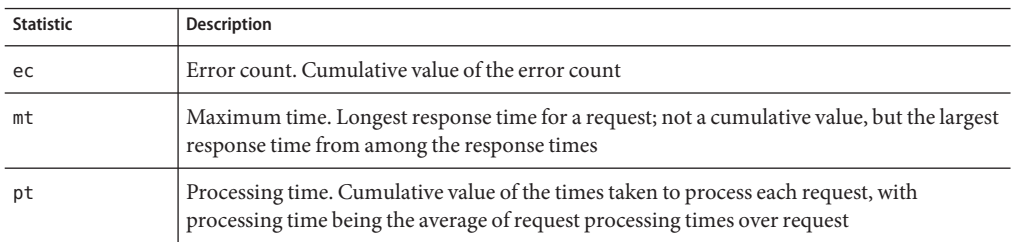

**TABLE 8–1** HTTP Listener Common Monitoring Statistics

<span id="page-134-0"></span>**TABLE 8–1** HTTP Listener Common Monitoring Statistics *(Continued)*

| <b>Statistic</b> | ----------------<br>---------------<br>Description            |
|------------------|---------------------------------------------------------------|
|                  | Request count. Cumulative number of requests processed so far |

### **JVM Common Statistics**

The statistics available for the jvm type are shown in the following table.

**TABLE 8–2** JVM Common Monitoring Statistics

| <b>Statistic</b> | <b>Description</b>                                                                                                    |
|------------------|----------------------------------------------------------------------------------------------------|
| count            | Amount of memory (in bytes) that is guaranteed to be available for use by the JVM<br>machine                                        |
| high             | Retained for compatibility with other releases                                                                                      |
| low              | Retained for compatibility with other releases                                                                                      |
| max              | The maximum amount of memory that can be used for memory management.                                                                |
| min              | Initial amount of memory (in bytes) that the JVM machine requests from the operating<br>system for memory management during startup |
| UpTime           | Number of milliseconds that the JVM machine has been running since it was last started                                              |

### **Web Module Common Statistics**

The statistics available for the webmodule type are shown in the following table.

**TABLE 8–3** Web Module Common Monitoring Statistics

| <b>Statistic</b> | <b>Description</b>                                                                     |
|------------------|----------------------------------------------------------------------------------------|
| ajlc             | Number of active JavaServer Pages <sup>™</sup> (JSP™) technology pages that are loaded |
| asc              | Current active sessions                                                                |
| aslc             | Number of active servlets that are loaded                                              |
| ast              | Total active sessions                                                                  |
| mjlc             | Maximum number of JSP pages that are loaded                                            |
| mslc             | Maximum number of servlets that are loaded                                             |
| rst              | Total rejected sessions                                                                |
| st               | Total sessions                                                                         |
| tjlc             | Total number of JSP pages that are loaded                                              |
| tslc             | Total number of servlets that are loaded                                               |

# <span id="page-135-0"></span>**Viewing Comprehensive Monitoring Data**

By applying the list and get subcommands against the tree structure using dotted names, you can display more comprehensive monitoring data, such as a description of each of the statistics and its unit of measurement.

The following topics are addressed here:

- "Guidelines for Using the list and get Subcommands for Monitoring" on page 136
- ["To View Comprehensive Monitoring Data" on page 137](#page-136-0)
- ["Comprehensive Monitoring Statistics" on page 139](#page-138-0)

# **Guidelines for Using the** list **and** get **Subcommands for Monitoring**

The underlying assumptions for using the list and get subcommands with dotted names are:

■ A list subcommand that specifies a dotted name that is *not* followed by a wildcard (\*) lists the current node's immediate children. For example, the following subcommand lists all immediate children belonging to the server node:

list --monitor server

■ A list subcommand that specifies a dotted name followed by a wildcard of the form . \* lists a hierarchical tree of child nodes from the specified node. For example, the following subcommand lists all children of the applications node, their subsequent child nodes, and so on:

```
list --monitor server.applications.*
```
- A list subcommand that specifies a dotted name preceded or followed by a wildcard of the form *\*dottedname* or *dotted \* name* or *dottedname \**lists all nodes and their children that match the regular expression created by the specified matching pattern.
- A get subcommand followed by a  $.*$  or a  $*$  gets the set of attributes and their values that belong to the node specified.

For example, the following table explains the output of the list and get subcommands used with the dotted name for the resources node.

**TABLE 8–4** Example Resources Level Dotted Names

| Subcommand     | <b>Dotted Name</b> | Output              |
|----------------|--------------------|---------------------|
| list --monitor | server, resources  | List of pool names. |

<span id="page-136-0"></span>

| <b>IABLE 8-4</b> EXAMPLE RESOULCES LEVEL DOUTED NAMES<br>Continueu) |                                     |                                                                                                    |
|---------------------------------------------------------------------|-------------------------------------|----------------------------------------------------------------------------------------------------|
| Subcommand                                                          | <b>Dotted Name</b>                  | Output                                                                                                    |
| list --monitor                                                      | server.resources.connection-pool1   | No attributes, but a message saying<br>"Use get subcommand with the<br>--monitor option to view this node's<br>attributes and values." |
| get --monitor                                                       | server.resources.connection-pool1.* | List of attributes and values<br>corresponding to connection pool<br>attributes.                                                       |

**TABLE 8–4** Example Resources Level Dotted Names *(Continued)*

For detailed information on dotted names, see the [dotted-names](http://docs.sun.com/doc/820-7701/dotted-names-5asc?a=view)(5ASC) help page.

## ▼ **To View Comprehensive Monitoring Data**

Although the monitor subcommand is useful in many situations, it does not offer the complete list of all monitorable objects. To work with comprehensive data for an object type, use the list --monitor and the get --monitor subcommands followed by the dotted name of a monitorable object.

```
A monitorable object must be configured for monitoring before you can display information
                  about the object. See "To Enable Monitoring " on page 131 if needed.
Before You Begin
```
#### **List the objects that are enabled for monitoring by using the** [list](http://docs.sun.com/doc/820-7701/list-1?a=view)**(1)subcommand. 1**

For example, the following subcommand lists all components and services that have monitoring enabled for instance server.

```
asadmin> list --monitor "*"
server.web
server.connector-service
server.orb
server.jms-serviceserver.jvm
server.applications
server.http-service
server.thread-pools
```
Get data for a monitored component or service by using the [get](http://docs.sun.com/doc/820-7701/get-1?a=view)(1) subcommand. **2**

#### Viewing Attributes for a Specific Type **Example 8–8**

This example gets information about all the attributes for object type jvm on instance server.

```
asadmin> get --monitor server.jvm.*
server.jvm.class-loading-system.loadedclasscount = 3715
server.jvm.class-loading-system.totalloadedclasscount = 3731
```
Chapter 8 • Administering the Monitoring Service 137

```
server.jvm.class-loading-system.unloadedclasscount = 16
server.jvm.compilation-system.name-current = HotSpot Client Compiler
server.jvm.compilation-system.totalcompilationtime = 769
server.jvm.garbage-collectors.Copy.collectioncount = 285
server.jvm.garbage-collectors.Copy.collectiontime = 980
server.jvm.garbage-collectors.MarkSweepCompact.collectioncount = 2
server.jvm.garbage-collectors.MarkSweepCompact.collectiontime = 383
server.jvm.memory.committedheapsize = 23498752
server.jvm.memory.committednonheapsize = 13598720
server.jvm.memory.initheapsize = 0server.jvm.memory.initnonheapsize = 8585216
server.jvm.memory.maxheapsize = 66650112
server.jvm.memory.maxnonheapsize = 100663296
server.java = 0server.jvm.memory.usedheapsize = 19741184
server.jvm.memory.usednonheapsize = 13398352
server.jvm.operating-system.arch-current = x86
server.jvm.operating-system.availableprocessors = 2
server.jvm.operating-system.name-current = Windows XP
server.jvm.operating-system.version-current = 5.1
server.jvm.runtime.classpath-current = glassfish.jar
server.jvm.runtime.inputarguments-current = []
server.ivm.runtime.managenent spectrosin-current = <math>1.0</math>server.jvm.runtime.name-current = 4372@ABBAGANI WORK
server.jvm.runtime.specname-current = Java Virtual Machine Specification
server.jvm.runtime.specvendor-current = Sun Microsystems Inc.
server.jvm.runtime.specversion-current = 1.0
server.jvm.runtime.uptime = 84813
server.jvm.runtime.vmname-current = Java HotSpot(TM) Client VM
server.jvm.runtime.vmvendor-current = Sun Microsystems Inc.
server.jvm.runtime.vmversion-current = 1.5.0 11-b03
```
#### Viewing Monitorable Applications **Example 8–9**

This example lists all the monitorable applications for instance server.

```
asadmin> list --monitor server.applications.*
server.applications.app1
server.applications.app2
server.applications.app1.virtual-server1
server.applications.app2.virtual-server1
```
#### Viewing Attributes for an Application **Example 8–10**

This example gets information about all the attributes for application hello.

```
asadmin> get --monitor server.applications.hello.*
server.applications.hello.server.activatedsessionstotal = 0
server.applications.hello.server.activejspsloadedcount = 1
server.applications.hello.server.activeservletsloadedcount = 1
server.applications.hello.server.activesessionscurrent = 1
server.applications.hello.server.activesessionshigh = 1
server.appendications.hello.server.cerrorcount = <math>0</math>server.applications.hello.server.expiredsessionstotal = 0
server.applications.hello.server.maxjspsloadedcount = 1
server.applications.hello.server.maxservletsloadedcount = 0
server.applications.hello.server.maxtime = 0server.applications.hello.server.passivatedsessionstotal = 0
server.applications.hello.server.persistedsessionstotal = 0
server.applications.hello.server.processingtime = 0.0
server.applications.hello.server.rejectedsessionstotal = 0
server.applications.hello.server.requestcount = 0server.applications.hello.server.sessionstotal =
server.appendlications.hello.server.totalipsbloadedcount = <math>0</math>server.applications.hello.server.totalservletsloadedcount = 0
```
#### Viewing a Specific Attribute **Example 8–11**

This example gets information about the jvm attribute runtime. vmversion-current on instance server.

```
asadmin> get --monitor server.jvm.runtime.vmversion-current
server.jvm.runtime.vmversion-current = 10.0-b23
```
## **Comprehensive Monitoring Statistics**

You can get comprehensive monitoring statistics by forming a dotted name that specifies the statistic you are looking for. For example, the following dotted name will display the cumulative number of requests for the HTTP service on virtual-server1:

```
server.http-service.virtual-server1.request.requestcount
```
The tables in the following sections list the statistics that are available for each monitorable object:

- ["EJB Statistics" on page 140](#page-139-0)
- ["HTTP Service Statistics" on page 143](#page-142-0)
- ["Jersey Statistics" on page 145](#page-144-0)
- ["JMS/Connector Service Statistics" on page 145](#page-144-0)
- ["JRuby Statistics" on page 147](#page-146-0)
- ["JVM Statistics" on page 149](#page-148-0)
- ["Network Statistics" on page 153](#page-152-0)
- <span id="page-139-0"></span>■ ["ORB Statistics \(Connection Manager\)" on page 156](#page-155-0)
- ["Resource Statistics \(Connection Pool\)" on page 157](#page-156-0)
- ["Security Statistics" on page 158](#page-157-0)
- ["Thread Pool Statistics" on page 159](#page-158-0)
- ["Transaction Service Statistics" on page 161](#page-160-0)
- ["Web Statistics" on page 162](#page-161-0)

### **EJB Statistics**

EJBs fit into the tree of objects as shown in ["Applications Tree Hierarchy" on page 125.](#page-124-0) Use the following dotted name pattern to get applications statistics:

server.applications.*appname*.*ejbmodulename*.*ejbname*.bean-cache.*statistic*

Statistics available for applications are shown in the following sections:

- "EJB Cache Statistics" on page 140
- ["EJB Container Statistics" on page 141](#page-140-0)
- ["EJB Method Statistics" on page 141](#page-140-0)
- ["EJB Pool Statistics" on page 142](#page-141-0)
- ["Timer Statistics" on page 143](#page-142-0)

### **EJB Cache Statistics**

Use the following dotted name pattern for EJB cache statistics:

server.applications.*appname*.*ejbmodulename*.bean-cache.*ejbname*.*statistic*

The statistics available for EJB caches are listed in the following table.

**TABLE 8–5** EJB Cache Monitoring Statistics

| <b>Statistic</b>     | Data Type      | <b>Description</b>                                                              |
|----------------------|----------------|---------------------------------------------------------------------------------|
| cachemisses          | RangeStatistic | The number of times a user request does not<br>find a bean in the cache.        |
| cachehits            | RangeStatistic | The number of times a user request found an<br>entry in the cache.              |
| numbeansincache      | RangeStatistic | The number of beans in the cache. This is the<br>current size of the cache.     |
| numpassivations      | CountStatistic | Number of passivated beans. Applies only to<br>stateful session beans.          |
| numpassivationerrors | CountStatistic | Number of errors during passivation. Applies<br>only to stateful session beans. |

| <b>Statistic</b>          | Data Type      | <b>Description</b>                                                                                      |
|---------------------------|----------------|----------------------------------------------------------------------------------------------------|
| numexpiredsessionsremoved | CountStatistic | Number of expired sessions removed by the<br>cleanup thread. Applies only to stateful session<br>beans. |
| numpassivationsuccess     | CountStatistic | Number of times passivation completed<br>successfully. Applies only to stateful session<br>beans.       |

<span id="page-140-0"></span>**TABLE 8–5** EJB Cache Monitoring Statistics *(Continued)*

### **EJB Container Statistics**

Use the following dotted name pattern for EJB container statistics:

server.applications.*appname*.*ejbmodulename*.container.*ejbname*

The statistics available for EJB containers are listed in the following table.

**TABLE 8–6** EJB Container Monitoring Statistics

| <b>Statistic</b> | Data Type      | <b>Description</b>                                                                   |
|------------------|----------------|--------------------------------------------------------------------------------------|
| createcount      | CountStatistic | Number of times an EJB's create method is<br>called.                                 |
| messagecount     | CountStatistic | Number of messages received for a<br>message-driven bean.                            |
| methodreadycount | RangeStatistic | Number of stateful or stateless session beans that<br>are in the Method Ready state. |
| passivecount     | RangeStatistic | Number of stateful session beans that are in<br>Passive state.                       |
| pooledcount      | RangeStatistic | Number of entity beans in pooled state.                                              |
| readycount       | RangeStatistic | Number of entity beans in ready state.                                               |
| removecount      | CountStatistic | Number of times an EJB's remove method is<br>called.                                 |

### **EJB Method Statistics**

Use the following dotted name pattern for EJB method statistics:

server.applications.*appname*.*ejbmodulename*.bean-methods.*ejbname*.*statistic*

The statistics available for EJB method invocations are listed in the following table.

| <b>Statistic</b> | Data Type      | Description                                                                                                    |
|------------------|----------------|----------------------------------------------------------------------------------------------------|
| executiontime    | CountStatistic | Time, in milliseconds, spent executing the<br>method for the last successful/unsuccessful<br>attempt to run the operation. This is collected for<br>stateless and stateful session beans and entity<br>beans if monitoring is enabled on the EJB<br>container. |
| methodstatistic  | TimeStatistic  | Number of times an operation is called; the total<br>time that is spent during the invocation, and so<br>on.                                                                                                    |
| totalnumerrors   | CountStatistic | Number of times the method execution resulted<br>in an exception. This is collected for stateless and<br>stateful session beans and entity beans if<br>monitoring is enabled for the EJB container.                                                            |
| totalnumsuccess  | CountStatistic | Number of times the method successfully<br>executed. This is collected for stateless and<br>stateful session beans and entity beans if<br>monitoring enabled is true for EJB container.                                                                        |

<span id="page-141-0"></span>**TABLE 8–7** EJB Method Monitoring Statistics

### **EJB Pool Statistics**

Use the following dotted name pattern for EJB pool statistics:

server.applications.*appname*.*ejbmodulename*.bean-pool.*ejbname*.*statistic*

The statistics available for EJB pools are listed in the following table.

**TABLE 8–8** EJB Pool Monitoring Statistics

| <b>Statistic</b>   | Data Type      | <b>Description</b>                                                                                                    |
|--------------------|----------------|----------------------------------------------------------------------------------------------------|
| imsmaxmessagesload | CountStatistic | The maximum number of messages to load into<br>a JMS session at one time for a message-driven<br>bean to serve. Default is 1. Applies only to pools<br>for message driven beans. |
| numbeansinpool     | RangeStatistic | Number of EJBs in the associated pool, providing<br>information about how the pool is changing.                                                                                  |
| numthreadswaiting  | RangeStatistic | Number of threads waiting for free beans, giving<br>an indication of possible congestion of requests.                                                                            |
| totalbeanscreated  | CountStatistic | Number of beans created in associated pool since<br>the gathering of data started.                                                                                               |

<span id="page-142-0"></span>

| <b>IADLE 0-0</b> EJD FOOLINOTITIONING STATISTICS<br>(Communeu) |                |                                                                                        |
|----------------------------------------------------------------|----------------|----------------------------------------------------------------------------------------|
| <b>Statistic</b>                                               | Data Type      | <b>Description</b>                                                                     |
| totalbeansdestroyed                                            | CountStatistic | Number of beans destroyed from associated pool<br>since the gathering of data started. |

**TABLE 8–8** EJB Pool Monitoring Statistics *(Continued)*

### **Timer Statistics**

Use the following dotted name pattern for timer statistics:

server.applications.*appname*.*ejbmodulename*.timers.*ejbname*.*statistic*

The statistics available for timers are listed in the following table.

**TABLE 8–9** Timer Monitoring Statistics

| <b>Statistic</b>   | Data Type      | <b>Description</b>                        |
|--------------------|----------------|-------------------------------------------|
| numtimerscreated   | CountStatistic | Number of timers created in the system.   |
| numtimersdelivered | CountStatistic | Number of timers delivered by the system. |
| numtimersremoved   | CountStatistic | Number of timers removed from the system. |

### **HTTP Service Statistics**

The HTTP service fits into the tree of objects as shown in ["HTTP Service Tree Hierarchy" on](#page-125-0) [page 126.](#page-125-0)

The HTTP service statistics are described in the following sections:

■ "HTTP Service Virtual Server Statistics" on page 143

### **HTTP Service Virtual Server Statistics**

Use the following dotted name pattern for HTTP service virtual server statistics:

server.http-service.*virtual-server*.request.*statistic*

The HTTP service statistics for virtual servers are shown in the following table.

**TABLE 8–10** HTTP Service Virtual Server Monitoring Statistics

| <b>Statistic</b>     | Data Type      | <b>Description</b>                                         |
|----------------------|----------------|------------------------------------------------------------|
| count200             | CountStatistic | Number of responses with a status code equal to<br>200     |
| count <sub>2xx</sub> | CountStatistic | Number of responses with a status code in the<br>2xx range |

| <b>Statistic</b> | Data Type       | Description                                                                                                    |
|------------------|-----------------|----------------------------------------------------------------------------------------------------|
| count302         | CountStatistic  | Number of responses with a status code equal to<br>302                                                                                                    |
| count304         | CountStatistic  | Number of responses with a status code equal to<br>304                                                                                                    |
| count3xx         | CountStatistic  | Number of responses with a status code equal in<br>the 3xx range                                                                                                |
| count400         | CountStatistic  | Number of responses with a status code equal to<br>400                                                                                                    |
| count401         | CountStatistic  | Number of responses with a status code equal to<br>401                                                                                                    |
| count403         | CountStatistic  | Number of responses with a status code equal to<br>403                                                                                                    |
| count404         | CountStatistic  | Number of responses with a status code equal to<br>404                                                                                                    |
| count4xx         | CountStatistic  | Number of responses with a status code equal in<br>the 4xx range                                                                                                |
| count503         | CountStatistic  | Number of responses with a status code equal to<br>503                                                                                                    |
| count5xx         | CountStatistic  | Number of responses with a status code equal in<br>the 5xx range                                                                                                |
| countother       | CountStatistic  | Number of responses with a status code outside<br>the 2xx, 3xx, 4xx, and 5xx range                                                                              |
| errorcount       | CountStatistic  | Cumulative value of the error count, with error<br>count representing the number of cases where<br>the response code was greater than or equal to<br>400        |
| hosts            | StringStatistic | The host (alias) names of the virtual server                                                                                                    |
| maxtime          | CountStatistic  | Longest response time for a request; not a<br>cumulative value, but the largest response time<br>from among the response times                                  |
| processingtime   | CountStatistic  | Cumulative value of the times taken to process<br>each request, with processing time being the<br>average of request processing times over the<br>request count |
| requestcount     | CountStatistic  | Cumulative number of requests processed so far                                                                                                    |

**TABLE 8–10** HTTP Service Virtual Server Monitoring Statistics *(Continued)*
|                  | TABLE 8-10 H I P Service Virtual Server Monitoring Statistics<br>(Continuea) |                                 |
|------------------|------------------------------------------------------------------------------|---------------------------------|
| <b>Statistic</b> | Data Type                                                                    | <b>Description</b>              |
| state            | StringStatistic                                                              | The state of the virtual server |

**TABLE 8–10** HTTP Service Virtual Server Monitoring Statistics *(Continued)*

# **Jersey Statistics**

Jersey fits into the tree of objects as shown in ["Applications Tree Hierarchy" on page 125.](#page-124-0)

Use the following dotted name pattern for Jersey statistics:

server.applications.jersey-application.jersey.resources.*resource-0*.hitcount.*statistic*

The statistics available for Jersey are shown in the following table.

**TABLE 8–11** Jersey Statistics

| <b>Statistic</b>     | Data Type      | <b>Description</b>                         |
|----------------------|----------------|--------------------------------------------|
| resourcehitcount     | CountStatistic | Number of hits on this resource class      |
| rootresourcehitcount | CountStatistic | Number of hits on this root resource class |

# **JMS/Connector Service Statistics**

The JMS/Connector Service fits into the tree of objects as shown in ["JMS/Container Service](#page-126-0) [Tree Hierarchy" on page 127.](#page-126-0)

JMS/Connector Service statistics are shown in the following sections:

- "Connector Connection Pool Statistics (JMS)" on page 145
- "Connector Work Management Statistics (JMS)" on page 146

# **Connector Connection Pool Statistics (JMS)**

Use the following dotted name pattern for JMS/Connector Service connection pool statistics:

server.connector-service.*resource-adapter-1*.connection-pool.*statistic*

JMS/Connector Service statistics available for the connector connection pools are shown in the following table.

**TABLE 8–12** Connector Connection Pool Monitoring Statistics (JMS)

| <b>Statistic</b>    | Data Type      | <b>Description</b>                                                                   |
|---------------------|----------------|--------------------------------------------------------------------------------------|
| averageconnwaittime | CountStatistic | Average wait time of connections before they are<br>serviced by the connection pool. |

| <b>Statistic</b>          | Data Type      | <b>Description</b>                                                                                                    |
|---------------------------|----------------|----------------------------------------------------------------------------------------------------|
| connectionrequestwaittime | RangeStatistic | The longest and shortest wait times of<br>connection requests. The current value indicates<br>the wait time of the last request that was serviced<br>by the pool.        |
| numconnfailedvalidation   | CountStatistic | Total number of connections in the connection<br>pool that failed validation from the start time<br>until the last sample time.                                          |
| numconnused               | RangeStatistic | Total number of connections that are currently<br>being used, as well as information about the<br>maximum number of connections that were<br>used (the high water mark). |
| numconnfree               | RangeStatistic | Total number of free connections in the pool as<br>of the last sampling.                                                                                                 |
| numconntimedout           | CountStatistic | Total number of connections in the pool that<br>timed out between the start time and the last<br>sample time.                                                            |
| numconncreated            | CountStatistic | Number of physical connections, in<br>milliseconds, that were created since the last<br>reset.                                                                           |
| numconndestroyed          | CountStatistic | Number of physical connections that were<br>destroyed since the last reset.                                                                                              |
| numconnacquired           | CountStatistic | Number of logical connections acquired from<br>the pool.                                                                                                    |
| numconnreleased           | CountStatistic | Number of logical connections released to the<br>pool.                                                                                                    |
| waitqueuelenght           | CountStatistic | Number of connection requests in the queue<br>waiting to be serviced.                                                                                                    |

<span id="page-145-0"></span>**TABLE 8–12** Connector Connection Pool Monitoring Statistics (JMS) *(Continued)*

## **ConnectorWork Management Statistics (JMS)**

Use the following dotted name pattern for JMS/Connector Service work management statistics:

server.connector-service.*resource-adapter-1*.work-management.*statistic*

JMS/Connector Service statistics available for connector work management are listed in the following table.

| <b>Statistic</b>    | Data Type      | <b>Description</b>                                                     |
|---------------------|----------------|------------------------------------------------------------------------|
| activeworkcount     | RangeStatistic | Number of work objects executed by the<br>connector.                   |
| completedworkcount  | CountStatistic | Number of work objects that were completed.                            |
| rejectedworkcount   | CountStatistic | Number of work objects rejected by the Enterprise<br>Server.           |
| submittedworkcount  | CountStatistic | Number of work objects submitted by a connector<br>module.             |
| waitqueuelength     | RangeStatistic | Number of work objects waiting in the queue<br>before executing.       |
| workrequestwaittime | RangeStatistic | Longest and shortest wait of a work object before it<br>gets executed. |

**TABLE 8–13** Connector Work Management Monitoring Statistics (JMS)

# **JRuby Statistics**

JRuby fits into the tree of objects as show in ["JRuby Tree Hierarchy" on page 127.](#page-126-0)

The statistics that are available for JRuby are shown in the following sections:

- "JRuby Container Statistics" on page 147
- ["JRuby Runtime Statistics" on page 148](#page-147-0)
- ["JRuby HTTP Service Statistics" on page 148](#page-147-0)

## **JRuby Container Statistics**

Use the following dotted name pattern for JRuby container statistics:

server.containers.jruby.applications.*jruby-application*.*statistic*

The statistics that are available for the JRuby container are shown in the following table.

| <b>Statistic</b> | Data Type       | <b>Description</b>               |
|------------------|-----------------|----------------------------------|
| environment      | StringStatistic | JRuby application environment    |
| appname          | StringStatistic | Ruby application name            |
| contextpath      | StringStatistic | Context path of Ruby application |
| irubyversion     | StringStatistic | JRuby version                    |
| rubyframework    | StringStatistic | Ruby application framework       |

**TABLE 8–14** JRuby Container Statistics

# <span id="page-147-0"></span>**JRuby Runtime Statistics**

Use the following dotted name pattern for JRuby runtime statistics:

server.containers.jruby.applications.*jruby-application*.runtime.*statistic*

The statistics that are available for the JRuby runtime are shown in the following table.

**TABLE 8–15** JRuby Runtime Statistics

| <b>Statistic</b> | Data Type       | <b>Description</b>        |
|------------------|-----------------|---------------------------|
| activeruntimes   | CountStatistic  | Currently active runtimes |
| appname          | StringStatistic | Ruby application name     |
| hardmaximum      | CountStatistic  | Maximum active runtimes   |
| hardminimum      | CountStatistic  | Minimum active runtimes   |

# **JRuby HTTP Service Statistics**

Use the following dotted name pattern for JRuby HTTP service statistics:

server.containers.jruby.applications.*jruby-application*.http.*statistic*

The statistics that are available for the JRuby HTTP service are shown in the following table.

| <b>Statistic</b>      | Data Type       | <b>Description</b>                                         |
|-----------------------|-----------------|------------------------------------------------------------|
| address               | StringStatistic | Server address                                             |
| appname               | StringStatistic | Ruby application name                                      |
| averageprocessingtime | CountStatistic  | Average request processing time in milliseconds            |
| contextpath           | StringStatistic | Context path of Ruby application                           |
| count <sub>2xx</sub>  | CountStatistic  | Number of responses with a status code in the<br>2xx range |
| count200              | CountStatistic  | Number of responses with a status code equal to<br>200     |
| count3xx              | CountStatistic  | Number of responses with a status code in the<br>3xx range |
| count302              | CountStatistic  | Number of responses with a status code equal to<br>302     |

**TABLE 8–16** JRuby HTTP Service Statistics

| <b>Statistic</b> | Data Type      | <b>Description</b>                                         |
|------------------|----------------|------------------------------------------------------------|
| Count304         | CountStatistic | Number of responses with a status code equal to<br>304     |
| count4xx         | CountStatistic | Number of responses with a status code in the<br>4xx range |
| count400         | CountStatistic | Number of responses with a status code equal to<br>400     |
| count401         | CountStatistic | Number of responses with a status code equal to<br>401     |
| count403         | CountStatistic | Number of responses with a status code equal to<br>403     |
| count404         | CountStatistic | Number of responses with a status code equal to<br>404     |
| count5xx         | CountStatistic | Number of responses with a status code in the<br>5xx range |
| count503         | CountStatistic | Number of responses with a status code equal to<br>503     |
| countother       | CountStatistic | Number of responses with other status codes                |
| errorcount       | CountStatistic | Number of responses with a status code greater<br>than 400 |
| requests/seconds | CountStatistic | Requests per second                                        |

**TABLE 8–16** JRuby HTTP Service Statistics *(Continued)*

# **JVM Statistics**

The JVM fits into the tree of objects as show in ["JVM Tree Hierarchy" on page 127.](#page-126-0)

The statistics that are available for the Virtual Machine for Java platform (Java $\mathbb{T}^M$  Virtual Machine) or JVM machine are shown in the following sections:

- ["JVM Class Loading System Statistics" on page 150](#page-149-0)
- ["JVM Compilation System Statistics" on page 151](#page-150-0)
- ["JVM Garbage Collectors Statistics" on page 151](#page-150-0)
- ["JVM Memory Statistics" on page 152](#page-151-0)
- ["JVM Operating System Statistics" on page 152](#page-151-0)
- ["JVM Runtime Statistics" on page 153](#page-152-0)

# <span id="page-149-0"></span>**JVM Class Loading System Statistics**

Use the following dotted name pattern for JVM class loading system statistics:

server.jvm.class-loading-system.*statistic*

With Java SE, additional monitoring information can be obtained from the JVM. Set the monitoring level to LOW to enable the display of this additional information. Set the monitoring level to HIGH to also view information pertaining to each live thread in the system. More information about the additional monitoring features for Java SE is available in *Monitoring and Management for the Java Platform*, which is available from <http://java.sun.com/javase/6/docs/technotes/guides/management/>.

The Java SE monitoring tools are discussed at [http://java.sun.com/javase/6/docs/](http://java.sun.com/javase/6/docs/technotes/tools/#manage) [technotes/tools/#manage](http://java.sun.com/javase/6/docs/technotes/tools/#manage).

The statistics that are available for class loading in the JVM for Java SE are shown in the following table.

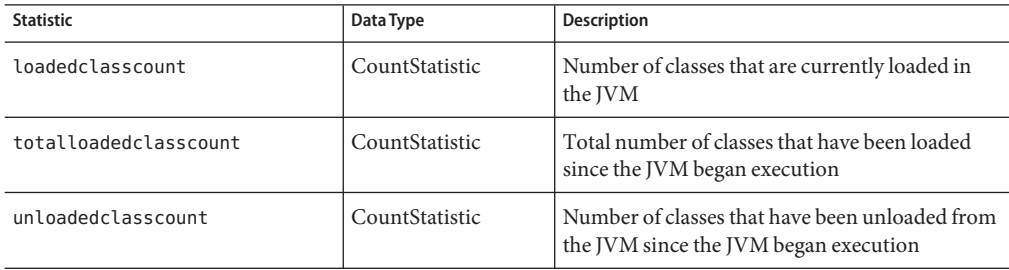

**TABLE 8–17** JVM Monitoring Statistics for Java SE Class Loading

The statistics available for threads in the JVM in Java SE are shown in the following table.

**TABLE 8–18** JVM Monitoring Statistics for Java SE - Threads

| <b>Statistic</b>         | Data Type       | <b>Description</b>                                                                                                    |
|--------------------------|-----------------|----------------------------------------------------------------------------------------------------|
| allthreadids             | StringStatistic | List of all live thread ids.                                                                                                    |
| currentthreadcputime     | CountStatistic  | CPU time for the current thread (in<br>nanoseconds) if CPU time measurement is<br>enabled. If CPU time measurement is disabled,<br>returns -1. |
| daemonthreadcount        | CountStatistic  | Current number of live daemon threads.                                                                                                    |
| monitordeadlockedthreads | StringStatistic | List of thread ids that are monitor deadlocked.                                                                                                |

| <b>INDEE</b> $o - i \theta$ ) y is is isolated the statistics for fava $\theta L - 1$ in caus<br><b>Statistic</b> | Data Type      | Community<br><b>Description</b>                                          |
|----------------------------------------------------------------------------------------------------|----------------|--------------------------------------------------------------------------|
| peakthreadcount                                                                                                   | CountStatistic | Peak live thread count since the JVM started or<br>the peak was reset.   |
| threadcount                                                                                                    | CountStatistic | Current number of live daemon and<br>non-daemon threads.                 |
| totalstartedthreadcount                                                                                           | CountStatistic | Total number of threads created and/or started<br>since the JVM started. |

<span id="page-150-0"></span>**TABLE 8–18** JVM Monitoring Statistics for Java SE - Threads *(Continued)*

# **JVM Compilation System Statistics**

Use the following dotted name pattern for JVM compilation system statistics:

```
server.jvm.compilation-system.statistic
```
The statistics that are available for compilation in the JVM for Java SE are shown in the following table.

**TABLE 8–19** JVM Monitoring Statistics for Java SE Compilation

| <b>Statistic</b>     | Data Type       | <b>Description</b>                                         |
|----------------------|-----------------|------------------------------------------------------------|
| name-current         | StringStatistic | Name of the current compiler                               |
| totalcompilationtime | CountStatistic  | Accumulated time (in milliseconds) spent in<br>compilation |

# **JVM Garbage Collectors Statistics**

Use the following dotted name pattern for JVM garbage collectors statistics:

server.jvm.garbage-collectors.*statistic*

The statistics that are available for garbage collection in the JVM for Java SE are shown in the following table.

**TABLE 8–20** JVM Monitoring Statistics for Java SE Garbage Collectors

| <b>Statistic</b> | Data Type      | Description                                               |
|------------------|----------------|-----------------------------------------------------------|
| collectioncount  | CountStatistic | Total number of collections that have occurred            |
| collectiontime   | CountStatistic | Accumulated time (in milliseconds) spent in<br>collection |

# <span id="page-151-0"></span>**JVM Memory Statistics**

Use the following dotted name pattern for JVM memory statistics:

server.jvm.memory.*statistic*

The statistics that are available for memory in the JVM for Java SE are shown in the following table.

**TABLE 8–21** JVM Monitoring Statistics for Java SE Memory

| <b>Statistic</b>               | Data Type      | Description                                                                            |
|--------------------------------|----------------|----------------------------------------------------------------------------------------|
| committedheapsize              | CountStatistic | Amount of heap memory (in bytes) that is<br>committed for the JVM to use               |
| committednonheapsize           | CountStatistic | Amount of non-heap memory (in bytes) that is<br>committed for the JVM to use           |
| initheapsize                   | CountStatistic | Size of the heap initially requested by the JVM                                        |
| initnonheapsize                | CountStatistic | Size of the non-heap area initially requested by<br>the JVM                            |
| maxheapsize                    | CountStatistic | Maximum amount of heap memory (in bytes)<br>that can be used for memory management     |
| maxnonheapsize                 | CountStatistic | Maximum amount of non-heap memory (in<br>bytes) that can be used for memory management |
| objectpendingfinalizationcount | CountStatistic | Approximate number of objects that are pending<br>finalization                         |
| usedheapsize                   | CountStatistic | Size of the heap currently in use                                                      |
| usednonheapsize                | CountStatistic | Size of the non-heap area currently in use                                             |

# **JVM Operating System Statistics**

Use the following dotted name pattern for JVM operating system statistics:

```
server.jvm.operating-system.statistic
```
The statistics that are available for the operating system for the JVM machine in Java SE are shown in the following table.

**TABLE 8–22** JVM Statistics for Java SE Operating System

| <b>Statistic</b> | Data Type       | Description                   |
|------------------|-----------------|-------------------------------|
| arch-current     | StringStatistic | Operating system architecture |

<span id="page-152-0"></span>

| TABLE 8-22 JVM Statistics for Java SE Operating System<br>(Continued) |                 |                                           |
|-----------------------------------------------------------------------|-----------------|-------------------------------------------|
| <b>Statistic</b>                                                      | Data Type       | <b>Description</b>                        |
| availableprocessors                                                   | CountStatistic  | Number of processors available to the JVM |
| name-current                                                          | StringStatistic | Operating system name                     |
| version-current                                                       | StringStatistic | Operating system version                  |

# **JVM Runtime Statistics**

Use the following dotted name pattern for JVM runtime statistics:

```
server.jvm.runtime.statistic
```
The statistics that are available for the runtime in the JVM runtime for Java SE are shown in the following table.

**TABLE 8–23** JVM Monitoring Statistics for Java SE Runtime

| <b>Statistic</b>              | Data Type       | <b>Description</b>                                                               |
|-------------------------------|-----------------|----------------------------------------------------------------------------------|
| classpath-current             | StringStatistic | Classpath that is used by the system class loader<br>to search for class files   |
| inputarguments-current        | StringStatistic | Input arguments passed to the JVM; not<br>including arguments to the main method |
| managementspecversion-current | StringStatistic | Management specification version implemented<br>by the JVM                       |
| name-current                  | StringStatistic | Name representing the running JVM                                                |
| specname-current              | StringStatistic | JVM specification name                                                           |
| specvendor-current            | StringStatistic | JVM specification vendor                                                         |
| specversion-current           | StringStatistic | JVM specification version                                                        |
| uptime                        | CountStatistic  | Uptime of the JVM (in milliseconds)                                              |
| vmname-current                | StringStatistic | JVM implementation name                                                          |
| vmvendor-current              | StringStatistic | JVM implementation vendor                                                        |
| vmversion-current             | StringStatistic | JVM implementation version                                                       |

# **Network Statistics**

Network fits into the tree of objects as shown in ["Network Tree Hierarchy" on page 128.](#page-127-0)

Network statistics are described in the following sections:

■ ["Network Keep Alive Statistics" on page 154](#page-153-0)

- <span id="page-153-0"></span>■ "Network Connection Queue Statistics" on page 154
- ["Network File Cache Statistics" on page 155](#page-154-0)
- ["Network Thread Pool Statistics" on page 156](#page-155-0)

### **Network Keep Alive Statistics**

Use the following dotted name pattern for network keep alive statistics:

server.network.*type-of-listener*.keep-alive.*statistic*

Statistics available for network keep alive are shown in the following table.

**TABLE 8–24** Network Keep Alive Statistics

| <b>Statistic</b> | Data Type      | <b>Description</b>                                                       |
|------------------|----------------|--------------------------------------------------------------------------|
| countconnections | CountStatistic | Number of connections in keep-alive mode.                                |
| counttimeouts    | CountStatistic | Number of keep-alive connections that timed<br>out.                      |
| secondstimeouts  | CountStatistic | Keep-alive timeout value in seconds.                                     |
| maxrequests      | CountStatistic | Maximum number of requests allowed on a<br>single keep-alive connection. |
| countflushes     | CountStatistic | Number of keep-alive connections that were<br>closed.                    |
| counthits        | CountStatistic | Number of requests received by connections in<br>keep-alive mode.        |
| countrefusals    | CountStatistic | Number of keep-alive connections that were<br>rejected.                  |

## **Network Connection Queue Statistics**

Use the following dotted name pattern for network connection queue statistics:

server.network.*type-of-listener*.connection-queue.*statistic*

Statistics available for network connection queue are shown in the following table.

**TABLE 8–25** Network Connection Queue Statistics

| <b>Statistic</b>     | Data Type      | Description                                                                |
|----------------------|----------------|----------------------------------------------------------------------------|
| countopenconnections | CountStatistic | The number of open/active connections                                      |
| countoverflows       | CountStatistic | Number of times the queue has been too full to<br>accommodate a connection |

<span id="page-154-0"></span>

| <b>Statistic</b>            | Data Type      | Description                                                                     |
|-----------------------------|----------------|---------------------------------------------------------------------------------|
| countqueued                 | CountStatistic | Number of connections currently in the queue                                    |
| countqueued15minutesaverage | CountStatistic | Average number of connections queued in the last<br>15 minutes                  |
| countqueued1minuteaverage   | CountStatistic | Average number of connections queued in the last<br>1 minute                    |
| countqueued5minutesaverage  | CountStatistic | Average number of connections queued in the last<br>5 minutes                   |
| counttotalconnections       | CountStatistic | Total number of connections that have been<br>accepted                          |
| counttotalgueued            | CountStatistic | Total number of connections that have been<br>queued                            |
| maxqueued                   | CountStatistic | Maximum size of the connection queue                                            |
| peakqueued                  | CountStatistic | Largest number of connections that were in the<br>queue simultaneously          |
| tickstotalgueued            | CountStatistic | (Unsupported) Total number of ticks that<br>connections have spent in the queue |

**TABLE 8–25** Network Connection Queue Statistics *(Continued)*

# **Network File Cache Statistics**

Use the following dotted name pattern for network file cache statistics:

server.network.*type-of-listener*.file-cache.*statistic*

Statistics available for network file cache are shown in the following table.

**TABLE 8–26** Network File Cache Statistics

| <b>Statistic</b> | Data Type      | <b>Description</b>                              |
|------------------|----------------|-------------------------------------------------|
| contenthits      | CountStatistic | Number of hits on cached file content           |
| contentmisses    | CountStatistic | Number of misses on cached file content         |
| heapsize         | CountStatistic | Current cache size in bytes                     |
| hits             | CountStatistic | Number of cache lookup hits                     |
| infohits         | CountStatistic | Number of hits on cached file info              |
| infomisses       | CountStatistic | Number of misses on cached file info            |
| mappedmemorysize | CountStatistic | Size of mapped memory used for caching in bytes |

| TABLE 8–26 Network File Cache Statistics<br>(Continuea) |                |                                                      |
|---------------------------------------------------------|----------------|------------------------------------------------------|
| <b>Statistic</b>                                        | Data Type      | <b>Description</b>                                   |
| maxheapsize                                             | CountStatistic | Maximum heap space used for cache in bytes           |
| maxmappedmemorysize                                     | CountStatistic | Maximum memory map size used for caching in<br>bytes |
| misses                                                  | CountStatistic | Number of cache lookup misses data type              |
| opencacheentries                                        | CountStatistic | Number of current open cache entries                 |

<span id="page-155-0"></span>**TABLE 8–26** Network File Cache Statistics *(Continued)*

## **NetworkThread Pool Statistics**

Use the following dotted name pattern for network thread pool statistics:

server.network.*type-of-listener*.thread-pool.*statistic*

Statistics available for network thread pool are shown in the following table.

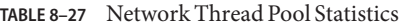

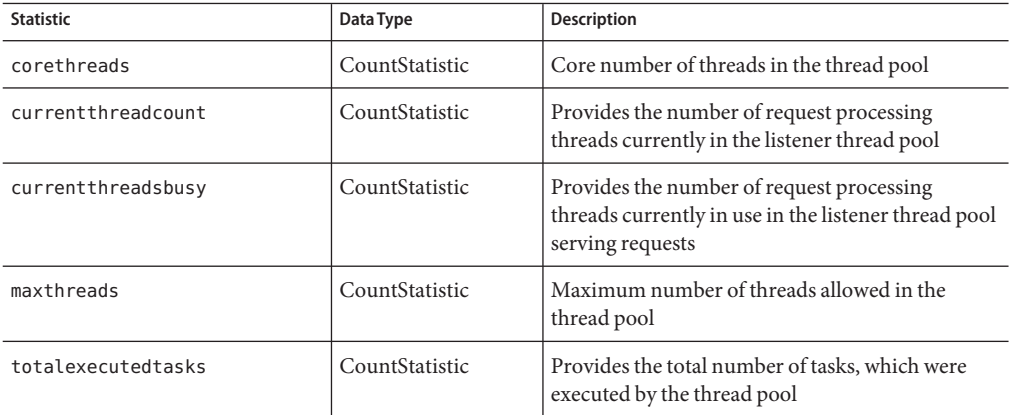

# **ORB Statistics (Connection Manager)**

The ORB fits into the tree of objects as shown in ["ORB Tree Hierarchy" on page 128.](#page-127-0)

Use the following dotted name patterns for ORB statistics:

server.orb.transport.connectioncache.inbound.*statistic* server.orb.transport.connectioncache.outbound.*statistic*

The statistics available for the connection manager in an ORB are listed in the following table.

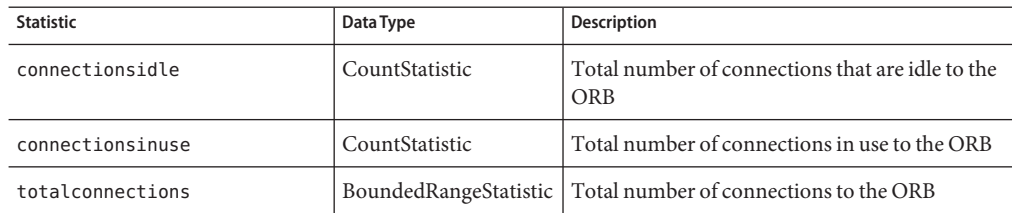

**TABLE 8–28** ORB Monitoring Statistics (Connection Manager)

# **Resource Statistics (Connection Pool)**

By monitoring connection pool resources you can measure performance and capture resource usage at runtime. Connections are expensive and frequently cause performance bottlenecks in applications. It is important to monitor how a connection pool is releasing and creating new connections and how many threads are waiting to retrieve a connection from a particular pool.

The connection pool resources fit into the tree of objects as shown in ["Resources Tree](#page-127-0) [Hierarchy" on page 128.](#page-127-0)

Use the following dotted name pattern for connection pool statistics:

server.resources.*connection-pool*.*statistic*

The connection pool statistics are shown in the following table.

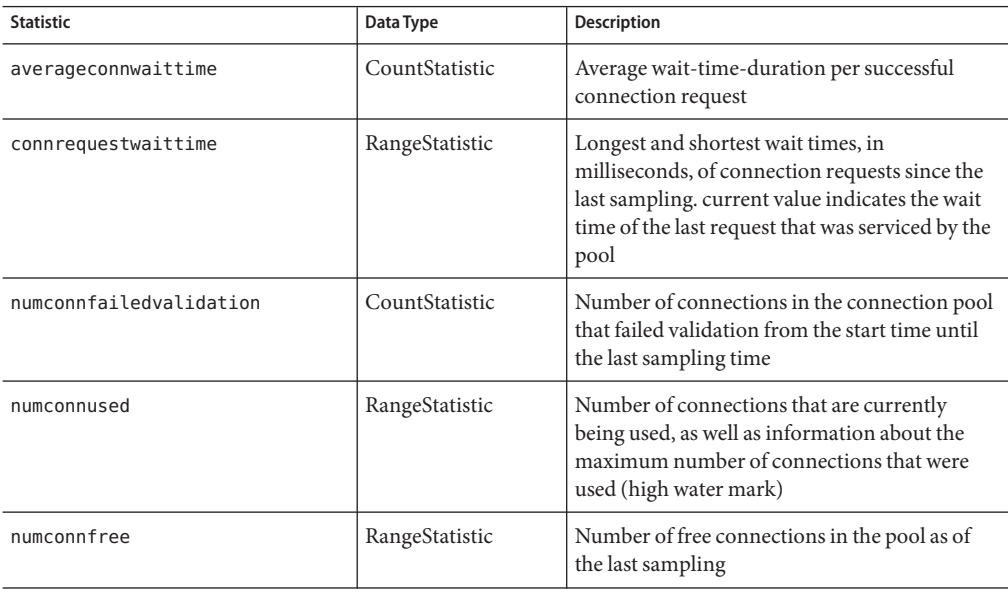

**TABLE 8–29** Resource Monitoring Statistics (Connection Pool)

| <b>Statistic</b>              | Data Type      | <b>Description</b>                                                                                       |
|-------------------------------|----------------|----------------------------------------------------------------------------------------------------|
| numconntimedout               | CountStatistic | Number of connections in the pool that timed<br>out between the start time and the last sampling<br>time |
| numconncreated                | CountStatistic | Number of physical connections that were<br>created by the pool since the last reset                     |
| numconndestroyed              | CountStatistic | Number of physical connections that were<br>destroyed since the last reset                               |
| numconnacquired               | CountStatistic | Number of logical connections acquired from<br>the pool since the last sampling                          |
| numconnreleased               | CountStatistic | Number of connections released back to the<br>pool since the last sampling                               |
| numconnnotsuccessfullymatched | CountStatistic | Number of connections rejected during<br>matching                                                        |
| numconnsuccessfullymatched    | CountStatistic | Number of connections successfully matched                                                               |
| numpotentialconnleak          | CountStatistic | Number of potential connection leaks                                                                     |
| waitqueuelength               | CountStatistic | Number of connection requests in the queue<br>waiting to be serviced                                     |

**TABLE 8–29** Resource Monitoring Statistics (Connection Pool) *(Continued)*

# **Security Statistics**

Security fits into the tree of objects as shown in ["Security Tree Hierarchy" on page 129.](#page-128-0)

Statistics available for security are shown in the following sections:

- "EJB Security Statistics" on page 158
- ["Web Security Statistics" on page 159](#page-158-0)
- ["Realm Security Statistics" on page 159](#page-158-0)

# **EJB Security Statistics**

Use the following dotted name pattern for EJB security statistics:

server.security.ejb.*statistic*

The statistics available for EJB security are listed in the following table.

**TABLE 8–30** EJB Security Monitoring Statistics

| <b>Statistic</b>         | Data Type      | Description                    |
|--------------------------|----------------|--------------------------------|
| policyconfigurationcount | CountStatistic | Number of policy configuration |

<span id="page-158-0"></span>

| TABLE 8-30 E B Security Monitoring Statistics<br>(Continued) |                |                                 |
|--------------------------------------------------------------|----------------|---------------------------------|
| <b>Statistic</b>                                             | Data Type      | <b>Description</b>              |
| securitymanagercount                                         | CountStatistic | Number of EJB security managers |

**TABLE 8–30** EJB Security Monitoring Statistics *(Continued)*

## **Web Security Statistics**

Use the following dotted name pattern for web security statistics:

server.security.web.*statistic*

The statistics available for web security are listed in the following table.

**TABLE 8–31** Web Security Monitoring Statistics

| <b>Statistic</b>            | Data Type                   | <b>Description</b>                     |
|-----------------------------|-----------------------------|----------------------------------------|
| websecuritymanagercount     | CountStatistic              | Number of security managers            |
| webpolicyconfigurationcount | <sup>1</sup> CountStatistic | Number of policy configuration objects |

## **Realm Security Statistics**

Use the following dotted name pattern for realm security statistics:

```
server.security.realm.statistic
```
The statistics available for realm security are listed in the following table.

**TABLE 8–32** Realm Security Monitoring Statistics

| <b>Statistic</b> | Data Type      | <b>Description</b> |
|------------------|----------------|--------------------|
| realmcount       | CountStatistic | Number of realms   |

# **Thread Pool Statistics**

The thread pool fits into the tree of objects as shown in ["Thread Pool Tree Hierarchy" on](#page-128-0) [page 129.](#page-128-0)

The statistics available for thread pools are shown in the following sections:

- ["Thread Pool Monitoring Statistics" on page 160](#page-159-0)
- ["JVM Statistics for Java SE-Thread Information" on page 160](#page-159-0)

# <span id="page-159-0"></span>**Thread Pool Monitoring Statistics**

Use the following dotted name pattern for thread pool statistics:

server.thread-pool.*thread-pool*.*statistic*

The statistics available for the thread pool are shown in the following table.

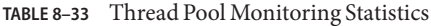

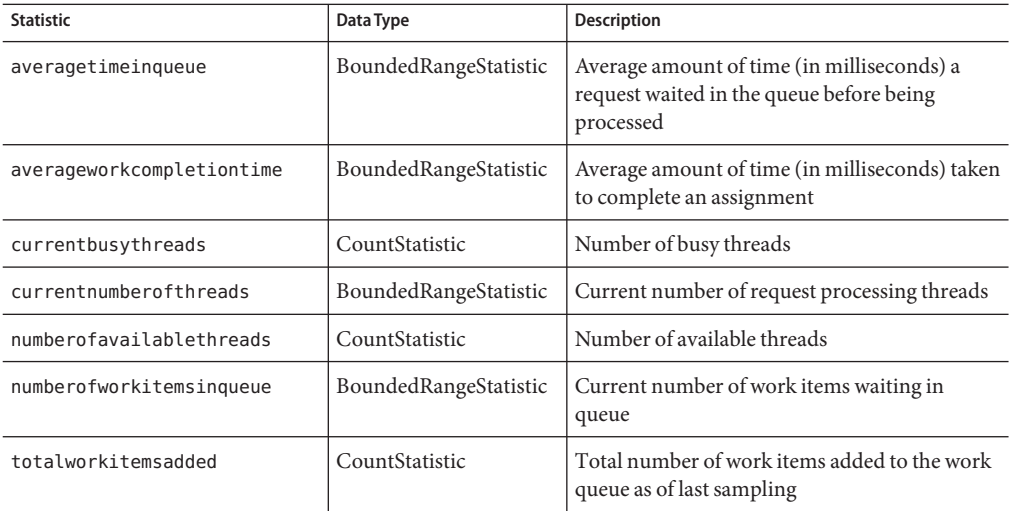

# **JVM Statistics for Java SE-Thread Information**

The statistics available for ThreadInfo in the JVM in Java SE are shown in the following table.

**TABLE 8–34** JVM Monitoring Statistics for Java SE - Thread Info

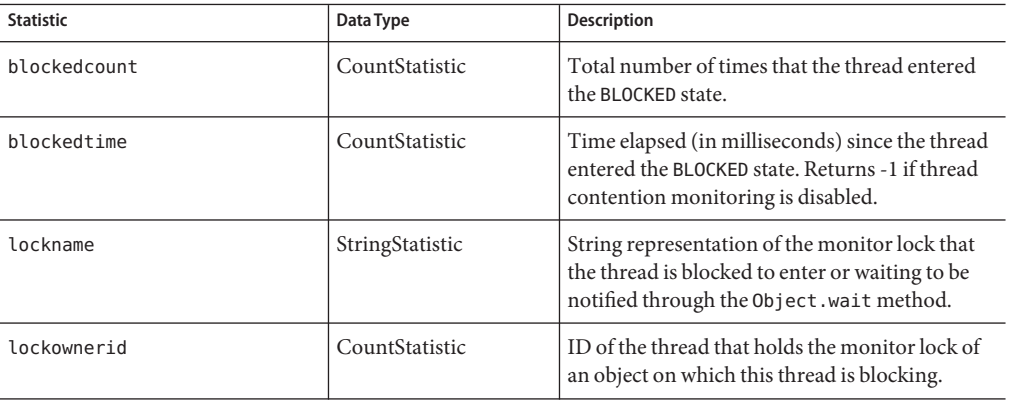

| <b>Statistic</b> | Data Type       | Description                                                                                                    |
|------------------|-----------------|----------------------------------------------------------------------------------------------------|
| lockownername    | StringStatistic | Name of the thread that holds the monitor lock<br>of the object this thread is blocking on.                                               |
| stacktrace       | StringStatistic | Stack trace associated with this thread.                                                                                                  |
| threadid         | CountStatistic  | ID of the thread.                                                                                                    |
| threadname       | StringStatistic | Name of the thread.                                                                                                    |
| threadstate      | StringStatistic | State of the thread.                                                                                                    |
| waitedtime       | CountStatistic  | Elapsed time (in milliseconds) that the thread<br>has been in a WAITING state. Returns -1 if thread<br>contention monitoring is disabled. |
| waitedcount      | CountStatistic  | Total number of times the thread was in<br>WAITING or TIMED WAITING states.                                                               |

**TABLE 8–34** JVM Monitoring Statistics for Java SE - Thread Info *(Continued)*

# **Transaction Service Statistics**

The transaction service allows the client to freeze the transaction subsystem in order to roll back transactions and determine which transactions are in process at the time of the freeze. The transaction service fits into the tree of objects as shown in ["Transactions Service Tree](#page-128-0) [Hierarchy" on page 129.](#page-128-0)

Use the following dotted name pattern for transaction service statistics:

server.transaction-service.*statistic*

The statistics available for the transaction service are shown in the following table.

**TABLE 8–35** Transaction Service Monitoring Statistics

| <b>Statistic</b> | Data Type       | <b>Description</b>                                                                                                    |
|------------------|-----------------|----------------------------------------------------------------------------------------------------|
| activecount      | CountStatistic  | Number of transactions currently active.                                                                                                    |
| activeids        | StringStatistic | The ID's of the transactions that are currently<br>active. Every such transaction can be rolled back<br>after freezing the transaction service. |
| committedcount   | CountStatistic  | Number of transactions that have been<br>committed.                                                                                             |
| rolledbackcount  | CountStatistic  | Number of transactions that have been rolled<br>back.                                                                                           |
| state            | StringStatistic | Indicates whether or not the transaction has<br>been frozen.                                                                                    |

# **Web Statistics**

The web module fits into the tree of objects as shown in ["Web Tree Hierarchy" on page 130.](#page-129-0)

The available web statistics shown in the following sections:

- "Web Module Servlet Statistics" on page 162
- "Web JSP Statistics" on page 162
- ["Web Request Statistics" on page 163](#page-162-0)
- ["Web Servlet Statistics" on page 163](#page-162-0)
- ["Web Session Statistics" on page 164](#page-163-0)

## **Web Module Servlet Statistics**

Use the following dotted name pattern for web module servlet statistics:

server.applications.*web-module*.*virtual-server*.servlet.*statistic* server.applications.*application*.*web-module*.*virtual-server*.servlet.*statistic*

The available web module servlet statistics are shown in the following table.

| <b>Statistic</b> | Data Type      | <b>Description</b>                                                                                                    |
|------------------|----------------|----------------------------------------------------------------------------------------------------|
| errorcount       | CountStatistic | Cumulative number of cases where the<br>response code is greater than or equal to 400.                                                                                         |
| maxtime          | CountStatistic | Maximum amount of time the web container<br>waits for requests.                                                                                                    |
| processingtime   | CountStatistic | Cumulative value of the amount of time<br>required to process each request. The<br>processing time is the average of request<br>processing times divided by the request count. |
| requestcount     | CountStatistic | The total number of requests processed so far.                                                                                                    |
| servicetime      | CountStatistic | Aggregate response time in milliseconds.                                                                                                    |

**TABLE 8–36** Web Module Servlet Statistics

## **Web JSP Statistics**

Use the following dotted name pattern for web JSP statistics:

server.applications.*web-module*.*virtual-server*.*statistic* server.applications.*application*.*web-module*.*virtual-server*.*statistic*

The available web JSP statistics are shown in the following table.

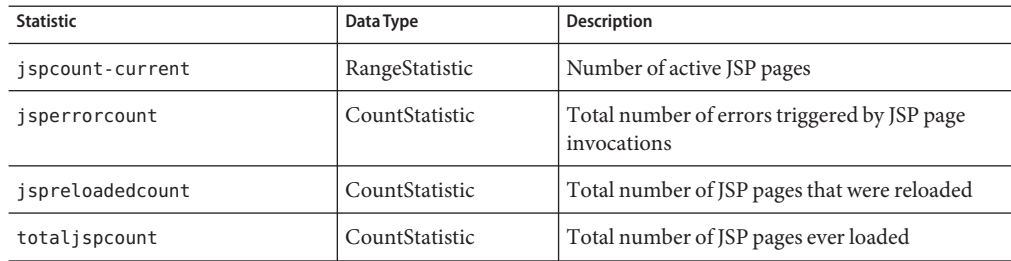

<span id="page-162-0"></span>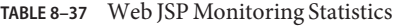

# **Web Request Statistics**

Use the following dotted name pattern for web request statistics:

server.applications.*web-module*.*virtual-server*.*statistic* server.applications.*application*.*web-module*.*virtual-server*.*statistic*

The available web request statistics are shown in the following table.

**TABLE 8–38** Web Request Monitoring Statistics

| <b>Statistic</b> | Data Type      | Description                                                                                                    |
|------------------|----------------|----------------------------------------------------------------------------------------------------|
| errorcount       | CountStatistic | Cumulative value of the error count, with error<br>count representing the number of cases where<br>the response code was greater than or equal to<br>400 |
| maxtime          | CountStatistic | Longest response time for a request; not a<br>cumulative value, but the largest response time<br>from among the response times                           |
| processingtime   | CountStatistic | Average request processing time, in milliseconds                                                                                                    |
| requestcount     | CountStatistic | Cumulative number of the requests processed so<br>far                                                                                                    |

# **Web Servlet Statistics**

Use the following dotted name pattern for web servlet statistics:

server.applications.*web-module*.*virtual-server*.*statistic* server.applications.*application*.*web-module*.*virtual-server*.*statistic*

The available web servlet statistics are shown in the following table.

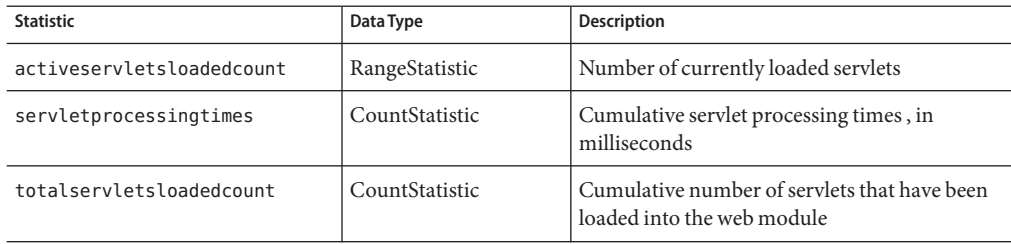

#### <span id="page-163-0"></span>**TABLE 8–39** Web Servlet Monitoring Statistics

## **Web Session Statistics**

Use the following dotted name pattern for web session statistics:

server.applications.*web-module*.*virtual-server*.*statistic* server.applications.*application*.*web-module*.*virtual-server*.*statistic*

The available web session statistics are shown in the following table.

**TABLE 8–40** Web Session Monitoring Statistics

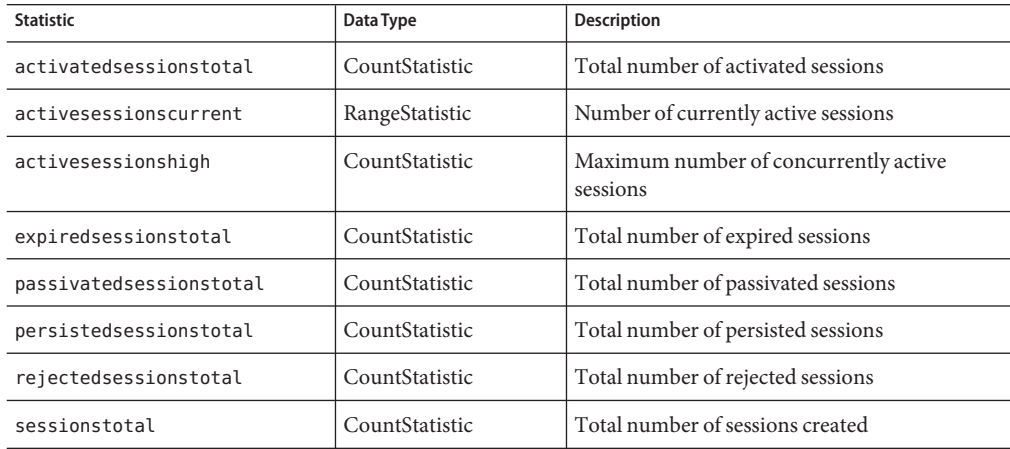

# **Configuring JConsole to View Enterprise Server Monitoring Data**

Java SE provides tools to connect to an MBean Server and view the MBeans registered with the server. JConsole is one such popular JMX Connector Client and is available as part of the standard Java SE distribution. When you configure JConsole for use with Enterprise Server, Enterprise Server becomes the JMX Connector's server end and JConsole becomes the JMX connector's client end.

# ▼ **To Connect JConsole to Enterprise Server**

Java SE 6 enhances management and monitoring of the virtual machine by including a Platform MBean Server and by including managed beans (MBeans) to configure the virtual machine.

To view all MBeans, Enterprise Server provides a configuration of the standard JMX connector server called System JMX Connector Server. As part of Enterprise Server startup, an instance of this JMX Connector Server is started. Any compliant JMX connector client can connect to the server using the JMX Connector Server.

By default, Enterprise Server is configured with a non-secure System JMX Connector Server. If this is an issue, the JMX connector can be removed. However, access can be restricted to a specific IP address (for example, the loopback address) by setting address to locahost.

### **Start the domain. 1**

For instructions, see ["To Start a Domain" on page 88.](#page-87-0)

**Start JConsole using this format:***JDK\_HOME*/bin/jconsole **2**

For example:

**/usr/java/bin/jconsole**

The JConsole Connect to Agent window is displayed.

**Click the Remote tab and type the host name and port. 3**

Always connect remotely with JConsole, otherwise MBeans will not load automatically.

#### **Click Connect. 4**

**In the Remote Process text box, specify the JMX Service URL. 5**

For example:

**service:jmx:rmi:///jndi/rmi://localhost:8686/jmxrmi**

The JMX Service URL is emitted by the server at startup, looking something like this:

```
[#|2009-12-03T10:25:17.737-0800|INFO|glassfishv3.0|
javax.enterprise.system.tools.admin.org.glassfish.server|_ThreadID=20;
_ThreadName=Thread-26;|JMXStartupService: Started JMXConnector, JMXService
URL = service:jmx:rmi://localhost:8686/jndi/rmi://localhost:8686/jmxrmi|#]
```
However, in most cases, simply entering host:port is fine, such as, 192.168.1.150:8686. The long Service URL is not needed.

**Note –** Another host name can be substituted for localhost. The default port number (8686) could change if the jmx-connector configuration has been modified.

### **Click Connect. 6**

In the JConsole window you will see all your MBeans, JVM information, and so on, in various tabs. Most of the useful MBeans are to be found in the amx and java. lang domains.

For more information about JConsole, see [http://java.sun.com/javase/6/docs/](http://java.sun.com/javase/6/docs/technotes/guides/management/jconsole.html) [technotes/guides/management/jconsole.html](http://java.sun.com/javase/6/docs/technotes/guides/management/jconsole.html). **See Also**

**CHAPTER 9** 9

# Administering Life Cycle Modules

This chapter provides procedures for administering life cycle modules in the Sun GlassFishTMEnterprise Server v3 environment.

The following topics are addressed here:

- "About Life Cycle Modules" on page 167
- ["Configuring Life Cycle Modules" on page 168](#page-167-0)

Instructions for accomplishing the tasks in this chapter by using the Administration Console are contained in the Administration Console online help.

# **About Life Cycle Modules**

*Life cycle modules*, also known as initialization services, provide a means of running short or long duration Java-based tasks within the Enterprise Server environment. These modules are automatically initiated at server startup and are notified at various phases of the server life cycle. Configured properties for a life cycle module are passed as properties during server initialization.

All life cycle module classes and interfaces are in the *as-install*/glassfish/modules/glassfish-api.jar file.

A life cycle module listens for and performs its tasks in response to the following Enterprise Server sequence of events:

- 1. **Initialization.** The server reads the configuration, initializes built-in subsystems (such as security and logging services), and creates the containers.
- 2. **Startup.** The server loads and initializes deployed applications.
- 3. **Ready.** The server begins servicing requests.
- 4. **Shutdown.** The server shuts down the applications and stops.

<span id="page-167-0"></span>5. **Termination.** The server closes the containers, the built-in subsystems, and the server runtime environment.

These events are defined in the LifecycleEvent class. For information on creating life cycle modules, see [Chapter 13, "Developing Lifecycle Listeners," in](http://docs.sun.com/doc/820-7695/beamc?a=view) *Sun GlassFish Enterprise Server v3 [Application Development Guide](http://docs.sun.com/doc/820-7695/beamc?a=view)*.

**Note –** If the is-failure-fatal setting is set to true (the default is false), life cycle module failure prevents server initialization or startup, but not shutdown or termination.

# **Configuring Life Cycle Modules**

The following topics are addressed here:

- "To Create a Life Cycle Module" on page 168
- ["To List Life Cycle Modules" on page 169](#page-168-0)
- ["To Update a Life Cycle Module" on page 169](#page-168-0)
- ["To Delete a Life Cycle Module" on page 170](#page-169-0)

# ▼ **To Create a Life Cycle Module**

Use the create-lifecycle-module subcommand in remote mode to create a life cycle module.

**Ensure that the server is running. 1**

Remote subcommands require a running server.

- **Create a new life cycle modules by using the** [create-lifecycle-module](http://docs.sun.com/doc/820-7701/create-lifecycle-module-1?a=view)**(1)subcommand. 2** Information about options and properties for the subcommand are included in this help page.
- **Restart the server for your changes to take effect. 3**

See ["To Restart a Domain" on page 90.](#page-89-0)

#### Creating a Life Cycle Module **Example 9–1**

This example creates the customSetup life cycle module :

```
asadmin> create-lifecycle-module --classname "com.acme.CustomSetup"
--classpath "/export/customSetup" --loadorder 1 --failurefatal=true
--description "this is a sample customSetup"
--property rmi="Server\=acme1\:7070":timeout=30 customSetup
Command create-lifecycle-module executed successfully
```
<span id="page-168-0"></span>You can also view the full syntax and options of the subcommand by typing asadmin help create-lifecycle-module at the command line. **See Also**

# ▼ **To List Life Cycle Modules**

Use the list-lifecycle-modules subcommand in remote mode to list the existing life cycle modules.

**Ensure that the server is running. 1**

Remote subcommands require a running server.

**List life cycle modules by using the** [list-lifecycle-modules](http://docs.sun.com/doc/820-7701/list-lifecycle-modules-1?a=view)**(1)subcommand. 2**

## Example 9-2 Listing Life Cycle Modules

This example lists the existing life cycle modules.

```
asadmin> list-lifecycle-modules
WSTCPConnectorLCModule
Command list-lifecycle-modules executed successfully
```
You can also view the full syntax and options of the subcommand by typing asadmin help list-lifecycle-modules at the command line. **See Also**

# ▼ **To Update a Life Cycle Module**

Use the set subcommand to update an existing life cycle module.

1 List the properties that can be updated for a life cycle module by using the [get](http://docs.sun.com/doc/820-7701/get-1?a=view)(1) subcommand.

For example (single mode):

```
asadmin get "*" | grep sampleLCM
applications.application.sampleLCMmodule.availability-enabled=false
applications.application.sampleLCMmodule.directory-deployed=false
applications.application.sampleLCMmodule.enabled=true
applications.application.sampleLCMmodule.name=sampleLCMmodule
applications.application.sampleLCMmodule.object-type=user
applications.application.sampleLCMmodule.property.class-name=example.lc.SampleModule
applications.application.sampleLCMmodule.property.classpath=/build/lcm.jar
applications.application.sampleLCMmodule.property.is-failure-fatal=false
applications.application.sampleLCMmodule.property.isLifecycle=true
```
Update a life cycle module by using the [set](http://docs.sun.com/doc/820-7701/set-1?a=view)(1) subcommand. **2**

### <span id="page-169-0"></span>**Restart the server for your changes to take effect. 3**

See ["To Restart a Domain" on page 90.](#page-89-0)

#### Updating a Life Cycle Module **Example 9–3**

This example updates the classpath property.

```
sadmin> set applications.application.sampleLCMmodule.
property.classpath=/build/lcm_new.jarapplications.application.
sampleLCMmodule.property.classpath=/build/lcm_new.jar
Command set executed successfully.
```
# ▼ **To Delete a Life Cycle Module**

Use the delete-lifecycle-module subcommand in remote mode to delete a life cycle module.

#### **Ensure that the server is running. 1**

Remote subcommands require a running server.

- **List the current life cycle modules by using the** [list-lifecycle-modules](http://docs.sun.com/doc/820-7701/list-lifecycle-modules-1?a=view)**(1)subcommand. 2**
- **3** Delete a life cycle module by using the [delete-lifecycle-module](http://docs.sun.com/doc/820-7701/delete-lifecycle-module-1?a=view)(1) subcommand.

#### Deleting a Life Cycle Module **Example 9–4**

This example deletes the customSetup life cycle module.

asadmin> **delete-lifecycle-module customSetup** Command delete-lifecycle-module executed successfully

You can also view the full syntax and options of the subcommand by typing asadmin help delete-lifecycle-module at the command line. **See Also**

You can also view the full syntax and options of the subcommand by typing asadmin help set at the command line. **See Also**

# 10**CHAPTER 10**

# Extending Enterprise Server

This chapter provides procedures for performing tasks associated with extending and updating the deployed Sun GlassFish<sup>™</sup>Enterprise Server v3 by using Update Tool. Procedures for using the pkg command are contained in this chapter. A set of reference pages that contain details on using the pkg command is included with Enterprise Server.

The following topics are addressed here:

- "About Add-on Components" on page 171
- ["Adding Components" on page 172](#page-171-0)
- ["Updating Installed Components" on page 174](#page-173-0)
- ["Removing Installed Components" on page 176](#page-175-0)

Instructions for accomplishing the tasks in this chapter by using the Administration Console are contained in the Administration Console online help for Update Tool. The standalone Update Tool also contains online help. For additional information about Update Tool, see <http://wikis.sun.com/display/IpsBestPractices/Screenshots>

# **About Add-on Components**

Enterprise Server is designed to provide its functionality in a modular form so that you can choose to include the functionality that you need and leave out the functionality that is not needed. *OSGi modules*, also called bundles, provide add-on functionality for your deployed Enterprise Server. You can add or remove an add-on component during runtime, with no need to restart the server.

Over time, new add-on components will be developed and existing components will be modified. Enterprise Server provides a set of image packaging system (IPS) tools for updating software on a deployed server. You can install new or updated add-on components by using the Update Tool in the following ways:

As a selection in the graphical Enterprise Server Administration Console

- <span id="page-171-0"></span>■ As a standalone graphical tool which can be started from the command line using the following format: *as-install-parent*/bin/updatetool
- As a command-line utility (the pkg command) which can perform most of the tasks offered by the graphical Update Tool. The main reasons for using the pkg command are:
	- As a basis for creating update scripts
	- As a method for working with systems that do not have a monitor, graphic card, or keyboard (headless systems)

Extensive online help is provided for both graphical versions.

# **Adding Components**

This section provides instructions for using the pkg command to install Enterprise Server add-on components on your deployed Enterprise Server.

# **To Install an Add-on Component**

The pkg command enables you to install an add-on component on your system. If multiple versions of a package are available, the latest one is applied unless you specify otherwise. The pkg command, located in the *as-install-parent*/bin directory,

**Note –** If the pkg component, the updatetool component, or any other valid component that you try to invoke from the command line is not yet installed on your deployed Enterprise Server, you will receive a query asking if you want to install the component. Answer Y to install the component.

#### Enterprise Server v3 must be fully deployed before you can install additional components. If you need installation instructions, see *[Sun GlassFish Enterprise Server v3 Installation Guide](http://docs.sun.com/doc/820-7690)*. **Before You Begin**

#### **List your installed components: 1**

**pkg list**

Information similar to the following is displayed:

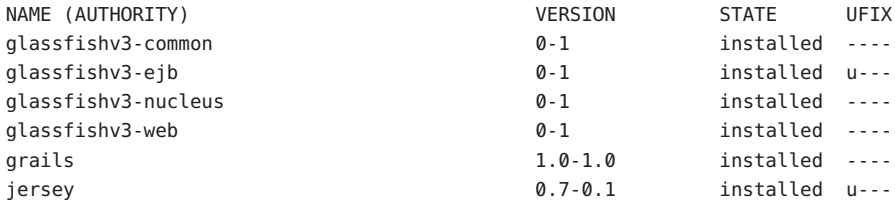

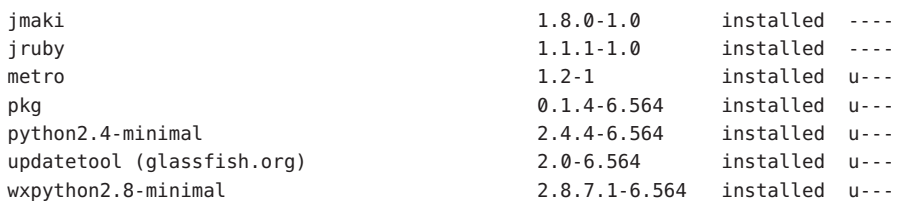

### **List all packages that are available: 2**

## **pkg list -a**

Information similar to the following is displayed from the repository:

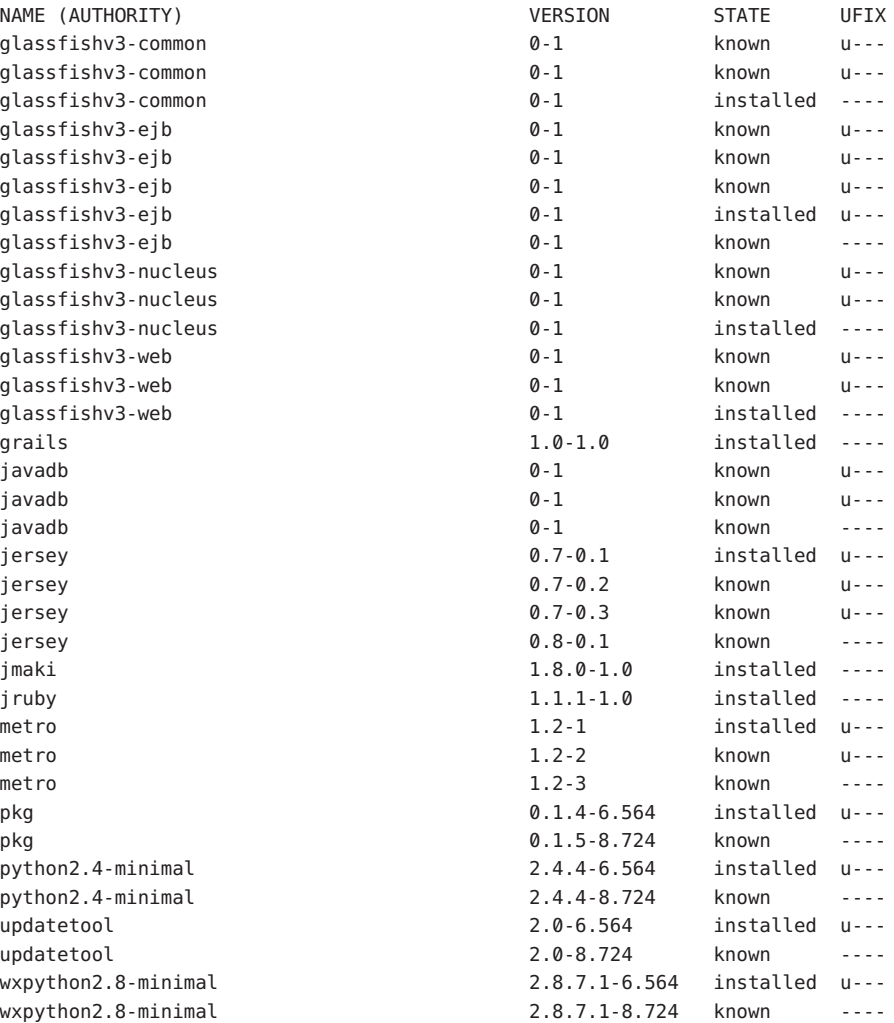

#### <span id="page-173-0"></span>**Navigate to the** *as-install* **directory. 3**

#### **Install a package from the available packages list. 4**

Use the following syntax: pkg install *package-name*. For example:

### **pkg install javadb**

The most recent version of the component is installed and information similar to the following is displayed:

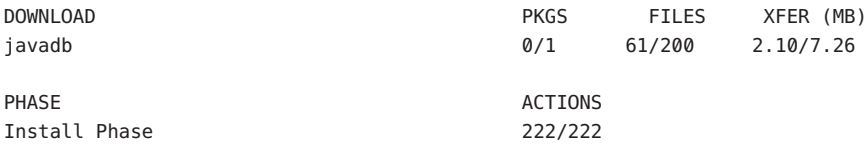

#### **To apply your changes, restart Enterprise Server. 5**

See ["To Restart a Domain" on page 90.](#page-89-0)

Full syntax and options for using the pkg command are described in the pages in the *as-install*/pkg/man/ directory. These reference pages are not displayed by using the man command. Instead, use a command such as more or cat. **See Also**

# **Updating Installed Components**

This section provides the following instructions for updating Enterprise Server components after they have been installed:

- "To Update an Installed Component" on page 174
- ["To Update All Installed Components in an Image" on page 175](#page-174-0)

# **To Update an Installed Component**

When you install an updated version of a component, only those files that have been modified are downloaded and installed. Files that have been removed in the updated package are removed during the update process.

#### **Obtain a list of only the installed packages that have available updates: 1**

**pkg list -u**

Information similar to the following is displayed:

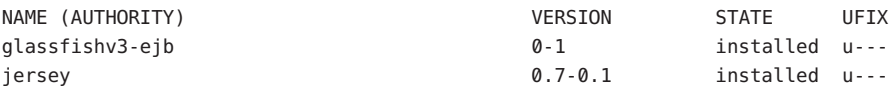

<span id="page-174-0"></span>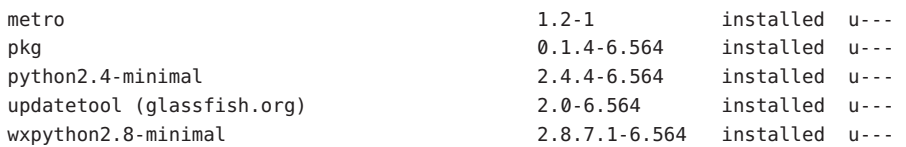

### **Install a new version of a package. 2**

Use the following syntax: pkg install *package-name*. For example:

#### **pkg install metro**

Information similar to the following is displayed:

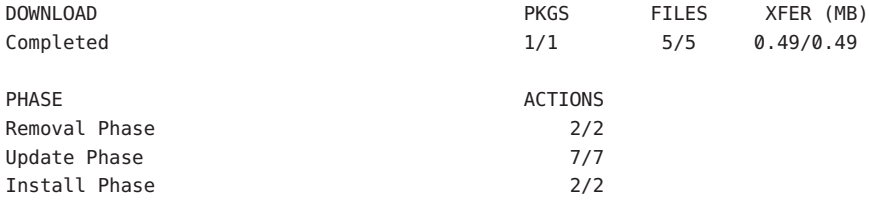

#### **To apply your changes, restart Enterprise Server. 3**

See ["To Restart a Domain" on page 90.](#page-89-0)

# **To Update All Installed Components in an Image**

Enterprise Server enables you to maintain multiple installation images on a single system. When you update an installation image, all the components that are present in that image are updated to new versions, if new versions are available. When you install updated versions of components, only those files that have been modified are downloaded and installed. Files that have been removed in the updated package are removed during the update process.

#### **Install all packages for the image. 1**

Use the following syntax: pkg install *image-name*. For example:

#### **pkg image-update**

Information similar to the following is displayed:

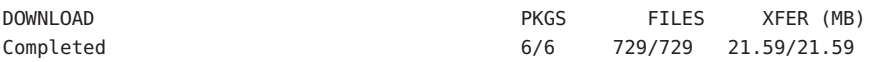

Full syntax and options for using the pkg command are described in the pages in the *as-install* /pkg/man/ directory. These reference pages are not displayed by using the man command. Instead, use a command such as more or cat. **See Also**

<span id="page-175-0"></span>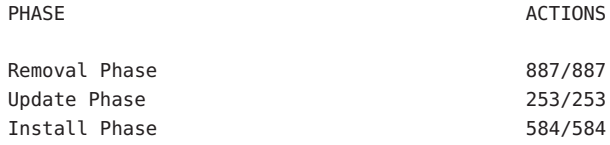

#### **To apply your changes, restart Enterprise Server. 2**

See ["To Restart a Domain" on page 90.](#page-89-0)

Full syntax and options for using the pkg command are described in the pages in the *as-install* /pkg/man/ directory. These reference pages are not displayed by using the man command. Instead, use a command such as more or cat. **See Also**

# **Removing Installed Components**

If you are discontinuing use of a component and want to remove it from your system, you can do this by using the uninstall command. If you need to revert to a prior version of a component, you will need to uninstall the current version and install the prior version by specifying the version number.

- "To Uninstall an Installed Component" on page 176
- ["To Uninstall and Revert to an Older Version of a Component" on page 177](#page-176-0)

# ▼ **To Uninstall an Installed Component**

Verify that there are no dependencies on the installed component before removing it. **Before You Begin**

#### **Obtain a list of all your installed components: 1**

**pkg list**

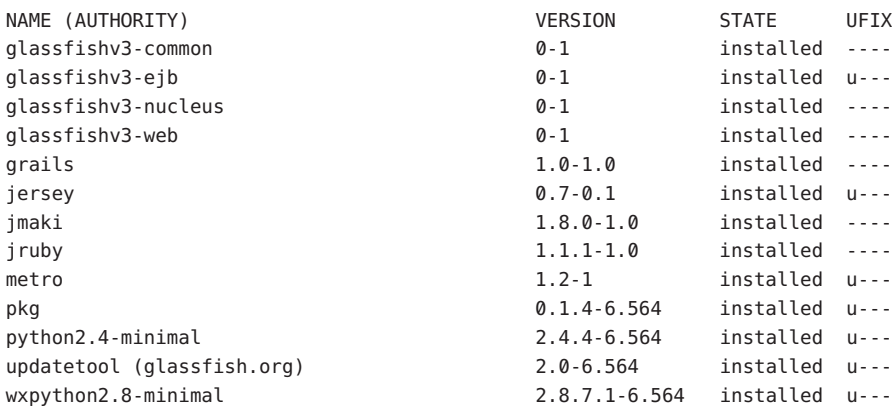

- <span id="page-176-0"></span>**Uninstall the component that you want removed from your system.** Use the following syntax: pkg uninstall *package-name*. For example: **pkg uninstall jruby 2**
- **To apply your changes, restart Enterprise Server. 3** See ["To Restart a Domain" on page 90.](#page-89-0)
- Full syntax and options for using the pkg command are described in the pages in the *as-install* /pkg/man/ directory. These reference pages are not displayed by using the man command. Instead, use a command such as more or cat. **See Also**

# ▼ **To Uninstall and Revert to an Older Version of a Component**

If there is a malfunction in an installed component, you might want to revert to an older version of that component. The way to restore an older version of a component is to first uninstall the current version of the component, then install the specific older version that you want to reinstate.

- Be sure to verify that the older version of the component is in the repository before you uninstall your current version. **Before You Begin**
	- **Verify that the older version of the component is still available: pkg list -a 1**
	- **Obtain a list of your installed components: pkg list 2**
	- **Uninstall the currently-installed component that you want to replace.** Use the following syntax: pkg uninstall *package-name*. For example: **pkg uninstall jersey 3**
	- **Install the older version of the component.** Use the following syntax: pkg install *package-name* —version *version-number*. For example: **pkg install jersey -version 0.7-0.2 4**
	- **Verify that the older version is installed: 5 pkg list**

Full syntax and options for using the pkg command are contained in the pages in the *as-install* /pkg/man/ directory. These reference pages are not displayed by using the man command. Instead, use a command such as more or cat. **See Also**

**PART II**

Security Administration
# <span id="page-180-0"></span>11**CHAPTER 11**

## Administering System Security

The following topics are addressed here:

- "About System Security in Enterprise Server" on page 181
- ["Administering Passwords" on page 190](#page-189-0)
- ["Administering Audit Modules" on page 197](#page-196-0)
- "Administering JSSE Certificates" on page 199

Instructions for accomplishing many of these tasks by using the Administration Console are contained in the Administration Console online help.

Additional instructions on configuring security is contained in [Chapter 12, "Administering](#page-204-0) [User Security,"](#page-204-0) and [Chapter 13, "Administering Message Security."](#page-214-0)

Information on application security is contained in [Chapter 5, "Securing Applications," in](http://docs.sun.com/doc/820-7695/beabg?a=view) *Sun [GlassFish Enterprise Server v3 Application Development Guide](http://docs.sun.com/doc/820-7695/beabg?a=view)*.

## **About System Security in Enterprise Server**

Security is about protecting data, that is, how to prevent unauthorized access or damage to data that is in storage or in transit. The Enterprise Server is built on the Java security model, which uses a sandbox where applications can run safely, without potential risk to systems or users. *System security* affects all the applications in the Enterprise Server environment.

System security features include the following:

- ["Authentication" on page 182](#page-181-0)
- ["Authorization" on page 184](#page-183-0)
- ["Auditing" on page 185](#page-184-0)
- ["Firewalls" on page 185](#page-184-0)
- ["Certificates and SSL" on page 186](#page-185-0)
- ["Tools for Managing System Security" on page 189](#page-188-0)

## <span id="page-181-0"></span>**Authentication**

*Authentication* is the way in which an entity (a user, an application, or a component) determines that another entity is who it claims to be. An entity uses security *credentials* to authenticate itself. The credentials might be a user name and password, a digital certificate, or something else. Usually, servers or applications require clients to authenticate themselves. Additionally, clients might require servers to authenticate themselves. When authentication is bidirectional, it is called *mutual authentication*.

When an entity tries to access a protected resource, Enterprise Server uses the authentication mechanism configured for that resource to determine whether to grant access. For example, a user can enter a user name and password in a web browser, and if the application verifies those credentials, the user is authenticated. The user is associated with this authenticated security identity for the remainder of the session.

### **Authentication Types**

Within its deployment descriptors, an application specifies the type of authentication that it uses. Enterprise Server supports the following types of authentication:

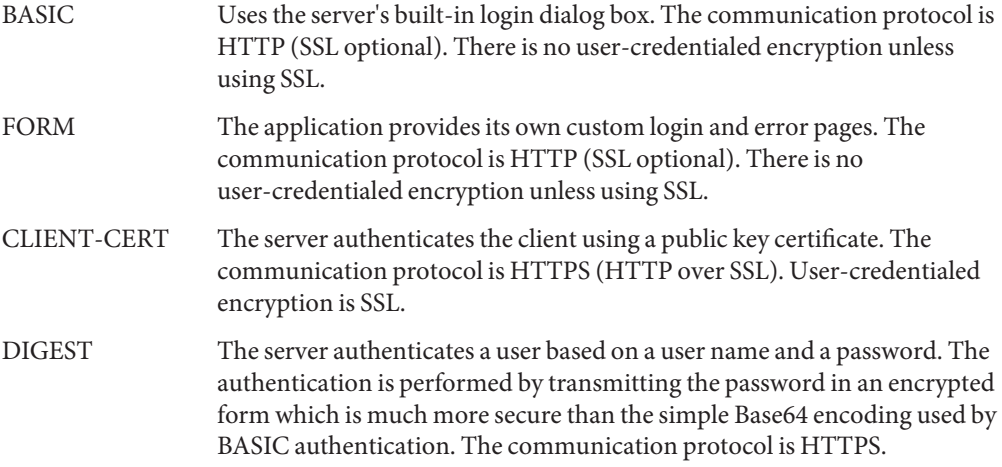

### **Passwords**

Passwords are your first line of defense against unauthorized access to the components and data of Enterprise Server. For Information about how to use passwords for Enterprise Server, see ["Administering Passwords" on page 190.](#page-189-0)

### **Master Password and Keystores**

The *master password* is an overall shared password and is the most sensitive piece of data in the system. It is never used for authentication and is never transmitted over the network. You can choose to enter the master password manually when required, or obscure it in a file.

The master password is the password for the secure keystore. When a new application server domain is created, a new self-signed certificate is generated and stored in the relevant keystore, which is locked using the master password (default password changeit). If the master password is not the default (that is, you have changed it), you are prompted for the master password. After the correct master password is entered, the domain starts.

### **Administration Password**

The administration password, also known as the admin password, is used to invoke the Administration Console and the asadmin utility. This password is usually set during installation, but it can be changed. For instructions, see ["To Change the Administration](#page-191-0) [Password" on page 192.](#page-191-0)

### **Encoded Passwords**

Files that contain encoded passwords need to be protected using file system permissions. These files include the following:

■ *domain-dir*/master-password

This file contains the encoded master password and should be protected with file system permissions 600.

■ Any password file created to pass as an argument by using the --password file argument to the asadmin utility should be protected with file system permissions 600.

For instructions, see ["To Set a Password From a File" on page 193.](#page-192-0)

### **Password Aliases**

To avoid storing passwords in the domain configuration file in clear text, you can create an alias for a password. This process is also known as *encrypting* a password. For more information, see ["Administering Password Aliases" on page 193.](#page-192-0)

### **Single Sign-on**

With *single sign-on*, a user who logs in to one application becomes implicitly logged in to other applications that require the same authentication information. Single sign-on is based on groups. All web applications whose deployment descriptor defines the same group and uses the same authentication method (BASIC, FORM, or CLIENT-CERT) share single sign-on.

<span id="page-183-0"></span>On Enterprise Server, single sign-on is enabled by default for virtual servers, allowing multiple applications in one virtual server to share the user authentication state.

## **Authorization**

*Authorization*, also known as access control, is the means by which users are granted permission to access data or perform operations. After a user is authenticated, the user's level of authorization determines what operations the owner can perform. A user's authorization is based on the user's role.

### **Roles**

A *role* defines which applications and what parts of each application users can access and what those users or groups can do with the applications. For example, in a personnel application, all employees might be able to see phone numbers and email addresses, but only managers have access to salary information. This application would define at least two roles: employee and manager. Only users in the manager role are allowed to view salary information.

A role is different from a group in that a role defines a function in an application, while a group is a set of users who are related in some way. For example, the personnel application specify groups such as full-time, part-time, and on-leave. Users in these groups are all employees (the employee role). In addition, each user has its own designation that defines an additional level of employment.

Roles are defined in the deployment descriptor for the application. The application developer or deployer maps roles to one or more groups in the deployment descriptor for each application. When the application is being packaged and deployed, the application specifies mappings between users, groups, and roles, as illustrated in the following figure.

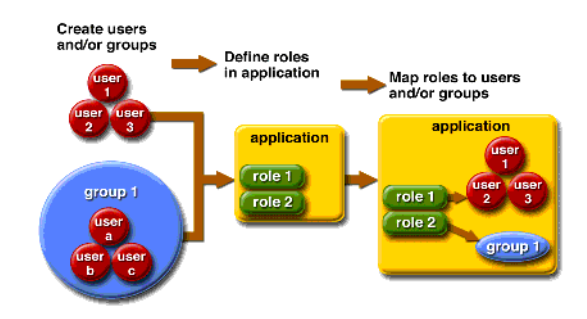

**FIGURE 11–1** RoleMapping

### <span id="page-184-0"></span>**Java Authorization Contract for Containers**

Java Authorization Contract for Containers (JACC) is the part of the Java EE specification that defines an interface for pluggable authorization providers. This enables you to set up third-party plug-in modules to perform authorization. By default, the Enterprise Server provides a simple, file-based authorization engine that complies with the JACC specification. You can also specify additional third-party JACC providers.

JACC providers use the Java Authentication and Authorization Service (JAAS) APIs. JAAS enables services to authenticate and enforce access controls upon users. JAAS implements a Java technology version of the standard Pluggable Authentication Module (PAM) framework.

JSR 196 allows you to develop plugins at different layers. You can define plugins that change the way new authentication mechanism are configured, such as, AuthConfigProvider and AuthConfigFactory. You can also define new authentication mechanisms, such as ServerAuthModule and ClientAuthModule.

## **Auditing**

*Auditing* is the means used to capture security-related events for the purpose of evaluating the effectiveness of security measures. Enterprise Server uses audit modules to capture audit trails of all authentication and authorization decisions. Enterprise Server provides a default audit module, as well as the ability to customize the audit modules.

For administration instructions, see ["Administering Audit Modules" on page 197.](#page-196-0)

## **Firewalls**

A *firewall* controls the flow of data between two or more networks, and manages the links between the networks. A firewall can consist of both hardware and software elements. The following guidelines pertain primarily to Enterprise Server:

■ In general, firewalls should be configured so that clients can access the necessary TCP/IP ports.

For example, if the HTTP listener is operating on port 8080, configure the firewall to allow HTTP requests on port 8080 only. Likewise, if HTTPS requests are set up for port 8081, you must configure the firewalls to allow HTTPS requests on port 8081.

■ If direct Remote Method Invocations over Internet Inter-ORB Protocol (RMI-IIOP) access from the Internet to EJB modules is required, open the RMI-IIOP listener port as well.

<span id="page-185-0"></span>**Note –** Opening the RMI-IIOP listener port is strongly discouraged because it creates security risks.

In double firewall architecture, you must configure the outer firewall to allow for HTTP and HTTPS transactions. You must configure the inner firewall to allow the HTTP server plug-in to communicate with Enterprise Server behind the firewall.

## **Certificates and SSL**

The following topics are addressed here:

- "Certificates" on page 186
- ["Certificate Chains" on page 187](#page-186-0)
- ["Certificate Files" on page 187](#page-186-0)
- ["Secure Sockets Layer" on page 188](#page-187-0)

For administration instructions, see ["Administering JSSE Certificates " on page 199.](#page-198-0)

### **Certificates**

*Certificates*, also called digital certificates, are electronic files that uniquely identify people and resources on the Internet. Certificates also enable secure, confidential communication between two entities. There are different kinds of certificates:

- *Personal certificates* are used by individuals.
- *Server certificates* are used to establish secure sessions between the server and clients through secure sockets layer (SSL) technology.

Certificates are based on *public key cryptography*, which uses pairs of digital keys (very long numbers) to encrypt, or encode, information so the information can be read only by its intended recipient. The recipient then decrypts (decodes) the information to read it. A *key pair* contains a public key and a private key. The owner distributes the public key and makes it available to anyone. But the owner never distributes the private key, which is always kept secret. Because the keys are mathematically related, data encrypted with one key can only be decrypted with the other key in the pair.

Certificates are issued by a trusted third party called a *Certification Authority* (CA). The CA is analogous to a passport office: it validates the certificate holder's identity and signs the certificate so that it cannot be forged or tampered with. After a CA has signed a certificate, the holder can present it as proof of identity and to establish encrypted, confidential communications. Most importantly, a certificate binds the owner's public key to the owner's identity.

<span id="page-186-0"></span>In addition to the public key, a certificate typically includes information such as the following:

- The name of the holder and other identification, such as the URL of the web server using the certificate, or an individual's email address
- The name of the CA that issued the certificate
- An expiration date

Certificates are governed by the technical specifications of the X.509 format. To verify the identity of a user in the certificate realm, the authentication service verifies an X.509 certificate, using the common name field of the X.509 certificate as the principal name.

### **Certificate Chains**

A *certificate chain* is a series of certificates issued by successive CA certificates, eventually ending in a root CA certificate.

Web browsers are preconfigured with a set of root CA certificates that the browser automatically trusts. Any certificates from elsewhere must come with a certificate chain to verify their validity.

When a certificate is first generated, it is a *self-signed* certificate. A self-signed certificate is one for which the issuer (signer) is the same as the subject (the entity whose public key is being authenticated by the certificate). When the owner sends a certificate signing request (CSR) to a CA, then imports the response, the self-signed certificate is replaced by a chain of certificates. At the bottom of the chain is the certificate (reply) issued by the CA authenticating the subject's public key. The next certificate in the chain is one that authenticates the CA's public key. Usually, this is a self-signed certificate (that is, a certificate from the CA authenticating its own public key) and the last certificate in the chain.

In other cases, the CA can return a chain of certificates. In this situation, the bottom certificate in the chain is the same (a certificate signed by the CA, authenticating the public key of the key entry), but the second certificate in the chain is a certificate signed by a different CA, authenticating the public key of the CA to which you sent the CSR. Then, the next certificate in the chain is a certificate authenticating the second CA's key, and so on, until a self-signed *root* certificate is reached. Each certificate in the chain (after the first) thus authenticates the public key of the signer of the previous certificate in the chain.

### **Certificate Files**

During Enterprise Server installation, a certificate is generated in Java Secure Socket Extension (JSSE) format suitable for internal testing. By default, Enterprise Server stores its certificate information in certificate databases in the *domain-dir*/config directory:

Keystore file The key3.db file contains Enterprise Server certificate, including its private key. The keystore file is protected with a password.

Each keystore entry has a unique alias. After installation, the Enterprise Server keystore has a single entry with an alias of s1as.

<span id="page-187-0"></span>Truststore file The cert8.db file contains the Enterprise Server trusted certificates, including public keys for other entities. For a trusted certificate, the server has confirmed that the public key in the certificate belongs to the certificate's owner. Trusted certificates generally include those of CAs.

By default, Enterprise Server is configured with a keystore and truststore that will work with the example applications and for development purposes.

### **Secure Sockets Layer**

*Secure Sockets Layer*(SSL) is the most popular standard for securing Internet communications and transactions. Secure web applications use HTTPS (HTTP over SSL). The HTTPS protocol uses certificates to ensure confidential and secure communications between server and clients. In an SSL connection, both the client and the server encrypt data before sending it. Data is decrypted upon receipt.

When a Web browser (client) wants to connect to a secure site, an *SSL handshake* happens, like this:

- 1. The browser sends a message over the network requesting a secure session (typically, by requesting a URL that begins with https instead of http).
- 2. The server responds by sending its certificate (including its public key).
- 3. The browser verifies that the server's certificate is valid and is signed by a CA whose certificate is in the browser's database (and who is trusted). It also verifies that the CA certificate has not expired.
- 4. If the certificate is valid, the browser generates a one time, unique *session key* and encrypts it with the server's public key. The browser then sends the encrypted session key to the server so that they both have a copy.
- 5. The server decrypts the message using its private key and recovers the session key.

After the handshake, the client has verified the identity of the Web site, and only the client and the Web server have a copy of the session key. From this point forward, the client and the server use the session key to encrypt all their communications with each other. Thus, their communications are ensured to be secure.

The newest version of the SSL standard is called Transport Layer Security (TLS). The Enterprise Server supports the SSL 3.0 and the TLS 1.0 encryption protocols.

To use SSL, Enterprise Server must have a certificate for each external interface or IP address that accepts secure connections. The HTTPS service of most web servers will not run unless a certificate has been installed. For instructions on applying SSL to HTTP listeners, see ["To](#page-283-0) [Configure an HTTP Listener for SSL" on page 284.](#page-283-0)

### <span id="page-188-0"></span>**Ciphers**

A *cipher*is a cryptographic algorithm used for encryption or decryption. SSL and TLS protocols support a variety of ciphers used to authenticate the server and client to each other, transmit certificates, and establish session keys.

Some ciphers are stronger and more secure than others. Clients and servers can support different cipher suites. During a secure connection, the client and the server agree to use the strongest cipher that they both have enabled for communication, so it is usually sufficient to enable all ciphers.

### **Name-based Virtual Hosts**

Using name-based virtual hosts for a secure application can be problematic. This is a design limitation of the SSL protocol itself. The SSL handshake, where the client browser accepts the server certificate, must occur before the HTTP request is accessed. As a result, the request information containing the virtual host name cannot be determined prior to authentication, and it is therefore not possible to assign multiple certificates to a single IP address.

If all virtual hosts on a single IP address need to authenticate against the same certificate, the addition of multiple virtual hosts probably will not interfere with normal SSL operations on the server. Be aware, however, that most browsers will compare the server's domain name against the domain name listed in the certificate, if any (applicable primarily to official, CA-signed certificates). If the domain names do not match, these browsers display a warning. In general, only address-based virtual hosts are commonly used with SSL in a production environment.

## **Tools for Managing System Security**

Enterprise Server provides the following tools for managing system security:

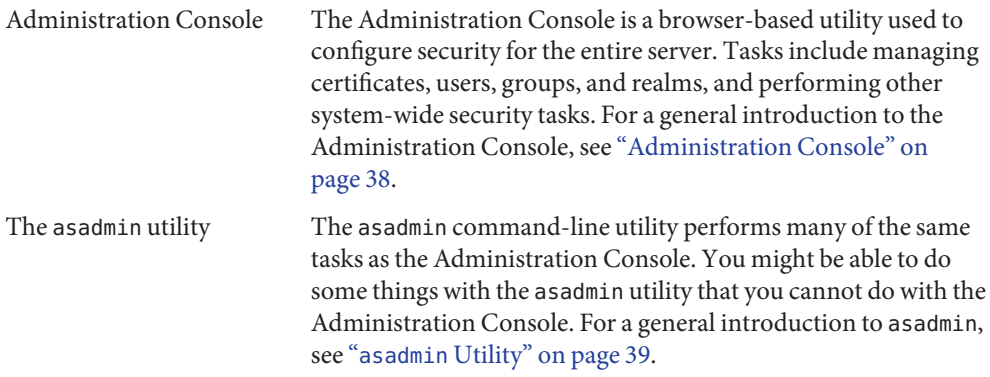

<span id="page-189-0"></span>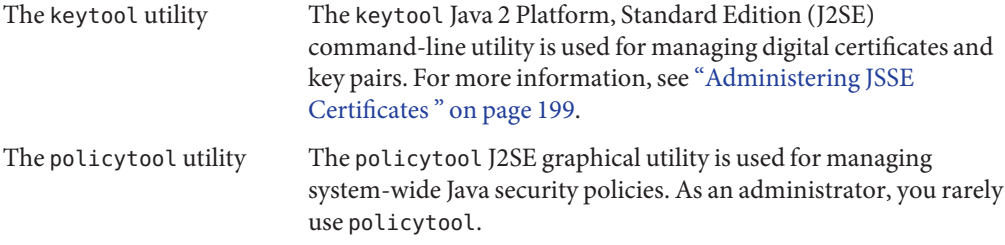

For more information about using keytool, policytool, and other Java security tools, see *Java 2 SDK Tools and Utilities* at [http://java.sun.com/j2se/1.4.2/docs/tooldocs/](http://java.sun.com/j2se/1.4.2/docs/tooldocs/tools.html#security) [tools.html#security](http://java.sun.com/j2se/1.4.2/docs/tooldocs/tools.html#security).

### **Administering Passwords**

There are multiple ways to administer passwords. You can rely on administrators to keep passwords secret and change the passwords regularly. You can set up files for storing passwords so that asadmin subcommands can access these files rather than having users type the commands. You can encrypt passwords by setting up aliases so that sensitive passwords are not visible in the domain.xml file.

The following topics are addressed here:

- "To Change the Master Password" on page 190
- ["To Change the Administration Password" on page 192](#page-191-0)
- ["To Set a Password From a File" on page 193](#page-192-0)
- ["Administering Password Aliases" on page 193](#page-192-0)

### **To Change the Master Password**

The master password master gives access to the crypto store used with the domain, be that an NSS cert8.db trust store or a Java JKS keystore. This password is not tied to a UNIX user. This overall shared password is the most sensitive piece of data in your system. The master password is never used for authentication and is never transmitted over the network.

You can choose to type the password manually when required, or to obscure the password in a password file. If there is no password file, you are prompted for the master password. If there is a password file, but you want to change access to require prompting, remove the file. The default master password is changeit.

Use the change-master-password subcommand in local mode to modify the master password.

When the master password is changed, it is re-saved in the master-password keystore, which is a Java JCEKS type keystore.

This subcommand will not work unless the domain is stopped. **Before You Begin**

- **Stop the domain whose password you are changing.** See ["To Stop a Domain" on page 89.](#page-88-0) **1**
- **Change the master password for the domain by using the** [change-master-password](http://docs.sun.com/doc/820-7701/change-master-password-1?a=view)**(1) subcommand. 2**

You are prompted for the old and new passwords. All dependent items are re-encrypted.

#### **Start the domain. 3**

See ["To Start a Domain" on page 88.](#page-87-0)

### Changing the Master Password **Example 11–1**

The change-master-password subcommand is interactive in that you are prompted for the old master password as well as the new master password. This example changes the master password for domain44ps:

asadmin> **change-master-password domain44ps**

If you have already logged into the domain using the [login](http://docs.sun.com/doc/820-7701/login-1?a=view)  $login(1)$  subcommand, you are prompted for the new master password:

Please enter the new master password> Please enter the new master password again>

If you are not logged into the domain, you are prompted for both the old and the new master passwords:

Please enter the master password again> Please enter the new master password> Please enter the new master password again>

Information similar to the following is displayed:

Master password changed for domain44ps

You can also view the full syntax and options of the subcommand by typing asadmin help change-master-password at the command line. **See Also**

## <span id="page-191-0"></span>**To Change the Administration Password**

Use the change-admin-password subcommand in remote mode to change the administration password. The default administration password is admin. You are prompted for the old and new admin passwords, with confirmation.

**Note –** If you accepted the default admin user with no password during zip installation, you can add a password to this user. If there is a single user called admin that does not have a password, you are not prompted for login information. Any other situation requires login.

Encrypting the admin password is strongly encouraged.

If you want to change the admin password before creating an alias for the password (encrypting), you can use the set subcommand with syntax similar to the following: **Before You Begin**

> asadmin set --user admin server.jms-service.jms-host.default\_JMS\_host.admin-password= *new\_pwd*

#### **Ensure that the server is running. 1**

Remote subcommands require a running server.

- **Change the admin password by using the** [change-admin-password](http://docs.sun.com/doc/820-7701/change-admin-password-1?a=view)(1) subcommand. **2**
- **Enter the old and new admin passwords when prompted. 3**

#### Changing the Admin Password **Example 11–2**

This example changes the admin password for user anonymous from adminadmin to newadmin:

asadmin> **change-admin-password --user anonymous**

You are prompted to enter the old and the new admin passwords:

Enter admin password>**adminadmin** Enter new admin password>**newadmin** Enter new admin password again>**newadmin**

Information similar to the following is displayed:

Command change-admin-password executed successfully.

<span id="page-192-0"></span>You can also view the full syntax and options of the subcommand by typing asadmin help change-admin-password at the command line. **See Also**

## ▼ **To Set a Password From a File**

Instead of typing the password at the command line, you can access the password for a command from a file such as passwords.txt. The --passwordfile option of the asadmin utility takes the name of the file that contains the passwords. The entry for a password in the file must have the AS\_ADMIN\_ prefix followed by the password name in uppercase letters.

The following other types of passwords can be specified:

AS\_ADMIN\_MASTERPASSWORD AS\_ADMIN\_USERPASSWORD AS\_ADMIN\_ALIASPASSWORD

#### **Edit the password file. 1**

For example, to specify the password for the domain administration server (DAS), add an entry similar to the following to the password file, where adminadmin is the administrator password:

AS\_ADMIN\_PASSWORD=adminadmin

#### **Save the password file. 2**

You can now specify the password file in an asadmin subcommand. In This example, passwords.txt is the file that contains the password: asadmin>**delete-jdbc-resource --user admin --password passwords.txt jdbc/DerbyPool**

If AS\_ADMIN\_PASSWORD has been exported to the global environment, specifying the --passwordfile option will produce a warning about using the --passwordfile option. To prevent this warning situation from happening, unset AS\_ADMIN\_PASSWORD. **Troubleshooting**

### **Administering Password Aliases**

A password alias is used to indirectly access a password so that the password itself does not appear in the configuration file.

The following topics are addressed here:

- ["To Create a Password Alias" on page 194](#page-193-0)
- ["To List Password Aliases" on page 195](#page-194-0)
- ["To Delete a Password Alias" on page 195](#page-194-0)
- ["To Update a Password Alias" on page 196](#page-195-0)

### <span id="page-193-0"></span>**To Create a Password Alias**

Use the create-password-alias subcommand in remote mode to create an alias for a password in the domain's keystore. The password corresponding to the alias name is stored in an encrypted form in the domain configuration file. The create-password-alias subcommand takes both a secure interactive form, in which users are prompted for all information, and a more script-friendly form, in which the password is propagated on the command line.

You can also use the  $set(1)$  $set(1)$  subcommand to remove and replace the password in the configuration file. For example:

```
asadmin set --user admin server.jms-service.jms-host.default JMS host.
admin-password='${ALIAS=jms-password}'
```
#### **Ensure that the server is running. 1**

Remote subcommands require a running server.

**Go to the directory where the configuration file resides. 2**

By default, the configuration file is located in *domain-dir*/config.

- **Create the password alias by using the** [create-password-alias](http://docs.sun.com/doc/820-7701/create-password-alias-1?a=view)**(1)subcommand. 3**
- **Type the password for the alias when prompted. 4**
- **Add the alias to a password file. 5**

In the password file, for example, passwords.txt, add the following line: AS\_ADMIN\_PASSWORD=\${ALIAS=*admin-password-alias*}, where *admin-password-alias* is the new password alias.

### **Stop the Enterprise Server domain. 6**

See ["To Stop a Domain" on page 89.](#page-88-0)

#### **Start the domain specifying the file that contains the alias. 7**

Use the following syntax: start-domain --user admin --passwordfile /*path-to*/passwords.txt domain1

#### Creating a Password Alias **Example 11–3**

This example creates the new jms-password alias for the admin user:

asadmin> **create-password-alias --user admin jms-password**

<span id="page-194-0"></span>You are prompted to type the password for the alias:

Please enter the alias password>**secret-password** Please enter the alias password again>**secret-password** Command create-password-alias executed successfully.

You can also view the full syntax and options of the subcommand by typing asadmin help create-password-alias at the command line. **See Also**

### ▼ **To List Password Aliases**

Use the list-password-aliases subcommand in remote mode to list existing the password aliases.

### **Ensure that the server is running. 1**

Remote subcommands require a running server.

**List password aliases by using the** [list-password-aliases](http://docs.sun.com/doc/820-7701/list-password-aliases-1?a=view)**(1)subcommand. 2**

### **Example 11-4** Listing Password Aliases

This example lists the existing password aliases:

```
asadmin> list-password aliases
jmspassword-alias
Command list-password-aliases executed successfully
```
You can also view the full syntax and options of the subcommand by typing asadmin help list-password-aliases at the command line. **See Also**

### ▼ **To Delete a Password Alias**

Use the delete-password-alias subcommand in remote mode to delete an existing password alias.

#### **Ensure that the server is running. 1**

Remote subcommands require a running server.

- **List all aliases by using the** [list-password-aliases](http://docs.sun.com/doc/820-7701/list-password-aliases-1?a=view)(1) subcommand. **2**
- **Delete a password alias by using the** [list-password-aliases](http://docs.sun.com/doc/820-7701/list-password-aliases-1?a=view)**(1)subcommand. 3**

#### <span id="page-195-0"></span>Deleting a Password Alias **Example 11–5**

This example deletes the password alias jmspassword-alias:

asadmin> **delete-password-alias jmspassword-alias** Command list-password-aliases executed successfully

You can also view the full syntax and options of the subcommand by typing asadmin help delete-password-alias at the command line. **See Also**

### **To Update a Password Alias**

Use the update-password-alias subcommand in remote mode to change the password for an existing password alias. The update-password-alias subcommand takes both a secure interactive form, in which the user is prompted for all information, and a more script-friendly form, in which the password is propagated on the command line.

#### **Ensure that the server is running. 1**

Remote subcommands require a running server.

- **Update an alias by using the** [update-password-alias](http://docs.sun.com/doc/820-7701/update-password-alias-1?a=view)(1) subcommand. **2**
- **Type the password when prompted. 3**

#### Updating a Password Alias **Example 11–6**

This example updates the password for the jmspassword-alias alias:

### asadmin> **update-password-allias /home/password.txt jsmpassword-alias**

You are prompted to type the new password for the alias:

Please enter the alias password>**new-secret-password** Please enter the alias password again>**new-secret-password** Command update-password-alias executed successfully

You can also view the full syntax and options of the subcommand by typing asadmin help update-password-alias at the command line. **See Also**

## <span id="page-196-0"></span>**Administering Audit Modules**

The following topics are addressed here:

- "To Create an Audit Module" on page 197
- "To List Audit Modules" on page 197
- ["To Delete an Audit Module" on page 198](#page-197-0)

## ▼ **To Create an Audit Module**

Use the create-audit-module subcommand in remote mode to create an audit module for the add-on component that implements the audit capabilities.

#### **Ensure that the server is running. 1**

Remote subcommands require a running server.

**Create an audit module by using the** [create-audit-module](http://docs.sun.com/doc/820-7701/create-audit-module-1?a=view)**(1)subcommand. 2**

Information about properties for this subcommand is included in this help page.

#### Creating an Audit Module **Example 11–7**

This example creates an audit module named sampleAuditModule:

```
asadmin> create-audit-module
--classname com.sun.appserv.auditmodule --property defaultuser=
admin:Password=admin sampleAuditModule
Command create-audit-module executed successfully.
```
You can also view the full syntax and options of the subcommand by typing asadmin help create-audit-module at the command line. **See Also**

## ▼ **To List Audit Modules**

Use the list-audit-modules subcommand in remote mode to list the audit modules on one of the following targets:

- Server instance, server (the default)
- Specified server instance
- Specified configuration

#### <span id="page-197-0"></span>**Ensure that the server is running. 1**

Remote subcommands require a running server.

**List the audit modules by using the** [list-audit-modules](http://docs.sun.com/doc/820-7701/list-audit-modules-1?a=view)**(1)subcommand. 2**

#### Listing Audit Modules **Example 11–8**

This example lists the audit modules on localhost:

```
asadmin> list-audit-modules
audit-module : default
audit-module : sampleAuditModule
Command list-audit-modules executed successfully.
```
You can also view the full syntax and options of the subcommand by typing asadmin help list-audit-modules at the command line. **See Also**

### ▼ **To Delete an Audit Module**

Use the delete-audit-module subcommand in remote mode to delete an existing audit module.

**Ensure that the server is running. 1**

Remote subcommands require a running server.

- **List the audit modules by using the** [list-audit-modules](http://docs.sun.com/doc/820-7701/list-audit-modules-1?a=view)**(1)subcommand. 2**
- **3** Delete an audit module by using the [delete-audit-module](http://docs.sun.com/doc/820-7701/delete-audit-module-1?a=view)(1) subcommand.
- Deleting an Audit Module **Example 11–9**

This example deletes sampleAuditModule:

asadmin> **delete-audit-module sampleAuditModule** Command delete-audit-module executed successfully.

## <span id="page-198-0"></span>**Administering JSSE Certificates**

In the developer profile, the Enterprise Server v3 uses the JSSE format on the server side to manage certificates and key stores. In all profiles, the client side (appclient or stand-alone) uses the JSSE format.

The J2SE SDK ships with the keytool utility, which enables you to set up and work with Java Secure Socket Extension (JSSE) digital certificates. You can administer public/private key pairs and associated certificates, and cache the public keys (in the form of certificates) of their communicating peers.

The following topics are addressed here:

- "To Generate a Certificate by Using keytool" on page 199
- ["To Sign a Certificate by Using](#page-200-0) keytool" on page 201
- ["To Delete a Certificate by Using](#page-201-0) keytool" on page 202

## ▼ **To Generate a Certificate by Using** keytool

By default, the keytool utility creates a keystore file in the directory where the utility is run.

To run the keytool utility, your shell environment must be configured so that the J2SE /bin directory is in the path, otherwise the full path to the utility must be present on the command line. **Before You Begin**

#### **Change to the directory that contains the keystore and truststore files. 1**

Always generate the certificate in the directory containing the keystore and truststore files. The default is *domain-dir*/config.

**Generate the certificate in the keystore file,** keystore.jks**, using the following command format: 2**

keytool -genkey -alias *keyAlias*-keyalg RSA -keypass changeit -storepass changeit keystore keystore.jks

Use any unique name as your *keyAlias*. If you have changed the keystore or private key password from the default (changeit), substitute the new password for changeit. The default key password alias is s1as.

A prompt appears that asks for your name, organization, and other information.

**Export the generated certificate to the** server.cer **file (or** client.cer **if you prefer), using the 3 following command format:**

```
keytool -export -alias keyAlias-storepass changeit
-file server.cer
 -keystore keystore.jks
```
- **If a certificate signed by a certificate authority is required, see ["To Sign a Certificate by Using](#page-200-0) 4** keytool**["on page 201.](#page-200-0)**
- **Create the** cacerts.jks **truststore file and add the certificate to the truststore, using the 5 following command format:**

```
keytool -import -v -trustcacerts
-alias keyAlias
-file server.cer
-keystore cacerts.jks
-keypass changeit
```
If you have changed the keystore or private key password from the default (changeit), substitute the new password.

Information about the certificate is displayed and a prompt appears asking if you want to trust the certificate.

**Type** yes**, then press Enter. 6**

Information similar to the following is displayed: Certificate was added to keystore [Saving cacerts.jks]

**To apply your changes, restart Enterprise Server. See ["To Restart a Domain"on page 90.](#page-89-0) 7**

#### Creating a Self-Signed Certificate in a JKS Keystore by Using an RSA Key Algorithm **Example 11–10**

RSA is public-key encryption technology developed by RSA Data Security, Inc.

```
keytool -genkey -noprompt -trustcacerts -keyalg RSA -alias ${cert.alias}
-dname ${dn.name} -keypass ${key.pass} -keystore ${keystore.file}
-storepass ${keystore.pass}
```
#### Creating a Self-Signed Certificate in a JKS Keystore by Using a Default Key Algorithm **Example 11–11**

**keytool -genkey -noprompt -trustcacerts -alias \${cert.alias} -dname \${dn.name} -keypass \${key.pass} -keystore \${keystore.file} -storepass \${keystore.pass}**

```
Displaying Available Certificates From a JKS Keystore
Example 11–12
```
**keytool -list -v -keystore \${keystore.file} -storepass \${keystore.pass}**

```
Displaying Certificate information From a JKS Keystore
Example 11–13
```

```
keytool -list -v -alias ${cert.alias} -keystore ${keystore.file}
-storepass ${keystore.pass}
```
For more information about keytool, see the keytool documentation at <http://java.sun.com/j2se/1.5.0/docs/tooldocs/solaris/keytool.html>. **See Also**

### ▼ **To Sign a Certificate by Using** keytool

After creating a certificate, the owner must sign the certificate to prevent forgery. E-commerce sites, or those for which authentication of identity is important, can purchase a certificate from a well-known Certificate Authority (CA).

**Note –** If authentication is not a concern, for example if private secure communications are all that is required, you can save the time and expense involved in obtaining a CA certificate by using a self-signed certificate.

- **Follow the instructions on the CA's web site for generating certificate key pairs. 1**
- **Download the generated certificate key pair. 2**

Save the certificate in the directory containing the keystore and truststore files. The default is *domain-dir*/config.

- **In your shell, change to the directory containing the certificate. 3**
- **Import the certificate into the local keystore and, if necessary, the local truststore using the following command format: 4**

```
keytool -import -v -trustcacerts
-alias keyAlias
 -file server.cer
-keystore cacerts.jks
 -keypass changeit
-storepass changeit
```
If the keystore or private key password is not the default password, then substitute the new password for the default (changeit).

#### **To apply your changes, restart Enterprise Server. See ["To Restart a Domain"on page 90.](#page-89-0) 5**

#### <span id="page-201-0"></span>Importing an RFC/Text-Formatted Certificate Into a JKS Keystore **Example 11–14**

Certificates are often stored using the printable encoding format defined by the Internet Request for Comments (RFC) 1421 standard instead of their binary encoding. This certificate format, also known as Base 64 encoding, facilitates exporting certificates to other applications by email or through some other mechanism.

**keytool -import -noprompt -trustcacerts -alias \${cert.alias} -file \${cert.file} -keystore \${keystore.file} -storepass \${keystore.pass}**

#### Exporting a Certificate From a JKS Keystore in PKCS7 Format **Example 11–15**

The reply format defined by the Public Key Cryptography Standards #7, Cryptographic Message Syntax Standard, includes the supporting certificate chain in addition to the issued certificate.

```
keytool -export -noprompt -alias ${cert.alias} -file ${cert.file}
-keystore ${keystore.file} -storepass ${keystore.pass}
```
Exporting a Certificate From a JKS Keystore in RFC/Text Format **Example 11–16**

```
keytool -export -noprompt -rfc -alias ${cert.alias} -file
${cert.file} -keystore ${keystore.file} -storepass ${keystore.pass}
```
For more information about keytool, see the keytool documentation at <http://java.sun.com/j2se/1.5.0/docs/tooldocs/solaris/keytool.html> **See Also**

## **To Delete a Certificate by Using** keytool

Use the keytool -delete command to delete an existing certificate.

**Delete a certificate using the following command format:** ●

keytool -delete -alias *keyAlias* -keystore *keystore-name* -storepass *password*

### Deleting a Certificate From a JKS Keystore **Example 11–17**

```
keytool -delete -noprompt -alias ${cert.alias} -keystore ${keystore.file}
-storepass ${keystore.pass}
```
For more information about keytool, see the keytool documentation at <http://java.sun.com/j2se/1.5.0/docs/tooldocs/solaris/keytool.html>. **See Also**

### <span id="page-204-0"></span>12**CHAPTER 12**

## Administering User Security

This chapter provides instructions for administering user security in the Sun GlassFish<sup>TM</sup> Enterprise Server environment by using the asadmin command-line utility. Enterprise Server enforces its authentication and authorization policies upon realms, users, and groups. This chapter assumes that you are familiar with security features such as authentication, authorization, and certificates. If you are not, see [Chapter 11, "Administering System Security."](#page-180-0)

The following topics are addressed here:

- "Administering Authentication Realms" on page 205
- ["Administering File Users" on page 210](#page-209-0)

Instructions for accomplishing these tasks by using the Administration Console are contained in the Administration Console online help.

## **Administering Authentication Realms**

An *authentication realm*, also called a security policy domain or security domain, is a scope over which the Enterprise Server defines and enforces a common security policy. Enterprise Server is preconfigured with the file, certificate, and administration realms. In addition, you can set up LDAP, JDBC, digest, Solaris, or custom realms. An application can specify which realm to use in its deployment descriptor. If the application does not specify a realm, Enterprise Server uses its default realm (file).

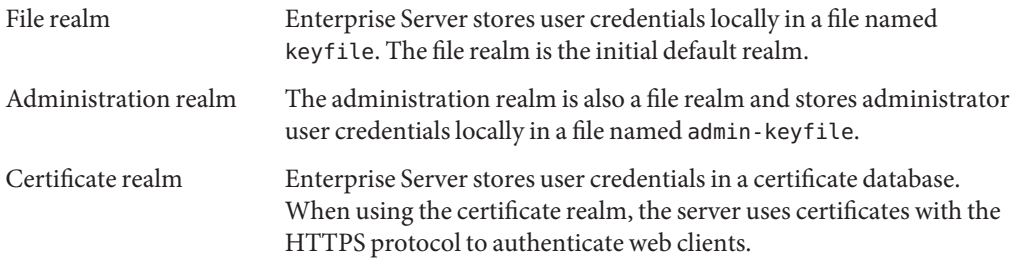

<span id="page-205-0"></span>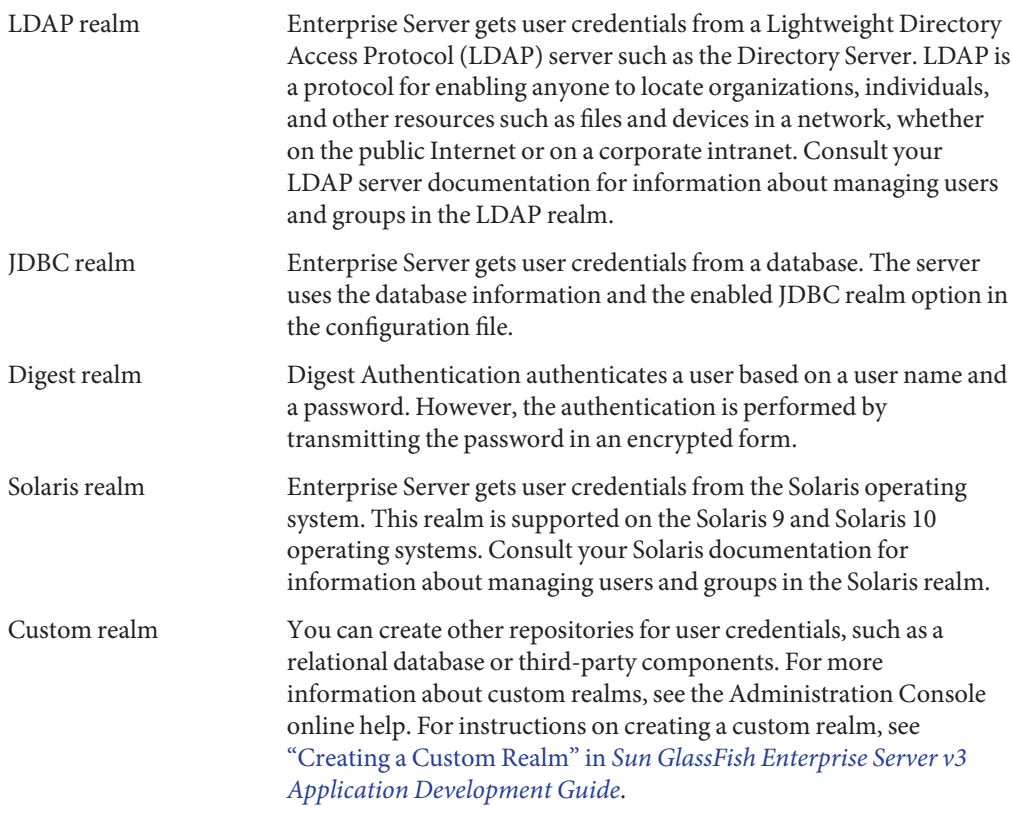

The Enterprise Server authentication service can govern users in multiple realms.

The following tasks and information are used to administer authentication realms:

- "To Create an Authentication Realm" on page 206
- ["To List Authentication Realms" on page 207](#page-206-0)
- ["To Update an Authentication Realm" on page 208](#page-207-0)
- ["To Delete an Authentication Realm" on page 208](#page-207-0)
- ["To Configure a JDBC or Digest Authentication Realm" on page 209](#page-208-0)

## ▼ **To Create an Authentication Realm**

Use the create-auth-realm subcommand in remote mode to create an authentication realm.

#### **Ensure that the server is running. 1**

Remote subcommands require a running server.

### **Create a realm by using the** [create-auth-realm](http://docs.sun.com/doc/820-7701/create-auth-realm-1?a=view)**(1)subcommand. 2**

Information about properties for this subcommand is included in this help page.

#### <span id="page-206-0"></span>Creating a Realm **Example 12–1**

This example creates a realm named db.

asadmin> **create-auth-realm --classname com.iplanet.ias.security. auth.realm.DB.Database --property defaultuser=admin:Password=admin db** Command create-auth-realm executed successfully.

You can also view the full syntax and options of the subcommand by typing asadmin help create-auth-realm at the command line. **See Also**

> For information on creating a custom realm, see ["Creating a Custom Realm" in](http://docs.sun.com/doc/820-7695/beabs?a=view) *Sun GlassFish [Enterprise Server v3 Application Development Guide](http://docs.sun.com/doc/820-7695/beabs?a=view)*.

## ▼ **To List Authentication Realms**

Use the list-auth-realms subcommand in remote mode to list the existing authentication realms.

#### **Ensure that the server is running. 1**

Remote subcommands require a running server.

**List realms by using the** [list-auth-realms](http://docs.sun.com/doc/820-7701/list-auth-realms-1?a=view)**(1)subcommand. 2**

### **Example 12-2** Listing Realms

This example lists the authentication realms on localhost.

```
asadmin> list-auth-realms
db
certificate
file
admin-realm
Command list-auth-realms executed successfully.
```
You can also view the full syntax and options of the subcommand by typing asadmin help list-auth-realms at the command line. **See Also**

## <span id="page-207-0"></span>**To Update an Authentication Realm**

Use the set subcommand to modify an existing authentication realm.

**Note –** A custom realm does not require server restart.

- List realms by using the [list-auth-realms](http://docs.sun.com/doc/820-7701/list-auth-realms-1?a=view)(1) subcommand. **1**
- Modify the values for the specified thread pool by using the [set](http://docs.sun.com/doc/820-7701/set-1?a=view)(1) subcommand. The thread pool is identified by its dotted name. **2**
- **To apply your changes, restart Enterprise Server.** See ["To Restart a Domain" on page 90.](#page-89-0) **3**

## **To Delete an Authentication Realm**

Use the delete-auth-realm subcommand in remote mode to delete an existing authentication realm.

**Ensure that the server is running. 1**

Remote subcommands require a running server.

- List realms by using the [list-auth-realms](http://docs.sun.com/doc/820-7701/list-auth-realms-1?a=view)(1) subcommand. **2**
- **If necessary, notify users that the realm is being deleted. 3**
- **Delete the realm by using the** [delete-auth-realm](http://docs.sun.com/doc/820-7701/delete-auth-realm-1?a=view)(1) subcommand. **4**
- **To apply your changes, restart Enterprise Server. See ["To Restart a Domain"on page 90.](#page-89-0) 5**

#### Deleting a Realm **Example 12–3**

This example deletes an authentication realm named db.

asadmin> **delete-auth-realm db** Command delete-auth-realm executed successfully.

You can also view the full syntax and options of the subcommand by typing asadmin help delete-auth-realm at the command line. **See Also**

## <span id="page-208-0"></span>▼ **To Configure a JDBC or Digest Authentication Realm**

Enterprise Server enables you to specify a user's credentials (user name and password) in the JDBC realm instead of in the connection pool. Using the jdbc type realm instead of the connection pool prevents other applications from browsing the database tables for user credentials.

**Note –** By default, storage of passwords as clear text is not supported in the JDBC realm. Under normal circumstances, passwords should not be stored as clear text.

**Create the database tables in which to store user credentials for the realm. 1**

How you create the database tables depends on the database that you are using.

**Add user credentials to the database tables that you created. 2**

How you add user credentials to the database tables depends on the database that you are using.

- **Create a JDBC connection pool for the database.** See ["To Create a JDBC Connection Pool" on page 236.](#page-235-0) **3**
- **Create a JDBC resource for the database. 4**

["To Create a JDBC Resource" on page 240](#page-239-0)

### **Create a realm. 5**

For instructions, see ["To Create an Authentication Realm" on page 206.](#page-205-0)

**Note –** The JAAS context should be jdbcDigestRealm for digest authentication or jdbcRealm for other authentication types.

**Modify the deployment descriptor to specify the** jdbc **realm. 6**

Modify the deployment descriptor that is associated with your application.

- For an enterprise application in an Enterprise Archive (EAR) file, modify the sun-application.xml **file.**
- **For a web application in a Web Application Archive (WAR) file, modify the** web. xml file.
- **For an enterprise bean in an EJB JAR file, modify the** sun-ejb-jar.xml **file.**

For more information about how to specify a realm, see ["How to Configure a Realm" in](http://docs.sun.com/doc/820-7695/beabq?a=view) *Sun [GlassFish Enterprise Server v3 Application Development Guide](http://docs.sun.com/doc/820-7695/beabq?a=view)*.

### <span id="page-209-0"></span>**Assign security roles to users in the realm. 7**

To assign a security role to a user, add a security-role-mapping element to the deployment descriptor that you modified.

#### **Verify that the database is running. 8**

If needed, see ["To Start the Database" on page 233](#page-232-0)

### **To apply the authentication, restart the server. 9**

See ["To Restart a Domain" on page 90.](#page-89-0)

#### Assigning a Security Role **Example 12–4**

This example shows a security-role-mapping element that assigns the security role Employee to user Calvin

```
<security-role-mapping>
   <role-name>Employee</role-name>
   <principal-name>Calvin</principal-name>
 </security-role-mapping>
```
### **Administering File Users**

A *user*is an individual (or application program) identity that is defined in Enterprise Server. A user who has been authenticated is sometimes called a *principal*.

As the administrator, you are responsible for integrating users into the Enterprise Server environment so that their credentials are securely established and they are provided with access to the applications and services that they are entitled to use.

The following tasks are used to manage users:

- ["To Create a File User" on page 211](#page-210-0)
- ["To List File Users" on page 211](#page-210-0)
- ["To List File Groups" on page 212](#page-211-0)
- ["To Update a File User" on page 213](#page-212-0)
- ["To Delete a File User" on page 213](#page-212-0)

## <span id="page-210-0"></span>▼ **To Create a File User**

Use the create-file-user subcommand in remote mode to create a new user by adding a new entry to the keyfile. The entry includes the user name, password, and any groups for the user. Multiple groups can be specified by separating the groups with colons (:).

Creating a new file realm user is a dynamic event and does not require server restart.

#### **Ensure that the server is running. 1**

Remote subcommands require a running server.

- **If the user will belong to a particular group, see the current groups by using the 2** [list-file-groups](http://docs.sun.com/doc/820-7701/list-file-groups-1?a=view)**(1)subcommand.**
- **Create a file user by using the** [create-file-user](http://docs.sun.com/doc/820-7701/create-file-user-1?a=view)(1) subcommand. **3**

#### Creating a User **Example 12–5**

This example create user Jennifer on the default realm file (no groups are specified).

```
asadmin> create-file-user --user admin
--passwordfile=c:\tmp\asadminpassword.txt Jennifer
Command create-file-user executed successfully.
```
You can also view the full syntax and options of the subcommand by typing asadmin help create-file-user at the command line. **See Also**

## ▼ **To List File Users**

Use the list-file-users subcommand in remote mode to list the users that are in the keyfile.

#### **Ensure that the server is running. 1**

Remote subcommands require a running server.

**List users by using the** [list-file-users](http://docs.sun.com/doc/820-7701/list-file-users-1?a=view)**(1)subcommand. 2**

### **Example 12-6** Listing File Users

This example lists file users on the default file realm file.

```
asadmin> list-file-users
Jennifer
Command list-file-users executed successfully.
```

```
See Also
```
You can also view the full syntax and options of the subcommand by typing asadmin help list-file-users at the command line.

## ▼ **To List File Groups**

A *group* is a category of users classified by common traits, such as job title or customer profile. For example, users of an e-commerce application might belong to the customer group, and the big spenders might also belong to the preferred group. Categorizing users into groups makes it easier to control the access of large numbers of users. A group is defined for an entire server and realm. A user can be associated with multiple groups of users.

A group is different from a role in that a role defines a function in an application, while a group is a set of users who are related in some way. For example, in the personnel application there might be groups such as full-time, part-time, and on-leave. Users in these groups are all employees (the employee role). In addition, each user has its own designation that defines an additional level of employment.

Use the list-file-groups subcommand in remote mode to list groups for a file user, or all file groups if the --name option is not specified.

#### **Ensure that the server is running. 1**

Remote subcommands require a running server.

List file groups by using the [list-file-groups](http://docs.sun.com/doc/820-7701/list-file-groups-1?a=view)(1) subcommand. **2**

#### Listing Groups for a User **Example 12–7**

This example lists the groups for user joesmith.

```
asadmin> list-file-groups --name joesmith
staff
manager
Command list-file-groups executed successfully
```
## <span id="page-212-0"></span>▼ **To Update a File User**

Use the update-file-user subcommand in remote mode to modify the information in the keyfile for a specified user.

**Ensure that the server is running. 1**

Remote subcommands require a running server.

- **Update the user information by using the** [update-file-user](http://docs.sun.com/doc/820-7701/update-file-user-1?a=view)**(1)subcommand. 2**
- **To apply your changes, restart Enterprise Server.** See ["To Restart a Domain" on page 90.](#page-89-0) **3**

#### Updating a User **Example 12–8**

The following subcommand updates the groups for user Jennifer.

```
asadmin> update-file-user --passwordfile c:\tmp\asadminpassword.txt --groups
staff:manager:engineer Jennifer
Command update-file-user executed successfully.
```
You can also view the full syntax and options of the subcommand by typing asadmin help update-file-user at the command line. **See Also**

## ▼ **To Delete a File User**

Use the delete-file-user subcommand in remote mode to remove a user entry from the keyfile by specifying the user name. You cannot delete yourself, that is, the user you are logged in as cannot be deleted during your session.

#### **Ensure that the server is running. 1**

Remote subcommands require a running server.

- **List users by using the** [list-file-users](http://docs.sun.com/doc/820-7701/list-file-users-1?a=view)**(1)subcommand. 2**
- **Delete the user by using the** [delete-file-user](http://docs.sun.com/doc/820-7701/delete-file-user-1?a=view)(1) subcommand. **3**

#### Deleting a User **Example 12–9**

This example deletes user Jennifer from the default file realm.

asadmin> **delete-file-user Jennifer** Command delete-file-user executed successfully.

You can also view the full syntax and options of the subcommand by typing asadmin help delete-file-user at the command line. **See Also**

### <span id="page-214-0"></span>13**CHAPTER 13**

## Administering Message Security

This chapter provides information and procedures on configuring the message layer security for web services in the Sun GlassFish<sup>™</sup> Enterprise Server environment.

**Note –** Message security (JSR 196) is supported only in the Full Platform Profile of Enterprise Server, not in the Web Profile.

The following topics are addressed here:

- "About Message Security in Enterprise Server" on page 215
- ["Enabling Default Message Security Providers for Web Services" on page 221](#page-220-0)
- ["Configuring Message Protection Policies" on page 222](#page-221-0)
- ["Administering Non-default Message Security Providers" on page 226](#page-225-0)
- ["Enabling Message Security for Application Clients" on page 228](#page-227-0)
- ["Additional Information About Message Security" on page 228](#page-227-0)

Some of the material in this chapter assumes a basic understanding of security and web services concepts. For more information about security, see ["About System Security in Enterprise](#page-180-0) [Server" on page 181.](#page-180-0)

Instructions for accomplishing the tasks in this chapter by using the Administration Console are contained in the Administration Console online help.

## **About Message Security in Enterprise Server**

*Message security* enables a server to perform end-to-end authentication of web service invocations and responses at the message layer. Security information is inserted into messages so that it travels through the networking layers and arrives with the intact message at the message destination(s). Message security differs from transport layer security in that message security can be used to decouple message protection from message transport so that messages remain protected after transmission.

Web services deployed on Enterprise Server are secured by binding SOAP layer message security providers and message protection policies to the containers in which the applications are deployed, or to web service endpoints served by the applications. SOAP layer message security functionality is configured in the client-side containers of Enterprise Server by binding SOAP layer message security providers and message protection policies to the client containers or to the portable service references declared by client applications.

Message-level security can be configured for the entire Enterprise Server or for specific applications or methods. Configuring message security at the application level is discussed in the *[Sun GlassFish Enterprise Server v3 Application Development Guide](http://docs.sun.com/doc/820-7695)*.

The following topics are addressed here:

- "Security Tokens and Security Mechanisms" on page 216
- ["Authentication Providers" on page 217](#page-216-0)
- ["Message Protection Policies" on page 218](#page-217-0)
- ["Application-Specific Web Services Security" on page 218](#page-217-0)
- "Message Security Administration" on page 219
- "Sample Application for Web Services" on page 220

## **Security Tokens and Security Mechanisms**

WS-Security is a specification that provides a communications protocol for applying security to web services. The security mechanisms implement the specification. Web Services Interoperability Technologies (WSIT) implements WS-Security so as to provide interoperable message content integrity and confidentiality, even when messages pass through intermediary nodes before reaching their destination endpoint. WS-Security as provided by WSIT is in addition to existing transport-level security, which can still be used. The Simple Object Access Protocol (SOAP) layer message security providers installed with Enterprise Server can be used to employ username/password and X.509 certificate security tokens to authenticate and encrypt SOAP web services messages.

■ **Username Tokens.** Enterprise Server uses username tokens in SOAP messages to authenticate the message sender. The recipient of a message containing a username token (within embedded password) validates that the message sender is authorized to act as the user (identified in the token) by confirming that the sender knows the password of the user.

When using a username token, a valid user database must be configured on Enterprise Server.

■ **Digital Signatures.** Enterprise Server uses XML digital signatures to bind an authentication identity to message content. Clients use digital signatures to establish their caller identity. Digital signatures are verified by the message receiver to authenticate the source of the message content (which might be different from the sender of the message.)

When using digital signatures, valid keystore and truststore files must be configured on Enterprise Server.
■ **Encryption.** The purpose of encryption is to modify the data so that it can only be understood by its intended audience. This is accomplished by substituting an encrypted element for the original content. When based on public key cryptography, encryption can be used to establish the identity of the parties who are authorized to read a message.

When using encryption, a Java Cryptography Extension (JCE) provider that supports encryption must be installed.

# **Authentication Providers**

The *authentication layer*is the message layer on which authentication processing must be performed. Enterprise Server enforces web services message security at the SOAP layer. The types of authentication that are supported include the following:

- Sender authentication, including username-password authentication
- Content authentication, including XML digital signatures

Enterprise Server invokes *authentication providers* to process SOAP message layer security. The message security providers provide information such as the type of authentication that is required for the request and response messages. The following message security providers are included with Enterprise Server:

■ **Client-side Provider.** A client-side provider establishes (by signature or username/password) the source identity of request messages and/or protects (by encryption) request messages such that they can only be viewed by their intended recipients. A client-side provider also establishes its container as an authorized recipient of a received response (by successfully decrypting it) and validates passwords or signatures in the response to authenticate the source identity associated with the response. Client-side providers configured in Enterprise Server can be used to protect the request messages sent and the response messages received by server-side components (servlets and EJB components) acting as clients of other services.

The *default client provider*is used to identify the client—side provider to be invoked for any application for which a specific client provider has not been bound.

■ **Server-side Provider.** A server-side provider establishes its container as an authorized recipient of a received request (by successfully decrypting it), and validates passwords or signatures in the request to authenticate the source identity associated with the request. A server-side provider also establishes (by signature or username/password) the source identity of response messages and/or protects (by encryption) response messages such that they can only be viewed by their intended recipients. Server-side providers are only invoked by server-side containers.

The *default server provider*is used to identify the server—side provider to be invoked for any application for which a specific server provider has not been bound.

# <span id="page-217-0"></span>**Message Protection Policies**

A *request policy* defines the authentication policy requirements associated with request processing performed by the authentication provider. Policies are expressed in message sender order such that a requirement that encryption occur after content would mean that the message receiver would expect to decrypt the message before validating the signature. The *response policy* defines the authentication policy requirements associated with response processing performed by the authentication provider.

Message protection policies are defined for request message processing and response message processing. The policies are expressed in terms of requirements for source and/or recipient authentication. The providers apply specific message security mechanisms to cause the message protection policies to be realized in the context of SOAP web services messages.

- **Source Authentication Policy.** A source authentication policy represents a requirement that the identity of the entity that sent a message or that defined the content of a message be established in the message such that it can be authenticated by the message receiver.
- **Recipient Authentication Policy.** A recipient authentication policy represents a requirement that the message be sent such that the identity of the entities that can receive the message can be established by the message sender.

Request and response message protection policies are defined when a security provider is configured into a container. Application-specific message protection policies (at the granularity of the web service port or operation) can also be configured within the Sun-specific deployment descriptors of the application or application client. In any situation where message protection policies are defined, the request and response message protection policies of the client must be equivalent t) the request and response message protection policies of the server. For more information about defining application-specific message protection policies, see [Chapter 5,](http://docs.sun.com/doc/820-7695/beabg?a=view) "Securing Applications," in *[Sun GlassFish Enterprise Server v3 Application Development Guide](http://docs.sun.com/doc/820-7695/beabg?a=view)*

# **Application-SpecificWeb Services Security**

Application-specific web services security functionality is configured (at application assembly) by defining the message-security-binding elements in the Sun-specific deployment descriptors of the application. These message-security-binding elements are used to associate a specific security provider or message protection policy with a web service endpoint or service reference, and might be qualified so that they apply to a specific port or method of the corresponding endpoint or referenced service.

For information about defining application-specific message protection policies, see [Chapter 5,](http://docs.sun.com/doc/820-7695/beabg?a=view) "Securing Applications," in *[Sun GlassFish Enterprise Server v3 Application Development Guide](http://docs.sun.com/doc/820-7695/beabg?a=view)*.

# **Message Security Administration**

When Enterprise Server is installed, SOAP layer message security providers are configured in the client and server-side containers of Enterprise Server, where they are available for binding for use by the containers, or by individual applications or clients deployed in the containers. During installation, the default providers are configured with a simple message protection policy that, if bound to a container, or to an application or client in a container, would cause the source of the content in all request and response messages to be authenticated by XML digital signature.

Enterprise Server administrative interfaces can be used as follows:

- To modify the message protection policies enforced by the providers
- To bind the existing providers for use by the server-side containers of Enterprise Server
- To create new security provider configurations with alternative message protection policies

Analogous administrative operations can be performed on the SOAP message layer security configuration of the application client container. If you want web services security to protect all web services applications deployed on Enterprise Server. See ["Enabling Message Security for](#page-227-0) [Application Clients" on page 228.](#page-227-0)

By default, message layer security is disabled on Enterprise Server. To configure message layer security for the Enterprise Server see ["Enabling Default Message Security Providers for Web](#page-220-0) [Services" on page 221.](#page-220-0)

In most cases, you must restart Enterprise Server after performing administrative tasks. This is especially true if you want the effects of the administrative change to be applied to applications that were already deployed on Enterprise Server at the time the operation was performed.

### **Message Security Tasks**

The general implementation tasks for message security include some or all of the following:

- 1. If you are using a version of the Java SDK prior to version 1.5.0, and using encryption technology, configuring a JCE provider
- 2. If you are using a username token, verifying that a user database is configured for an appropriate realm

When using a username/password token, an appropriate realm must be configured and a user database must be configured for the realm.

- 3. Managing certificates and private keys, if necessary
- 4. Enabling the Enterprise Server default providers
- 5. Configuring new message security providers

### **Message Security Roles**

In Enterprise Server, the administrator and the application deployer are expected to take primary responsibility for configuring message security. In some situations, the application developer might also contribute.

#### **System Administrator**

The system administrator is responsible for the following message security tasks:

- Administering server security settings and certificate databases
- Administering keystore and truststore files
- Configuring message security providers on Enterprise Server
- Turning on message security
- (If needed) Installing the samples server

### **Application Deployer**

The application deployer is responsible for the following message security tasks:

- Specifying (at application reassembly) any required application-specific message protection policies if such policies have not already been specified by the developer/assembler.
- Modifying Sun-specific deployment descriptors to specify application-specific message protection policies information (message-security-binding elements) to web service endpoint and service references.

### **Application Developer/Assembler**

The application developer/assembler is responsible for the following message security tasks:

■ Determining if an application-specific message protection policy is required by the application

If so, the developer ensures that the required policy is specified at application assembly time.

Specifying how web services should be set up for message security

Message security can be set up by the administrator so that all web services are secured, or by the application deployer when the security provider or protection policy bound to the application must be different from that bound to the container.

■ Turning on message security if authorized to do so by the administrator

# **Sample Application forWeb Services**

Enterprise Server includes a sample application named xms. The xms application features a simple web service that is implemented by both a Java EE EJB endpoint and a Java servlet endpoint. Both endpoints share the same service endpoint interface. The service endpoint <span id="page-220-0"></span>interface defines a single operation, sayHello, which takes a string argument, and returns a String composed by pre-pending Hello to the invocation argument.

The xms sample application is provided to demonstrate the use of Enterprise Server WS-Security functionality to secure an existing web services application. The instructions which accompany the sample describe how to enable the WS-Security functionality of Enterprise Server such that it is used to secure the xms application. The sample also demonstrates the binding of WS-Security functionality directly to the application as described in ["Application-Specific Web Services Security" on page 218](#page-217-0) application.

For information about compiling, packaging, and running the xms sample application, [Chapter](http://docs.sun.com/doc/820-7695/beabg?a=view) 5, "Securing Applications," in *[Sun GlassFish Enterprise Server v3 Application Development](http://docs.sun.com/doc/820-7695/beabg?a=view) [Guide](http://docs.sun.com/doc/820-7695/beabg?a=view)*.

The xms sample application is installed in the following directory: *as-install*/samples/webservices/security/ejb/apps/xms/

# **Enabling Default Message Security Providers forWeb Services**

By default, message security is disabled on Enterprise Server. Default message security providers have been created, but are not active until you enable them. After the providers have been enabled, message security is enabled.

The following topics are addressed here:

- "To Enable a Default Server Provider" on page 221
- ["To Enable a Default Client Provider" on page 222](#page-221-0)

# ▼ **To Enable a Default Server Provider**

To enable message security for web services endpoints deployed in Enterprise Server, you must specify a security provider to be used by default on the server side. If you enable a default provider for message security, you also need to enable providers to be used by clients of the web services deployed in Enterprise Server.

**Specify the default server provider by using the** [set](http://docs.sun.com/doc/820-7701/set-1?a=view)**(1)subcommand. 1**

```
Use the following syntax:
asadmin set --port admin-port
server-config.security-service.message-security-config.SOAP.
default_provider=ServerProvider
```
**To apply your changes to applications that are already running, restart Enterprise Server.** See ["To Restart a Domain" on page 90.](#page-89-0) **2**

# <span id="page-221-0"></span>**To Enable a Default Client Provider**

To enable message security for web service invocations originating from deployed endpoints, you must specify a default client provider. If you enabled a default client provider for Enterprise Server, you must ensure that any services invoked from endpoints deployed in Enterprise Server are compatibly configured for message layer security.

**Specify the default client provider by using the** [set](http://docs.sun.com/doc/820-7701/set-1?a=view)(1) subcommand. **1**

Use the following syntax:

```
asadmin set --port admin-port
server-config.security-service.message-security-config.SOAP.
default_client_provider=ClientProvider
```
**To apply your changes to applications that are already running, restart Enterprise Server.** See ["To Restart a Domain" on page 90.](#page-89-0) **2**

# **Configuring Message Protection Policies**

Message protection policies are defined for request message processing and response message processing. The policies are expressed in terms of requirements for source and/or recipient authentication. The providers apply specific message security mechanisms to cause the message protection policies to be realized in the context of SOAP web services messages.

The following topics are addressed here:

- "Message Protection Policy Mapping" on page 222
- ["To Configure the Message Protection Policies for a Provider" on page 224](#page-223-0)
- ["Setting the Request and Response Policy for the Application Client Configuration" on](#page-223-0) [page 224](#page-223-0)

# **Message Protection Policy Mapping**

The following table shows message protection policy configurations and the resulting message security operations performed by the WS-Security SOAP message security providers for that configuration.

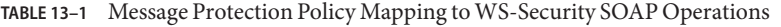

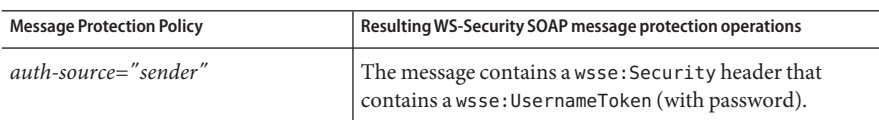

| <b>Message Protection Policy</b>                                                                       | Resulting WS-Security SOAP message protection operations                                                                                                    |
|----------------------------------------------------------------------------------------------------|----------------------------------------------------------------------------------------------------|
| auth-source="content"                                                                                  | The content of the SOAP message Body is signed. The<br>message contains a wsse: Security header that contains<br>the message Body signature represented as a<br>ds:Signature.                                                                                                    |
| auth-source="sender"<br>auth-recipient="before-content"<br><b>OR</b><br>auth-recipient="after-content" | The content of the SOAP message Body is encrypted and<br>replaced with the resulting xend: EncryptedData. The<br>message contains a wsse: Security header that contains<br>a wsse: Username Token (with password) and an<br>xenc: EncryptedKey. The xenc: EncryptedKey contains<br>the key used to encrypt the SOAP message body. The key<br>is encrypted in the public key of the recipient.                |
| auth-source="content"<br>auth-recipient="before-content"                                               | The content of the SOAP message Body is encrypted and<br>replaced with the resulting xend: EncryptedData. The<br>xenc: EncryptedData is signed. The message contains a<br>wsse: Security header that contains an<br>xenc: EncryptedKey and a ds: Signature. The<br>xenc: EncryptedKey contains the key used to encrypt the<br>SOAP message body. The key is encrypted in the public<br>key of the recipient. |
| auth-source="content"<br>auth-recipient="after-content"                                                | The content of the SOAP message Body is signed, then<br>encrypted, and then replaced with the resulting<br>xend: EncryptedData. The message contains a<br>wsse: Security header that contains an<br>xenc: EncryptedKey and a ds: Signature. The<br>xenc: EncryptedKey contains the key used to encrypt the<br>SOAP message body. The key is encrypted in the public<br>key of the recipient.                 |
| auth-recipient="before-content"<br>OR<br>auth-recipient="after-content"                                | The content of the SOAP message Body is encrypted and<br>replaced with the resulting xend: EncryptedData. The<br>message contains a wsse: Security header that contains<br>an xenc: EncryptedKey. The xenc: EncryptedKey<br>contains the key used to encrypt the SOAP message body.<br>The key is encrypted in the public key of the recipient.                                                              |
| No policy specified.                                                                                   | No security operations are performed by the modules.                                                                                                    |

**TABLE 13–1** Message Protection Policy Mapping to WS-Security SOAP Operations *(Continued)*

# <span id="page-223-0"></span>▼ **To Configure the Message Protection Policies for a Provider**

Typically, you would not reconfigure a provider. However, if needed for your situation, you can modify a provider's message protection policies by changing provider type, implementation class, and provider-specific configuration properties. To understand the results of different combinations, see [Table 13–1.](#page-221-0)

Use the [set](http://docs.sun.com/doc/820-7701/set-1?a=view) $(1)$  subcommand to set the response policy, then replace the word request in the following commands with the word response.

**Add a request policy to the client and set the authentication source by using the** [set](http://docs.sun.com/doc/820-7701/set-1?a=view)**(1) subcommand. 1**

For example:

asadmin> **set server-config.security-service.message-security-config.SOAP. provider-config.ClientProvider.request-policy.auth\_source=[sender | content]**

**Add a request policy to the server and set the authentication source by using the** set **2 subcommand.**

For example:

asadmin> **set server-config.security-service.message-security-config.SOAP. provider-config.ServerProvider.request-policy.auth\_source=[sender | content]**

**Add a request policy to the client and set the authentication recipient by using the** set **3 subcommand:**

For example:

asadmin> **set server-config.security-service.message-security-config.SOAP. provider-config.ClientProvider.request-policy.auth\_recipient=[before-content | after-content]**

> **Add a request policy to the server and set the authentication recipient by using the** set **4 subcommand:**

For example:

asadmin> **set server-config.security-service.message-security-config.SOAP. provider-config.ServerProvider.request-policy.auth\_recipient=[before-content | after-content]**

# **Setting the Request and Response Policy for the Application Client Configuration**

The request and response policies define the authentication policy requirements associated with request and response processing performed by the authentication provider. Policies are expressed in message sender order such that a requirement that encryption occur after content would mean that the message receiver would expect to decrypt the message before validating the signature.

To achieve message security, the request and response policies must be enabled on both the server and client. When configuring the policies on the client and server, make sure that the client policy matches the server policy for request/response protection at application-level message binding.

To set the request policy for the application client configuration, modify the Enterprise Server–specific configuration for the application client container as described in ["Enabling](#page-227-0) [Message Security for Application Clients" on page 228.](#page-227-0)

#### **EXAMPLE 13–1** Message Security Policy Setting for Application Clients

In the application client configuration file, the request-policy and response-policy elements are used to set the request policy, as shown in the following code snippet. (Additional code in the snippet is provided as illustration and might differ slightly in your installation. Do not change the additional code.)

```
<client-container>
  <target-server name="your-host" address="your-host"
      port="your-port"/>
  <log-service file="" level="WARNING"/>
  <message-security-config auth-layer="SOAP"
      default-client-provider="ClientProvider">
    <provider-config
        class-name="com.sun.enterprise.security.jauth.ClientAuthModule"
        provider-id="ClientProvider" provider-type="client">
      <request-policy auth-source="sender | content"
        auth-recipient="after-content | before-content"/>
      <response-policy auth-source="sender | content"
        auth-recipient="after-content | before-content"/>
       <property name="security.config"
           value="as-install/lib/appclient/wss-client-config.xml"/>
    </provider-config>
  </message-security-config>
</client-container>
```
Valid values for auth-source include sender and content. Valid values for auth-recipient include before-content and after-content. A table describing the results of various combinations of these values can be found in ["Configuring Message Protection Policies" on](#page-221-0) [page 222.](#page-221-0)

To not specify a request or response policy, leave the element blank, for example:

```
<response-policy/>
```
# **Administering Non-default Message Security Providers**

The following topics are addressed here:

- "To Create a Message Security Provider" on page 226
- ["To List Message Security Providers" on page 227](#page-226-0)
- ["To Update a Message Security Provider" on page 227](#page-226-0)
- ["To Delete a Message Security Provider" on page 227](#page-226-0)

# ▼ **To Create a Message Security Provider**

Use the create–message–security–provider subcommand in remote mode to create a new message provider for the security service. If the message layer does not exist, the message layer is created, and the provider is created under it.

#### **Ensure that the server is running. 1**

Remote subcommands require a running server.

**Create the message security provider by using the** [create-message-security-provider](http://docs.sun.com/doc/820-7701/create-message-security-provider-1?a=view)**(1) 2 subcommand.**

Information about properties for this subcommand is included in this help page.

#### **(Optional) If needed, restart the server. 3**

Some properties require server restart. See ["Configuration Changes That Require Server](#page-36-0) [Restart" on page 37.](#page-36-0) If your server needs to be restarted, see ["To Restart a Domain" on page 90.](#page-89-0)

#### Creating a Message Security Provider **Example 13–2**

This example creates the new message security provider mySecurityProvider.

asadmin> **create-message-security-provider --classname com.sun.enterprise.security.jauth.ClientAuthModule --providertype client mySecurityProvider** Command create-message-security-provider executed successfully.

You can also view the full syntax and options of the subcommand by typing asadmin help create–message–security–provider at the command line. **See Also**

# <span id="page-226-0"></span>▼ **To List Message Security Providers**

Use the list–message–security–providers subcommand in remote mode to list the message providers for the security layer.

**Ensure that the server is running. 1**

Remote subcommands require a running server.

**List the message security providers by using the** [list-message-security-providers](http://docs.sun.com/doc/820-7701/list-message-security-providers-1?a=view)**(1) subcommand. 2**

#### Listing Message Security Providers **Example 13–3**

This example lists the message security providers for a message layer.

asadmin> **list-message-security-providers --layer SOAP** XWS\_ClientProvider ClientProvider XWS\_ServerProvider ServerProvider Command list-message-security-providers executed successfully.

You can also view the full syntax and options of the subcommand by typing asadmin help list–message–security–providers at the command line. **See Also**

# ▼ **To Update a Message Security Provider**

#### **Ensure that the server is running. 1**

Remote subcommands require a running server.

- **List the message security providers by using the** [list-message-security-providers](http://docs.sun.com/doc/820-7701/list-message-security-providers-1?a=view)**(1) 2 subcommand.**
- **Modify the values for the specified message security provider by using the** [set](http://docs.sun.com/doc/820-7701/set-1?a=view)(1) subcommand. The message security provider is identified by its dotted name. **3**

# ▼ **To Delete a Message Security Provider**

Use the delete-message-security-provider subcommand in remote mode to remove

#### **Ensure that the server is running. 1**

Remote subcommands require a running server.

- <span id="page-227-0"></span>**List the message security providers by using the** [list-message-security-providers](http://docs.sun.com/doc/820-7701/list-message-security-providers-1?a=view)**(1) 2 subcommand.**
- **Delete the message security provider by using the** [delete-message-security-provider](http://docs.sun.com/doc/820-7701/delete-message-security-provider-1?a=view)**(1) 3 subcommand.**
- Deleting a Message Security Provider **Example 13–4**

This example deletes the myServerityProvider message security provider.

```
asadmin> delete-message-security-provider --layer SOAP myServerityProvider
Command delete-message-security-provider executed successfully.
```
You can also view the full syntax and options of the subcommand by typing asadmin help delete–message–security–provider at the command line. **See Also**

# **Enabling Message Security for Application Clients**

The message protection policies of client providers must be configured such that they are equivalent to the message protection policies of the server-side providers they will be interacting with. This is already the situation for the providers configured (but not enabled) when Enterprise Server is installed.

To enable message security for client applications, modify the Enterprise Server specific configuration for the application client container. The process is analogous to the process in ["Configuring Message Protection Policies" on page 222.](#page-221-0)

# **Additional Information About Message Security**

Additional information associated with message security:

- *Java EE 6.0 Tutorial* chapter titled *Security* [http://java.sun.com/javaee/6/docs/](http://java.sun.com/javaee/6/docs/tutorial/doc/index.html) [tutorial/doc/index.html](http://java.sun.com/javaee/6/docs/tutorial/doc/index.html).
- Chapter 5, "Securing Applications," in *[Sun GlassFish Enterprise Server v3 Application](http://docs.sun.com/doc/820-7695/beabg?a=view) [Development Guide](http://docs.sun.com/doc/820-7695/beabg?a=view)*

**PART III**

Resources and Services Administration

# 14**CHAPTER 14**

# Administering Database Connectivity

This chapter provides procedures for performing database connectivity tasks in the Sun  $G$ lassFish<sup>™</sup> Enterprise Server v3 environment by using the asadmin command-line utility.

The following topics are addressed here:

- "About Database Connectivity" on page 231
- ["Setting Up the Database" on page 232](#page-231-0)
- ["Configuring Access to the Database" on page 235](#page-234-0)
- ["Configuration Specifics for JDBC Drivers" on page 243](#page-242-0)

Instructions for accomplishing these tasks by using the Administration Console are contained in the Administration Console online help.

# **About Database Connectivity**

A database management system (DBMS) provides facilities for storing, organizing, and retrieving data. The information in databases is often described as persistent data because it is saved on disk and exists after the application process ends. Most business applications store data in relational databases. Applications can access database information by using the Java Database Connectivity (JDBC) API.

The key elements of database connectivity are the following:

- **Database.** The repository where data is stored for an enterprise. Java EE applications access relational databases through the JDBC API. For administration procedures, see ["Setting Up](#page-231-0) [the Database" on page 232.](#page-231-0)
- **JDBC Connection Pool.** A JDBC connection pool is a group of reusable connections for a particular database. For administration procedures, see ["Administering JDBC Connection](#page-235-0) [Pools" on page 236.](#page-235-0)
- <span id="page-231-0"></span>■ **JDBC Resource.** A JDBC resource (data source) provides applications with a means of connecting to a database. To create a JDBC resource, specify the connection pool with which it is associated. Multiple JDBC resources can specify a single connection pool. A JDBC resource is identified by its Java Naming and Directory Interface (JNDI) name. For administration procedures, see ["Administering JDBC Resources" on page 240.](#page-239-0)
- **JDBC Driver.** A database driver is a software component that enables a Java application to interact with a database connectivity API . Each database requires its own driver. For administration procedures, see ["Integrating the JDBC Driver" on page 242.](#page-241-0)

At runtime, the following sequence occurs when an application connects to a database:

1. The application gets the JDBC resource associated with the database by making a call through the JNDI API.

Using the JNDI name of the resource, the naming and directory service locates the JDBC resource. Each JDBC resource specifies a connection pool.

2. Using the JDBC resource, the application gets a database connection.

Enterprise Server retrieves a physical connection from the connection pool that corresponds to the database. The pool defines connection attributes such as the database name (URL), user name, and password.

3. After the database connection is established, the application can read, modify, and add data to the database.

The application accesses the database by making calls to the JDBC API. The JDBC driver translates the application's JDBC calls into the protocol of the database server.

4. When the application is finished accessing the database, the application closes the connection and returns the connection to the connection pool.

# **Setting Up the Database**

Most applications use relational databases to store, organize, and retrieve data. Applications access relational databases through the Java™ Database Connectivity (JDBC) API.

The following topics are addressed here:

- ["To Install the Database and Database Driver" on page 233](#page-232-0)
- ["To Start the Database" on page 233](#page-232-0)
- ["To Stop the Database" on page 234](#page-233-0)
- ["Java DB Utility Scripts" on page 234](#page-233-0)

# <span id="page-232-0"></span>▼ **To Install the Database and Database Driver**

#### **Install a supported database product. 1**

To see the current list of database products supported by Enterprise Server, refer to the *[Sun](http://docs.sun.com/doc/820-7688) [GlassFish Enterprise Server v3 Release Notes](http://docs.sun.com/doc/820-7688)*.

#### **Install a supported JDBC driver for the database product. 2**

For a list of drivers supported by Enterprise Server, see ["Configuration Specifics for JDBC](#page-242-0) [Drivers" on page 243.](#page-242-0)

**Make the JDBC driver JAR file accessible to the domain administration server (DAS).** See ["Integrating the JDBC Driver" on page 242.](#page-241-0) **3**

#### **Create the database. 4**

The application provider usually delivers scripts for creating and populating the database.

You are now ready to create a connection pool for the database, and a JDBC resource that points to the connection pool. See ["To Create a JDBC Connection Pool" on page 236](#page-235-0) and ["To](#page-239-0) [Create a JDBC Resource" on page 240.](#page-239-0) The final step is to integrate the JDBC driver into an administrative domain as described in ["Integrating the JDBC Driver" on page 242.](#page-241-0) **Next Steps**

# ▼ **To Start the Database**

Enterprise Server includes an implementation of Java DB (formerly known as Derby), however, you can use any JDBC-compliant database. The database is not started automatically when you start Enterprise Server, so if you have applications that require a database, you need to start Java DB manually by using the local start-database subcommand.

**Start the database by using the** [start-database](http://docs.sun.com/doc/820-7701/start-database-1?a=view)**(1)subcommand.** ●

When the database server starts, or a client connects to it successfully, the following files are created at the location that is specified by the --dbhome option:

- The derby. Log file contains the database server process log along with its standard output and standard error information.
- The database files contain your schema (for example, database tables).

#### Starting a Database **Example 14–1**

This example starts Derby on the host host1 and port 5001.

```
asadmin> start-database --dbhost host1 --dbport 5001 --terse=true
Starting database in the background.
Log redirected to /opt/SUNWappserver/databases/javadb.log.
Command start-database executed successfully.
```
**See Also**

You can also view the full syntax and options of the subcommand by typing asadmin help start-database at the command line.

## ▼ **To Stop the Database**

Use the local stop-database subcommand to stop Java DB on a specified port. A single host can have multiple database server processes running on different ports.

- **If necessary, notify users that the database is being stopped. 1**
- **Stop the database by using the** [stop-database](http://docs.sun.com/doc/820-7701/stop-database-1?a=view)(1) subcommand. **2**

#### Stopping a Database **Example 14–2**

This example stops Java DB on port 5001 of localhost.

```
asadmin> stop-database --dbhost=localhost --dbport=5001
onnection obtained for host: localhost, port number 5001.
Apache Derby Network Server - 10.2.2.1 - (538595) shutdown
at 2008-10-17 23:34:2 7.218 GMT
Command stop-database executed successfully.
```
For a laptop that roams between networks, you might have trouble shutting down the database. If you start Java DB and then change your IP address, you will not be able to stop Java DB unless you add a specific --dbhost argument. For example, if you run asadmin start-database --dbhost = 0.0.0.0, and then disconnect Ethernet and switch to wifi, you should run a command similar to the following to stop the database: **Troubleshooting**

```
asadmin stop-database --dbhost localhost
```
You can also view the full syntax and options of the subcommand by typing asadmin help stop-database at the command line. **See Also**

# **Java DB Utility Scripts**

The Java DB configuration that is available for use with Enterprise Server includes scripts that can help you use Java DB. The following scripts are available in the *as-install*/javadb/frameworks/NetworkServer/bin directory:

<span id="page-234-0"></span>startNetworkServer,startNetworkServer.bat Script to start the network server stopNetworkServer,stopNetworkServer.bat Script to stop the network server ij,ij.bat Interactive JDBC scripting tool dblook,dblook.bat Script to view all or part of the DDL for a database sysinfo, sysinfo.bat Script to display versioning information about the Java DB environment NetworkServerControl,NetworkServerControl.bat

### **To Configure Your Environment to Run Java DB Utility Scripts**

Script to execute commands on the NetworkServerControl API

- **Ensure that the** JAVA\_HOME **environment variable specifies the directory where the JDK is installed. 1**
- **Set the** JAVADB\_HOME **environment variable to point to the** *as-install*/derby **directory. 2**
- For more information about these utilities, see the following documentation: **See Also**
	- *Derby Tools and Utilities Guide* (<http://db.apache.org/derby/docs/10.1/tools/>)
	- *Derby Server and Administration Guide* ([http://db.apache.org/derby/docs/10.1/](http://db.apache.org/derby/docs/10.1/adminguide/) [adminguide/](http://db.apache.org/derby/docs/10.1/adminguide/))

# **Configuring Access to the Database**

After establishing the database, you are ready to set up access for Enterprise Server applications. The high-level steps include creating a JDBC connection pool, creating a JDBC resource for the connection pool, and integrating a JDBC driver into an administrative domain. Instructions for performing these steps are contained in the following sections:

- ["Administering JDBC Connection Pools" on page 236](#page-235-0)
- ["Administering JDBC Resources" on page 240](#page-239-0)
- ["Integrating the JDBC Driver" on page 242](#page-241-0)

# <span id="page-235-0"></span>**Administering JDBC Connection Pools**

A *JDBC connection pool* is a group of reusable connections for a particular database. Because creating each new physical connection is time consuming, Enterprise Server maintains a pool of available connections. When an application requests a connection, it obtains one from the pool. When an application closes a connection, the connection is returned to the pool.

A JDBC resource is created by specifying the connection pool with which the resource is associated. Multiple JDBC resources can specify a single connection pool. The properties of connection pools can vary with different database vendors. Some common properties are the database name (URL), the user name, and the password.

The following tasks and information are used to administer JDBC connection pools:

- "To Create a JDBC Connection Pool" on page 236
- ["To List JDBC Connection Pools" on page 237](#page-236-0)
- ["To Contact \(Ping\) a Connection Pool" on page 238](#page-237-0)
- ["To Reset \(Flush\) a Connection Pool" on page 238](#page-237-0)
- ["To Update a JDBC Connection Pool" on page 239](#page-238-0)
- ["To Delete a JDBC Connection Pool" on page 239](#page-238-0)

### **To Create a JDBC Connection Pool**

Use the create-jdbc-connection-pool subcommand in remote mode to register a new JDBC connection pool with the specified JDBC connection pool name. A JDBC connection pool or a connector connection pool can be created with authentication. You can either use a subcommand option to specify user, password, or other connection information using the asadmin utility, or specify the connection information in the XML descriptor file.

One connection pool is needed for each database, possibly more depending on the application. When you are building the connection pool, certain data specific to the JDBC driver and the database vendor is required. You can find some of the following specifics i[n"Configuration](#page-242-0) [Specifics for JDBC Drivers" on page 243:](#page-242-0)

- Database vendor name
- Resource type, such as javax.sql.DataSource (local transactions only) javax.sql.XADataSource (global transactions)
- Data source class name
- Required properties, such as the database name (URL), user name, and password

Creating a JDBC connection pool is a dynamic event and does not require server restart. However, there are some parameters that do require server restart. See ["Configuration Changes](#page-36-0) [That Require Server Restart" on page 37.](#page-36-0)

Before creating the connection pool, you must first install and integrate the database and its associated JDBC driver. For instructions, see ["Setting Up the Database" on page 232.](#page-231-0) **Before You Begin**

#### <span id="page-236-0"></span>**Ensure that the server is running. 1**

Remote subcommands require a running server.

**Create the JDBC connection pool by using the** [create-jdbc-connection-pool](http://docs.sun.com/doc/820-7701/create-jdbc-connection-pool-1?a=view)**(1) subcommand. 2**

#### **(Optional) If needed, restart the server. 3**

Some parameters require server restart. See ["Configuration Changes That Require Server](#page-36-0) [Restart" on page 37.](#page-36-0)

#### Creating a JDBC Connection Pool **Example 14–3**

This example creates a JDBC connection pool named sample\_derby\_pool on localhost.

asadmin> **create-jdbc-connection-pool --datasourceclassname org.apache.derby.jdbc.ClientDataSource --restype javax.sql.XADataSource --property portNumber=1527:password=APP:user=APP:serverName= localhost:databaseName=sun-appserv-samples:connectionAttribut es=\;create\\=true sample\_derby\_pool** Command create-jdbc-connection-pool executed successfully.

You can also view the full syntax and options of the subcommand by typing asadmin help create-jdbc-connection-pool at the command line. **See Also**

#### ▼ **To List JDBC Connection Pools**

Use the list-jdbc-connection-pools subcommand in remote mode to list all existing JDBC connection pools.

#### **Ensure that the server is running. 1**

Remote subcommands require a running server.

**List the JDBC connection pools by using the** [list-jdbc-connection-pools](http://docs.sun.com/doc/820-7701/list-jdbc-connection-pools-1?a=view)**(1)subcommand. 2**

#### **Example 14-4** Listing JDBC Connection Pools

This example lists the JDBC connection pools that are on localhost.

```
asadmin> list-jdbc-connection-pools
sample derby pool2
poolA
 __TimerPool
DerbyPool
```

```
sample_derby_pool
Command list-jdbc-connection-pools executed successfully.
```
<span id="page-237-0"></span>You can also view the full syntax and options of the subcommand by typing asadmin help list-jdbc-connection-pools at the command line. **See Also**

### **To Contact (Ping) a Connection Pool**

Use the ping-connection-pool subcommand in remote mode to test if a connection pool is usable. For example, if you create a new JDBC connection pool for an application that is expected to be deployed later, you can test the JDBC pool with this subcommand before the application is deployed. Running a ping will force the creation of the pool if it hasn't already been created.

Before you can contact a connection pool, the connection pool must be created with authentication, and the server or database must be running. **Before You Begin**

#### **Ensure that the server is running. 1**

Remote subcommands require a running server.

**Ping a connection pool by using the** [ping-connection-pool](http://docs.sun.com/doc/820-7701/ping-connection-pool-1?a=view)**(1)subcommand. 2**

#### Contacting a Connection Pool **Example 14–5**

This example tests to see if the DerbyPool connection pool is usable.

asadmin> **ping-connection-pool DerbyPool** Command ping-connection-pool executed successfully

You can also view the full syntax and options of the subcommand by typing asadmin help ping-connection-pool at the command line. **See Also**

### **To Reset (Flush) a Connection Pool**

Use the flush-connection-pool in remote mode to reinitialize all connections established in the specified connection pool. The JDBC connection pool or connector connection pool is reset to its initial state. Any existing live connections are destroyed, which means that the transactions associated with these connections are lost. The subcommand then recreates the initial connections for the pool, and restores the pool to its steady pool size.

#### **Ensure that the server is running. 1**

Remote subcommands require a running server.

**Reset a connection pool by using the**[flush-connection-pool](http://docs.sun.com/doc/820-7701/flush-connection-pool-1?a=view)(1) subcommand. **2**

#### <span id="page-238-0"></span>Resetting (Flushing) a Connection Pool **Example 14–6**

This example resets the JDBC connection pool named TimerPool to its steady pool size.

asadmin> **flush-connection-pool \_\_TimerPool** Command flush-connection-pool executed successfully.

You can also view the full syntax and options of the subcommand by typing asadmin help flush-connection-pool at the command line. **See Also**

### **To Update a JDBC Connection Pool**

You can change all of the settings for an existing pool except its name. Use the get and set subcommands to view and change the values of the JDBC connection pool properties.

- **List the JDBC connection pools by using the** [list-jdbc-connection-pools](http://docs.sun.com/doc/820-7701/list-jdbc-connection-pools-1?a=view)**(1)subcommand. 1**
- **View the attributes of the JDBC connection pool by using the get subcommand. 2**

For example:

**asadmin get resources.jdbc-connection-pool.DerbyPool.property**

**Set the attribute of the JDBC connection pool by using the set subcommand. 3**

For example:

**asadmin set resources.jdbc-connection-pool.DerbyPool.steady-pool-size=9**

**(Optional) If needed, restart the server. 4**

Some parameters require server restart. See ["Configuration Changes That Require Server](#page-36-0) [Restart" on page 37.](#page-36-0)

### ▼ **To Delete a JDBC Connection Pool**

Use the delete-jdbc-connection-pool subcommand in remote mode to delete an existing JDBC connection pool. Deleting a JDBC connection pool is a dynamic event and does not require server restart.

Before deleting a JDBC connection pool, all associations to the resource must be removed. **Before You Begin**

#### **Ensure that the server is running. 1**

Remote subcommands require a running server.

- **List the JDBC connection pools by using the** [list-jdbc-connection-pools](http://docs.sun.com/doc/820-7701/list-jdbc-connection-pools-1?a=view)(1) subcommand. **2**
- **If necessary, notify users that the JDBC connection pool is being deleted. 3**

**Delete the connection pool by using the** [delete-jdbc-connection-pool](http://docs.sun.com/doc/820-7701/delete-jdbc-connection-pool-1?a=view)(1) subcommand. **4**

#### <span id="page-239-0"></span>Deleting a JDBC Connection Pool **Example 14–7**

This example deletes the JDBC connection pool named DerbyPool.

asadmin> **delete-jdbc-connection-pool jdbc/DerbyPool** Command delete-jdbc-connection-pool executed successfully.

You can also view the full syntax and options of the subcommand by typing asadmin help delete-jdbc-connection-pool at the command line. **See Also**

# **Administering JDBC Resources**

A *JDBC resource*, also known as a data source, provides an application with a means of connecting to a database. Typically, you create a JDBC resource for each database that is accessed by the applications deployed in a domain. Multiple JDBC resources can be specified for a database.

A JDBC resource is created by specifying the connection pool with which the resource will be associated . Use a unique Java Naming and Directory Interface (JNDI) name to identify the resource. For example, the JNDI name for the resource of a payroll database might be java:comp/env/jdbc/payrolldb.

The following tasks and information are used to administer JDBC resources:

- "To Create a JDBC Resource" on page 240
- ["To List JDBC Resources" on page 241](#page-240-0)
- ["To Update a JDBC Resource" on page 241](#page-240-0)
- ["To Delete a JDBC Resource" on page 242](#page-241-0)

#### **To Create a JDBC Resource**

Use the create-jdbc-resource subcommand in remote mode to create a JDBC resource. Creating a JDBC resource is a dynamic event and does not require server restart.

Because all JNDI names are in the java:comp/env subcontext, when specifying the JNDI name of a JDBC resource in the Administration Console, use only the jdbc/*name* format. For example, a payroll database might be specified as jdbc/payrolldb.

Before creating a JDBC resource, you must first create a JDBC connection pool. For instructions, see ["To Create a JDBC Connection Pool" on page 236.](#page-235-0) **Before You Begin**

#### **Ensure that the server is running. 1**

Remote subcommands require a running server.

- <span id="page-240-0"></span>**2** Create a JDBC resource by using the [create-jdbc-resource](http://docs.sun.com/doc/820-7701/create-jdbc-resource-1?a=view)(1) subcommand. Information about properties for the subcommand is included in this help page.
- **If necessary, notify users that the new resource has been created. 3**

#### Example 14-8 Creating a JDBC Resource

This example creates a JDBC resource named DerbyPool.

asadmin> **create-jdbc-resource --connectionpoolid DerbyPool jdbc/DerbyPool** Command create-jdbc-resource executed successfully.

You can also view the full syntax and options of the subcommand by typing asadmin help create-jdbc-resource at the command line. **See Also**

### ▼ **To List JDBC Resources**

Use the list-jdbc-resources subcommand in remote mode to list the existing JDBC resources.

#### **Ensure that the server is running. 1**

Remote subcommands require a running server.

**List JDBC resources by using the** [list-jdbc-resources](http://docs.sun.com/doc/820-7701/list-jdbc-resources-1?a=view)**(1)subcommand. 2**

#### Listing JDBC Resources **Example 14–9**

This example lists JDBC resources for localhost.

```
asadmin> list-jdbc-resources
jdbc/__TimerPool
jdbc/DerbyPool
jdbc/__default
idbc1
Command list-jdbc-resources executed successfully.
```
You can also view the full syntax and options of the subcommand by typing asadmin help list-jdbc-resources at the command line. **See Also**

### ▼ **To Update a JDBC Resource**

You can enable or disable a JDBC resource by using the set subcommand. The JDBC resource is identified by its dotted name.

List JDBC resources by using the [list-jdbc-resources](http://docs.sun.com/doc/820-7701/list-jdbc-resources-1?a=view)(1) subcommand. **1**

<span id="page-241-0"></span>**Modify the values for the specified JDBC resource by using the** [set](http://docs.sun.com/doc/820-7701/set-1?a=view)**(1)subcommand.** For example: **2**

#### Updating a JDBC Resource **Example 14–10**

This example changes the res1 enabled setting to false.

asadmin>**set resources.jdbc-resource.res1.enabled=false**

### **To Delete a JDBC Resource**

Use the delete-jdbc-resource subcommand in remote mode to delete an existing JDBC resource. Deleting a JDBC resource is a dynamic event and does not require server restart.

Before deleting a JDBC resource, all associations with this resource must be removed. **Before You Begin**

#### **Ensure that the server is running. 1**

Remote subcommands require a running server.

- **List JDBC resources by using the** [list-jdbc-resources](http://docs.sun.com/doc/820-7701/list-jdbc-resources-1?a=view)(1) subcommand. **2**
- **If necessary, notify users that the JDBC resource is being deleted. 3**
- **Delete a JDBC resource by using the** [delete-jdbc-resource](http://docs.sun.com/doc/820-7701/delete-jdbc-resource-1?a=view)(1) subcommand. **4**

#### Deleting a JDBC Resource **Example 14–11**

This example deletes a JDBC resource named DerbyPool.

asadmin> **delete-jdbc-resource jdbc/DerbyPool** Command delete-jdbc-resource executed successfully.

You can also view the full syntax and options of the subcommand by typing asadmin help delete-jdbc-resource at the command line. **See Also**

# **Integrating the JDBC Driver**

After setting up the connection pool and resources, integrate the JDBC driver in either of the following ways:

- Make the driver accessible to the common class loader, and restart the domain.
- Copy the driver's JAR and ZIP files into the *domain-dir*/lib directory or the glassfish\_home/lib directory, or copy the driver's class files into the *domain-dir*/lib/ext directory. Identify the fully-qualified path name for the driver's JAR file.

# <span id="page-242-0"></span>**Configuration Specifics for JDBC Drivers**

Enterprise Server is designed to support connectivity to any database management system by using a corresponding JDBC driver.

- "JDBC Drivers, Full Support" on page 243
- "JDBC Drivers, Limited Support" on page 249

# **JDBC Drivers, Full Support**

The following JDBC driver and database combinations have been tested and are supported for container-managed persistence:

- "IBM DB2 Database Type 2 JDBC Driver for Sun/DataDirect" on page 243
- ["IBM DB2 Database Type 4 JDBC Driver" on page 244](#page-243-0)
- ["IBM DB2 Database Type 2 JDBC Driver" on page 244](#page-243-0)
- ["Java DB/Derby Type 4 JDBC Driver" on page 244](#page-243-0)
- "Microsoft SQL Server Database Type 4 JDBC Driver for Sun/DataDirect" on page 245
- "MySQL Server Database Type 4 JDBC Driver for Sun/DataDirect" on page 245
- ["MySQL Server Database Type 4 JDBC Driver" on page 246](#page-245-0)
- ["Oracle 11 Database JDBC Driver for Sun/DataDirect" on page 246](#page-245-0)
- ["Oracle 11 Database Type 2 JDBC Driver for Sun/DataDirect" on page 247](#page-246-0)
- ["Oracle 11 Database Thin Type 4 JDBC Driver" on page 247](#page-246-0)
- ["PostgreSQL Type 4 JDBC Driver" on page 248](#page-247-0)
- ["Sybase Database Type 4 JDBC Driver for Sun/DataDirect" on page 248](#page-247-0)

To see the most current list of supported JDBC drivers, refer to the *[Sun GlassFish Enterprise](http://docs.sun.com/doc/820-7688) [Server v3 Release Notes](http://docs.sun.com/doc/820-7688)*.

### **IBM DB2 Database Type 2 JDBC Driver for Sun/DataDirect**

The JAR file for this driver is smdb2.jar. Configure the connection pool using the following settings:

- **Name:** Use this name when you configure the JDBC resource later.
- **Resource Type:** Specify the appropriate value.
- **Database Vendor:** DB2
- **DataSource Classname:** com.sun.sql.jdbcx.db2.DB2DataSource

**DataDirect DataSource Classname:** com.ddtek.jdbcx.db2.DB2DataSource

- **Properties:**
	- **serverName** Specify the host name or IP address of the database server.
	- portNumber Specify the port number of the database server.
	- **databaseName** Set as appropriate.
- <span id="page-243-0"></span>■ **user** – Set as appropriate.
- **password** Set as appropriate.

#### **IBM DB2 Database Type 4 JDBC Driver**

**TBD** 

### **IBM DB2 Database Type 2 JDBC Driver**

The JAR files for the DB2 driver are db2jcc.jar, db2jcc\_license\_cu.jar, and db2java.zip. Set your environment variables . For example:

```
LD_LIBRARY_PATH=/usr/db2user/sqllib/lib:${Java EE.home}/lib
DB2DIR=/opt/IBM/db2/V8.2
DB2INSTANCE=db2user
INSTHOME=/usr/db2user
VWSPATH=/usr/db2user/sqllib
THREADS_FLAG=native
```
Configure the connection pool using the following settings:

- Name: Use this name when you configure the JDBC resource later.
- **Resource Type:** Specify the appropriate value.
- **Database Vendor:** DB2
- DataSource Classname: com.ibm.db2.jcc.DB2SimpleDataSource

**DataDirect DataSource Classname:** com.ddtek.jdbcx.db2.DB2DataSource

- **Properties:**
	- databaseName Set as appropriate.
	- **user** Set as appropriate.
	- **password** Set as appropriate.
	- **driverType** Set to 2.
	- **deferPrepares** Set to false.

### **Java DB/Derby Type 4 JDBC Driver**

The JAR file for the Java DB driver is derbyclient.jar. (Java DB is based upon Apache Derby.) Configure the connection pool using the following settings:

- **Name:** Use this name when you configure the JDBC resource later.
- **Resource Type:** Specify the appropriate value.
- **Database Vendor:** Java DB
- **DataSource Classname:** Specify one of the following:

```
org.apache.derby.jdbc.ClientDataSource
org.apache.derby.jdbc.ClientXADataSource
```
- <span id="page-244-0"></span>■ **Properties:**
	- **serverName** Specify the host name or IP address of the database server.
	- **portNumber** Specify the port number of the database server if it is different from the default.
	- **databaseName** Specify the name of the database.
	- **user** Specify the database user.

This is only necessary if Java DB is configured to use authentication. Java DB does *not* use authentication by default. When the user is provided, it is the name of the schema where the tables reside.

■ **password** – Specify the database password.

This is only necessary if Java DB is configured to use authentication.

### **Microsoft SQL Server Database Type 4 JDBC Driver for Sun/DataDirect**

The JAR file for this driver is smsqlserver.jar. Configure the connection pool using the following settings:

- **Name:** Use this name when you configure the JDBC resource later.
- **Resource Type:** Specify the appropriate value.
- **Database Vendor:** Microsoft SQL Server
- **DataSource Classname:** com.sun.sql.jdbcx.sqlserver.SQLServerDataSource

**DataDirect DataSource Classname:**

com.ddtek.jdbcx.sqlserver.SQLServerDataSource

- **Properties:**
	- **serverName** Specify the host name or IP address and the port of the database server.
	- **portNumber** Specify the port number of the database server.
	- **user** Set as appropriate.
	- **password** Set as appropriate.
	- selectMethod Set to cursor.

### **MySQL Server Database Type 4 JDBC Driver for Sun/DataDirect**

The Sun MySQL driver only works with MySQL Enterprise. The JAR file for this driver is smmysql.jar. Configure the connection pool using the following settings:

- **Name:** Use this name when you configure the JDBC resource later.
- **Resource Type:** Specify the appropriate value.
- **Database Vendor:** MySQL Server
- DataSource Classname: com.sun.sql.jdbcx.mysql.MySQLDataSource

**DataDirect DataSource:** com.ddtek.jdbcx.mysql.MySQLDataSource

- <span id="page-245-0"></span>■ **Properties:**
	- **serverName** Specify the host name or IP address and the port of the database server.
	- **portNumber** Specify the port number of the database server.
	- **user** Set as appropriate.
	- **password** Set as appropriate.
	- selectMethod Set to cursor.

### **MySQL Server Database Type 4 JDBC Driver**

The JAR file for the MySQL<sup>TM</sup> driver is mysql-connector-java-5.1.7-bin.jar. Configure the connection pool using the following settings:

- Name: Use this name when you configure the JDBC resource later.
- **Resource Type:** Specify the appropriate value.
- Database Vendor: Microsoft SQL Server
- **DataSource Classname:**

```
com.mysql.jdbc.jdbc2.optional.MysqlDataSource
com.mysql.jdbc.jdbc2.optional.MysqlXADataSource
```
- **Properties:**
	- **serverName** Specify the host name or IP address of the database server.
	- **portNumber** Specify the port number of the database server.
	- **databaseName** Set as appropriate.
	- **user** Set as appropriate.
	- **password** Set as appropriate.

### **Oracle 11 Database JDBC Driver for Sun/DataDirect**

The JAR file for this driver is smoracle.jar.

**Note –** To make the Oracle driver behave in a Java EE-compliant manner, you musts set this system property as true: oracle.jdbc.J2EE13Complient=true.

Configure the connection pool using the following settings:

- **Name:** Use this name when you configure the JDBC resource later.
- **Resource Type:** Specify the appropriate value.
- **Database Vendor:** Oracle
- DataSource Classname: com.sun.sql.jdbcx.oracle.OracleDataSource

**DataDirect DataSource Classname:** com.ddtek.jdbcx.oracle.OracleDataSource

- <span id="page-246-0"></span>■ **Properties:**
	- **serverName** Specify the host name or IP address of the database server.
	- **portNumber** Specify the port number of the database server.
	- **user** Set as appropriate.
	- **password** Set as appropriate.

### **Oracle 11 Database Type 2 JDBC Driver for Sun/DataDirect**

TBD

**Note –** To make the Oracle driver behave in a Java EE-compliant manner, you musts set this system property as true: oracle.jdbc.J2EE13Complient=true.

### **Oracle 11 Database Thin Type 4 JDBC Driver**

The JAR file for the Oracle driver is ojdbc6.jar.

**Note –** When using this driver, keep in mind that you cannot insert more than 2000 bytes of data into a column. To circumvent this problem, use the OCI driver (JDBC type 2).

**Note –** To make the Oracle driver behave in a Java EE-compliant manner, you musts set this system property as true: oracle.jdbc.J2EE13Complient=true.

Configure the connection pool using the following settings:

- **Name:** Use this name when you configure the JDBC resource later.
- **Resource Type:** Specify the appropriate value.
- **Database Vendor:** Oracle
- **DataSource Classname:** Specify one of the following:

oracle.jdbc.pool.OracleDataSource oracle.jdbc.xa.client.OracleXADataSource

**DataDirect DataSource Classname:** com.ddtek.jdbcx.oracle.OracleDataSource

- **Properties:**
	- **user** Set as appropriate.
	- password Set as appropriate.

<span id="page-247-0"></span>■ **xa-driver-does-not-support-non-tx-operations** - Set to the value true. Optional: only needed if both non-XA and XA connections are retrieved from the same connection pool. Might degrade performance.

As an alternative to setting this property, you can create two connection pools, one for non-XA connections and one for XA connections.

**Note –** For the Oracle thin driver, the XAResource.recover method repeatedly returns the same set of in-doubt Xids regardless of the input flag. According to the XA specifications, the Transaction Manager initially calls this method with TMSTARTSCAN and then with TMNOFLAGS repeatedly until no Xids are returned. The XAResource.commit method also has some issues.

To disable this Enterprise Server workaround, the oracle-xa-recovery-workaround property value must be set to false.

### **PostgreSQL Type 4 JDBC Driver**

The JAR file for the PostgreSQL driver is postgresql-8.4-701.jdbc4.jar. Configure the connection pool using the following settings:

- Name: Use this name when you configure the JDBC resource later.
- **Resource Type:** Specify the appropriate value.
- **Database Vendor:** PostgreSQL Server
- **DataSource Classname:** org.postgresql.ds.PGSimpleDataSource
- **Properties:**
	- **serverName** Specify the host name or IP address of the database server.
	- **portNumber** Specify the port number of the database server.
	- **databaseName** Set as appropriate.
	- **user** Set as appropriate.
	- **password** Set as appropriate.

### **Sybase Database Type 4 JDBC Driver for Sun/DataDirect**

The JAR file for this driver is smsybase.jar. Configure the connection pool using the following settings:

- **Name:** Use this name when you configure the JDBC resource later.
- **Resource Type:** Specify the appropriate value.
- **Database Vendor:** Sybase
- DataSource Classname: com.sun.sql.jdbcx.sybase.SybaseDataSource **DataDirect DataSource Classname:** com.ddtek.jdbcx.sybase.SybaseDataSource
- **Properties:**
- <span id="page-248-0"></span>■ **serverName** – Specify the host name or IP address of the database server.
- **portNumber** Specify the port number of the database server.
- **databaseName** Set as appropriate. This is optional.
- **user** Set as appropriate.
- **password** Set as appropriate.

# **JDBC Drivers, Limited Support**

The following JDBC drivers can also be used with Enterprise Server, but have not been fully tested. Although Sun offers no product support for these drivers, Sun does offer limited support for the use of these drivers with Enterprise Server:

- "IBM Informix Type 4 Driver for Sun/DataDirect" on page 249
- ["Inet Oraxo JDBC Driver for Oracle Databases" on page 250](#page-249-0)
- ["Inet Merlia JDBC Driver for Microsoft SQL Server Databases" on page 250](#page-249-0)
- ["Inet Sybelux JDBC Driver for Sybase Databases" on page 251](#page-250-0)
- ["JConnect Type 4 Driver for Sybase ASE 12.5 Databases" on page 251](#page-250-0)
- ["OCI Oracle Type 2 Driver for Oracle Databases" on page 252](#page-251-0)

**Note –** An Oracle database user running the capture-schema command needs ANALYZE ANY TABLE privileges if that user does not own the schema. These privileges are granted to the user by the database administrator. For information about capture-schema, see *[Sun GlassFish](http://docs.sun.com/doc/820-7701) [Enterprise Server v3 Reference Manual](http://docs.sun.com/doc/820-7701)*.

### **IBM Informix Type 4 Driver for Sun/DataDirect**

Configure the connection pool using the following settings:

- Name: Use this name when you configure the JDBC resource later.
- **Resource Type:** Specify the appropriate value.
- **Database Vendor:** Informix
- **DataSource Classname:** Specify one of the following:

```
com.informix.jdbcx.IfxDataSource
com.informix.jdbcx.IfxXADataSource
```
#### **DataDirect DataSource Classname:** com.ddtek.jdbcx.informix.InformixDataSourcee

- **Properties:**
	- **serverName** Specify the Informix database server name.
	- **portNumber** Specify the port number of the database server.
	- databaseName Set as appropriate. This is optional.
	- **user** Set as appropriate.
	- **password** Set as appropriate.

<span id="page-249-0"></span>■ **IfxIFXHost** – Specify the host name or IP address of the database server.

### **Inet Oraxo JDBC Driver for Oracle Databases**

The JAR file for the Inet Oracle driver is Oranxo.jar. Configure the connection pool using the following settings:

- Name: Use this name when you configure the JDBC resource later.
- **Resource Type:** Specify the appropriate value.
- **Database Vendor:** Oracle
- **DataSource Classname:** com.inet.ora.OraDataSource
- **Properties:**
	- **serverName** Specify the host name or IP address of the database server.
	- **portNumber** Specify the port number of the database server.
	- **user** Specify the database user.
	- password Specify the database password.
	- **serviceName** Specify the URL of the database. The syntax is as follows:

jdbc:inetora:*server*:*port*:*dbname*

For example:

jdbc:inetora:localhost:1521:payrolldb

In this example,localhost is the name of the host running the Oracle server, 1521 is the Oracle server's port number, and payrolldb is the SID of the database. For more information about the syntax of the database URL, see the Oracle documentation.

- **streamstolob** If the size of BLOB or CLOB data types exceeds 4 KB and this driver is used for CMP, this property must be set to true.
- **xa-driver-does-not-support-non-tx-operations** Set to the value true. Only needed if both non-XA and XA connections are retrieved from the same connection pool. Might degrade performance.

As an alternative to setting this property, you can create two connection pools, one for non-XA connections and one for XA connections.

### **Inet Merlia JDBC Driver for Microsoft SQL Server Databases**

The JAR file for the Inet Microsoft SQL Server driver is Merlia.jar. Configure the connection pool using the following settings:

- Name: Use this name when you configure the JDBC resource later.
- **Resource Type:** Specify the appropriate value.
- **Database Vendor:** Microsoft SQL Server
- <span id="page-250-0"></span>■ **DataSource Classname:** com.inet.tds.TdsDataSource
- **Properties:**
	- **serverName** Specify the host name or IP address and the port of the database server.
	- **portNumber** Specify the port number of the database server.
	- **user** Set as appropriate.
	- **password** Set as appropriate.

### **Inet Sybelux JDBC Driver for Sybase Databases**

The JAR file for the Inet Sybase driver is Sybelux.jar. Configure the connection pool using the following settings:

- Name: Use this name when you configure the JDBC resource later.
- **Resource Type:** Specify the appropriate value.
- **Database Vendor:** Sybase
- **DataSource Classname:** com.inet.syb.SybDataSource
- **Properties:**
	- **serverName** Specify the host name or IP address of the database server.
	- **portNumber** Specify the port number of the database server.
	- **databaseName** Set as appropriate. Do not specify the complete URL, only the database name.
	- **user** Set as appropriate.
	- **password** Set as appropriate.

### **JConnect Type 4 Driver for Sybase ASE 12.5 Databases**

The JAR file for the Sybase driver is jconn4.jar. Configure the connection pool using the following settings:

- **Name:** Use this name when you configure the JDBC resource later.
- **Resource Type:** Specify the appropriate value.
- **Database Vendor:** Sybase
- **DataSource Classname:** Specify one of the following:

```
com.sybase.jdbc4.jdbc.SybDataSource
com.sybase.jdbc4.jdbc.SybXADataSource
```
- **Properties:**
	- **serverName** Specify the host name or IP address of the database server.
	- **portNumber** Specify the port number of the database server.
- <span id="page-251-0"></span>■ **databaseName** – Set as appropriate. Do not specify the complete URL, only the database name.
- **user** Set as appropriate.
- **password** Set as appropriate.
- **BE\_AS\_JDBC\_COMPLIANT\_AS\_POSSIBLE** Set to true.
- **FAKE METADATA** Set to true.

### **OCI Oracle Type 2 Driver for Oracle Databases**

The JAR file for the OCI Oracle driver is ojdbc14.jar. Make sure that the shared library is available through LD\_LIBRARY\_PATH and that the ORACLE\_HOME property is set. Configure the connection pool using the following settings:

- **Name:** Use this name when you configure the JDBC resource later.
- **Resource Type:** Specify the appropriate value.
- **Database Vendor:** Oracle
- **DataSource Classname:** Specify one of the following:

```
oracle.jdbc.pool.OracleDataSource
oracle.jdbc.xa.client.OracleXADataSource
```
- **Properties:**
	- **user** Set as appropriate.
	- **password** Set as appropriate.
	- **xa-driver-does-not-support-non-tx-operations** Set to the value true. Only needed if both non-XA and XA connections are retrieved from the same connection pool. Might degrade performance.

As an alternative to setting this property, you can create two connection pools, one for non-XA connections and one for XA connections.
# 15**CHAPTER 15**

## Administering EIS Connectivity

This chapter provides information and procedures for administering connections to enterprise information system (EIS) data in the Sun GlassFish<sup>TM</sup> Enterprise Server v3 environment by using the asadmin command-line utility.

**Note –** If you installed the Web Profile, connector modules that use only outbound communication features and work-management that does not involve inbound communication features are supported. Other connector features are supported only in the Full Platform Profile.

The following topics are addressed here:

- ["About EIS Connectivity" on page 254](#page-253-0)
- ["Administering Connector Connection Pools" on page 255](#page-254-0)
- ["Administering Connector Resources" on page 258](#page-257-0)
- ["Administering the Resource Adapter Configuration" on page 261](#page-260-0)
- ["Administering Connector Security Maps" on page 263](#page-262-0)
- ["Administering Connector Work Security Maps" on page 267](#page-266-0)
- ["Administering Administered Objects" on page 270](#page-269-0)

Instructions for accomplishing the tasks in this chapter by using the Administration Console are contained in the Administration Console online help.

For information about database connectivity, see [Chapter 14, "Administering Database](#page-230-0) [Connectivity ."](#page-230-0)

## <span id="page-253-0"></span>**About EIS Connectivity**

Enterprise information system (EIS) refers to any system that holds the data of an organization. It can be a mainframe, a messaging system, a database system, or an application. Connection resources are used by applications and modules to access EIS software.)

The key elements of EIS connectivity are the following:

- **Connector Module.** A connector module, also called a *resource adapter*, is a Java EE component that enables applications to interact with EIS software. A connector module is used by Enterprise Server to implement Java<sup>™</sup> Message Service (JMS). Like other Java EE modules, a connector module is installed when it is deployed. For instructions on creating a connector module, see [Chapter 12, "Developing Connectors," in](http://docs.sun.com/doc/820-7695/bealk?a=view) *Sun GlassFish Enterprise [Server v3 Application Development Guide](http://docs.sun.com/doc/820-7695/bealk?a=view)*
- **Connector Connection Pool.** A connector connection pool is a group of reusable connections for a particular EIS. A connector connection pool is created when you specify the connector module that is associated with the pool. For administration procedures, see ["Administering Connector Connection Pools" on page 255.](#page-254-0)
- **Connector Resource.** A connector resource is a program object that provides an application with a connection to an EIS. A connector resource is created when you specify its JNDI name and its associated connection pool. The JNDI name of a connector resource for an EIS is usually in the java:comp/env/*eis-specific*subcontext. For administration procedures, see ["Administering Connector Resources" on page 258.](#page-257-0)
- **Connector Module Configuration.** A connector module configuration is the information that resides in the domain configuration file (domain.xml) for the particular connector module (resource adapter). For administration procedures, see ["Administering the](#page-260-0) [Resource Adapter Configuration" on page 261.](#page-260-0)
- **Connector Security Map.** A connector security map associates the caller identity of the application (principal or user group) to a suitable EIS principal or group. For administration procedures, see ["Administering Connector Security Maps" on page 263.](#page-262-0)
- **Connector Work Security Map.** A connector work security map associates the caller identity of the work submitted by the connector module (resource adapter) EIS principal or EIS user group to a suitable principal or user group in the Enterprise Server security domain. For administration procedures, see ["Administering Connector Work Security](#page-266-0) [Maps" on page 267.](#page-266-0)
- **Administered Object.** An administered object provides specialized functionality for an application, such as providing access to a parser that is specific to the connector module and its associated EIS. For administration procedures, see ["Administering Administered](#page-269-0) [Objects" on page 270.](#page-269-0)

At runtime, the following sequence occurs when an application connects to an EIS:

1. The application gets the connector resource (data source) associated with the EIS by making a call through the JNDI API.

Using the JNDI name of the connector resource, the naming and directory service locates the resource. Each EIS resource specifies a connector connection pool.

<span id="page-254-0"></span>2. Using the connector resource, the application gets an EIS connection.

Enterprise Server retrieves a physical connection from the connection pool that corresponds to the EIS resource. The pool defines connection attributes such as the EIS name, user name, and password.

3. After the EIS connection is established, the application can read, modify, and add data to the EIS.

The application accesses the EIS information by making calls to the JMS API.

4. When the application is finished accessing the EIS, the application closes the connection and returns the connection to the connection pool.

## **Administering Connector Connection Pools**

After a connector module has been deployed, you are ready to create a connector connection pool for it.

The following topics are addressed here:

- "To Create a Connector Connection Pool" on page 255
- ["To List Connector Connection Pools" on page 256](#page-255-0)
- ["To Connect to \(Ping\) or Reset \(Flush\) a Connector Connection Pool" on page 257](#page-256-0)
- ["To Update a Connector Connection Pool" on page 257](#page-256-0)
- ["To Delete a Connector Connection Pool" on page 258](#page-257-0)

## ▼ **To Create a Connector Connection Pool**

Use the create-connector-connection-pool subcommand in remote mode to create a connector connection pool for a deployed connector module. When you are building the connector connection pool, certain data specific to the EIS will be required. The value in the mandatory --connectiondefintion option provides the EIS info.

Multiple connector resources can specify a single connection pool.

Creating a connector connection pool is a dynamic event and does not require server restart. However, there are some parameters that do require server restart. See ["Configuration Changes](#page-36-0) [That Require Server Restart" on page 37.](#page-36-0)

Before creating the connector connection pool, the connector must be installed. **Before You Begin**

#### **Ensure that the server is running. 1**

Remote subcommands require a running server.

<span id="page-255-0"></span>**Create the connector connection pool by using the** [create-connector-connection-pool](http://docs.sun.com/doc/820-7701/create-connector-connection-pool-1?a=view)**(1) 2 subcommand.**

Information about properties for the subcommand is included in this help page.

**(Optional) If needed, restart the server. 3**

Some properties require server restart. See ["Configuration Changes That Require Server](#page-36-0) [Restart" on page 37.](#page-36-0) If your server needs to be restarted, see ["To Restart a Domain" on page 90.](#page-89-0)

**(Optional) You can verify that a connection pool is usable by using the** ping-connection-pool **4 subcommand.**

For instructions, see ["To Contact \(Ping\) a Connection Pool" on page 238.](#page-237-0)

#### Creating a Connector Connection Pool **Example 15–1**

This example creates the new jms/qConnPool pool for the javax.jms.QueueConnectionFactory connector module.

```
asadmin> create-connector-connection-pool --steadypoolsize 20 --maxpoolsize 100
--poolresize 2 --maxwait 60000 --raname jmsra --connectiondefinition
javax.jms.QueueConnectionFactory jms/qConnPool
Command create-connector-connection-pool executed successfully
```
You can also view the full syntax and options of the subcommand by typing asadmin help create-connector-connection-pool at the command line. **See Also**

## ▼ **To List Connector Connection Pools**

Use the list-connector-connection-pools subcommand in remote mode to list the pools that have been created.

#### **Ensure that the server is running. 1**

Remote subcommands require a running server.

**List the connector connection pools by using the** [list-connector-connection-pools](http://docs.sun.com/doc/820-7701/list-connector-connection-pools-1?a=view)**(1) 2 subcommand.**

#### Listing Connector Connection Pools **Example 15–2**

This example lists the existing connector connection pools.

```
asadmin> list-connector-connection-pools
jms/qConnPool
Command list-connector-connection-pools executed successfully
```
<span id="page-256-0"></span>You can also view the full syntax and options of the subcommand by typing asadmin help list-connector-connection-pools at the command line. **See Also**

## ▼ **To Connect to (Ping) or Reset (Flush) a Connector Connection Pool**

Use the ping-connection-pool or flush-connection-pool subcommands in remote mode to perform these tasks on a connection pools. See ["To Contact \(Ping\) a Connection Pool" on](#page-237-0) [page 238](#page-237-0) or["To Reset \(Flush\) a Connection Pool" on page 238](#page-237-0) for instructions.

#### **Ensure that the server is running. 1**

Remote subcommands require a running server.

**Connect to or reset a connector connection pool by using the**[flush-connection-pool](http://docs.sun.com/doc/820-7701/flush-connection-pool-1?a=view)**(1) 2** subcommand or the [ping-connection-pool](http://docs.sun.com/doc/820-7701/ping-connection-pool-1?a=view)(1) subcommand.

## ▼ **To Update a Connector Connection Pool**

Use the get and set subcommands to view and change the values of the connector connection pool properties.

- **List the connector connection pools by using the** [list-connector-connection-pools](http://docs.sun.com/doc/820-7701/list-connector-connection-pools-1?a=view)**(1) subcommand. 1**
- **View the properties of the connector connection pool by using the** [get](http://docs.sun.com/doc/820-7701/get-1?a=view)**(1)subcommand. 2** For example:

asadmin> **get domain.resources.connector-connection-pool.conectionpoolname.\***

**Set the property of the connector connection pool by using the** [set](http://docs.sun.com/doc/820-7701/set-1?a=view)**(1)subcommand. 3**

For example:

```
asadmin> set domain.resources.connector-connection-pool
.conectionpoolname.validate-atmost-once-period-in-seconds=3
```
**(Optional) If needed, restart the server. 4**

Some properties require server restart. See ["Configuration Changes That Require Server](#page-36-0) [Restart" on page 37.](#page-36-0) If your server needs to be restarted, see ["To Restart a Domain" on page 90.](#page-89-0)

## <span id="page-257-0"></span>**To Delete a Connector Connection Pool**

Use the delete-connector-connection-pool subcommand in remote mode to remove a connector connection pool.

**Ensure that the server is running. 1**

Remote subcommands require a running server.

- **List the connector connection pools by using the** [list-connector-connection-pools](http://docs.sun.com/doc/820-7701/list-connector-connection-pools-1?a=view)**(1) 2 subcommand.**
- **If necessary, notify users that the connector connection pool is being deleted. 3**
- **Delete the connector connection pool by using the** [delete-connector-connection-pool](http://docs.sun.com/doc/820-7701/delete-connector-connection-pool-1?a=view)**(1) subcommand. 4**

#### Deleting a Connector Connection Pool **Example 15–3**

This example deletes the connection pool named jms/qConnPool.

```
asadmin> delete-connector-connection-pool --cascade=false jms/qConnPool
Command delete-connector-connection-pool executed successfully
```
You can also view the full syntax and options of the subcommand by typing asadmin help delete-connector-connection-pool at the command line. **See Also**

## **Administering Connector Resources**

A connector resource provides an application or module with the means of connecting to an EIS. Typically, you create a connector resource for each EIS that is accessed by the applications deployed in the domain.

The following topics are addressed here:

- "To Create a Connector Resource" on page 258
- ["To List Connector Resources" on page 259](#page-258-0)
- ["To Update a Connector Resource" on page 260](#page-259-0)
- ["To Delete a Connector Resource" on page 260](#page-259-0)

### ▼ **To Create a Connector Resource**

Use the create-connector-resource subcommand in remote mode to register a new connector resource with its JNDI name.

Creating a connector resource is a dynamic event and does not require server restart. However, there are some parameters that do require server restart. See ["Configuration Changes That](#page-36-0) [Require Server Restart" on page 37.](#page-36-0)

<span id="page-258-0"></span>Before creating a connector resource, you must first create a connector connection pool. For instructions, see ["To Create a Connector Connection Pool" on page 255.](#page-254-0) **Before You Begin**

#### **Ensure that the server is running. 1**

Remote subcommands require a running server.

**2** Create the connector resource by using the [create-connector-resource](http://docs.sun.com/doc/820-7701/create-connector-resource-1?a=view)(1) subcommand. Information about properties for the subcommand is included in this help page.

### **(Optional) If needed, restart the server. 3**

Some properties require server restart. See ["Configuration Changes That Require Server](#page-36-0) [Restart" on page 37.](#page-36-0) If your server needs to be restarted, see ["To Restart a Domain" on page 90.](#page-89-0)

### **Example 15-4** Creating a Connector Resource

This example creates a new resource named jms/qConnFactory for the jms/qConnPool connection pool.

asadmin> **create-connector-resource --poolname jms/qConnPool --description "creating sample connector resource" jms/qConnFactory** Command create-connector-resource executed successfully

You can also view the full syntax and options of the subcommand by typing asadmin help create-connector-resource at the command line. **See Also**

## ▼ **To List Connector Resources**

Use the list-connector-resources subcommand in remote mode to list the connector resources that have been created.

**Ensure that the server is running. 1**

Remote subcommands require a running server.

**List the connector connection pools by using the** [list-connector-resources](http://docs.sun.com/doc/820-7701/list-connector-resources-1?a=view)**(1)subcommand. 2**

#### Listing Connector Resources **Example 15–5**

This example lists the existing connector resources.

```
asadmin> list-connector-resources
jms/qConnFactory
Command list-connector-resources executed successfully
```
You can also view the full syntax and options of the subcommand by typing asadmin help list-connector-resources at the command line. **See Also**

## **To Update a Connector Resource**

Use the get and set subcommands to view and change the values of the connector resource properties.

- **List the connector connection pools by using the** [list-connector-resources](http://docs.sun.com/doc/820-7701/list-connector-resources-1?a=view)**(1)subcommand. 1**
- **2** View the properties of the connector resource by using the [get](http://docs.sun.com/doc/820-7701/get-1?a=view)(1) subcommand.

For example

asadmin> **get domain.resources.connector-resource.jms/qConnFactory**

**3** Set the property of the connector resource by using the [set](http://docs.sun.com/doc/820-7701/set-1?a=view)(1) subcommand.

For example:

asadmin> **set domain.resources.connector-resource.jms/qConnFactory.enabled=true**

**(Optional) If needed, restart the server. 4**

Some properties require server restart. See ["Configuration Changes That Require Server](#page-36-0) [Restart" on page 37.](#page-36-0) If your server needs to be restarted, see ["To Restart a Domain" on page 90.](#page-89-0)

### ▼ **To Delete a Connector Resource**

Use the delete-connector-resource subcommand in remote mode to remove a connector resource by specifying the JNDI name.

Before deleting a resource, all associations with the resource must be removed. **Before You Begin**

#### **Ensure that the server is running. 1**

Remote subcommands require a running server.

- **List the connector connection pools by using the** [list-connector-resources](http://docs.sun.com/doc/820-7701/list-connector-resources-1?a=view)**(1)subcommand. 2**
- **If necessary, notify users that the connector resource is being deleted. 3**
- **Delete the connector resource by using the** [delete-connector-resource](http://docs.sun.com/doc/820-7701/delete-connector-resource-1?a=view)**(1)subcommand. 4**

#### <span id="page-260-0"></span>Deleting a Connector Resource **Example 15–6**

This example deletes the jms/qConnFactory connector resource.

asadmin> **delete-connector-resource jms/qConnFactory** Command delete-connector-resources executed successfully

You can also view the full syntax and options of the subcommand by typing asadmin help delete-connector-resource at the command line. **See Also**

## **Administering the Resource Adapter Configuration**

The following topics are addressed here:

- "To Create Configuration Information for a Resource Adapter" on page 261
- ["To List Resource Adapter Configurations" on page 262](#page-261-0)
- ["To Update a Resource Adapter Configuration" on page 262](#page-261-0)
- ["To Delete a Resource Adapter Configuration" on page 263](#page-262-0)

## ▼ **To Create Configuration Information for a Resource Adapter**

Use the create-resource-adapter-config subcommand in remote mode to create configuration information for a resource adapter, also known as a connector module. You can run the subcommand before deploying a resource adapter, so that the configuration information is available at the time of deployment. The resource adapter configuration can also be created after the resource adapter is deployed. In this situation, the resource adapter is restarted with the new configuration.

**Ensure that the server is running. 1**

Remote subcommands require a running server.

**Create configuration information by using the** [create-resource-adapter-config](http://docs.sun.com/doc/820-7701/create-resource-adapter-config-1?a=view)**(1) 2 subcommand.**

Information about properties for the subcommand is included in this help page.

#### Creating a Resource Adapter Configuration **Example 15–7**

This example creates the configuration for resource adapter ra1.

asadmin> **create-resource-adapter-config --property foo=bar --threadpoolid mycustomerthreadpool ra1** Command create-resource-adapter-config executed successfully

<span id="page-261-0"></span>You can also view the full syntax and options of the subcommand by typing asadmin help create-resource-adapter-config at the command line. **See Also**

### ▼ **To List Resource Adapter Configurations**

Use the list-resource-adapter-configs subcommand in remote mode to list the configuration information contained in the domain configuration file (domain.xml) for the specified resource adapter (connector module).

**Ensure that the server is running. 1**

Remote subcommands require a running server.

- **List the configurations for a resource adapter by using the 2** [list-resource-adapter-configs](http://docs.sun.com/doc/820-7701/list-resource-adapter-configs-1?a=view)**(1)subcommand.**
- Listing Configurations for a Resource Adapter **Example 15–8**

This example lists all the resource adapter configurations.

```
asadmin> list-resource-adapter-configs
ra1
ra2
Command list-resource-adapter-configs executed successfully
```
You can also view the full syntax and options of the subcommand by typing asadmin help list-resource-adapter-configs at the command line. **See Also**

### **To Update a Resource Adapter Configuration**

Use the get and set subcommands to view and change the values of the resource adapter configuration properties.

- **List the configurations for a resource adapter by using the 1** [list-resource-adapter-configs](http://docs.sun.com/doc/820-7701/list-resource-adapter-configs-1?a=view)**(1)subcommand.**
- **2** View the properties of the connector resource by using the [get](http://docs.sun.com/doc/820-7701/get-1?a=view)(1) subcommand.

For example: asadmin> **get domain.resources.resource-adapter-config.ra1.\***

**Set the property of the connector resource by using the** [set](http://docs.sun.com/doc/820-7701/set-1?a=view)**(1)subcommand. 3**

For example:

asadmin> **set domain.resources.resource-adapter-config.ra1.raSpecificProperty=value**

## <span id="page-262-0"></span>▼ **To Delete a Resource Adapter Configuration**

Use the delete-resource-adapter-config subcommand in remote mode to delete the configuration information contained in the domain configuration file (domain.xml) for a specified resource adapter (connector module).

**Ensure that the server is running. 1**

Remote subcommands require a running server.

- **List the configurations for a resource adapter by using the 2** [list-resource-adapter-configs](http://docs.sun.com/doc/820-7701/list-resource-adapter-configs-1?a=view)**(1)subcommand.**
- **Delete the configuration for a resource adapter by using the** [delete-resource-adapter-config](http://docs.sun.com/doc/820-7701/delete-resource-adapter-config-1?a=view)(1) subcommand. **3**

#### Deleting a Resource Adapter Configuration **Example 15–9**

This example deletes the configuration for resource adapter ra1.

asadmin> **delete-resource-adapter-config ra1** Command delete-resource-adapter-config executed successfully

You can also view the full syntax and options of the subcommand by typing asadmin help delete-resource-adapter-config at the command line. **See Also**

## **Administering Connector Security Maps**

The EIS is any system that holds the data of an organization. It can be a mainframe, a messaging system, a database system, or an application. The connector security map is used to map the application's credentials to the EIS credentials.

A security map applies to a particular connector connection pool. One or more named security maps can be associated with a connector connection pool.

The following topics are addressed here:

- ["To Create a Connector Security Map" on page 264](#page-263-0)
- ["To List Connector Security Maps" on page 264](#page-263-0)
- ["To Update a Connector Security Map" on page 265](#page-264-0)
- ["To Delete a Connector Security Map" on page 266](#page-265-0)

## <span id="page-263-0"></span>▼ **To Create a Connector Security Map**

Use the create-connector-security-map subcommand in remote mode to create a security map for the specified connector connection pool. If the security map is not present, a new one is created. You can specify back-end EIS principals or back-end EIS user groups. The connector security map configuration supports the use of the wild card asterisk (\*) to indicate all users or all user groups.

You can also use this subcommand to map the caller identity of the application (principal or user group) to a suitable EIS principal in container-managed transaction-based scenarios.

For this subcommand to succeed, you must have first created a connector connection pool. For instructions, see ["To Create a Connector Connection Pool" on page 255.](#page-254-0) **Before You Begin**

#### **Ensure that the server is running. 1**

Remote subcommands require a running server.

**Create a connector security map by using the** [create-connector-security-map](http://docs.sun.com/doc/820-7701/create-connector-security-map-1?a=view)**(1) 2 subcommand.**

Information about the options for the subcommand is included in this help page.

### **(Optional) If needed, restart the server. 3**

Some properties require server restart. See ["Configuration Changes That Require Server](#page-36-0) [Restart" on page 37.](#page-36-0) If your server needs to be restarted, see ["To Restart a Domain" on page 90.](#page-89-0)

#### Creating a Connector Security Map **Example 15–10**

This example creates a connector security map securityMap1 for connection-pool1.

asadmin> **create-connector-security-map --poolname connector-pool1 --principals principal1, principal2 --mappedusername backend-username securityMap1** Command create-connector-security-map executed successfully

## ▼ **To List Connector Security Maps**

Use the list-connector-security-maps subcommand in remote mode to list the existing security maps belonging to the specified connector connection pool. You can get a simple listing of the connector security maps for a connector connection pool, or you can get a more comprehensive listing that shows the principals of the map.

#### **Ensure that the server is running. 1**

Remote subcommands require a running server.

- <span id="page-264-0"></span>**List existing connector connection pools by using the** [list-connector-connection-pools](http://docs.sun.com/doc/820-7701/list-connector-connection-pools-1?a=view)**(1) 2 subcommand.**
- **List the security maps for a specific connector connection pool by using the 3** [list-connector-security-maps](http://docs.sun.com/doc/820-7701/list-connector-security-maps-1?a=view)**(1)subcommand.**
- Listing All Connector Security Maps for a Connector Connection Pool **Example 15–11**

This example lists the connector security maps associated with connector-Pool1.

asadmin> **list-connector-security-maps connector-Pool1** securityMap1 Command list-connector-security-maps executed successfully.

Listing Principals for a Specific Security Map for a Connector Connection Pool **Example 15–12**

This example lists the principals associated with securityMap1.

asadmin> **list-connector-security-maps --securitymap securityMap1 connector-Pool1** principal1 principal1 Command list-connector-security-maps executed successfully.

Listing Principals of All Connector Security Maps for a Connector Connection Pool **Example 15–13**

This example lists the connector security maps associated with connector-Pool1.

```
asadmin> list-connector-security-maps --verbose connector-Pool1
securityMap1
principal1
principal1
Command list-connector-security-maps executed successfully.
```
## ▼ **To Update a Connector Security Map**

Use the update-connector-security-map subcommand in remote mode to create or modify a security map for the specified connector connection pool.

**Ensure that the server is running. 1**

Remote subcommands require a running server.

**List existing connector security maps by using the** [list-connector-security-maps](http://docs.sun.com/doc/820-7701/list-connector-security-maps-1?a=view)**(1) subcommand. 2**

#### <span id="page-265-0"></span>**Modify a security map for a specific connector connection pool by using the** [update-connector-security-map](http://docs.sun.com/doc/820-7701/update-connector-security-map-1?a=view)**(1)subcommand. 3**

### **(Optional) If needed, restart the server. 4**

Some properties require server restart. See ["Configuration Changes That Require Server](#page-36-0) [Restart" on page 37.](#page-36-0) If your server needs to be restarted, see ["To Restart a Domain" on page 90.](#page-89-0)

#### Updating a Connector Security Map **Example 15–14**

This example adds principals to securityMap1.

```
asadmin> update-connector-security-map --poolname connector-pool1
--addprincipals principal1, principal2 securityMap1
Command update-connector-security-map executed successfully.
```
## ▼ **To Delete a Connector Security Map**

Use the delete-connector-security-map subcommand in remote mode to delete a security map for the specified connector connection pool.

### **Ensure that the server is running. 1**

Remote subcommands require a running server.

- **List existing connector connection pools by using the** [list-connector-connection-pools](http://docs.sun.com/doc/820-7701/list-connector-connection-pools-1?a=view)**(1) 2 subcommand.**
- **Delete a security map for a specific connector connection pool by using the 3** [delete-connector-security-map](http://docs.sun.com/doc/820-7701/delete-connector-security-map-1?a=view)(1) subcommand.

Information about options for this subcommand is included in this help page.

#### Deleting a Connector Security Map **Example 15–15**

This example deletes securityMap1 from connector-pool1.

asadmin> **delete-connector-security-map --poolname connector-pool1 securityMap1** Command delete-connector-security-map executed successfully

## <span id="page-266-0"></span>**Administering ConnectorWork Security Maps**

The EIS is any system that holds the data of an organization. It can be a mainframe, a messaging system, a database system, or an application. The connector work security map is used to is used to map the EIS credentials to the credentials of Enterprise Server security domain.

A security map applies to a particular connector connection pool. One or more named security maps can be associated with a connector connection pool.

The following topics are addressed here:

- "To Create a Connector Work Security Map" on page 267
- ["To List Connector Work Security Maps" on page 268](#page-267-0)
- ["To Update a Connector Work Security Map" on page 268](#page-267-0)
- ["To Delete a Connector Work Security Map" on page 269](#page-268-0)

## ▼ **To Create a ConnectorWork Security Map**

Use the create-connector-work-security-map subcommand in remote mode to map the caller identity of the work submitted by the connector module (resource adapter) EIS principal or EIS user group to a suitable principal or user group in the Enterprise Server security domain. One or more work security maps can be associated with a connector module.

The connector security map configuration supports the use of the wild card asterisk  $(*)$  to indicate all users or all user groups.

Before creating a connector work security map, you must first create a connector connection pool. For instructions, see ["To Create a Connector Connection Pool" on page 255.](#page-254-0) **Before You Begin**

#### **Ensure that the server is running. 1**

Remote subcommands require a running server.

#### **Create the connector work security map by using the** [create-connector-work-security-map](http://docs.sun.com/doc/820-7701/create-connector-work-security-map-1?a=view)**(1)subcommand. 2**

Information about properties for the subcommand is included in this help page.

**(Optional) If needed, restart the server. 3**

Some properties require server restart. See ["Configuration Changes That Require Server](#page-36-0) [Restart" on page 37.](#page-36-0) If your server needs to be restarted, see ["To Restart a Domain" on page 90.](#page-89-0)

#### Creating ConnectorWork Security Maps **Example 15–16**

The following examples create workSecurityMap1 and workSecurityMap2 for my-resource-adapter-name.

```
asadmin> create-connector-work-security-map --raname my-resource-adapter-name
--principalsmap eis-principal-1=server-principal-1,eis-principal-2=server-principal-2,
eis-principal-3=server-principal-1 workSecurityMap1
```

```
asadmin> create-connector-work-security-map --raname my-resource-adapter-name
--groupsmap eis-group-1=server-group-1,eis-group-2=server-group-2,
eis-group-3=server-group-1 workSecurityMap2
Command create-connector-work-security-map executed successfully
```

```
You can also view the full syntax and options of the subcommand by typing asadmin help
          create-connector-work-security-map at the command line.
See Also
```
## ▼ **To List ConnectorWork Security Maps**

Use the list-connector-work-security-maps subcommand in remote mode to list the work security maps that belong to a specific connector module.

**Ensure that the server is running. 1**

Remote subcommands require a running server.

**List the connector work security maps by using the** [list-connector-work-security-maps](http://docs.sun.com/doc/820-7701/list-connector-work-security-maps-1?a=view)**(1) 2 subcommand.**

#### Listing the ConnectorWork Security Maps **Example 15–17**

This example lists the generic work security maps.

```
asadmin> list-connector-work-security-maps generic-ra
generic-ra-groups-map: EIS group=eis-group, mapped group=glassfish-group
generic-ra-principals-map: EIS principal=eis-bar, mapped principal=bar
generic-ra-principals-map: EIS principal=eis-foo, mapped principal=foo
Command list-connector-work-security-maps executed successfully.
```
You can also view the full syntax and options of the subcommand by typing asadmin help list-connector-work-security-maps at the command line. **See Also**

### ▼ **To Update a ConnectorWork Security Map**

Use the update-connector–work-security-map subcommand in remote to modify a work security map that belongs to a specific resource adapter (connector module).

#### **Ensure that the server is running. 1**

Remote subcommands require a running server.

- <span id="page-268-0"></span>**List the connector work security maps by using the** [list-connector-work-security-maps](http://docs.sun.com/doc/820-7701/list-connector-work-security-maps-1?a=view)**(1) 2 subcommand.**
- **If necessary, notify users that the connector work security map is being modified. 3**
- **Update a connector work security map by using the** [update-connector-work-security-map](http://docs.sun.com/doc/820-7701/update-connector-work-security-map-1?a=view)**(1)subcommand. 4**

#### Updating a ConnectorWork Security Map **Example 15–18**

This example removes a principal from a work security map.

asadmin> **update-connector-work-security-map --raname generic-ra --removeprincipals eis-foo generic-ra-principals-map** Command update-connector-work-security-map executed successfully.

You can also view the full syntax and options of the subcommand by typing asadmin help update-connector-work-security-map at the command line. **See Also**

## ▼ **To Delete a ConnectorWork Security Map**

Use the delete-connector–work-security-map subcommand in remote mode to delete a work security map that belongs to a specific connector module (resource adapter).

**Ensure that the server is running. 1**

Remote subcommands require a running server.

- **List the connector work security maps by using the** [list-connector-work-security-maps](http://docs.sun.com/doc/820-7701/list-connector-work-security-maps-1?a=view)**(1) subcommand. 2**
- **Delete a connector work security map by using the** [delete-connector-work-security-map](http://docs.sun.com/doc/820-7701/delete-connector-work-security-map-1?a=view)**(1) subcommand. 3**

#### Deleting a ConnectorWork Security Map **Example 15–19**

This example deletes the worksecuritymap1 map from the my\_ra connector module.

asadmin> **delete-connector-work-security-map --raname my\_ra worksecuritymap1** Command delete-connector-work-security-map executed successfully.

You can also view the full syntax and options of the subcommand by typing asadmin help delete-connector-work-security-map at the command line. **See Also**

## <span id="page-269-0"></span>**Administering Administered Objects**

Packaged within a connector module, an administered object provides specialized functionality for an application. For example, an administered object might provide access to a parser that is specific to the connector module and its associated EIS.

The following topics are addressed here:

- "To Create an Administered Object" on page 270
- ["To List Administered Objects" on page 271](#page-270-0)
- ["To Update an Administered Object" on page 271](#page-270-0)
- ["To Delete an Administered Object" on page 272](#page-271-0)

## ▼ **To Create an Administered Object**

Use the create-admin-object subcommand to create an administered object resource. When creating an administered object resource, name-value pairs are created, and the object is associated to a JNDI name.

The resource adapter must be deployed before running this subcommand (jmsrar.rar). **Before You Begin**

> **Create an administered object by using the** [create-admin-object](http://docs.sun.com/doc/820-7701/create-admin-object-1?a=view)**(1)subcommand.** Information about properties for the subcommand is included in this help page. **1**

**(Optional) If needed, restart the server. 2**

Some properties require server restart. See ["Configuration Changes That Require Server](#page-36-0) [Restart" on page 37.](#page-36-0) If your server needs to be restarted, see ["To Restart a Domain" on page 90.](#page-89-0)

#### Creating an Administered Object **Example 15–20**

For this example, the javax . jms. Queue resource type is obtained from the ra.  $x$ ml file. The JNDI name of the new administered object is jms/samplequeue.

asadmin> **create-admin-object --restype javax.jms.Queue --raname jmsra --description "sample administered object" --property Name=sample\_jmsqueue jms/samplequeue**Command create-admin-object executed successfully

You can also view the full syntax and options of the subcommand by typing asadmin help create-admin-object at the command line. **See Also**

## <span id="page-270-0"></span>▼ **To List Administered Objects**

Use the list-admin-object subcommand in remote mode to list the existing administered objects.

**Ensure that the server is running. 1**

Remote subcommands require a running server.

**List the administered objects by using the** [list-admin-objects](http://docs.sun.com/doc/820-7701/list-admin-objects-1?a=view)**(1)subcommand. 2**

#### Listing Administered Objects **Example 15–21**

This example lists the existing administered objects.

asadmin> **list-admin-objects** jms/samplequeue Command list-admin-objects executed successfully

You can also view the full syntax and options of the subcommand by typing asadmin help list-admin-object at the command line. **See Also**

## ▼ **To Update an Administered Object**

Use the get and set subcommands to view and change the values of the administered objects properties.

- **List the administered objects by using the** [list-admin-objects](http://docs.sun.com/doc/820-7701/list-admin-objects-1?a=view)**(1)subcommand. 1**
- **View the properties of the administered object by using the** [get](http://docs.sun.com/doc/820-7701/get-1?a=view)**(1)subcommand. 2** For example:

asadmin> **get domain.resources.admin-object-resource.jms/samplequeue.\***

**Set the property of the administered object by using the** [set](http://docs.sun.com/doc/820-7701/set-1?a=view)(1) subcommand. **3**

For example:

asadmin> **set domain.resources.admin-object-resource.jms/samplequeue.enabled=false**

#### **(Optional) If needed, restart the server. 4**

Some properties require server restart. See ["Configuration Changes That Require Server](#page-36-0) [Restart" on page 37.](#page-36-0) If your server needs to be restarted, see ["To Restart a Domain" on page 90.](#page-89-0)

## <span id="page-271-0"></span>▼ **To Delete an Administered Object**

Use the delete-admin-object subcommand to delete an administered objects.

- List the administered objects by using the [list-admin-objects](http://docs.sun.com/doc/820-7701/list-admin-objects-1?a=view)(1) subcommand. **1**
- **If necessary, notify users that the administered object is being deleted. 2**
- **Delete an administered object by using the** [delete-admin-object](http://docs.sun.com/doc/820-7701/delete-admin-object-1?a=view)(1) subcommand. **3**
- Deleting an Administered Object **Example 15–22**

This example deletes the administered object with the JNDI name jms/samplequeue.

asadmin> **delete-admin-object jms/samplequeue** Command delete-admin-object executed successfully

You can also view the full syntax and options of the subcommand by typing asadmin help delete-admin-object at the command line. **See Also**

16**CHAPTER 16**

## Administering Internet Connectivity

This chapter provides procedures for performing internet connectivity tasks in the Sun GlassFish<sup>TM</sup> Enterprise Server v3 environment by using the asadmin command-line utility.

The following topics are addressed here:

- "About Internet Connectivity" on page 273
- ["Administering HTTP Network Listeners" on page 275](#page-274-0)
- ["Administering Virtual Servers" on page 285](#page-284-0)

Instructions for accomplishing the tasks in this chapter by using the Administration Console are contained in the Administration Console online help.

## **About Internet Connectivity**

The HTTP service provides functionality for deploying web applications and for making deployed web applications accessible by Internet clients. HTTP services are provided by two kinds of related objects: listeners and virtual servers.

The following topics are addressed here:

- "About HTTP Network Listeners" on page 273
- ["About Virtual Servers" on page 274](#page-273-0)

## **About HTTP Network Listeners**

An *HTTP listener*, also known as a *network listener*, is a listen socket that has an Internet Protocol (IP) address, a port number, a server name, and a default virtual server. Each virtual server provides connections between the server and clients through one or more listeners. Each listener must have a unique combination of port number and IP address. For example, an

<span id="page-273-0"></span>HTTP listener can listen for a host on all configured IP addresses on a given port by specifying the IP address 0.0.0.0. Alternatively, the listener can specify a unique IP address for each listener while using the same port.

Because an HTTP listener is a combination of IP address and port number, you can have multiple HTTP listeners with the same IP address and different port numbers, or with different IP addresses and the same port number (if your host was configured to respond to these addresses). However, if an HTTP listener uses the 0.0.0.0 IP address, which listens on all IP addresses on a port, you cannot create HTTP listeners for additional IP addresses that listen on the same port for a specific IP address. For example, if an HTTP listener uses 0.0.0.0:8080 (all IP addresses on port 8080), another HTTP listener cannot use 1.2.3.4:8080. The host running the Enterprise Server typically has access to only one IP address. HTTP listeners typically use the 0.0.0.0 IP address and different port numbers, with each port number serving a different purpose. However, if the host does have access to more than one IP address, each address can serve a different purpose.

To access a web application deployed on Enterprise Server, use the URL http://localhost:8080/ (or https://localhost:8081/ for a secure application), along with the context root specified for the web application.

To access the Administration Console, use the URL https://localhost:4848/ or http://localhost:4848/asadmin/ (console default context root).

### **About Virtual Servers**

A *virtual server*, sometimes called a virtual host, is an object that allows the same physical server to host multiple Internet domain names. All virtual servers hosted on the same physical server share the IP address of that physical server. A virtual server associates a domain name for a server (such as www.aaa.com) with the particular server on which Enterprise Server is running. Each virtual server must be registered with the DNS server for your network.

**Note –** Do not confuse an Internet domain with the administrative domain of Enterprise Server.

For example, assume that you want to host the following domains on your physical server: www.aaa.com, www.bbb.com, and www.ccc.com. Assume that these domains are respectively associated with web modules web1, web2, and web3. This means that the following URLs are handled by your physical server:

http://www.aaa.com:8080/web1 http://www.bbb.com:8080/web2 http://www.ccc.com:8080/web3 <span id="page-274-0"></span>The first URL is mapped to virtual server www.aaa.com, the second URL is mapped to virtual server www.bbb.com, and the third is mapped to virtual server www.ccc.com. For this mapping to work, www.aaa.com, www.bbb.com, and www.ccc.com must all resolve to your physical server's IP address and each virtual server must be registered with the DNS server for your network. In addition, on a UNIX system, add these domains to your /etc/hosts file (if the setting for hosts in your /etc/nsswitch.conf file includes files).

## **Administering HTTP Network Listeners**

By default, when Enterprise Server starts, the following HTTP listeners are started automatically:

- HTTP listeners associated with the virtual server named server:
	- The listener named http-listener-1 does not have security enabled.
	- The listener named http-listener-2 has security enabled
- An HTTP listener named admin-listener, associated with the virtual server named asadmin. For this listener, security is not enabled.

The following table describes the Enterprise Server default ports for the listeners that use ports.

| Listener                 | <b>Default Port</b> | <b>Description</b>                                                                                                    |
|--------------------------|---------------------|----------------------------------------------------------------------------------------------------|
| Administrative<br>server | 4848                | A domain's administrative server is accessed by the Administration Console<br>and the asadmin utility. For the Administration Console, specify the port<br>number in the URL of the browser. When running an asadmin<br>subcommand remotely, specify the port number by using the --port<br>option. |
| <b>HTTP</b>              | 8080                | The web server listens for HTTP requests on a port. To access deployed web<br>applications and services, clients connect to this port.                                                                                                    |
| <b>HTTPS</b>             | 8181                | Web applications configured for secure communications listen on a<br>separate port.                                                                                                    |

**TABLE 16–1** Default Ports for Listeners

The following topics are addressed here:

- ["To Create an Internet Connection" on page 276](#page-275-0)
- ["Administering HTTP Protocols" on page 276](#page-275-0)
- ["Administering HTTP Configurations" on page 278](#page-277-0)
- ["Administering HTTP Transports" on page 279](#page-278-0)
- ["Administering HTTP Network Listeners" on page 281](#page-280-0)

## <span id="page-275-0"></span>**To Create an Internet Connection**

Use the subcommands in this procedure to create an internet connection with the full range of listener options. A network listener is created behind the scenes. For the shortcut version of this process , see ["To Create an HTTP Network Listener" on page 281.](#page-280-0)

**Ensure that the server is running. 1**

Remote subcommands require a running server.

**2** Create an HTTP or HTTPS protocol by using the [create-protocol](http://docs.sun.com/doc/820-7701/create-protocol-1?a=view)(1) subcommand with the --securityenabled **option.**

To use the built-in http-listener-1 HTTP protocol, or http-listener-2 HTTPS protocol, skip this step.

- **3** Create an HTTP configuration by using the [create-http](http://docs.sun.com/doc/820-7701/create-http-1?a=view)(1) subcommand. To use a built-in protocol, skip this step.
- **4** Create a transport by using the [create-transport](http://docs.sun.com/doc/820-7701/create-transport-1?a=view)(1) subcommand.

To use the built-in tcp transport, skip this step.

**5** (Optional) Create a thread pool by using the [create-threadpool](http://docs.sun.com/doc/820-7701/create-threadpool-1?a=view)(1) subcommand. To avoid using a thread pool, or to use the built-in http-thread-pool thread pool, skip this step.

For additional thread pool information, see [Chapter 5, "Administering Thread Pools."](#page-100-0)

- 6 Create an HTTP listener by using the [create-network-listener](http://docs.sun.com/doc/820-7701/create-network-listener-1?a=view)(1) subcommand. Specify a protocol and transport, optionally a thread pool.
- **To apply your changes, restart Enterprise Server. 7** See ["To Restart a Domain" on page 90.](#page-89-0)
- You can also view the full syntax and options of the subcommand by typing a command such as asadmin help create-http-listener at the command line. **See Also**

## **Administering HTTP Protocols**

Each HTTP listener has an HTTP protocol, which is created either by using the create-protocol subcommand or by using the built-in protocols that are applied when you follow the instructions in ["To Create an HTTP Network Listener" on page 281.](#page-280-0)

The following topics are addressed here:

- "To Create a Protocol" on page 277
- "To List Protocols" on page 277
- ["To Delete a Protocol" on page 278](#page-277-0)

### ▼ **To Create a Protocol**

Use the create-protocol subcommand in remote mode to create a protocol.

#### **Ensure that the server is running. 1**

Remote subcommands require a running server.

#### **Create a protocol by using the** [create-protocol](http://docs.sun.com/doc/820-7701/create-protocol-1?a=view)**(1) 2**

Information about options and properties for the subcommand are included in this help page.

#### Creating an HTTP Protocol **Example 16–1**

This example creates a protocol named http-1 with security enabled.

```
asadmin> create-protocol --securityenabled=true http-1
Command create-protocol executed successfully.
```
You can also view the full syntax and options of the subcommand by typing asadmin help create-protocol at the command line. **See Also**

### ▼ **To List Protocols**

Use the list-protocols subcommand in remote mode to list the existing HTTP protocols.

#### **Ensure that the server is running. 1**

Remote subcommands require a running server.

List the existing protocols by using the [list-protocols](http://docs.sun.com/doc/820-7701/list-protocols-1?a=view)(1) subcommand. **2**

#### Listing the Protocols **Example 16–2**

This example lists the existing protocols.

```
asadmin> list-protocols
admin-listener
http-1
http-listener-1
http-listener-2
Command list-protocols executed successfully.
```
<span id="page-277-0"></span>You can also view the full syntax and options of the subcommand by typing asadmin help list-protocols at the command line. **See Also**

### **To Delete a Protocol**

Use the delete-protocol subcommand in remote mode to remove a protocol.

### **Ensure that the server is running. 1**

Remote subcommands require a running server.

- **2** Delete a protocol by using the [delete-protocol](http://docs.sun.com/doc/820-7701/delete-protocol-1?a=view)(1) subcommand
- Deleting a Protocol **Example 16–3**

This example deletes the protocol named http-1.

asadmin> **delete-protocol http-1** Command delete-protocol executed successfully.

You can also view the full syntax and options of the subcommand by typing asadmin help delete-protocol at the command line. **See Also**

## **Administering HTTP Configurations**

Each HTTP listener has an HTTP configuration, which is created either by using the create-http subcommand or by using the built-in configurations that are applied when you follow the instructions in ["To Create an HTTP Network Listener" on page 281.](#page-280-0)

The following topics are addressed here:

- "To Create an HTTP Configuration" on page 278
- ["To Delete an HTTP Configuration" on page 279](#page-278-0)

### **To Create an HTTP Configuration**

Use the create-http subcommand in remote mode to create a set of HTTP parameters for a protocol. This set of parameters configures one or more network listeners,

#### **Ensure that the server is running. 1**

Remote subcommands require a running server.

### **Create an HTTP configuration by using the** [create-http](http://docs.sun.com/doc/820-7701/create-http-1?a=view)**(1)subcommand. 2**

Information about options and properties for the subcommand are included in this help page.

#### <span id="page-278-0"></span>Creating an HTTP Configuration **Example 16–4**

This example creates an HTTP parameter set for the protocol named http-1.

asadmin> **create-http --timeout-seconds 60 --default-virtual-server server http-1** Command create-http executed successfully.

You can also view the full syntax and options of the subcommand by typing asadmin help create-http at the command line. **See Also**

### **To Delete an HTTP Configuration**

Use the delete-http subcommand in remote mode to remove HTTP parameters from a protocol.

### **Ensure that the server is running. 1**

Remote subcommands require a running server.

**Delete the HTTP parameters from a protocol by using the** [delete-http](http://docs.sun.com/doc/820-7701/delete-http-1?a=view)**(1)subcommand. 2**

#### Deleting an HTTP Configuration **Example 16–5**

This example deletes the HTTP parameter set from a protocol named http-1.

asadmin> **delete-http http-1** Command delete-http executed successfully.

You can also view the full syntax and options of the subcommand by typing asadmin help delete-http at the command line. **See Also**

## **Administering HTTP Transports**

Each HTTP listener has an HTTP transport, which is created either by using the create-transport subcommand or by using the built-in transports that are applied when you follow the instructions in ["To Create an HTTP Network Listener" on page 281.](#page-280-0)

The following topics are addressed here:

- ["To Create a Transport" on page 280](#page-279-0)
- ["To List Transports" on page 280](#page-279-0)
- ["To Delete a Transport" on page 281](#page-280-0)

### <span id="page-279-0"></span>**To Create a Transport**

Use the create-transport subcommand in remote mode to create a transport for a network listener,

### **Ensure that the server is running. 1**

Remote subcommands require a running server.

### **2** Create a transport by using the [create-transport](http://docs.sun.com/doc/820-7701/create-transport-1?a=view)(1) subcommand.

Information about options and properties for the subcommand are included in this help page.

### **Example 16-6** Creating a Transport

This example creates a transport named http1-trans that uses a non-default number of acceptor threads.

asadmin> **create-transport --acceptorthreads 100 http1-trans** Command create-transport executed successfully.

You can also view the full syntax and options of the subcommand by typing asadmin help create-transport at the command line. **See Also**

### **To List Transports**

Use the list-transports subcommand in remote mode to list the existing HTTP transports.

### **Ensure that the server is running. 1**

Remote subcommands require a running server.

**List the existing transports by using the** [list-transports](http://docs.sun.com/doc/820-7701/list-transports-1?a=view)**(1)subcommand. 2**

#### Listing HTTP Transports **Example 16–7**

This example lists the existing transports.

```
asadmin> list-transports
http1-trans
tcp
Command list-transports executed successfully.
```
You can also view the full syntax and options of the subcommand by typing asadmin help list-transports at the command line. **See Also**

### <span id="page-280-0"></span>**To Delete a Transport**

Use the delete-transport subcommand in remote mode to remove a transport.

#### **Ensure that the server is running. 1**

Remote subcommands require a running server.

**Delete a transport by using the** [delete-transport](http://docs.sun.com/doc/820-7701/delete-transport-1?a=view)(1) subcommand. **2**

#### Deleting a Transport **Example 16–8**

This example deletes he transport named http1-trans.

asadmin> **delete-transport http1-trans** Command delete-transport executed successfully.

You can also view the full syntax and options of the subcommand by typing asadmin help delete-transport at the command line. **See Also**

## **Administering HTTP Network Listeners**

The following topics are addressed here:

- "To Create an HTTP Network Listener" on page 281
- ["To List HTTP Network Listeners" on page 282](#page-281-0)
- ["To Update an HTTP Network Listener" on page 283](#page-282-0)
- ["To Delete an HTTP Network Listener" on page 283](#page-282-0)
- ["To Configure an HTTP Listener for SSL" on page 284](#page-283-0)
- ["To Delete SSL From an HTTP Listener" on page 284](#page-283-0)
- ["To Assign a Default Virtual Server to an HTTP Listener" on page 285](#page-284-0)

### ▼ **To Create an HTTP Network Listener**

Use the create-http-listener subcommand or the create-network-listener subcommand in remote mode to create a listener. These subcommands provide backward compatibility and also provide a shortcut for creating network listeners that use the HTTP protocol. Behind the scenes, a network listener is created as well as its associated protocol, transport, and HTTP configuration. This method is a convenient shortcut, but it gives access to only a limited number of options. If you want to specify the full range of listener options, follow the instructions in ["To Create an Internet Connection" on page 276.](#page-275-0)

#### **Ensure that the server is running. 1**

Remote subcommands require a running server.

### <span id="page-281-0"></span>**Create an HTTP network listener by using the** [create-network-listener](http://docs.sun.com/doc/820-7701/create-network-listener-1?a=view)**(1)subcommand or 2 the** [create-http-listener](http://docs.sun.com/doc/820-7701/create-http-listener-1?a=view)**(1)subcommand.**

### **If needed, restart the server. 3**

If you edit the special HTTP network listener named admin-listener, you must restart the server for changes to take effect. See ["To Restart a Domain" on page 90.](#page-89-0)

#### Creating an HTTP Listener **Example 16–9**

This example creates an HTTP listener named sampleListener that uses a non-default number of acceptor threads. Security is not enabled at runtime.

```
asadmin> create-http-listener --listeneraddress 0.0.0.0
--listenerport 7272 --defaultvs server --servername host1.sun.com
--acceptorthreads 100 --securityenabled=false
--enabled=false sampleListener
Command create-http-listener executed successfully.
```
### **Example 16-10** Creating a Network Listener

This example a network listener named sampleListener that is not enabled at runtime:

asadmin> **create-network-listener --listenerport 7272 protocol http-1 --enabled=false sampleListener** Command create-network-listener executed successfully.

You can also view the full syntax and options of the subcommand by typing asadmin help create-http-listener or asadmin help create-network-listener at the command line. **See Also**

### ▼ **To List HTTP Network Listeners**

Use the list-http-listeners subcommand or the list-network-listeners subcommand in remote mode to list the existing HTTP listeners.

### **Ensure that the server is running. 1**

Remote subcommands require a running server.

### **List HTTP listeners by using the** [list-http-listeners](http://docs.sun.com/doc/820-7701/list-http-listeners-1?a=view)**(1) or** [list-network-listeners](http://docs.sun.com/doc/820-7701/list-network-listeners-1?a=view)**(1) 2 subcommand.**

#### Listing HTTP Listeners **Example 16–11**

This example lists the HTTP listeners. The same output is given if you use the list-network-listeners subcommand.

<span id="page-282-0"></span>asadmin> **list-http-listeners** admin-listener http-listener-2 http-listener-1 Command list-http-listeners executed successfully.

You can also view the full syntax and options of the subcommand by typing asadmin help list-http-listeners or asadmin help list-network-listeners at the command line. **See Also**

### ▼ **To Update an HTTP Network Listener**

- **List HTTP listeners by using the** [list-http-listeners](http://docs.sun.com/doc/820-7701/list-http-listeners-1?a=view)**(1) or** [list-network-listeners](http://docs.sun.com/doc/820-7701/list-network-listeners-1?a=view)**(1) subcommand. 1**
- **Modify the values for the specified listener by using the** [set](http://docs.sun.com/doc/820-7701/set-1?a=view)**(1)subcommand. 2** The listener is identified by its dotted name.

#### Updating an HTTP Network Listener **Example 16–12**

This example changes security-enabled to false.

```
asadmin> set "server.network-config.protocols.protocol.
http-listener-2.security-enabled=false"server.network-config.
protocols.protocol.http-listener-2.security-enabled=false
Command set executed successfully.
```
### ▼ **To Delete an HTTP Network Listener**

Use the delete-http-listener subcommand or the delete-network-listener subcommand in remote mode to delete an existing HTTP listener. This disables secure communications for the listener.

#### **Ensure that the server is running. 1**

Remote subcommands require a running server.

- List HTTP listeners by using the [list-http-listeners](http://docs.sun.com/doc/820-7701/list-http-listeners-1?a=view)(1) subcommand. **2**
- **Delete an HTTP listener by using the** [delete-http-listener](http://docs.sun.com/doc/820-7701/delete-http-listener-1?a=view)**(1) or** [delete-network-listener](http://docs.sun.com/doc/820-7701/delete-network-listener-1?a=view)**(1)subcommand. 3**
- **To apply your changes, restart Enterprise Server. 4** See ["To Restart a Domain" on page 90.](#page-89-0)

#### <span id="page-283-0"></span>Deleting an HTTP Listener **Example 16–13**

This example deletes the HTTP listener named sampleListener:

```
asadmin> delete-http-listener sampleListener
Command delete-http-listener executed successfully.
```
You can also view the full syntax and options of the subcommand by typing asadmin help delete-http-listener or asadmin help delete-network-listener at the command line. **See Also**

### ▼ **To Configure an HTTP Listener for SSL**

Use the create-ssl subcommand in remote mode to create and configure an SSL element in the specified listener. This enables secure communication for the listener.

**Ensure that the server is running. 1**

Remote subcommands require a running server.

- **2** Configure an HTTP listener by using the [create-ssl](http://docs.sun.com/doc/820-7701/create-ssl-1?a=view)(1) subcommand.
- **To apply your changes, restart Enterprise Server. 3**

See ["To Restart a Domain" on page 90.](#page-89-0)

#### Configuring an HTTP Listener for SSL **Example 16–14**

This example enables the HTTP listener named http-listener-1 for SSL:

asadmin> **create-ssl --type http-listener --certname sampleCert http-listener-1** Command create-ssl executed successfully.

You can also view the full syntax and options of the subcommand by typing asadmin help create-ssl at the command line. **See Also**

### **To Delete SSL From an HTTP Listener**

Use the delete-ssl subcommand in remote mode to delete the SSL element in the specified listener. This disables secure communications for the listener.

**Ensure that the server is running. 1**

Remote subcommands require a running server.

- **2** Delete SSL from an HTTP listener by using the [delete-ssl](http://docs.sun.com/doc/820-7701/delete-ssl-1?a=view)(1) subcommand.
- **To apply your changes, restart Enterprise Server. 3** See ["To Restart a Domain" on page 90.](#page-89-0)

#### <span id="page-284-0"></span>Deleting SSL From an HTTP Listener **Example 16–15**

This example disables SSL for the HTTP listener named http-listener-1:

asadmin> **delete-ssl --type http-listener http-listener-1** Command delete-http-listener executed successfully.

You can also view the full syntax and options of the subcommand by typing asadmin help delete-ssl at the command line. **See Also**

▼ **To Assign a Default Virtual Server to an HTTP Listener** tbd

- **In the Administration Console, open the HTTP Service component under the relevant configuration. 1**
- **Open the HTTP Listeners component under the HTTP Service component. 2**
- **Select or create a new HTTP listener. 3**
- **Select from the Default Virtual Server drop-down list.** For more information, see ["To Assign a Default Web Module to a Virtual Server" on page 288.](#page-287-0) **4**
- For details, click the Help button in the Administration Console from the HTTP Listeners page. **See Also**

### **Administering Virtual Servers**

A virtual server is a virtual web server that serves content targeted for a specific URL. Multiple virtual servers can serve content using the same or different host names, port numbers, or IP addresses. The HTTP service directs incoming web requests to different virtual servers based on the URL.

When you first install Enterprise Server, a default virtual server is created. You can assign a default virtual server to each new HTTP listener you create.

Web applications and Java EE applications containing web components (web modules) can be assigned to virtual servers during deployment. A web module can be assigned to more than one virtual server, and a virtual server can have more than one web module assigned to it. If you deploy a web application and don't specify any assigned virtual servers, the web application is assigned to all currently defined virtual servers. If you then create additional virtual servers and want to assign existing web applications to them, you must redeploy the web applications. For more information about deployment, see the *[Sun GlassFish Enterprise Server v3 Application](http://docs.sun.com/doc/820-7693) [Deployment Guide](http://docs.sun.com/doc/820-7693)*.

You can define virtual server properties using the asadmin set command. For example:

asadmin set server-config.http-service.virtual-server.MyVS.property.sso-enabled="true"

Some virtual server properties can be set for a specific web application. For details, see "sun-web-app" in *[Sun GlassFish Enterprise Server v3 Application Deployment Guide](http://docs.sun.com/doc/820-7693/beayb?a=view)*.

The following topics are addressed here:

- "To Create a Virtual Server" on page 286
- ["To List Virtual Servers" on page 287](#page-286-0)
- ["To Update a Virtual Server" on page 288](#page-287-0)
- ["To Delete a Virtual Server" on page 288](#page-287-0)
- ["To Assign a Default Web Module to a Virtual Server" on page 288](#page-287-0)
- ["To Assign a Virtual Server to an Application or Module" on page 289](#page-288-0)

### ▼ **To Create a Virtual Server**

By default, when Enterprise Server starts, the following virtual servers are started automatically:

A virtual server named server, which hosts all user-defined web modules.

For development, testing, and deployment of web services in a non-production environment, server is often the only virtual server required.

■ A virtual server named asadmin, which hosts all administration-related web modules (specifically, the Administration Console). This server is restricted, which means that you cannot deploy web modules to this virtual server.

In a production environment, additional virtual servers provide hosting facilities for users and customers so that each appears to have its own web server, even though there is only one physical server.

Use the create-virtual-server subcommand in remote mode to create the named virtual server.

A virtual server must specify an existing HTTP listener. Because the virtual server cannot specify an HTTP listener that is already being used by another virtual server, create at least one HTTP listener before creating a new virtual server. **Before You Begin**

#### **Ensure that the server is running. 1**

Remote subcommands require a running server.

**Create a virtual server by using the** [create-virtual-server](http://docs.sun.com/doc/820-7701/create-virtual-server-1?a=view)(1) subcommand. **2**

Information about properties for this subcommand is included in this help page.

<span id="page-286-0"></span>**To apply your changes, restart Enterprise Server.** See ["To Restart a Domain" on page 90.](#page-89-0) **3**

### Example 16-16 Creating a Virtual Server

This example creates a virtual server named sampleServer on localhost.

asadmin> **create-virtual-server sampleServer** Command create-virtual-server executed successfully.

You can also view the full syntax and options of the subcommand by typing asadmin help create-virutal-server at the command line. **See Also**

### ▼ **To List Virtual Servers**

Use the list-virtual-servers subcommand in remote mode to list the existing virtual servers.

### **Ensure that the server is running. 1**

Remote subcommands require a running server.

**List virtual servers by using the** [list-virtual-servers](http://docs.sun.com/doc/820-7701/list-virtual-servers-1?a=view)**(1)subcommand. 2**

### Example 16-17 Listing Virtual Servers

This example lists the virtual servers for localhost.

```
asadmin> list-virtual-servers
sampleListener
admin-listener
http-listener-2
http-listener-1
Command list-http-listeners executed successfully.
```
You can also view the full syntax and options of the subcommand by typing asadmin help list-virutal-servers at the command line. **See Also**

## <span id="page-287-0"></span>▼ **To Update a Virtual Server**

- **List virtual servers by using the** [list-virtual-servers](http://docs.sun.com/doc/820-7701/list-virtual-servers-1?a=view)(1) subcommand. **1**
- Modify the values for the specified virtual server by using the [set](http://docs.sun.com/doc/820-7701/set-1?a=view)(1) subcommand. The virtual server is identified by its dotted name. **2**

## ▼ **To Delete a Virtual Server**

Use the delete-virtual-server subcommand in remote mode to delete an existing virtual server.

**Ensure that the server is running. 1**

Remote subcommands require a running server.

- **List virtual servers by using the** [list-virtual-servers](http://docs.sun.com/doc/820-7701/list-virtual-servers-1?a=view)**(1)subcommand. 2**
- **If necessary, notify users that the virtual server is being deleted. 3**
- **Delete a virtual server by using the** [delete-virtual-server](http://docs.sun.com/doc/820-7701/delete-virtual-server-1?a=view)**(1)subcommand. 4**
- **To apply your changes, restart Enterprise Server.** See ["To Restart a Domain" on page 90.](#page-89-0) **5**

#### Deleting a Virtual Server **Example 16–18**

This example deletes the virtual server named sampleServer from localhost.

asadmin> **delete-virtual-server sampleServer** Command delete-virtual-server executed successfully.

You can also view the full syntax and options of the subcommand by typing asadmin help delete-virutal-server at the command line. **See Also**

## **To Assign a DefaultWeb Module to a Virtual Server**

A default web module can be assigned to the default virtual server and to each new virtual server. To access the default web module for a virtual server, point the browser to the URL for the virtual server, but do not supply a context root. For example:

http://myvserver:3184/
A virtual server with no default web module assigned serves HTML or JavaServer Pages<sup>TM</sup> (JSPTM) content from its document root, which is usually *domain-dir*/docroot. To access this HTML or JSP content, point your browser to the URL for the virtual server, do not supply a context root, but specify the target file.

For example:

http://myvserver:3184/hellothere.jsp

### ▼ **To Assign a Virtual Server to an Application or Module**

You can assign a virtual server to a deployed application or web module.

The application or module must already be deployed. For more information, see *[Sun GlassFish](http://docs.sun.com/doc/820-7693) [Enterprise Server v3 Application Deployment Guide](http://docs.sun.com/doc/820-7693)*. **Before You Begin**

- **In the Administration Console, open the HTTP Service component under the relevant configuration. 1**
- **Open the Virtual Servers component under the HTTP Service component. 2**
- **Select the virtual server to which you want to assign a default web module. 3**
- **Select the application or web module from the DefaultWeb Module drop-down list.** For more information, see ["To Assign a Default Web Module to a Virtual Server" on page 288.](#page-287-0) **4**

### 17**CHAPTER 17**

# Administering the Object Request Broker (ORB)

The Sun GlassFish<sup>™</sup> Enterprise Server supports a standard set of protocols and formats that ensure interoperability. Among these protocols are those defined by CORBA. The Object Request Broker (ORB) is the central component of CORBA. The ORB provides the required infrastructure to identify and locate objects, handle connection management, deliver data, and request communication. This chapter describes how to configure the ORB and the IIOP listeners.

The following topics are addressed here:

- "About the ORB" on page 291
- ["Configuring the ORB" on page 292](#page-291-0)
- ["Administering IIOP Listeners" on page 292](#page-291-0)

Instructions for accomplishing the tasks in this chapter by using the Administration Console are contained in the Administration Console online help.

### **About the ORB**

The Common Object Request Broker Architecture (CORBA) model is based on clients requesting services from distributed objects or servers through a well-defined interface by issuing requests to the objects in the form of remote method requests. A *remote method request* carries information about the operation that needs to be performed, including the object name (called an object reference) of the service provider and parameters, if any, for the invoked method. CORBA automatically handles network programming tasks such as object registration, object location, object activation, request de-multiplexing, error-handling, marshalling, and operation dispatching.

# <span id="page-291-0"></span>**Configuring the ORB**

A CORBA object never talks directly with another. Instead, the object makes requests through a remote stub to the Internet Inter-Orb Protocol (IIOP) running on the local host. The local ORB then passes the request to an ORB on the other host using IIOP. The remote ORB then locates the appropriate object, processes the request, and returns the results.

IIOP can be used as a Remote Method Invocation (RMI) protocol by applications or objects using RMI-IIOP. Remote clients of enterprise beans (EJB modules) communicate with Enterprise Server by using RMI-IIOP.

# **Administering IIOP Listeners**

An *IIOP listener*is a listen socket that accepts incoming connections from the remote clients of enterprise beans and from other CORBA-based clients. Multiple IIOP listeners can be configured for Enterprise Server. For each listener, specify a port number (optional; default 1072), a network address, and security attributes (optional). If you create multiple listeners, you must assign a different port number for each listener.

The following topics are addressed here:

- "To Create an IIOP Listener" on page 292
- ["To List IIOP Listeners" on page 293](#page-292-0)
- ["To Update an IIOP Listener" on page 293](#page-292-0)
- ["To Delete an IIOP Listener" on page 294](#page-293-0)

# **To Create an IIOP Listener**

Use the create-iiop-listener subcommand in remote mode to create an IIOP listener.

#### **Ensure that the server is running. 1**

Remote subcommands require a running server.

- **Create an IIOP listener by using the** [create-iiop-listener](http://docs.sun.com/doc/820-7701/create-iiop-listener-1?a=view)(1) subcommand. Information about the properties for the subcommand is included in this help page. **2**
- **To apply your changes, restart Enterprise Server. 3** See ["To Restart a Domain" on page 90.](#page-89-0)

#### Creating an IIOP Listener **Example 17–1**

This example creates an IIOP listener named sample iiop listener.

```
asadmin> create-iiop-listener --listeneraddress 192.168.1.100
--iiopport 1400 sample_iiop_listener
Command create-iiop-listener executed successfully.
```
<span id="page-292-0"></span>You can also view the full syntax and options of the subcommand by typing asadmin help create-iiop-listener at the command line. **See Also**

### ▼ **To List IIOP Listeners**

Use the list-iiop-listeners subcommand in remote mode to list the existing IIOP listeners.

#### **Ensure that the server is running. 1**

Remote subcommands require a running server.

**List the IIOP listeners by using the** [list-iiop-listeners](http://docs.sun.com/doc/820-7701/list-iiop-listeners-1?a=view)**(1)subcommand. 2**

### **Example 17-2** Listing IIOP Listeners

This example lists all the IIOP listeners for the server instance.

```
asadmin> list-iiop-listeners
orb-listener-1
SSL
SSL_MUTUALAUTH
sample_iiop_listener
Command list-iiop-listeners executed successfully.
```
You can also view the full syntax and options of the subcommand by typing asadmin help list-iiop-listeners at the command line. **See Also**

### ▼ **To Update an IIOP Listener**

- **List the IIOP listeners by using the** [list-iiop-listeners](http://docs.sun.com/doc/820-7701/list-iiop-listeners-1?a=view)(1) subcommand. **1**
- **Modify the values for the specified IIOP listener by using the** [set](http://docs.sun.com/doc/820-7701/set-1?a=view)**(1)subcommand.** The listener is identified by its dotted name. **2**

#### Updating an IIOP Listener **Example 17–3**

This example changes SSL from enabled to disabled.

```
asadmin> set "server.iiop-service.iiop-listener.SSL.enabled"
server.iiop-service.iiop-listener.SSL.enabled=false
Command set executed successfully.
```
### ▼ **To Delete an IIOP Listener**

Use the delete-iiop-listener subcommand in remote mode to delete an IIOP listener.

**Ensure that the server is running. 1**

Remote subcommands require a running server.

- **List the IIOP listeners by using the** [list-iiop-listeners](http://docs.sun.com/doc/820-7701/list-iiop-listeners-1?a=view)**(1)subcommand. 2**
- **3** Delete an IIOP listener by using the [delete-iiop-listener](http://docs.sun.com/doc/820-7701/delete-iiop-listener-1?a=view)(1) subcommand.
- **To apply your changes, restart Enterprise Server. 4** See ["To Restart a Domain" on page 90.](#page-89-0)
- Deleting an IIOP Listener **Example 17–4**

This example deletes the IIOP listener named sample iiop listener.

asadmin> **delete-iiop-listener sample\_iiop\_listener** Command delete-iiop-listener executed successfully.

You can also view the full syntax and options of the subcommand by typing asadmin help delete-iiop-listener at the command line. **See Also**

# 18**CHAPTER 18**

# Administering the JavaMail Service

The Sun Java™ Enterprise Server includes the JavaMail API along with JavaMail service providers that allow an application component to send email notifications over the Internet and to read email from IMAP and POP3 mail servers.

The following topics are addressed here:

- "About JavaMail" on page 295
- ["Administering JavaMail Resources" on page 296](#page-295-0)

Instructions for accomplishing the tasks in this chapter by using the Administration Console are contained in the Administration Console online help.

# **About JavaMail**

The JavaMail API is a set of abstract APIs that model a mail system. The JavaMail API provides a platform-independent and protocol-independent framework to build mail and messaging applications and provide facilities for reading and sending electronic messages. Service providers implement particular protocols. Using the API you can add email capabilities to your applications. JavaMail provides access from Java applications to Internet Message Access Protocol (IMAP) and Simple Mail Transfer Protocol (SMTP) capable mail servers on your network or the Internet. The API does not provide mail server functionality; you must have access to a mail server to use JavaMail.

The JavaMail API is implemented as an optional package in the Java platform and is also available as part of the Java EE platform.

To learn more about the JavaMail API, consult the JavaMail web site at [http://java.sun.com/](http://java.sun.com/products/javamail/) [products/javamail/](http://java.sun.com/products/javamail/).

# <span id="page-295-0"></span>**Administering JavaMail Resources**

When you create a mail session, the server-side components and applications are enabled to access JavaMail services with JNDI, using the session properties you assign for them. When creating a mail session, you can designate the mail hosts, the transport and store protocols, and the default mail user so that components that use JavaMail do not have to set these properties. Applications that are heavy email users benefit because Enterprise Server creates a single session object and makes the session available to any component that needs it.

JavaMail settings such as the following can be specified:

- **JNDI Name.** The unique name for the mail session. Use the naming sub-context prefix mail/ for JavaMail resources. For example: mail/MySession
- **Mail Host.** The host name of the default mail server. The connect methods of the store and transport objects use this value if a protocol-specific host property is not supplied. The name must be resolvable to an actual host name.
- **Default User.** The default user name to provide when connecting to a mail server. The connect methods of the store and transport objects use this value if a protocol-specific username property is not supplied.
- **Default Return Address.** The email address of the default user, in the form: *username@host.domain*.
- **Description.** A descriptive statement for the component.
- **Session.** Indicates whether or not mail session is enabled or disabled at this time

The following topics are addressed here:

- "To Create a JavaMail Resource" on page 296
- ["To List JavaMail Resources" on page 297](#page-296-0)
- ["To Update a JavaMail Resource" on page 297](#page-296-0)
- ["To Delete a JavaMail Resource" on page 298](#page-297-0)

# **To Create a JavaMail Resource**

Use the create-javamail-resource subcommand in remote mode to create a JavaMail session resource. The JNDI name for a JavaMail session resource customarily includes the mail/ naming subcontext, For example: mail/MyMailSession.

#### **Ensure that the server is running. 1**

Remote subcommands require a running server.

**Create a JavaMail resource by using the** [create-javamail-resource](http://docs.sun.com/doc/820-7701/create-javamail-resource-1?a=view)**(1)subcommand. 2**

Information about the properties for the subcommand is included in this help page.

**To apply your changes, restart Enterprise Server. 3**

See ["To Restart a Domain" on page 90.](#page-89-0)

#### <span id="page-296-0"></span>Creating a JavaMail Resource **Example 18–1**

This example creates a JavaMail resource named mail/MyMailSession. The escape character (\) is used in the --fromaddress option to distinguish the dot (.) and at sign  $(\varnothing)$ .

asadmin> **create-javamail-resource --mailhost localhost --mailuser sample --fromaddress sample\@sun\.com mail/MyMailSession** Command create-javamail-resource executed successfully.

You can also view the full syntax and options of the subcommand by typing asadmin help create-javamail-resource at the command line. **See Also**

# ▼ **To List JavaMail Resources**

Use the list-javamail-resources subcommand in remote mode to list the existing JavaMail session resources.

#### **Ensure that the server is running. 1**

Remote subcommands require a running server.

**List the JavaMail resources by using the** [list-javamail-resources](http://docs.sun.com/doc/820-7701/list-javamail-resources-1?a=view)**(1)subcommand. 2**

#### Listing JavaMail Resources **Example 18–2**

This example lists the JavaMail resources on localhost.

asadmin> **list-javamail-resources** mail/MyMailSession Command list-javamail-resources executed successfuly.

You can also view the full syntax and options of the subcommands by typing asadmin help list-javamail-resources at the command line. **See Also**

# ▼ **To Update a JavaMail Resource**

- List the JavaMail resources by using the [list-javamail-resources](http://docs.sun.com/doc/820-7701/list-javamail-resources-1?a=view)(1) subcommand. **1**
- **Modify the values for the specified JavaMail source by using the** [set](http://docs.sun.com/doc/820-7701/set-1?a=view)**(1)subcommand.** The resource is identified by its dotted name. **2**

#### <span id="page-297-0"></span>Updating a JavaMail Resource **Example 18–3**

This example changes joeserver to joe.

```
asadmin> set server.resources.mail-resource.mail/
MyMailSession.user=joeserver.resources.mail-resource.mail/
MyMailSession.user=joe
Command set executed successfully.
```
### ▼ **To Delete a JavaMail Resource**

Use the delete-javamail-resource subcommands in remote mode to delete a JavaMail session resource.

References to the specified resource must be removed before running the delete-javamail-resource subcommands. **Before You Begin**

- **Ensure that the server is running.** Remote subcommands require a running server. **1**
- **List the JavaMail resources by using the** [list-javamail-resources](http://docs.sun.com/doc/820-7701/list-javamail-resources-1?a=view)**(1)subcommands. 2**
- **3** Delete a JavaMail resource by using the [delete-javamail-resource](http://docs.sun.com/doc/820-7701/delete-javamail-resource-1?a=view)(1) subcommands.
- **To apply your changes, restart Enterprise Server. 4** See ["To Restart a Domain" on page 90.](#page-89-0)
- Deleting a JavaMail Resource **Example 18–4**

This example deletes the JavaMail session resource named mail/MyMailSession.

```
asadmin> delete-javamail-resource mail/MyMailSession
Command delete-javamail-resource executed successfully.
```
You can also view the full syntax and options of the subcommand by typing asadmin help delete-javamail-resource at the command line. **See Also**

# 19**CHAPTER 19**

# Administering the Java Message Service (JMS)

Sun implements the Java<sup>TM</sup> Message Service (JMS) API by integrating the Sun GlassFish<sup>TM</sup> Message Queue software into Sun GlassFish Enterprise Server. This chapter provides procedures for administering JMS resources in the Enterprise Server environment by using the asadmin command-line utility.

**Note –** JMS resources are supported only in the Full Platform Profile of Enterprise Server, not in the Web Profile.

The following topics are addressed here:

- "About the JMS" on page 299
- ["Administering JMS Physical Destinations" on page 301](#page-300-0)
- ["Administering JMS Connection Factories and Destinations" on page 304](#page-303-0)
- ["Administering JMS Hosts" on page 307](#page-306-0)
- ["Administering Connection Addressing" on page 310](#page-309-0)
- ["Configuring Resource Adapters for JMS" on page 311](#page-310-0)
- ["Troubleshooting JMS" on page 312](#page-311-0)

Instructions for accomplishing the task in this chapter by using the Administration Console are contained in the Administration Console online help.

### **About the JMS**

The JMS API is a messaging standard that allows Java EE applications and components to create, send, receive, and read messages. It enables distributed communication that is loosely coupled, reliable, and asynchronous.

Enterprise Server support for JMS messaging, in general, and for message-driven beans in particular, requires a *JMS provider*. Enterprise Server uses the Sun GlassFish Message Queue software as its native JMS provider, providing transparent JMS messaging support. This

support is known within Enterprise Server as the *JMS Service*. JMS requires only minimal administration. When a JMS client accesses a JMS administered object for the first time, the client JVM retrieves the JMS configuration from Enterprise Server.

A JMS resource is a type of connector. Message Queue is integrated with Enterprise Server by means of a *connector module*, also known as a resource adapter, which is defined by the Java EE Connector Architecture Specification 1.6. Any Java EE components that are deployed to Enterprise Server exchange JMS messages by using the JMS provider that is integrated by the connector module. When a JMS resource is created in Enterprise Server, a connector resource is created in the background. Each JMS operation invokes the connector runtime and uses the Message Queue connector module in the background. Enterprise Server pools JMS connections automatically.

You can configure properties to be used by all JMS connections. If you update these properties at runtime, only those connection factories that are created after the properties are updated will apply the updated values. The existing connection factories will continue to have the original property values. For most values to take effect, Enterprise Server must be restarted. For instructions, see ["To Restart a Domain" on page 90.](#page-89-0) The only property that can be updated without restarting Enterprise Server is the default JMS host.

### **Message Queue Broker Modes**

Message Queue can be integrated with Enterprise Server in LOCAL, REMOTE, or EMBEDDED mode. These modes are represented by the JMS type attribute.

■ **LOCAL Mode.** Enterprise Server starts and stops the Message Queue broker that is specified as the default JMS host. The Message Queue process is started in a separate virtual machine from the Enterprise Server process. Enterprise Server supplies an additional port to the broker, which is used by the broker to start the RMI registry. This port number will be equal to the configured JMS port for that instance, plus 100. For example, if the JMS port number is 37676, then this additional port number is 37776.

In LOCAL mode, use the Start Arguments attribute to specify Message Queue broker startup parameters.

■ **REMOTE Mode.** When the type attribute is set to REMOTE, the Message Queue broker must be started and stopped separately from Enterprise Server. Message Queue tools must be used to configure and tune the broker. In this situation, Enterprise Server uses an externally–configured broker or broker cluster. REMOTE type is most suitable for clusters.

In REMOTE mode, you must specify Message Queue broker startup parameters using Message Queue tools. The Start Arguments attribute is ignored.

■ **EMBEDDED Mode (default).** When the JMS type attribute is set to EMBEDDED, Enterprise Server and the JMS broker are colocated in the same virtual machine. The JMS Service is started in-process and managed by Enterprise Server.

<span id="page-300-0"></span>In EMBEDDED mode, the JMS operations bypass the networking stack, which leads to performance optimization.

For information about administering Message Queue, see *[Sun GlassFish Message Queue 4.4](http://docs.sun.com/doc/821-0027) [Administration Guide](http://docs.sun.com/doc/821-0027)*.

# **Administering JMS Physical Destinations**

Messages are delivered for routing and delivery to consumers by using *physical destinations* in the JMS provider. A physical destination is identified and encapsulated by an administered object (such as a Topic or Queue destination resource) that an application component uses to specify the destination of messages it is producing and the source of messages it is consuming. For instructions on configuring a destination resource, see ["To Create a Connection Factory or](#page-304-0) [Destination Resource" on page 305.](#page-304-0)

If a message-driven bean is deployed and the physical destination it listens to does not exist, Enterprise Server automatically creates the physical destination and sets the value of the maxNumActiveConsumers property to -1. However, it is good practice to create the physical destination beforehand. The first time that an application accesses a destination resource, Message Queue automatically creates the physical destination specified by the Name property of the destination resource. The physical destination is temporary and expires after a period specified by a Message Queue configuration property.

The following topics are addressed here:

- "To Create a JMS Physical Destination" on page 301
- ["To List JMS Physical Destinations" on page 302](#page-301-0)
- ["To Purge Messages From a Physical Destination" on page 303](#page-302-0)
- ["To Delete a JMS Physical Destination" on page 303](#page-302-0)

# ▼ **To Create a JMS Physical Destination**

For production purposes, always create physical destinations. During the development and testing phase, however, this step is not required. Use the create-jmsdest subcommand in remote mode to create a physical destination.

Because a physical destination is actually a Message Queue object rather than a server object, you use Message Queue broker commands to update properties. For information on Message Queue properties, see *[Sun GlassFish Message Queue 4.4 Administration Guide](http://docs.sun.com/doc/821-0027)*.

#### **Ensure that the server is running. 1**

Remote subcommands require a running server.

### <span id="page-301-0"></span>**2** Create a JMS physical destination by using the [create-jmsdest](http://docs.sun.com/doc/820-7701/create-jmsdest-1?a=view)(1) subcommand.

Information about the properties for the subcommand is included in this help page.

### **(Optional) If needed, restart the server. 3**

Some properties require server restart. See ["Configuration Changes That Require Server](#page-36-0) [Restart" on page 37.](#page-36-0) If your server needs to be restarted, see ["To Restart a Domain" on page 90.](#page-89-0)

#### Creating a JMS Physical Destination **Example 19–1**

This example creates a queue named PhysicalQueue.

asadmin> **create-jmsdest --desttype queue --property User=public:Password=public PhysicalQueue** Command create-jmsdest executed successfully.

You can also view the full syntax and options of the subcommand by typing asadmin help create-jmsdest at the command line. **See Also**

### ▼ **To List JMS Physical Destinations**

Use the list-jmsdest subcommand in remote mode to list the existing JMS physical destinations.

**Ensure that the server is running. 1**

Remote subcommands require a running server.

**List the existing JMS physical destinations by using the** [list-jmsdest](http://docs.sun.com/doc/820-7701/list-jmsdest-1?a=view)**(1)subcommand. 2**

#### Listing JMS Physical Destinations **Example 19–2**

This example lists the physical destinations for the default server instance.

```
asadmin> list-jmsdest
PhysicalQueue queue {}
PhysicalTopic topic {}
Command list-jmsdest executed successfully.
```
You can also view the full syntax and options of the subcommand by typing asadmin help list-jmsdest at the command line. **See Also**

### <span id="page-302-0"></span>▼ **To Purge Messages From a Physical Destination**

Use the flush-jmsdest subcommand in remote mode to purge the messages from a physical destination in the specified target's JMS service configuration.

**Ensure that the server is running. 1**

Remote subcommands require a running server.

- **Purge messages from the a JMS physical destination by using the** [flush-jmsdest](http://docs.sun.com/doc/820-7701/flush-jmsdest-1?a=view)(1) **subcommand. 2**
- **(Optional) If needed, restart the server. 3**

Some properties require server restart. See ["Configuration Changes That Require Server](#page-36-0) [Restart" on page 37.](#page-36-0) If your server needs to be restarted, see ["To Restart a Domain" on page 90.](#page-89-0)

#### Flushing Messages From a JMS Physical Destination **Example 19–3**

This example purges messages from the queue named PhysicalQueue.

asadmin> **flush-jmsdest --desttype queue PhysicalQueue** Command flush-jmsdest executed successfully

You can also view the full syntax and options of the subcommand by typing asadmin help flush-jmsdest at the command line. **See Also**

### ▼ **To Delete a JMS Physical Destination**

Use the delete-jmsdest subcommand in remote mode to remove the specified JMS physical destination.

#### **Ensure that the server is running. 1**

Remote subcommands require a running server.

- **List the existing JMS physical destinations by using the** [list-jmsdest](http://docs.sun.com/doc/820-7701/list-jmsdest-1?a=view)**(1)subcommand. 2**
- **Delete the physical resource by using the** [delete-jmsdest](http://docs.sun.com/doc/820-7701/delete-jmsdest-1?a=view)**(1)subcommand. 3**

#### Deleting a Physical Destination **Example 19–4**

This example deletes the queue named PhysicalQueue.

asadmin> **delete-jmsdest --desttype queue PhysicalQueue** Command delete-jmsdest executed successfully

<span id="page-303-0"></span>You can also view the full syntax and options of the subcommand by typing asadmin help delete-jmsdest at the command line. **See Also**

# **Administering JMS Connection Factories and Destinations**

The JMS API uses two kinds of administered objects. *Connection factory objects* allow an application to create other JMS objects programmatically. *Destination objects*serve as repositories for messages. How these objects are created is specific to each implementation of JMS. In Enterprise Server, JMS is implemented by performing the following tasks:

- Creating a connection factory
- Creating a destination, which requires creating a physical destination and a destination resource that refers to the physical destination

JMS applications use the Java Naming and Directory Interface (JNDI) API to access the connection factory and destination resources. A JMS application normally uses at least one connection factory and at least one destination. By studying the application or consulting with the application developer, you can determine what resources must be created. The order in which the resources are created does not matter.

Enterprise Server provides the following types of connection factory objects:

- QueueConnectionFactory objects, used for point-to-point communication
- TopicConnectionFactory objects, used for publish-subscribe communication
- ConnectionFactory objects, which can be used for both point-to-point and publish-subscribe communications (recommended for new applications)

Enterprise Server provides the following types of destination objects:

- Queue objects, used for point-to-point communication
- Topic objects, used for publish-subscribe communication

The following topics are addressed here:

- ["To Create a Connection Factory or Destination Resource" on page 305](#page-304-0)
- ["To List JMS Resources" on page 306](#page-305-0)
- ["To Delete a Connection Factory or Destination Resource" on page 307](#page-306-0)

The subcommands in this section can be used to administer both the connection factory resources and the destination resources. For instructions on administering physical destinations, see ["Administering JMS Physical Destinations" on page 301.](#page-300-0)

# <span id="page-304-0"></span>▼ **To Create a Connection Factory or Destination Resource**

For each JMS connection factory that you create, Enterprise Server creates a connector connection pool and connector resource. For each JMS destination that you create, Enterprise Server creates a connector admin object resource. If you delete a JMS resource, Enterprise Server automatically deletes the connector resources.

Use the create-jms-resource command in remote mode to create a JMS connection factory resource or a destination resource.

```
Tip – To specify the addresslist property (in the format
host:mqport,host2:mqport,host3:mqport) for the asadmin create-jms-resource
command, escape the : by using \\. For example,
host1\\:mqport,host2\\:mqport,host3\\:mpqport. For more information about using
escape characters, see the asadmin(1M) concepts page.
```
To update a JMS connection factory, use the set subcommand for the underlying connector connection pool, See ["To Update a Connector Connection Pool" on page 257.](#page-256-0)

To update a destination, use the set subcommand for the admin object resource. See ["To](#page-270-0) [Update an Administered Object" on page 271.](#page-270-0)

### **Ensure that the server is running. 1**

Remote subcommands require a running server.

### **Create a JMS resource by using the** [create-jms-resource](http://docs.sun.com/doc/820-7701/create-jms-resource-1?a=view)**(1) command. 2**

Information about the properties for the subcommand is included in this help page.

#### **(Optional) If needed, restart the server. 3**

Some properties require server restart. See ["Configuration Changes That Require Server](#page-36-0) [Restart" on page 37.](#page-36-0) If your server needs to be restarted, see ["To Restart a Domain" on page 90.](#page-89-0)

#### Creating a JMS Connection Factory **Example 19–5**

This example creates a connection factory resource of type javax.jms.ConnectionFactory whose JNDI name is jms/DurableConnectionFactory. The ClientId property sets a client ID on the connection factory so that it can be used for durable subscriptions. The JNDI name for a JMS resource customarily includes the jms/ naming subcontext.

asadmin> **create-jms-resource --restype javax.jms.ConnectionFactory --description "connection factory for durable subscriptions"**

### **--property ClientId=MyID jms/DurableConnectionFactory**

Command create-jms-resource executed successfully.

### <span id="page-305-0"></span>**Example 19-6** Creating a JMS Destination

This example creates a destination resource whose JNDI name is jms/MyQueue.

```
asadmin> create-jms-resource --restype javax.jms.Queue
--property Name=PhysicalQueue jms/MyQueue
Command create-jms-resource executed successfully.
```
You can also view the full syntax and options of the subcommand by typing asadmin help create-jms-resource at the command line. **See Also**

### ▼ **To List JMS Resources**

Use the list-jms-resources subcommand in remote mode to list the existing connection factory and destination resources.

### **Ensure that the server is running. 1**

Remote subcommands require a running server.

**2** List the existing JMS resources by using the [list-jms-resources](http://docs.sun.com/doc/820-7701/list-jms-resources-1?a=view)(1) subcommand.

#### Listing All JMS Resources **Example 19–7**

This example lists all the existing JMS connection factory and destination resources.

```
asadmin> list-jms-resources
jms/Queue
jms/ConnectionFactory
jms/DurableConnectionFactory
jms/Topic
Command list-jms-resources executed successfully
```
#### Listing a JMS Resources of a Specific Type **Example 19–8**

This example lists the resources for the resource type javax.

asadmin> **list-jms-resources --restype javax.jms.TopicConnectionFactory** jms/DurableTopicConnectionFactory jms/TopicConnectionFactory Command list-jms-resources executed successfully.

<span id="page-306-0"></span>You can also view the full syntax and options of the subcommand by typing asadmin help list-jms-resources at the command line. **See Also**

### ▼ **To Delete a Connection Factory or Destination Resource**

Use the delete-jms-resource subcommand in remote mode to remove the specified connection factory or destination resource.

Ensure that you remove all references to the specified JMS resource before running this subcommand. **Before You Begin**

> **Ensure that the server is running.** Remote subcommands require a running server. **1**

- List the existing JMS resources by using the [list-jms-resources](http://docs.sun.com/doc/820-7701/list-jms-resources-1?a=view)(1) subcommand. **2**
- **Delete the JMS resource by using the** [delete-jms-resource](http://docs.sun.com/doc/820-7701/delete-jms-resource-1?a=view)(1) subcommand. **3**

#### Deleting a JMS Resource **Example 19–9**

This example deletes the jms/Queue resource.

asadmin> **delete-jms-resource jms/Queue** Command delete-jms-resource executed successfully

You can also view the full syntax and options of the subcommand by typing asadmin help delete-jms-resource at the command line. **See Also**

# **Administering JMS Hosts**

A *JMS host*represents a Message Queue broker. JMS contains a *JMS hosts list* (the AddressList property) that contains all the JMS hosts that are used by Enterprise Server. The JMS hosts list is populated with the hosts and ports of the specified Message Queue brokers and is updated whenever a JMS host configuration changes. When you create JMS resources or deploy message driven beans, the resources or beans inherit the JMS hosts list.

One of the hosts in the JMS hosts list is designated the default JMS host. Enterprise Server starts the default JMS host when the Message Queue broker mode is configured as type LOCAL.

The following topics are addressed here:

- "To Create a JMS Host" on page 308
- "To List JMS Hosts" on page 308
- ["To Update a JMS Host" on page 309](#page-308-0)
- ["To Delete a JMS Host" on page 309](#page-308-0)

# ▼ **To Create a JMS Host**

A default JMS host, default\_JMS\_host, is provided by Enterprise Server. The default JMS host is used by Enterprise Server to perform all Message Queue broker administrative operations, such as creating and deleting JMS destinations.

Creating a new JMS host is not often necessary and is a task for advanced users. Use the create-jms-host subcommand in remote mode to create an additional JMS host.

Because a JMS is actually a Message Queue object rather than a server object, you use Message Queue broker commands to update properties. For information on Message Queue properties, see *[Sun GlassFish Message Queue 4.4 Administration Guide](http://docs.sun.com/doc/821-0027)*.

#### **Ensure that the server is running. 1**

Remote subcommands require a running server.

**Create the JMS host by using the** [create-jms-host](http://docs.sun.com/doc/820-7701/create-jms-host-1?a=view)(1) subcommand. **2**

Information about the properties for this the subcommand is included in this help page.

#### Creating a JMS Host **Example 19–10**

This example creates a JMS host named MyNewHost.

asadmin> **create-jms-host --mqhost pigeon --mqport 7677 MyNewHost** Command create-jms-host executed successfully.

You can also view the full syntax and options of the subcommand by typing asadmin help create-jms-host at the command line. **See Also**

### ▼ **To List JMS Hosts**

Use the list-jms-hosts subcommand in remote mode to list the existing JMS hosts.

### **Ensure that the server is running. 1**

Remote subcommands require a running server.

List the JMS hosts by using the [list-jms-hosts](http://docs.sun.com/doc/820-7701/list-jms-hosts-1?a=view)(1) subcommand. **2**

#### <span id="page-308-0"></span>Listing JMS Hosts **Example 19–11**

The following subcommand lists the existing JMS hosts.

```
asadmin> list-jms-hosts
default_JMS_host
MyNewHost
Command list-jmsdest executed successfully
```
### **To Update a JMS Host**

- **List the JMS hosts by using the** [list-jms-hosts](http://docs.sun.com/doc/820-7701/list-jms-hosts-1?a=view)**(1)subcommand. 1**
- **Use the** [set](http://docs.sun.com/doc/820-7701/set-1?a=view)(1) subcommand to modify a JMS host. **2**

#### Updating a JMS Host **Example 19–12**

This example changes the value of the host attribute of the default JMS host. By default this value is localhost.

```
asadmin> set server-config.jms-service.jms-host.default_JMS_host.host=
"archie.india.sun.com"
```
You can also view the full syntax and options of the subcommand by typing asadmin help set at the command line. **See Also**

### ▼ **To Delete a JMS Host**

Use the delete-jms-host subcommand in remote mode to delete a JMS host from the JMS service. If you delete the only JMS host, you will not be able to start the Message Queue broker until you create a new JMS host.

#### **Ensure that the server is running. 1**

Remote subcommands require a running server.

- List the JMS hosts by using the [list-jms-hosts](http://docs.sun.com/doc/820-7701/list-jms-hosts-1?a=view)(1) subcommand. **2**
- **Delete a JMS host by using the** [delete-jms-host](http://docs.sun.com/doc/820-7701/delete-jms-host-1?a=view)**(1)subcommand. 3**

#### Deleting a JMS Host **Example 19–13**

This example deletes a JMS host named MyNewHost.

asadmin> **delete-jms-host MyNewHost** Command delete-jms-host executed successfully.

<span id="page-309-0"></span>You can also view the full syntax and options of the subcommand by typing asadmin help delete-jms-host at the command line. **See Also**

# **Administering Connection Addressing**

Certain JMS resources use the JMS host list (AddressList) configuration, which is populated with the hosts and ports of the JMS hosts defined in Enterprise Server. The JMS host list is updated whenever a JMS host configuration changes. The JMS host list is inherited by any JMS resource when it is created, and by any message-driven bean when it is deployed.

In the Message Queue software, the AddressList property is called imqAddressList.

The following topics are addressed here:

- "Setting JMS Connection Pooling" on page 310
- ["Accessing Remote Servers" on page 311](#page-310-0)

### **Setting JMS Connection Pooling**

Enterprise Server pools JMS connections automatically. When a JMS connection pool is created, there is one ManagedConnectionFactory instance associated with it. If you configure the AddressList property as a ManagedConnectionFactory property, the AddressList configuration in the ManagedConnectionFactory value takes precedence over the value defined in Enterprise Server.

Use the create-connector-connection-pool subcommand to manage an existing pool. For instructions, see ["Administering Connector Connection Pools" on page 255.](#page-254-0)

By default, the addresslist-behavior JMS service attribute is set to random. This means that each physical connection (ManagedConnection) created from the ManagedConnectionFactory selects its primary broker in a random way from the AddressList property.

To specify whether Enterprise Server tries to reconnect to the primary broker if the connection is lost, [set](http://docs.sun.com/doc/820-7701/set-1?a=view) the reconnect-enabled attribute in the JMS service by using the  $set(1)$ subcommand. To specify the number of retries and the time between retries, set the reconnect-attempts and reconnect-interval-in-seconds attributes, respectively.

If reconnection is enabled and the primary broker fails, Enterprise Server tries to reconnect to another broker in the JMS host list (AddressList). The logic for scanning is decided by two JMS service attributes, addresslist-behavior and addresslist-iterations. You can override these settings by using JMS connection factory settings. The Sun GlassFish Message Queue software transparently transfers the load to another broker when the failover occurs. JMS semantics are maintained during failover.

# <span id="page-310-0"></span>**Accessing Remote Servers**

Changing the provider and host to a remote system causes all JMS applications to run on the remote server. To use both the local server and one or more remote servers, create a connection factory resource with the AddressList property. This creates connections that access remote servers.

# **Configuring Resource Adapters for JMS**

Enterprise Server implements JMS by using a system resource adapter named jmsra. When you create JMS resources, Enterprise Server automatically creates connector resources. The resource adapter can be configured to indicate whether the JMS provider supports XA or not. It is possible to indicate what mode of integration is possible with the JMS provider.

Two modes of integration are supported by the resource adapter. The first one uses JNDI as the means of integration. In this situation, administered objects are set up in the JMS provider's JNDI tree and will be looked up for use by the generic resource adapter. If that mode is not suitable for integration, it is also possible to use the Java reflection of JMS administered object javabean classes as the mode of integration.

Generic resource adapter 1.6 for JMS is a Java EE connector 2.0 resource adapter that can wrap the JMS client library of external JMS providers such as IBM WebSphere MQ, Tibco EMS, and Sonic MQ among others. This integrates any JMS provider with a Java EE 6 application server, such as the Sun GlassFish Enterprise Server. The adapter is a . rar archive that can be deployed and configured using Java EE 6 application server administration tools.

# ▼ **To Configure the Generic Resource Adapter**

Before deploying the generic resource adapter, JMS client libraries must be made available to Enterprise Server. For some JMS providers, client libraries might also include native libraries. In such cases, these native libraries must be made available to any Enterprise Server JVMs.

- **Deploy the generic resource adapter the same way you would deploy a connector module. 1**
- **Create a connector connection pool. 2**

See ["To Create a Connector Connection Pool" on page 255.](#page-254-0)

**Create a connector resource. 3**

See ["To Create a Connector Resource" on page 258.](#page-257-0)

#### **Create an administered object resource. 4**

See ["To Create an Administered Object" on page 270.](#page-269-0)

- <span id="page-311-0"></span>**Make the following changes to the security Enterprise Server policy files: 5**
	- Modify the sjsas\_home/domains/domain1/config/server.policy file to add the following:

```
java.util.logging.LoggingPermission "control"
```
Modify the sjsas home/lib/appclient/client.policy file to add permission:

```
javax.security.auth.PrivateCredentialPermission
"javax.resource.spi.security.PasswordCredential ^ \"^\"","read":
```
### **Troubleshooting JMS**

When you start Enterprise Server, the JMS service is available but is not loaded until it is needed (for example, when you create a JMS resource). Use the  $jms$ -ping $(1)$ subcommand to check if the JMS service is running or, if it is not yet running, to start it. If thejms-ping subcommand is unable to contact a built-in JMS service, an error message is displayed.

If you encounter problems, consider the following:

■ View the Enterprise Server log file, typically located at *domain-dir*/logs/server.log.

If a the log file indicates that a Message Queue broker did not respond to a message, stop the broker and then restart it.

- View the broker log, typically available at *as-install*/domains/domain1/imq/instances/imqbroker/log/log.txt.
- For JMS REMOTE mode, be sure to start Message Queue brokers first, then Enterprise Server.
- If all Message Queue brokers are down, it takes 30 minutes for Enterprise Server to go down or up when you are using the default values in JMS. You can change the default values for this timeout. For example:

asadmin set domain1.jms-service.reconnect-interval-in-seconds=5

### **CHAPTER 20** 20

# Administering the Java Naming and Directory Interface (JNDI) Service

The Java Naming and Directory Interface (JNDI) API is used for accessing different kinds of naming and directory services. Java EE components locate objects by invoking the JNDI lookup method.

The following topics are addressed here:

- "About JNDI" on page 313
- ["Administering JNDI Resources" on page 315](#page-314-0)

Instructions for accomplishing the tasks in this chapter by using the Administration Console are contained in the Administration Console online help.

# **About JNDI**

By making calls to the JNDI API, applications locate resources and other program objects. A *resource* is a program object that provides connections to systems, such as database servers and messaging systems. A JDBC resource is sometimes referred to as a data source. Each resource object is identified by a unique, people-friendly name, called the *JNDI name*. A resource object and its JNDI name are bound together by the naming and directory service, which is included with the Enterprise Server.

When a new name-object binding is entered into the JNDI, a new resource is created.

The following topics are addressed here:

- ["J2EE Naming Environment" on page 314](#page-313-0)
- ["How the Naming Environment and the Container Work Together" on page 314](#page-313-0)
- ["Naming References and Binding Information" on page 315](#page-314-0)

### <span id="page-313-0"></span>**J2EE Naming Environment**

JNDI names are bound to their objects by the naming and directory service that is provided by a J2EE server. Because J2EE components access this service through the JNDI API, the object usually uses its JNDI name. For example, the JNDI name of the PointBase database is jdbc/Pointbase. At startup, the Enterprise Server reads information from the configuration file and automatically adds JNDI database names to the name space, one of which is jdbc/Pointbase.

Java EE application clients, enterprise beans, and web components must have access to a JNDI naming environment.

The application component's naming environment is the mechanism that allows customization of the application component's business logic during deployment or assembly. This environment allows you to customize the application component without needing to access or change the source code off the component. A Java EE container implements the provides the environment to the application component instance as a *JNDI naming context*.

# **How the Naming Environment and the Container Work Together**

The application component's environment is used as follows:

- The application component's business methods access the environment using the JNDI interfaces. In the deployment descriptor, the application component provider declares all the environment entries that the application component expects to be provided in its environment at runtime.
- The container provides an implementation of the JNDI naming context that stores the application component environment. The container also provides the tools that allow the deployer to create and manage the environment of each application component.
- A deployer uses the tools provided by the container to initialize the environment entries that are declared in the application component's deployment descriptor. The deployer sets and modifies the values of the environment entries.
- The container makes the JNDI context available to the application component instances at runtime. These instances use the JNDI interfaces to obtain the values of the environment entries.

Each application component defines its own set of environment entries. All instances of an application component within the same container share the same environment entries. Application component instances are not allowed to modify the environment at runtime.

# <span id="page-314-0"></span>**Naming References and Binding Information**

A *resource reference* is an element in a deployment descriptor that identifies the component's coded name for the resource. For example, jdbc/SavingsAccountDB. More specifically, the coded name references a connection factory for the resource.

The JNDI name of a resource and the resource reference name are not the same. This approach to naming requires that you map the two names before deployment, but it also decouples components from resources. Because of this decoupling, if at a later time the component needs to access a different resource, the name does not need to change. This flexibility makes it easier for you to assemble J2EE applications from preexisting components.

The following table lists JNDI lookups and their associated resource references for the J2EE resources used by the Enterprise Server.

| <b>JNDI Lookup Name</b>   | <b>Associated Resource Reference</b>                  |
|---------------------------|-------------------------------------------------------|
| java:comp/env             | Application environment entries                       |
| java:comp/env/jdbc        | JDBC DataSource resource manager connection factories |
| java:comp/env/ejb         | EJB References                                        |
| java:comp/UserTransaction | UserTransaction references                            |
| java:comp/env/mail        | JavaMail Session Connection Factories                 |
| java:comp/env/url         | <b>URL Connection Factories</b>                       |
| java:comp/env/jms         | <b>IMS</b> Connection Factories and Destinations      |
| java:comp/ORB             | ORB instance shared across application components     |

**TABLE 20–1** JNDI Lookup Names and Their Associated References

# **Administering JNDI Resources**

Within Enterprise Server, you can configure your environment for custom and external JNDI resources. A custom resource accesses a local JNDI repository; an external resource accesses an external JNDI repository. Both types of resources need user-specified factory class elements, JNDI name attributes, and so on.

- ["Administering Custom JNDI Resources" on page 316](#page-315-0)
- ["Administering External JNDI Resources" on page 318](#page-317-0)

# <span id="page-315-0"></span>**Administering Custom JNDI Resources**

A custom resource specifies a custom server-wide resource object factory that implements the javax.naming.spi.ObjectFactory interface. The following topics are addressed here:

- "To Create a Custom JNDI Resource" on page 316
- "To List Custom JNDI Resources" on page 316
- ["To Update a Custom JNDI Resource" on page 317](#page-316-0)
- ["To Delete a Custom JNDI Resource" on page 317](#page-316-0)

### **To Create a Custom JNDI Resource**

Use the create-custom-resource subcommand in remote mode to create a custom resource.

**Ensure that the server is running. 1**

Remote subcommands require a running server.

- 2 Create a custom resource by using the [create-custom-resource](http://docs.sun.com/doc/820-7701/create-custom-resource-1?a=view)(1) subcommand. Information on properties for the subcommand is contained in this help page.
- **Restart Enterprise Server. 3**

See ["To Restart a Domain" on page 90.](#page-89-0)

#### Creating a Custom Resource **Example 20–1**

This example creates a custom resource named sample-custom-resource.

```
asadmin> create-custom-resource --restype topic --factoryclass com.imq.topic
sample_custom_resource
Command create-custom-resource executed successfully.
```
You can also view the full syntax and options of the subcommand by typing asadmin help create-custom-resource at the command line. **See Also**

### **To List Custom JNDI Resources**

Use the list-custom-resources subcommand in remote mode to list the existing custom resources.

### **Ensure that the server is running. 1**

Remote subcommands require a running server.

**List the custom resources by using the** [list-custom-resources](http://docs.sun.com/doc/820-7701/list-custom-resources-1?a=view)**(1)subcommand. 2**

### <span id="page-316-0"></span>**Example 20-2** Listing Custom Resources

This example lists the existing custom resources.

asadmin> **list-custom-resources** sample custom resource01 sample custom resource02 Command list-custom-resources executed successfully

```
You can also view the full syntax and options of the subcommand by typing asadmin help
          list-custom-resources at the command line.
See Also
```
### **To Update a Custom JNDI Resource**

- List the custom resources by using the [list-custom-resources](http://docs.sun.com/doc/820-7701/list-custom-resources-1?a=view)(1) subcommand. **1**
- **Use the** [set](http://docs.sun.com/doc/820-7701/set-1?a=view)**(1)subcommand to modify a custom JNDI resource. 2**

#### Updating a Custom JNDI Resource **Example 20–3**

This example modifies a custom resource.

```
asadmin> set server.resources.custom-resource.custom
/my-custom-resource.property.value=2010server.resources.custom-resource.custom
/my-custom-resource.property.value=2010
```
### ▼ **To Delete a Custom JNDI Resource**

Use the delete-custom-resource subcommand in remote mode to delete a custom resource.

#### **Ensure that the server is running. 1**

Remote subcommands require a running server.

- **List the custom resources by using the** [list-custom-resources](http://docs.sun.com/doc/820-7701/list-custom-resources-1?a=view)**(1)subcommand. 2**
- **Delete a custom resource by using the** [delete-custom-resource](http://docs.sun.com/doc/820-7701/delete-custom-resource-1?a=view)**(1)subcommand. 3**

#### Deleting a Custom Resource **Example 20–4**

This example deletes a custom resource named sample-custom-resource.

asadmin> **delete-custom-resource sample\_custom\_resource** Command delete-custom-resource executed successfully.

Chapter 20 • Administering the Java Naming and Directory Interface (JNDI) Service 317

<span id="page-317-0"></span>You can also view the full syntax and options of the subcommand by typing asadmin help delete-custom-resource at the command line. **See Also**

### **Administering External JNDI Resources**

Applications running on Enterprise Server often require access to resources stored in an external JNDI repository. For example, generic Java objects might be stored in an LDAP server according to the Java schema. External JNDI resource elements let you configure such external resource repositories.

The following topics are addressed here:

- "To Register an External JNDI Resource" on page 318
- ["To List External JNDI Resources" on page 319](#page-318-0)
- ["To List External JNDI Entries" on page 319](#page-318-0)
- ["To Update an External JNDI Resource" on page 320](#page-319-0)
- ["To Delete an External JNDI Resource" on page 320](#page-319-0)
- ["Example of Using an External JNDI Resource" on page 320](#page-319-0)

### **To Register an External JNDI Resource**

Use the create-jndi-resource subcommand in remote mode to register an external JNDI resource.

The external JNDI factory must implement the javax.naming.spi.InitialContextFactory interface. **Before You Begin**

#### **Ensure that the server is running. 1**

Remote subcommands require a running server.

**Register an external JNDI resource by using the** [create-jndi-resource](http://docs.sun.com/doc/820-7701/create-jndi-resource-1?a=view)**(1)subcommand. 2** Information on properties for the subcommand is contained in this help page.

### **Restart Enterprise Server. 3**

See ["To Restart a Domain" on page 90.](#page-89-0)

#### Registering an External JNDI Resource **Example 20–5**

In This example sample jndi resource is registered.

asadmin> **create-jndi-resource --jndilookupname sample\_jndi --restype queue --factoryclass sampleClass --description "this is a sample jndi resource" sample\_jndi\_resource** Command create-jndi-resource executed successfully

<span id="page-318-0"></span>You can also view the full syntax and options of the subcommand by typing asadmin help create-jndi-resource at the command line. **See Also**

### ▼ **To List External JNDI Resources**

Use the list-jndi-resources subcommand in remote mode to list all existing JNDI resources.

### **Ensure that the server is running. 1**

Remote subcommands require a running server.

**List the existing JNDI resources by using the**[list-jndi-resources](http://docs.sun.com/doc/820-7701/list-jndi-resources-1?a=view)**(1)subcommand. 2**

### **Example 20-6** Listing JNDI Resources

This example lists the JNDI resources.

asadmin> **list-jndi-resources** jndi\_resource1 jndi\_resource2 jndi\_resource3 Command list-jndi-resources executed successfully

You can also view the full syntax and options of the subcommand by typing asadmin help list-jndi-resources at the command line. **See Also**

### ▼ **To List External JNDI Entries**

Use the list-jndi-entries subcommand in remote mode to browse and list the entries in the JNDI tree. You can either list all entries, or you can specify the JNDI context or subcontext to list specific entries.

### **Ensure that the server is running. 1**

Remote subcommands require a running server.

**List the JNDI entries for a configuration by using the** [list-jndi-entries](http://docs.sun.com/doc/820-7701/list-jndi-entries-1?a=view)**(1)subcommand. 2**

#### Listing JNDI Entries **Example 20–7**

This example lists all the JNDI entries for the naming service.

```
asadmin> list-jndi-entries
jndi_entry03
jndi_entry72
jndi_entry76
Command list-jndi-resources executed successfully
```
<span id="page-319-0"></span>You can also view the full syntax and options of the subcommand by typing asadmin help list-jndi-entries at the command line. **See Also**

### ▼ **To Update an External JNDI Resource**

- 1 List the existing JNDI resources by using the[list-jndi-resources](http://docs.sun.com/doc/820-7701/list-jndi-resources-1?a=view)(1) subcommand.
- **Use the** [set](http://docs.sun.com/doc/820-7701/set-1?a=view)**(1)subcommand to modify an external JNDI resource. 2**
- Updating an External JNDI Resource **Example 20–8**

This example modifies an external resource.

asadmin> **set server.resources.external-jndi-resource.my-jndi-resource. jndi-lookup-name=bar server.resources.external-jndi-resource.my-jndi-resource.jndi-lookup-name=bar**

### ▼ **To Delete an External JNDI Resource**

Use the delete-jndi-resource subcommand in remote mode to remove a JNDI resource.

**Ensure that the server is running. 1**

Remote subcommands require a running server.

- **2** Remove an external JNDI entry by using the [delete-jndi-resource](http://docs.sun.com/doc/820-7701/delete-jndi-resource-1?a=view)(1) subcommand.
- Deleting an External JNDI Resource **Example 20–9**

This example deletes an external JNDI resource:

asadmin> **delete-jndi-resource jndi\_resource2** Command delete-jndi-resource executed successfully.

You can also view the full syntax and options of the subcommand by typing asadmin help delete-jndi-resource at the command line. **See Also**

### **Example of Using an External JNDI Resource**

<resources>

- <!-- external-jndi-resource element specifies how to access J2EE resources
- -- stored in an external JNDI repository. This example
- -- illustrates how to access a java object stored in LDAP.
- -- factory-class element specifies the JNDI InitialContext factory that
- -- needs to be used to access the resource factory. property element
- -- corresponds to the environment applicable to the external JNDI context

```
-- and jndi-lookup-name refers to the JNDI name to lookup to fetch the
 -- designated (in this case the java) object.
 -->
 <external-jndi-resource jndi-name="test/myBean"
      jndi-lookup-name="cn=myBean"
      res-type="test.myBean"
      factory-class="com.sun.jndi.ldap.LdapCtxFactory">
    <property name="PROVIDER-URL" value="ldap://ldapserver:389/o=myObjects" />
    <property name="SECURITY_AUTHENTICATION" value="simple" />
    <property name="SECURITY_PRINCIPAL", value="cn=joeSmith, o=Engineering" />
    <property name="SECURITY_CREDENTIALS" value="changeit" />
 </external-jndi-resource>
</resources>
```
### **CHAPTER 21** 21

# Administering Transactions

This chapter discusses how to manage the transaction service for the Sun GlassFish<sup>TM</sup> Enterprise Server environment by using the asadmin command-line utility. Instructions for manually recovering transactions are also included.

The following topics are addressed here:

- "About Transactions" on page 323
- ["Managing the Transaction Service" on page 324](#page-323-0)
- ["Recovering Transactions" on page 326](#page-325-0)

Instructions for accomplishing the tasks in this chapter by using the Administration Console are contained in the Administration Console online help. For additional information on configuring the transaction service, transaction logging, and distributed transaction recovery, see [Chapter 15, "Using the Transaction Service," in](http://docs.sun.com/doc/820-7695/beanm?a=view) *Sun GlassFish Enterprise Server v3 [Application Development Guide](http://docs.sun.com/doc/820-7695/beanm?a=view)*.

### **About Transactions**

A *transaction* is a series of discreet actions in an application that must all complete successfully. By enclosing one or more actions in an indivisible unit of work, a transaction ensures data integrity and consistency. If all actions do not complete, the changes are rolled back.

For example, to transfer funds from a checking account to a savings account, the following steps typically occur:

- 1. Check to see if the checking account has enough money to cover the transfer.
- 2. Debit the amount from the checking account.
- 3. Credit the amount to the savings account.
- 4. Record the transfer to the checking account log.
- 5. Record the transfer to the savings account log.

These steps together are considered a single transaction.

<span id="page-323-0"></span>If all the steps complete successfully, the transaction is*committed*. If any step fails, all changes from the preceding steps are rolled back, and the checking account and savings account are returned to the states they were in before the transaction started. This type of event is called a *rollback*. A normal transaction ends in either a committed state or a rolled back state.

The following elements contribute to reliable transaction processing by implementing various APIs and functionalities:

- **Transaction Manager.** Provides the services and management functions required to support transaction demarcation, transactional resource management, synchronization, and transaction context propagation.
- **Enterprise Server.** Provides the infrastructure required to support the application runtime environment that includes transaction state management.
- **Resource Manager.** Through a resource adapter, the resource manager provides the application access to resources. The resource manager participates in distributed transactions by implementing a transaction resource interface used by the transaction manager to communicate transaction association, transaction completion, and recovery work. An example of such a resource manager is a relational database server.
- **Resource Adapter.** A system-level software library is used by Enterprise Server or a client to connect to a resource manager. A resource adapter is typically specific to a resource manager. The resource adapter is available as a library and is used within the address space of the client using it. An example of such a resource adapter is a Java<sup>TM</sup> Database Connectivity (JDBC) driver. For information on supported JDBC drivers, see ["Configuration Specifics for JDBC Drivers" on page 243.](#page-242-0)
- **Transactional User Application.** In the Enterprise Server environment, the transactional user application uses Java Naming and Directory Interface (JNDI) to look up transactional data sources and, optionally, the user transaction). The application might use declarative transaction attribute settings for enterprise beans, or explicit programmatic transaction demarcation.

# **Managing the Transaction Service**

You can roll back a single transaction by using the asadmin subcommands described in this section. To do so, the transaction service must be stopped (and later restarted), allowing you to see the active transactions and correctly identify the one that needs to be rolled back.

For instructions on configuring the transaction service and setting up automatic recovery, see [Chapter 15, "Using the Transaction Service," in](http://docs.sun.com/doc/820-7695/beanm?a=view) *Sun GlassFish Enterprise Server v3 Application [Development Guide](http://docs.sun.com/doc/820-7695/beanm?a=view)*.

The following topics are addressed here:

- ["To Stop the Transaction Service" on page 325](#page-324-0)
- ["To Roll Back a Transaction" on page 325](#page-324-0)
<span id="page-324-0"></span>■ ["To Restart the Transaction Service" on page 326](#page-325-0)

### ▼ **To Stop the Transaction Service**

Use the freeze-transaction-service subcommand in remote mode to stop the transaction service. When the transaction service is stopped, all in-flight transactions are immediately suspended. You must stop the transaction service before rolling back any in-flight transactions.

Running this subcommand on a stopped transaction subsystem has no effect. The transaction service remains suspended until you restart it by using the unfreeze-transaction-service subcommand.

#### **Ensure that the server is running. 1**

Remote subcommands require a running server.

**Stop the transaction service by using the** [freeze-transaction-service](http://docs.sun.com/doc/820-7701/freeze-transaction-service-1?a=view)(1) subcommand. **2**

Stopping the Transaction Service **Example 21–1**

This example stops the transaction service.

asadmin> **freeze-transaction-service** Command freeze-transaction-service executed successfully

You can also view the full syntax and options of the subcommand by typing asadmin help freeze-transaction-service at the command line. **See Also**

### ▼ **To Roll Back a Transaction**

In some situations, you might want to roll back a particular transaction. Before you can roll back a transaction, you must first stop the transaction service so that transaction operations are suspended. Use the rollback-transaction subcommand in remote mode to roll back a specific transaction.

Stop the transaction service before rolling back an in-flight transaction. **Before You Begin**

#### **Ensure that the server is running. 1**

Remote subcommands require a running server.

#### **Identify the ID of the transaction you want to roll back. 2**

To see a list of IDs of active transactions, use the get subcommand to get the monitoring data for the activeids statistic. See ["Transaction Service Statistics" on page 161.](#page-160-0)

**8** Roll back the transaction by using the [rollback-transaction](http://docs.sun.com/doc/820-7701/rollback-transaction-1?a=view)(1) subcommand.

#### <span id="page-325-0"></span>Rolling Back a Transaction **Example 21–2**

This example rolls back the transaction with transaction ID 0000000000000001\_00.

```
asadmin> rollback-transaction 0000000000000001_00
Command rollback-transaction executed successfully
```
You can also view the full syntax and options of the subcommand by typing asadmin help rollback-transaction at the command line. **See Also**

### **To Restart the Transaction Service**

Use the unfreeze-transaction-service subcommand in remote mote to resume all the suspended in-flight transactions. Run this subcommand to restart the transaction service after it has been frozen.

**Ensure that the server is running. 1**

Remote subcommands require a running server.

- **Restart the suspended transaction service by using the** [unfreeze-transaction-service](http://docs.sun.com/doc/820-7701/unfreeze-transaction-service-1?a=view)**(1) 2 subcommand.**
- Restarting the Transaction Service **Example 21–3**

This example restarts the transaction service after it has been frozen.

asadmin> **unfreeze-transaction-service** Command unfreeze-transaction-service executed successfully

You can also view the full syntax and options of the subcommand by typing asadmin help unfreeze-transaction-service at the command line. **See Also**

### **Recovering Transactions**

There are some situations where the commit or rollback operations might be interrupted, typically because the server crashed or a resource manager crashed. Crash situations can leave some transactions stranded between steps. Enterprise Server is designed to recover from these failures and complete the transactions upon server startup. If the failed transaction spans multiple servers, the server that started the transaction can contact the other servers to get the

<span id="page-326-0"></span>outcome of the transaction. If the other servers are unreachable, the transaction uses heuristic decision information to determine the outcome. The transactions are resolved upon server startup.

In a failure situation that is not a crash, you can perform manual recovery as described in the following procedure

### ▼ **To Manually Recover Transactions**

Use the recover-transactions subcommand in remote mode to manually recover transactions that were pending when a resource on the server failed. Manual transaction recovery cannot be used to recover transactions after a server crash. Manual operations are intended for the cases when a resource fails unexpectedly, but the server is still running. If the server crashes, only the full startup recovery process can recover transactions that are in doubt.

#### **Ensure that the server is running. 1**

Remote subcommands require a running server.

**Manually recover transactions by using the** [recover-transactions](http://docs.sun.com/doc/820-7701/recover-transactions-1?a=view)**(1)subcommand. 2**

#### Manually Recovering Transactions **Example 21–4**

This example performs manual recovery of transactions on sampleserver.

asadmin **recover-transactions sampleserver** Transaction recovered.

You can also view the full syntax and options of the subcommand by typing asadmin help recover-transactions at the command line. **See Also**

Appendixes **PART IV**

# <span id="page-330-0"></span>Subcommands for the asadmin Utility

This appendix lists the asadmin subcommands that are included with this release of the Sun GlassFish<sup>™</sup> Enterprise Server v3 software.

- ["General Administration Subcommands" on page 332](#page-331-0)
- ["Connectivity Subcommands" on page 334](#page-333-0)
- ["Domain Subcommands" on page 337](#page-336-0)
- ["Internet Connectivity Subcommands" on page 338](#page-337-0)
- ["JavaMail Subcommands" on page 339](#page-338-0)
- ["JMS Subcommands" on page 340](#page-339-0)
- ["JNDI Subcommands" on page 341](#page-340-0)
- ["JVM Subcommands" on page 342](#page-341-0)
- ["Life Cycle Module Subcommands" on page 342](#page-341-0)
- ["Logging and Monitoring Subcommands" on page 343](#page-342-0)
- ["ORB Subcommands" on page 343](#page-342-0)
- ["Security Subcommands" on page 344](#page-343-0)
- ["Thread Pool Subcommands" on page 345](#page-344-0)
- ["Transaction Service Subcommands" on page 346](#page-345-0)
- ["User Management Subcommands" on page 346](#page-345-0)

For information and instructions on using the asadmin application deployment subcommands, see *[Sun GlassFish Enterprise Server v3 Application Deployment Guide](http://docs.sun.com/doc/820-7693)*.

Online help for the asadmin subcommands can be invoked on the command line, for example, asadmin create-domain --help. The *[Sun GlassFish Enterprise Server v3 Reference Manual](http://docs.sun.com/doc/820-7701)* also provides a collection of these help pages.

**Note –** The common options used with remote subcommands are described in the [asadmin](http://docs.sun.com/doc/820-7701/asadmin-1m?a=view)(1M) help page.

# <span id="page-331-0"></span>**General Administration Subcommands**

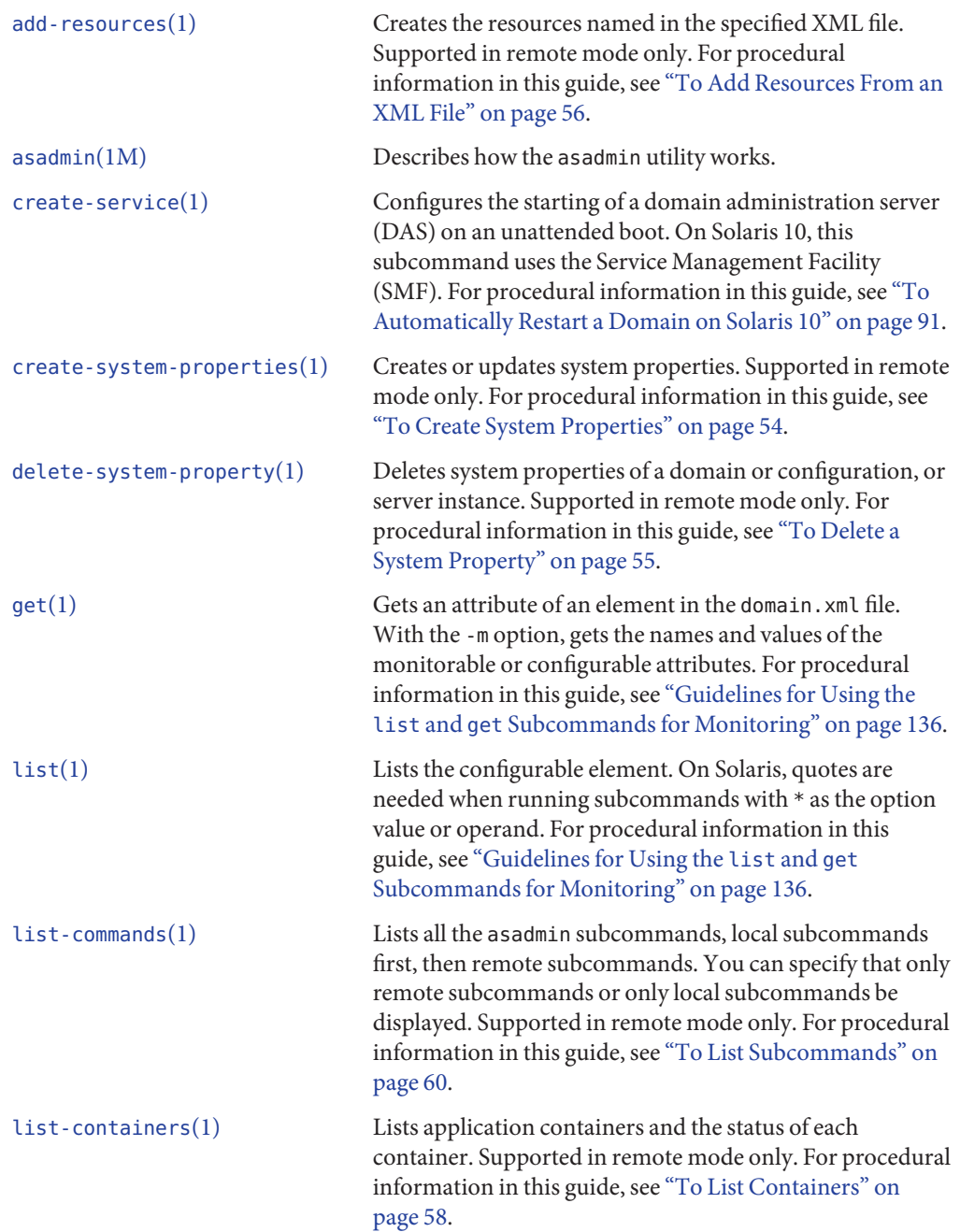

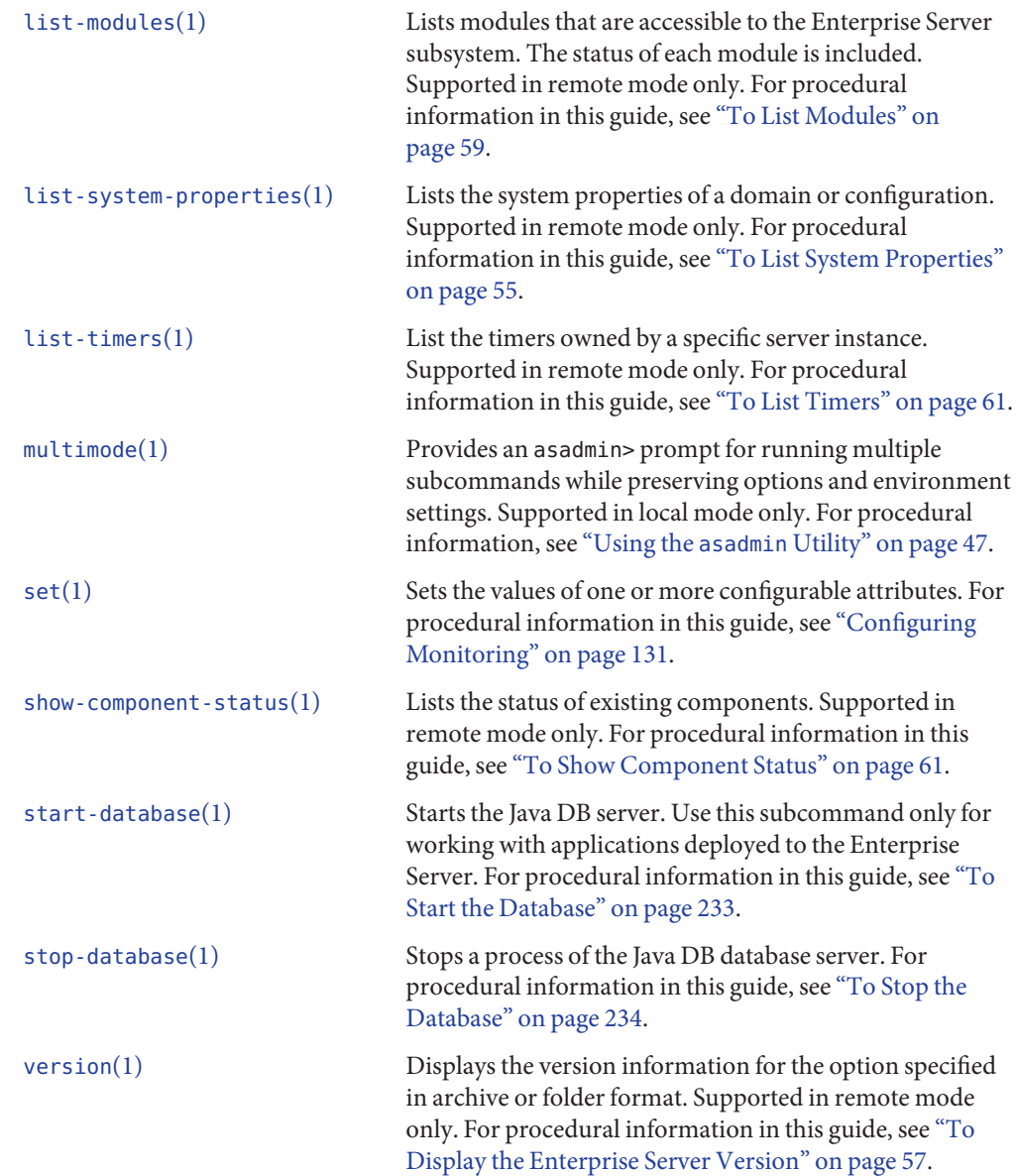

# <span id="page-333-0"></span>**Connectivity Subcommands**

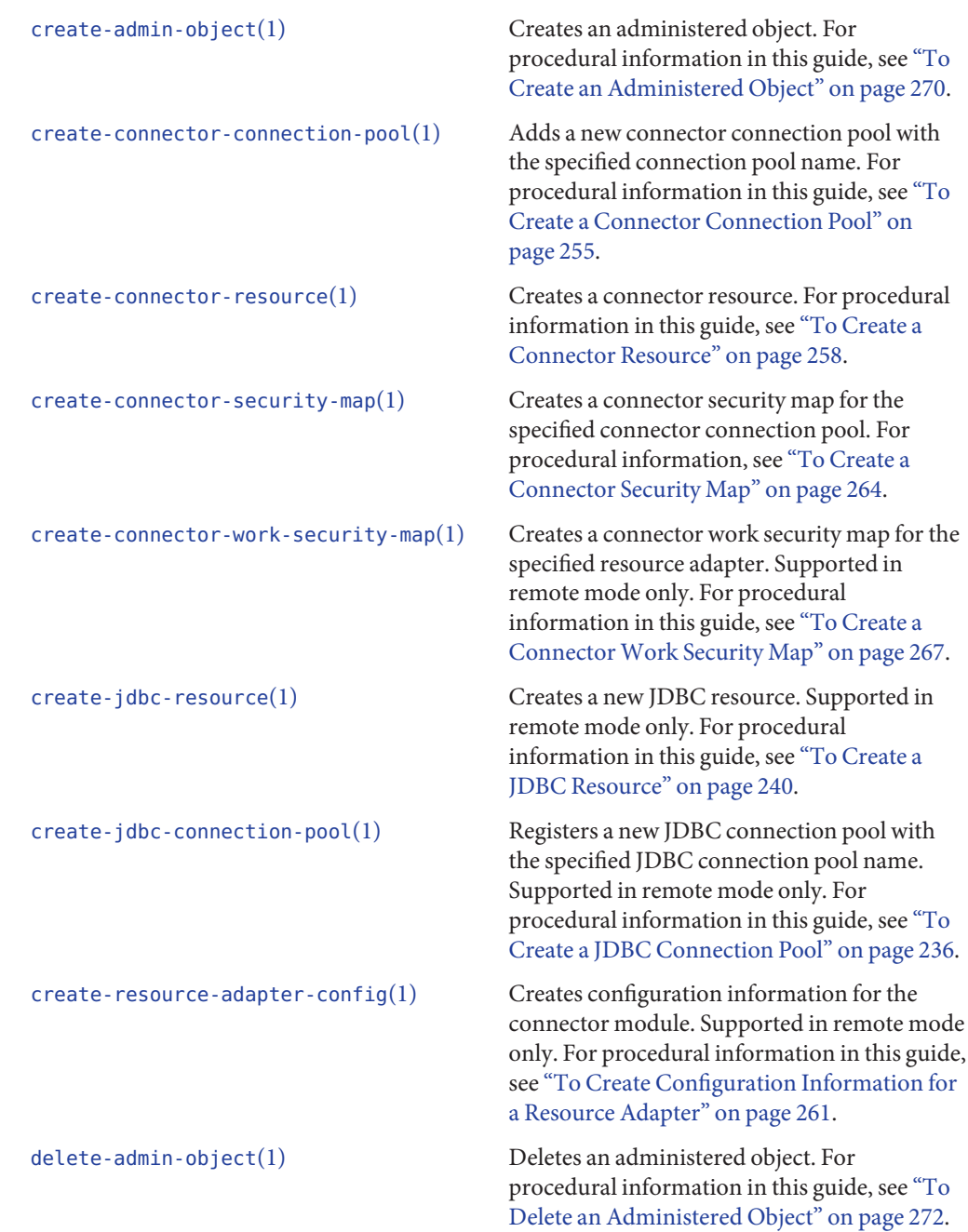

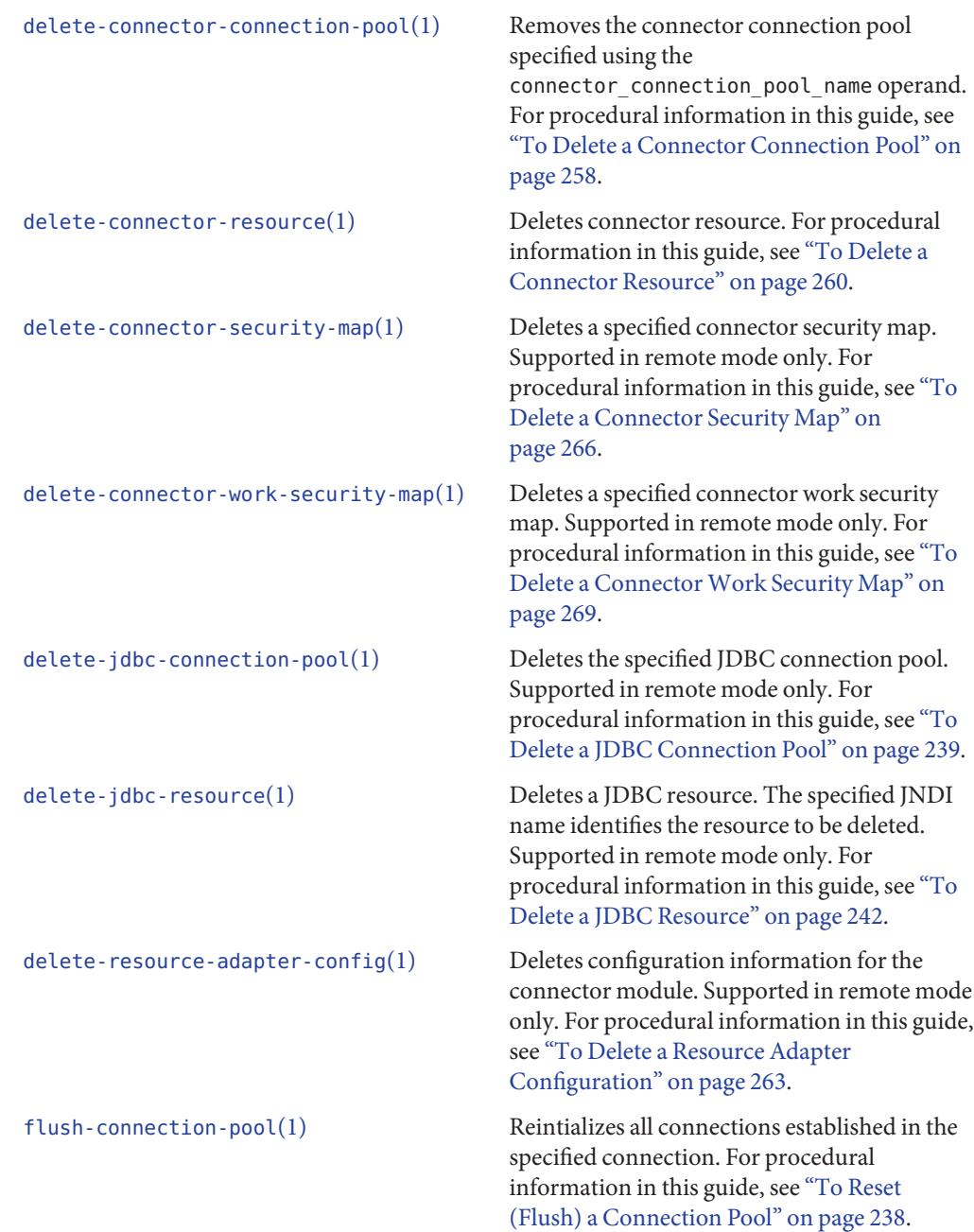

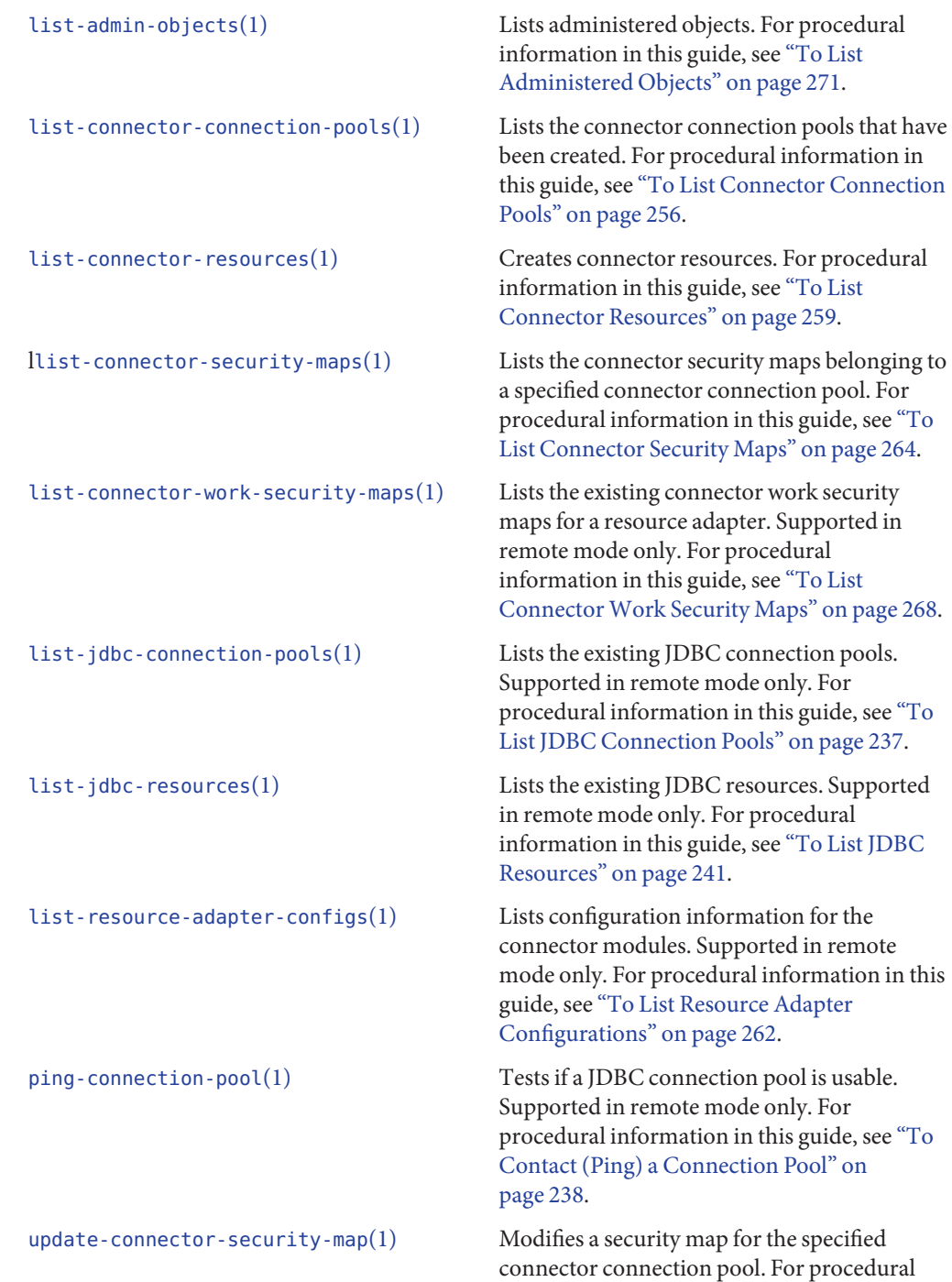

information in this guide, see ["To Update a](#page-264-0) [Connector Security Map" on page 265.](#page-264-0)

<span id="page-336-0"></span>[update-connector-work-security-map](http://docs.sun.com/doc/820-7701/update-connector-work-security-map-1?a=view) $(1)$  Modifies a work security map that belongs to a specific resource adapter (connector module). For procedure information in this guide, see ["To Update a Connector Work Security Map"](#page-267-0) [on page 268.](#page-267-0)

### **Domain Subcommands**

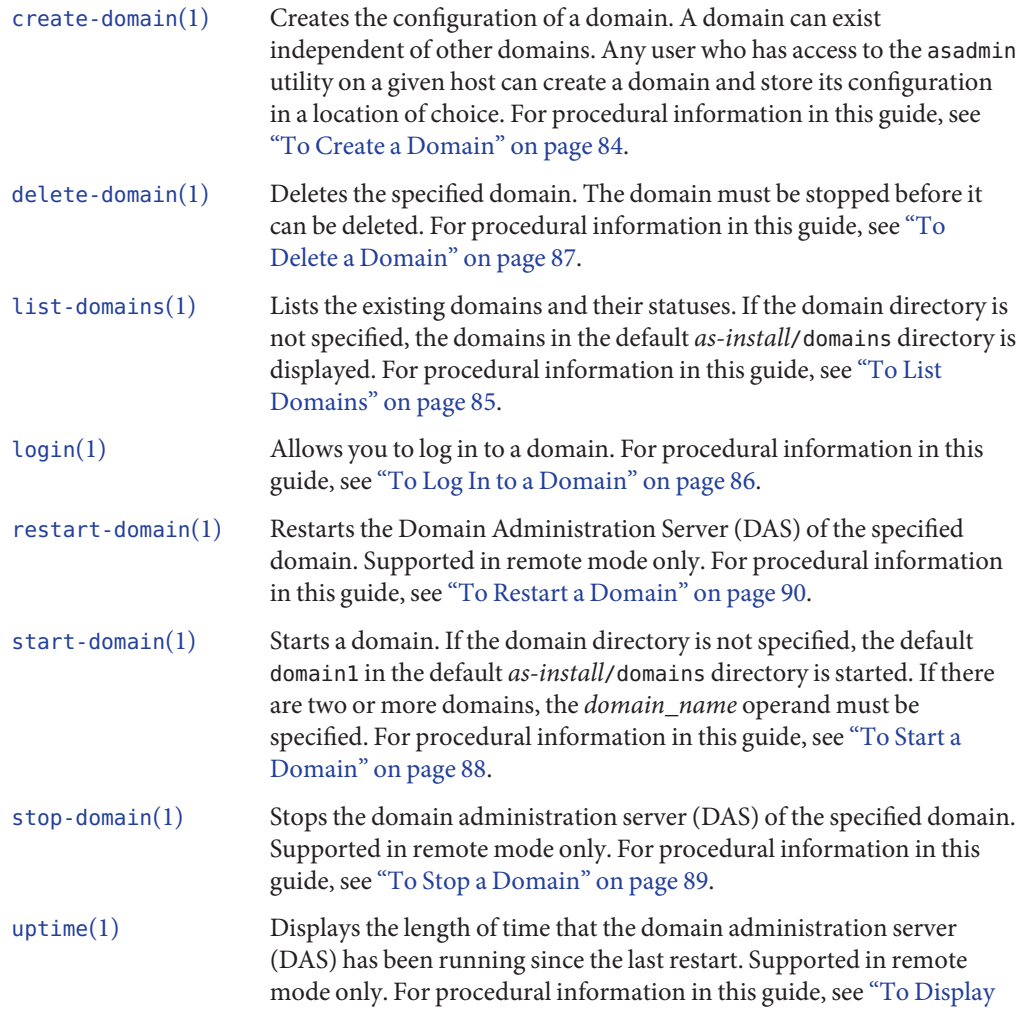

[Domain Uptime" on page 93.](#page-92-0)

# <span id="page-337-0"></span>**Internet Connectivity Subcommands**

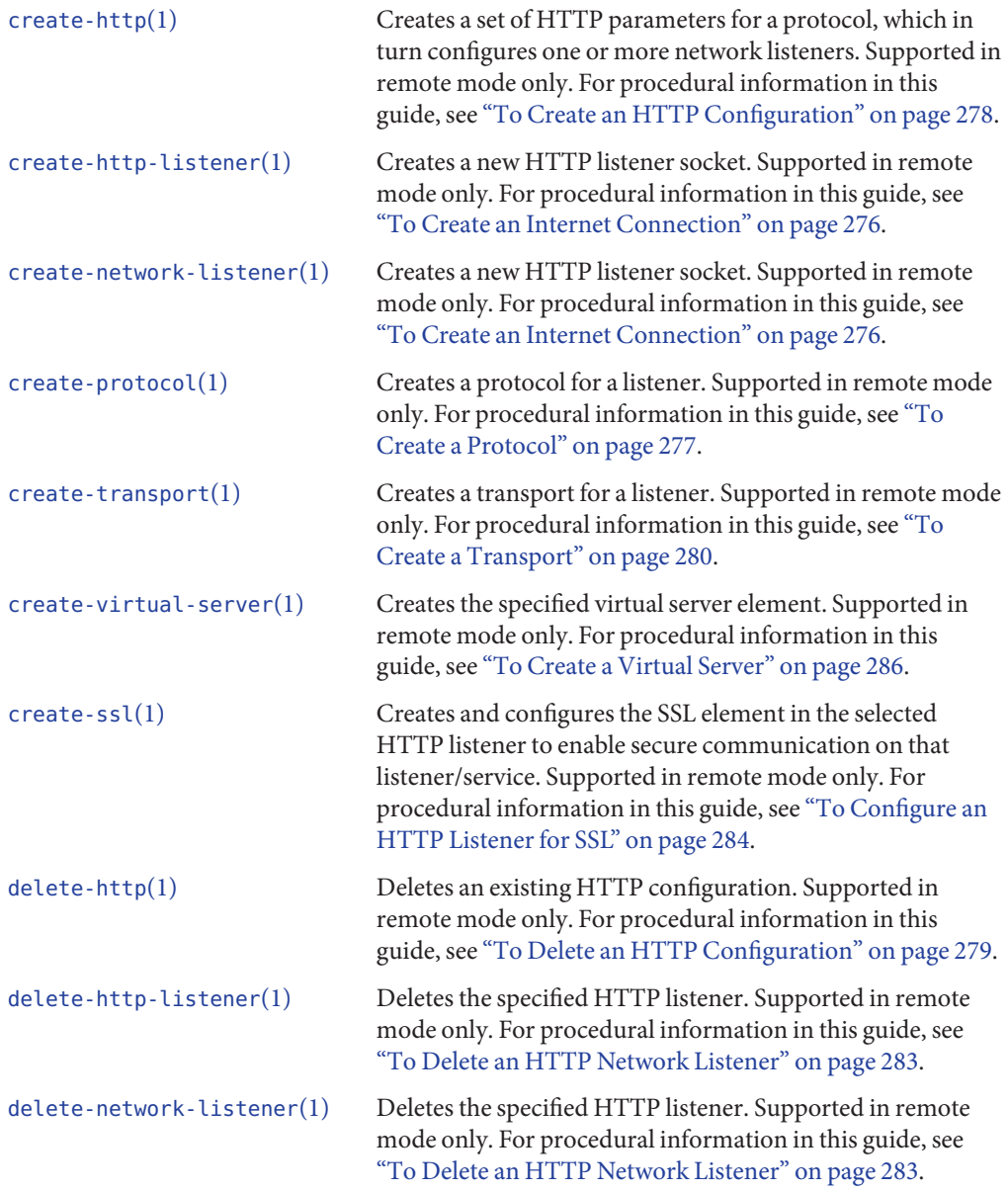

<span id="page-338-0"></span>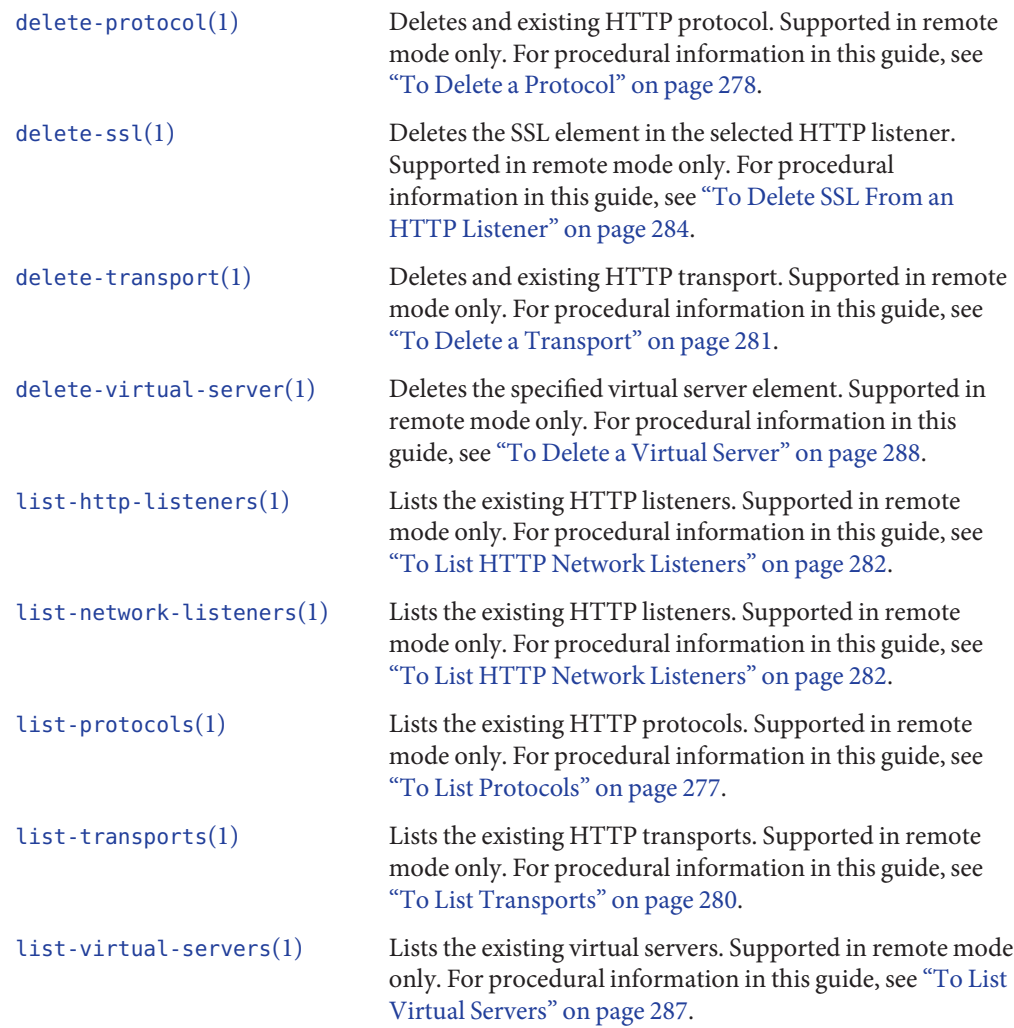

## **JavaMail Subcommands**

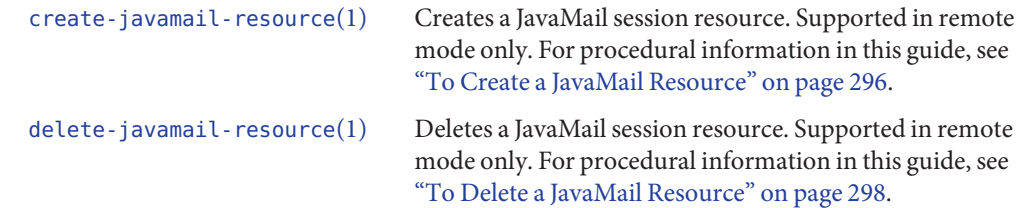

<span id="page-339-0"></span>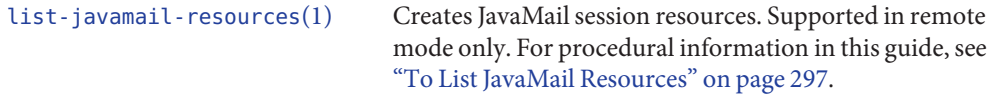

### **JMS Subcommands**

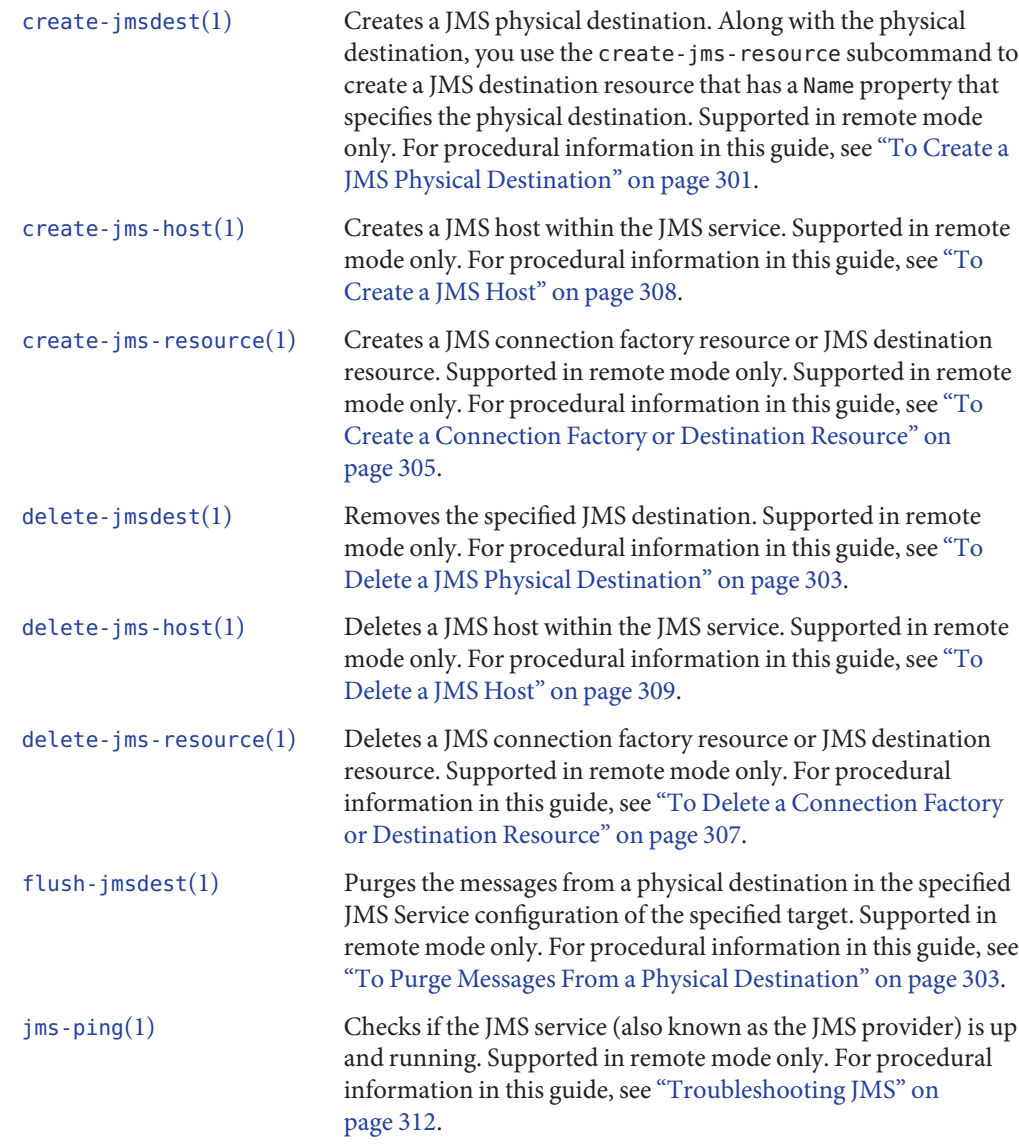

<span id="page-340-0"></span>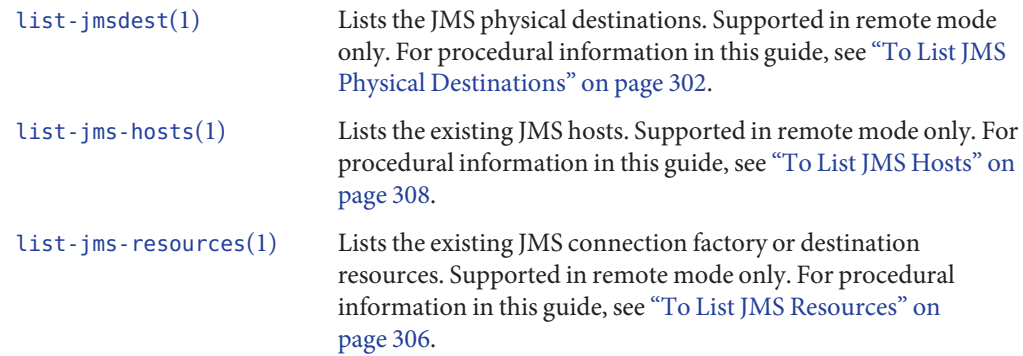

# **JNDI Subcommands**

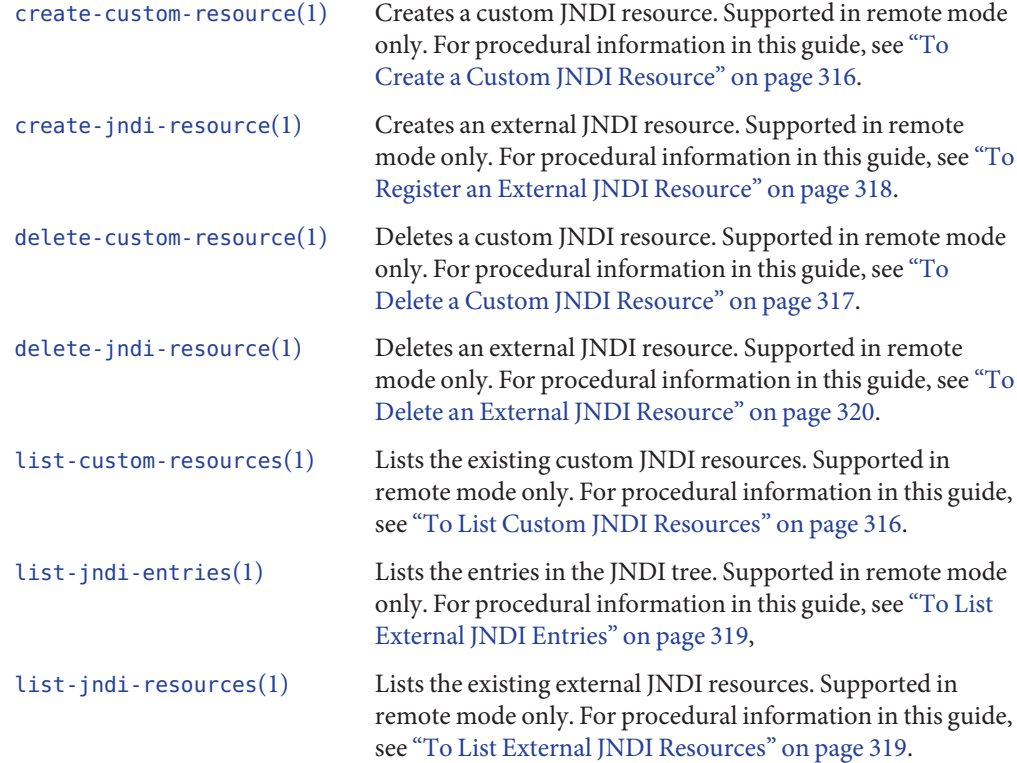

# <span id="page-341-0"></span>**JVM Subcommands**

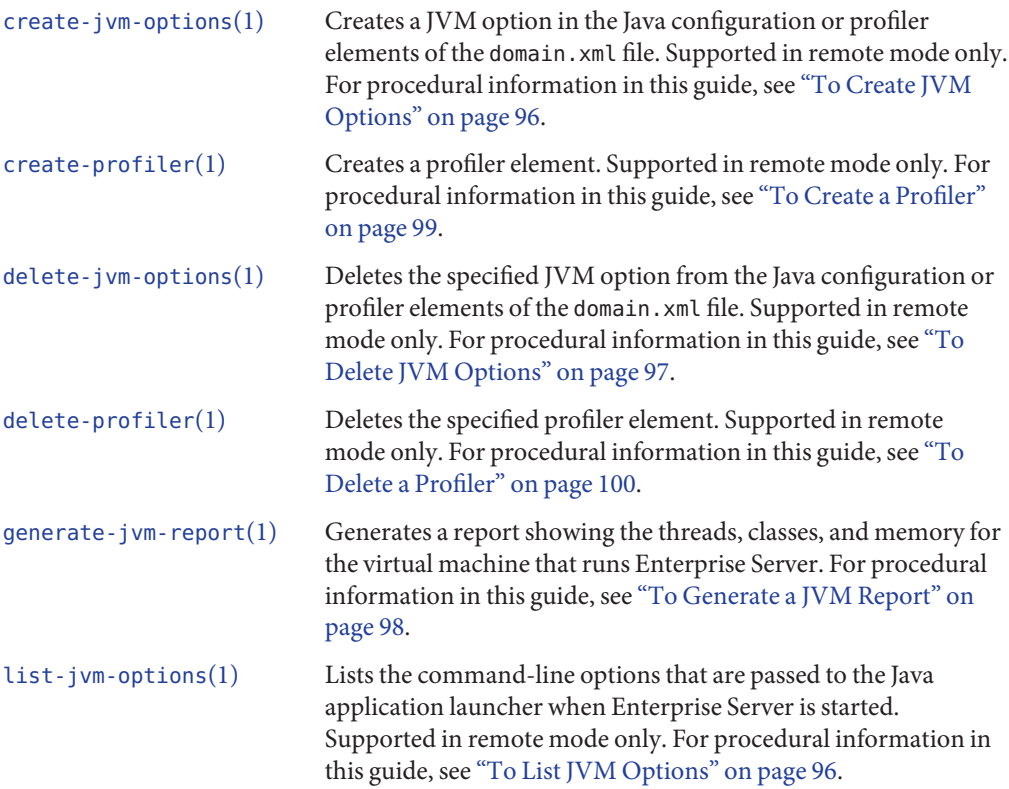

# **Life Cycle Module Subcommands**

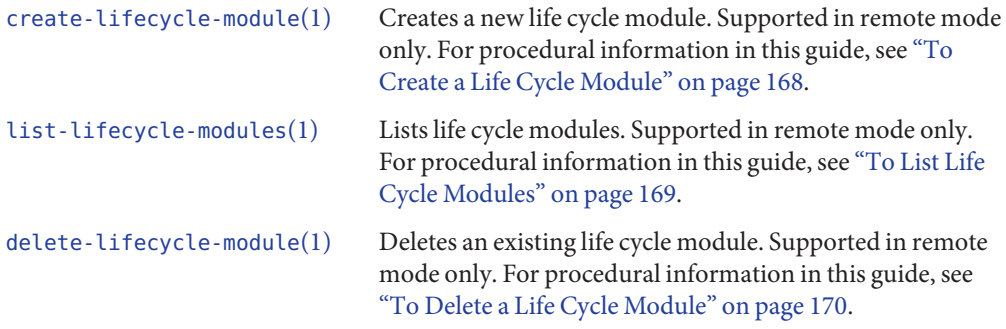

# <span id="page-342-0"></span>**Logging and Monitoring Subcommands**

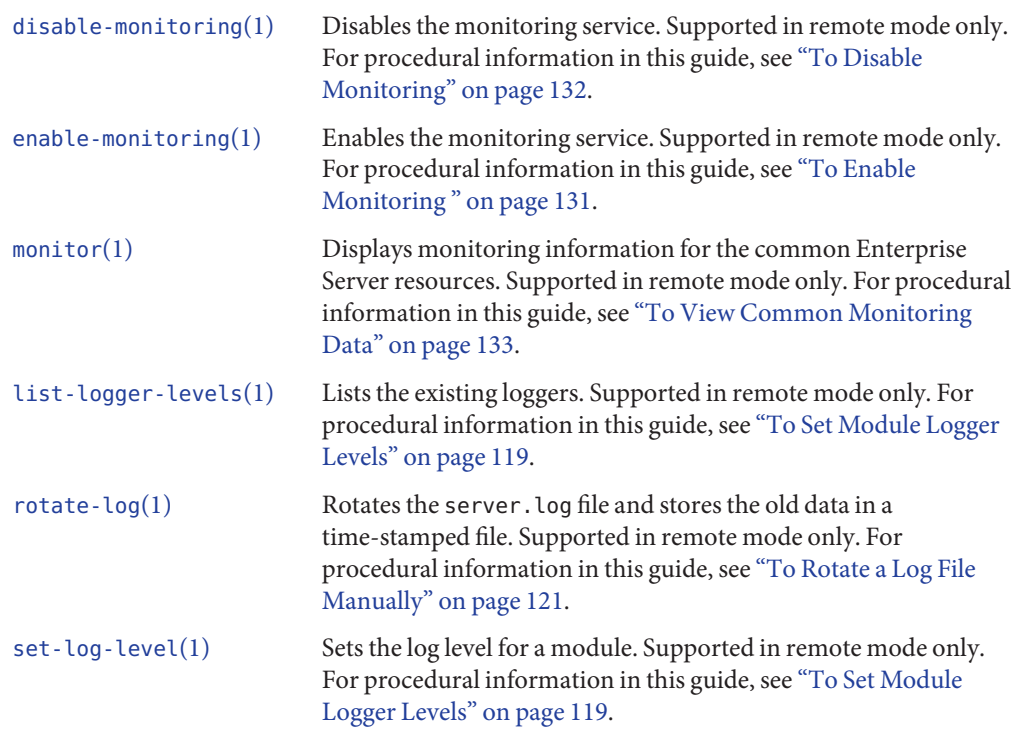

## **ORB Subcommands**

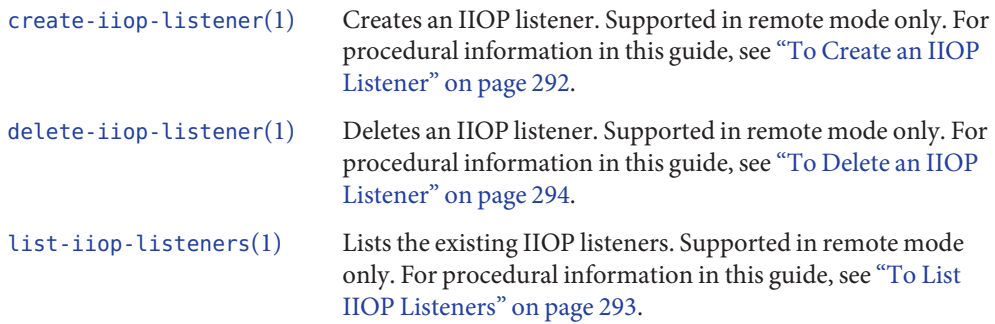

# <span id="page-343-0"></span>**Security Subcommands**

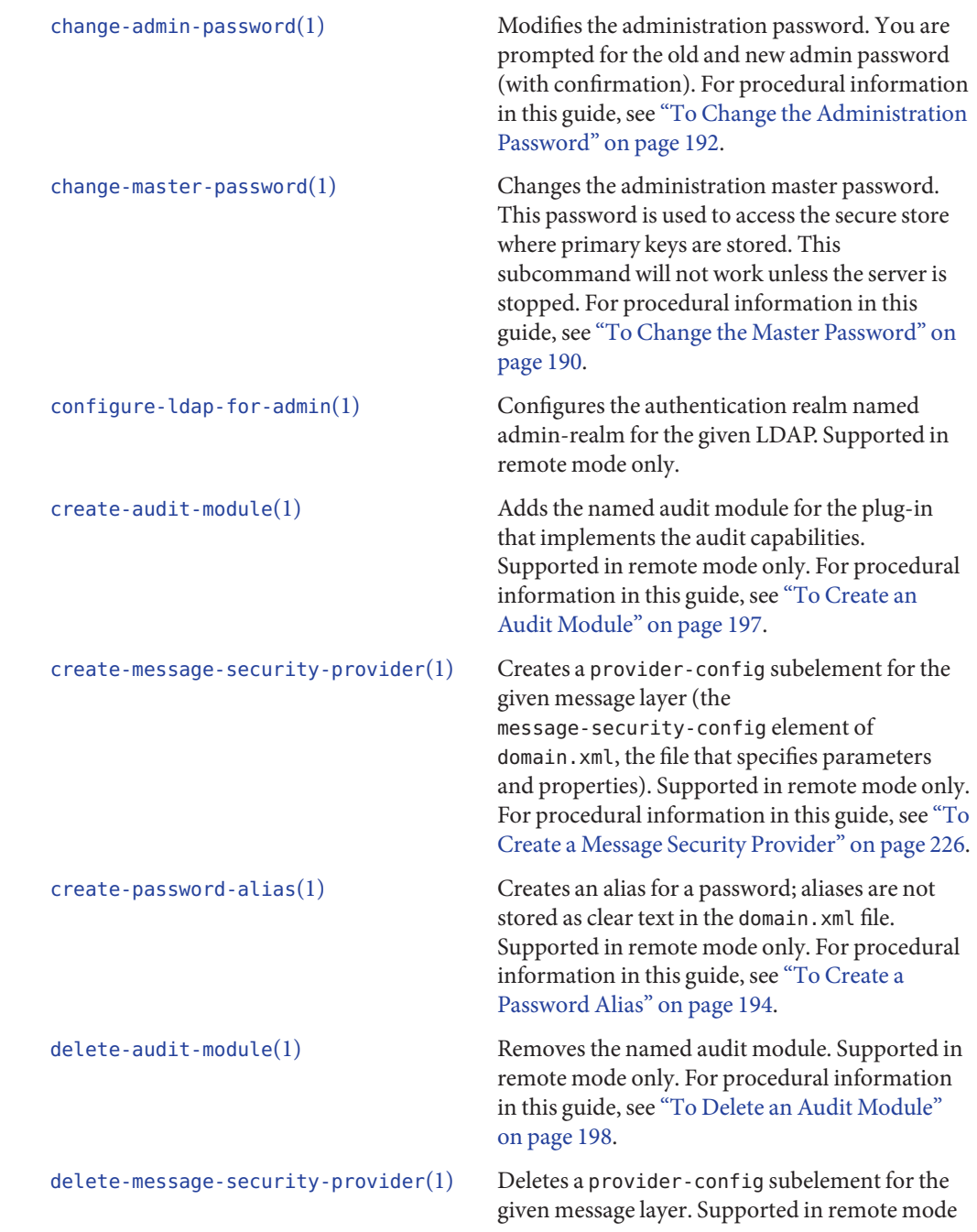

<span id="page-344-0"></span>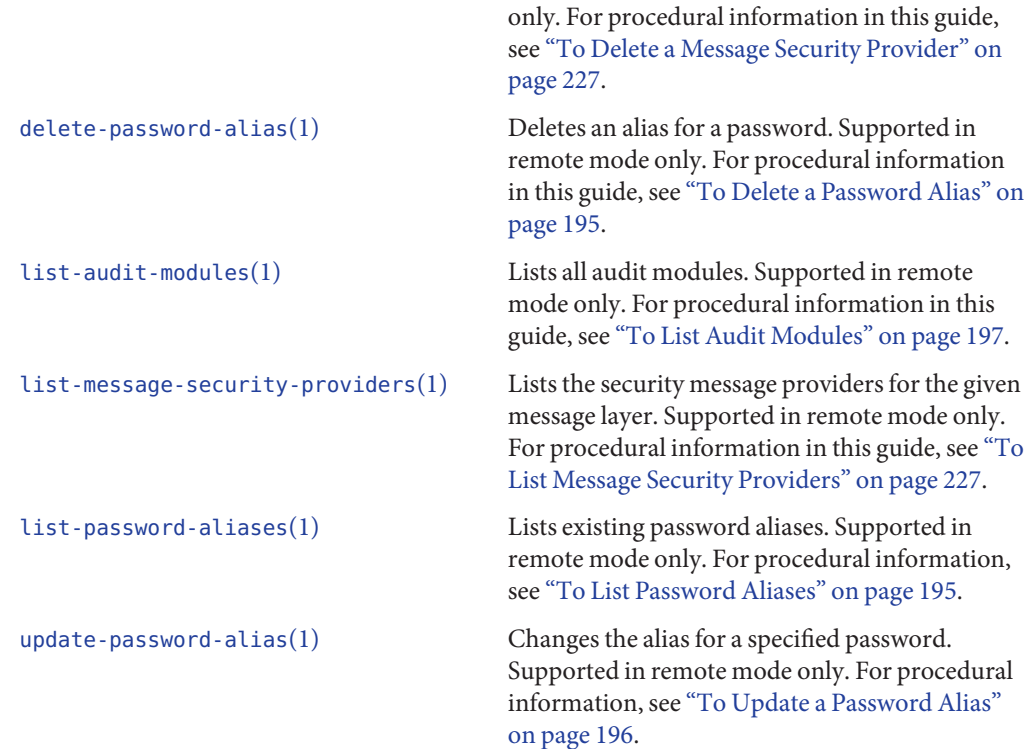

# **Thread Pool Subcommands**

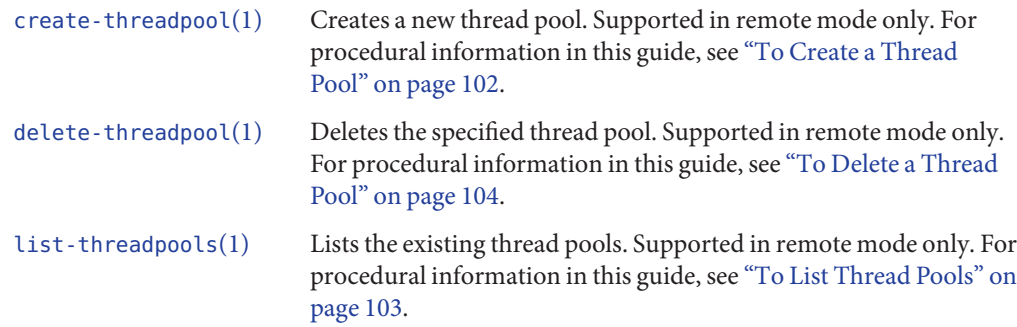

# <span id="page-345-0"></span>**Transaction Service Subcommands**

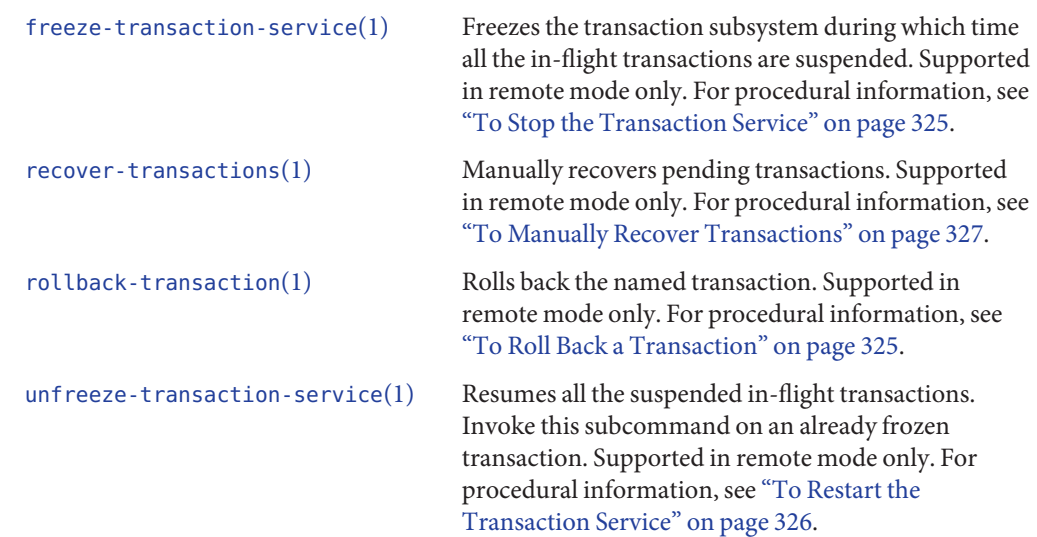

# **User Management Subcommands**

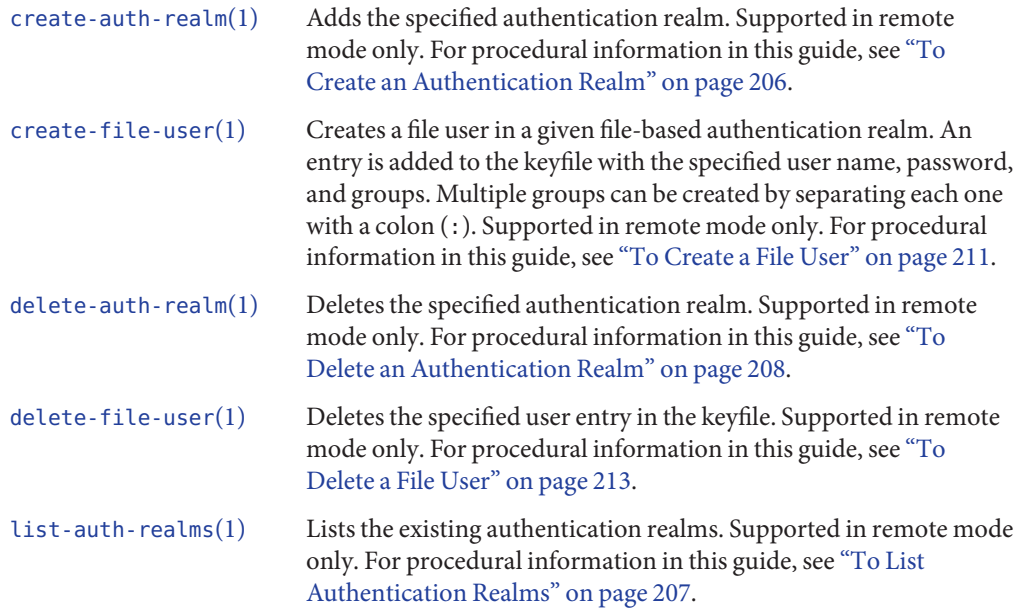

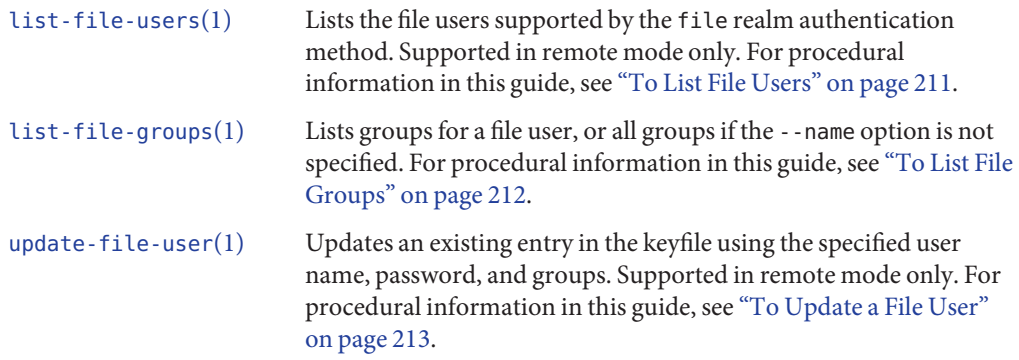

# Index

### **A**

accessing a database, [232-235](#page-231-0) add-on components, [171](#page-170-0) about monitoring, [130](#page-129-0) installing, [172](#page-171-0) overview, [171](#page-170-0) reverting to prior version, [176-178](#page-175-0) updating, [174-175](#page-173-0) updating an image, [175-176](#page-174-0) add-resources command, [56](#page-55-0) adding new components, [172](#page-171-0) resources, [56](#page-55-0) additional information on Message Security, [228](#page-227-0) on Update Tool, [171](#page-170-0) admin password, [183](#page-182-0) resetting, [192-193](#page-191-0) administered objects creating, [270](#page-269-0) deleting, [272](#page-271-0) editing, [271](#page-270-0) listing, [271](#page-270-0) Administration Console overview, [38](#page-37-0) starting, [38](#page-37-0) administration realm, [205](#page-204-0) aliases creating for passwords, [194-195](#page-193-0) deleting for a password, [195-196](#page-194-0) for passwords, [183,](#page-182-0) [193-196](#page-192-0) listing for passwords, [195](#page-194-0)

AMX, [43](#page-42-0) anonymous login, [31](#page-30-0) Apache Felix OSGi framework, [40-42](#page-39-0) Apache HTTP Server, [108](#page-107-0) application security, overview, [218](#page-217-0) applications listing, [58](#page-57-0) monitoring statistics, [140](#page-139-0) asadmin utility command syntax, [48-49](#page-47-0) commands listing, [331-347](#page-330-0) help information, [50-51](#page-49-0) listing commands, [60](#page-59-0) man pages, [50-51](#page-49-0) operands, [49](#page-48-0) options, [48-49](#page-47-0) overview, [39,](#page-38-0) [47-54](#page-46-0) path settings, [48](#page-47-0) scripts, [53-54](#page-52-0) single mode, [49-50](#page-48-0) subcommand options, [48-49](#page-47-0) subcommands, [48](#page-47-0) audit modules, [185](#page-184-0) creating, [197](#page-196-0) deleting, [198](#page-197-0) listing, [197-198](#page-196-0) authentication methods, [182-184](#page-181-0) overview, [182-184](#page-181-0) overview of types, [182](#page-181-0) realms, [205-210](#page-204-0) single sign-on, [183-184](#page-182-0)

authorization JACC providers, [185](#page-184-0) overview, [184-185](#page-183-0)

#### **B**

bean-cache, monitoring statistics, [140](#page-139-0)

### **C**

cache, (EJB) monitoring statistics, [140](#page-139-0) cert8.db file, [187-188](#page-186-0) certificate files, overview, [187-188](#page-186-0) certificate realm, [205](#page-204-0) certificates administering with keytool, [199-203](#page-198-0) creating for mod\_jk, [112](#page-111-0) deleting with keytool, [202-203](#page-201-0) generating with keytool, [199-201](#page-198-0) overview, [186-187](#page-185-0) signing with keytool, [201-202](#page-200-0) change-admin-password command, [192-193](#page-191-0) change-master-password subcommand, [191](#page-190-0) changing admin password, [192-193](#page-191-0) master password, [191](#page-190-0) class loading monitoring statistics for JVM, [150](#page-149-0) clear text, [209-210](#page-208-0) command-line utility, overview, [39](#page-38-0) commands, for asadmin utility, [331-347](#page-330-0) compilation monitoring statistics for JVM, [151](#page-150-0) component status, showing, [61-62](#page-60-0) configuration overview, [32-38](#page-31-0) REST methods, [65-74](#page-64-0) REST URLs, [62-63](#page-61-0) configuration (HTTP), creating, [278-279](#page-277-0) configuring database access, [235-242](#page-234-0) generic resource adapter, [311-312](#page-310-0) HTTP listeners for SSL, [284](#page-283-0) IIOP listeners, [292-294](#page-291-0) JDBC resources, [240-242](#page-239-0)

configuring *(Continued)* JVM, [95-100](#page-94-0) life cycle modules, [168-170](#page-167-0) message protection policies, [222-225](#page-221-0) monitoring, [131-133](#page-130-0) the ORB, [292](#page-291-0) using dotted names, [35-36](#page-34-0) connection factory creating, [305-306](#page-304-0) deleting, [303-304,](#page-302-0) [307](#page-306-0) updating, [305-306](#page-304-0) connection manager, ORB monitoring statistics, [156](#page-155-0) connection pools monitoring statistics, [145](#page-144-0) overview, [236-240](#page-235-0) pinging, [238](#page-237-0) resetting, [238-239](#page-237-0) connection pools (JDBC) configuring, [235-242](#page-234-0) deleting, [239-240](#page-238-0) editing, [239](#page-238-0) listing, [237-238](#page-236-0) connectivity, setting up for databases, [231-252](#page-230-0) connector connection pool connecting to (ping), [257](#page-256-0) resetting (flush), [257](#page-256-0) connector connection pools administering, [255-258](#page-254-0) creating, [255-256](#page-254-0) deleting, [258](#page-257-0) editing, [257](#page-256-0) listing, [256-257](#page-255-0) pinging, [256](#page-255-0) setting for JMS, [310](#page-309-0) connector resources administering, [258-261](#page-257-0) creating, [258-259](#page-257-0) deleting, [260-261](#page-259-0) editing, [260](#page-259-0) listing, [259-260](#page-258-0) connector security maps administering, [263-266](#page-262-0) creating, [264](#page-263-0) deleting, [266](#page-265-0)

connector security maps*(Continued)* listing, [264-265](#page-263-0) updating, [265-266](#page-264-0) connector work security map, updating, [268-269](#page-267-0) connector work security maps administering, [267-269](#page-266-0) creating, [267-268](#page-266-0) deleting, [269](#page-268-0) listing, [268](#page-267-0) contacting connection pools (ping), [238](#page-237-0) container monitoring statistics for JRuby, [147](#page-146-0) container monitoring statistics for web, [162](#page-161-0) containers, listing, [58](#page-57-0) context root, [106](#page-105-0) CORBA, [291](#page-290-0) create-admin-object command, [270](#page-269-0) create-audit-module subcommand, [197](#page-196-0) create-auth-realm command, [206-207,](#page-205-0) [209-210](#page-208-0) create-connector-connection-pool subcommand, [310](#page-309-0) create-connector-security-map command, [264](#page-263-0) create-connector-work-security-map command, [267-268](#page-266-0) create-connector–connection-pool command, [255-256](#page-254-0) create-custom-resource command, [316](#page-315-0) create-domain subcommand, [84](#page-83-0) create-file-user command, [211](#page-210-0) create-http-listener command, [281-282](#page-280-0) for mod\_jk, [109](#page-108-0) create-http subcommand, [278-279](#page-277-0) create-iiop-listener command, [292-293](#page-291-0) create-javamail-resource command, [296-297](#page-295-0) create-jdbc-connection-pool command, [236-237](#page-235-0) create-jdbc-resource subcommand, [240-241](#page-239-0) create-jms-host command, [308](#page-307-0) create-jms-resource command, [305-306](#page-304-0) create-jmsdest command, [301-302](#page-300-0) create-jndi-resource command, [318](#page-317-0) create-jvm-options command, [96](#page-95-0) create-lifecycle-module subcommand, [168-169](#page-167-0) create-message-security-provider command, [226](#page-225-0) create-network-listener command, [276,](#page-275-0) [281-282](#page-280-0) create-password-alias command, [194-195](#page-193-0) create-profiler command, [99-100](#page-98-0)

create-protocol subcommand, [277](#page-276-0) create-resource-adapter-config command, [261-262](#page-260-0) create-service command, [91](#page-90-0) create-ssl command, [284](#page-283-0) create-system-properties command, [54](#page-53-0) create-threadpool command, [102-103](#page-101-0) create-transport subcommand, [280](#page-279-0) create-virtual-server command, [286-287](#page-285-0) create–connector–resource command, [258-259](#page-257-0) creating a custom realm, [207](#page-206-0) administered objects, [270](#page-269-0) audit modules, [197](#page-196-0) connector connection pool, [255-256](#page-254-0) connector resource, [258-259](#page-257-0) connector security map, [264](#page-263-0) connector work security map, [267-268](#page-266-0) custom resource, [316](#page-315-0) domain, [84](#page-83-0) external JNDI resource, [318](#page-317-0) HTTP configuration, [278-279](#page-277-0) HTTP listeners, [281-282](#page-280-0) HTTP protocol, [277](#page-276-0) HTTP transport, [280](#page-279-0) IIOP listeners, [292-293](#page-291-0) internet connection, [276](#page-275-0) JavaMail resource, [296-297](#page-295-0) JDBC connection pools, [236-237](#page-235-0) JDBC resource, [240-241](#page-239-0) JMS hosts, [308](#page-307-0) JMS physical destination, [301-302](#page-300-0) JMS resource, [305-306](#page-304-0) JVM options, [96](#page-95-0) life cycle modules, [168-169](#page-167-0) message security provider, [226](#page-225-0) password alias, [194-195](#page-193-0) profilers, [99-100](#page-98-0) realms, [206-207](#page-205-0) resource-adapter-config, [261-262](#page-260-0) system properties, [54](#page-53-0) threadpools, [102-103](#page-101-0) users, [211](#page-210-0) virtual servers, [286-287](#page-285-0) cURL, [62](#page-61-0)

custom realm, creating, [207](#page-206-0) custom resources creating, [316](#page-315-0) deleting, [317-318](#page-316-0) listing, [316-317](#page-315-0) updating, [317](#page-316-0)

### **D**

DAS, displaying uptime, [93](#page-92-0) databases administering connectivity, [231-252](#page-230-0) JNDI names, [314](#page-313-0) resource references, [315](#page-314-0) setting up access, [232-235](#page-231-0) starting, [233-234](#page-232-0) stopping, [234](#page-233-0) supported, [243-252](#page-242-0) default listener ports, [275](#page-274-0) default login, [84](#page-83-0) default login identity, [31,](#page-30-0) [84,](#page-83-0) [86-87](#page-85-0) default virtual server, [285](#page-284-0) default web module, [105,](#page-104-0) [288-289](#page-287-0) default-web.xml file, [107](#page-106-0) delete-admin-object command, [272](#page-271-0) delete-audit-module subcommand, [198](#page-197-0) delete-auth-realm command, [208](#page-207-0) delete-connector-connection-pool command, [258](#page-257-0) delete-connector-resource command, [260-261](#page-259-0) delete-connector-security-map command, [266](#page-265-0) delete-connector-work-security-map command, [269](#page-268-0) delete-custom-resource command, [317-318](#page-316-0) delete-domain command, [87-88](#page-86-0) delete-file-user command, [213-214](#page-212-0) delete-http command, [279](#page-278-0) delete-http-listener command, [283-284](#page-282-0) delete-iiop-listener command, [294](#page-293-0) delete-javamail-resource command, [298](#page-297-0) delete-jdbc-connection-pool command, [239-240](#page-238-0) delete-jdbc-resource command, [242](#page-241-0) delete-jms-host command, [309-310](#page-308-0) delete-jms-resource command, [307](#page-306-0) delete-jmsdest command, [303-304](#page-302-0) delete-jndi-resource command, [320](#page-319-0)

delete-jvm-options command, [97-98](#page-96-0) delete-lifecycle-module subcommand, [170](#page-169-0) delete-message-security-provider command, [227-228](#page-226-0) delete-network-listener command, [283-284](#page-282-0) delete-password-alias command, [195-196](#page-194-0) delete-profiler command, [100](#page-99-0) delete-protocol command, [278](#page-277-0) delete-resource-adapter-config command, [263](#page-262-0) delete-ssl command, [284-285](#page-283-0) delete-system-property command, [55](#page-54-0) delete-threadpool command, [104](#page-103-0) delete-transport command, [281](#page-280-0) delete-virtual-server command, [288](#page-287-0) deleting administered object, [272](#page-271-0) audit modules, [198](#page-197-0) connector connection pool, [258](#page-257-0) connector resource, [260-261](#page-259-0) connector security map, [266](#page-265-0) connector work security map, [269](#page-268-0) custom resource, [317-318](#page-316-0) domain, [87-88](#page-86-0) external JNDI resource, [320](#page-319-0) HTTP configuration, [279](#page-278-0) HTTP listeners, [283-284](#page-282-0) HTTP protocol, [278](#page-277-0) IIOP listeners, [294](#page-293-0) JavaMail resource, [298](#page-297-0) JDBC connection pools, [239-240](#page-238-0) JDBC resources, [242](#page-241-0) JMS hosts, [309-310](#page-308-0) JMS physical destination, [303-304](#page-302-0) JMS resource, [307](#page-306-0) JVM options, [97-98](#page-96-0) life cycle modules, [170](#page-169-0) message security provider, [227-228](#page-226-0) password alias, [195-196](#page-194-0) profilers, [100](#page-99-0) realms, [208](#page-207-0) resource adapter configuration, [263](#page-262-0) SSL from HTTP listeners, [284-285](#page-283-0) system properties, [55](#page-54-0) threadpools, [104](#page-103-0) transport, [281](#page-280-0)

deleting *(Continued)* users, [213-214](#page-212-0) virtual servers, [288](#page-287-0) deployment, REST interfaces, [75](#page-74-0) Derby JDBC driver, [244-245](#page-243-0) destination (physical), deleting, [303-304](#page-302-0) destination resource creating, [305-306](#page-304-0) deleting, [307](#page-306-0) updating, [305-306](#page-304-0) digest realm, [206](#page-205-0) configuring, [209-210](#page-208-0) directory listings, disabling, [107](#page-106-0) disable-monitoring subcommand, [132-133](#page-131-0) disabling, monitoring, [132-133](#page-131-0) displaying domain uptime, [93](#page-92-0) version information, [57](#page-56-0) document root, [289](#page-288-0) domains administering, [83-94](#page-82-0) creating, [84](#page-83-0) deleting, [87-88](#page-86-0) displaying uptime, [93](#page-92-0) overview, [83](#page-82-0) restarting, [90](#page-89-0) restarting automatically in Solaris 10, [91](#page-90-0) starting, [88](#page-87-0) stopping, [89](#page-88-0) switching to another Java version, [94](#page-93-0) dotted names comparison with REST URLs, [63](#page-62-0) for configuration, [35-36](#page-34-0) for monitoring, [124,](#page-123-0) [136-137,](#page-135-0) [137-139](#page-136-0) dynamic configuration changes, [37-38](#page-36-0)

### **E**

editing administered object, [271](#page-270-0) connector connection pool, [257](#page-256-0) connector resource, [260](#page-259-0) JDBC connection pools, [239](#page-238-0) resource adapter configuration, [262](#page-261-0)

#### EJB

cache monitoring statistics, [140](#page-139-0) container monitoring statistics, [141](#page-140-0) method monitoring statistics, [141](#page-140-0) pool monitoring statistics, [142,](#page-141-0) [143](#page-142-0) enable-monitoring subcommand, [131-132](#page-130-0) enabling default client provider for messaging, [222](#page-221-0) default message security provider, [221](#page-220-0) mod\_jk, [109](#page-108-0) monitoring, [131-132](#page-130-0) encrypting a password, [194](#page-193-0) ending, multimode session, [53](#page-52-0) Enterprise Server, extending, [171-178](#page-170-0) extending Enterprise Server, [171-178](#page-170-0) external JNDI resource creating, [318](#page-317-0) deleting, [320](#page-319-0) updating, [320](#page-319-0) external JNDI resources, listing, [319](#page-318-0) external repositories, accessing, [318](#page-317-0)

#### **F**

failover for JMS connections, [310](#page-309-0) Felix OSGi framework, [40-42](#page-39-0) file for passwords, [193](#page-192-0) file groups, listing, [212](#page-211-0) file realm, [205](#page-204-0) file users creating, [211](#page-210-0) deleting, [213-214](#page-212-0) listing, [211-212](#page-210-0) listing groups, [212](#page-211-0) updating, [213](#page-212-0) firewall guidelines, [185-186](#page-184-0) flush-connection-pool command, [238-239](#page-237-0) flush-jmsdest command, [303](#page-302-0) flushing (purging) messages from JMS physical destination, [303](#page-302-0) foreign providers (JMS), JMS, [311](#page-310-0) format of log records, [116](#page-115-0) formats, REST resources, [76-82](#page-75-0) freeze–transaction–service subcommand, [325](#page-324-0)

#### **G**

garbage collectors monitoring statistics for JVM, [151](#page-150-0) generate-jvm-report command, [98-99](#page-97-0) generating, JVM report, [98-99](#page-97-0) generating certificates, with keytool, [199-201](#page-198-0) generic resource adapter, configuring, [311-312](#page-310-0) get command, [132-133,](#page-131-0) [137-139](#page-136-0) guidelines, [136-137](#page-135-0) get subcommand, [131-132](#page-130-0) glassfish-jk.properties file, [109](#page-108-0) global log levels, setting, [119](#page-118-0)

### **H**

headless systems, updating, [172](#page-171-0) help information, asadmin utility, [50-51](#page-49-0) HTML format, REST resources, [82](#page-81-0) HTTP configuration creating, [278-279](#page-277-0) deleting, [279](#page-278-0) HTTP listeners administering, [275-285](#page-274-0) common monitoring statistics, [134-135](#page-133-0) configuring for SSL, [284](#page-283-0) creating, [281-282](#page-280-0) deleting, [283-284](#page-282-0) deleting SSL from, [284-285](#page-283-0) for mod\_jk, [109](#page-108-0) listing, [282-283](#page-281-0) overview, [274](#page-273-0) ports, [275](#page-274-0) updating, [283](#page-282-0) HTTP protocol, creating, [277](#page-276-0) HTTP protocols, listing, [277-278](#page-276-0) HTTP service administering, [273-289](#page-272-0) monitoring statistics, [143](#page-142-0) virtual server statistics, [143](#page-142-0) HTTP service monitoring statistics for JRuby, [148](#page-147-0) HTTP transport, creating, [280](#page-279-0) HTTP transports, listing, [280](#page-279-0) httpd.conf file, [109](#page-108-0)

### **I**

IBM DB2 JDBC driver, [243-244,](#page-242-0) [244](#page-243-0) IIOP listeners configuring, [292-294](#page-291-0) creating, [292-293](#page-291-0) deleting, [294](#page-293-0) listing, [293](#page-292-0) updating, [293-294](#page-292-0) image, updating all installed components, [175-176](#page-174-0) Inet MSSQL JDBC driver, [250-251](#page-249-0) Inet Oracle JDBC driver, [250](#page-249-0) Inet Sybase JDBC driver, [251](#page-250-0) Informix Type 4 JDBC driver, [249-250](#page-248-0) installed components uninstalling, [176-177](#page-175-0) updating, [174-175](#page-173-0) installing add-on components, [172](#page-171-0) database and driver, [233](#page-232-0) internet connection, creating, [276](#page-275-0)

### **J**

JACC, overview, [185](#page-184-0) Java, switching version for a domain, [94](#page-93-0) Java DB, utility scripts, [234-235](#page-233-0) Java DB driver, [244-245](#page-243-0) Java Message Service, *See* JMS JavaMail, [295-298](#page-294-0) creating a resource, [296-297](#page-295-0) deleting a resource, [298](#page-297-0) listing resources, [297](#page-296-0) overview, [295](#page-294-0) updating a resource, [297-298](#page-296-0) JavaScript Object Notation, *See* JSON JConsole, setting up connectivity, [165-166](#page-164-0) JDBC configuring, [231-252](#page-230-0) configuring realm, [209-210](#page-208-0) configuring resources, [240-242](#page-239-0) creating a resource, [240-241](#page-239-0) creating connection pool, [236-237](#page-235-0) database setup, [232-235](#page-231-0) deleting connection pools, [239-240](#page-238-0)

JDBC *(Continued)* deleting resources, [242](#page-241-0) flushing connection pools, [238-239](#page-237-0) listing connection pools, [237-238](#page-236-0) listing resources, [241](#page-240-0) pinging connection pools, [238](#page-237-0) supported drivers, [243-252](#page-242-0) updating resources, [241-242](#page-240-0) JDBC connection pools creating, [236-237](#page-235-0) deleting, [239-240](#page-238-0) flushing, [238-239](#page-237-0) listing, [237-238](#page-236-0) monitoring statistics, [157](#page-156-0) pinging, [238](#page-237-0) JDBC realm, [206](#page-205-0) Jersey monitoring statistics, [145](#page-144-0) JMS accessing remote servers, [311](#page-310-0) configuring foreign providers, [311](#page-310-0) creating a host, [308](#page-307-0) creating a physical destination, [301-302](#page-300-0) creating a resource, [305-306](#page-304-0) deleting a host, [309-310](#page-308-0) deleting a physical destination, [303-304](#page-302-0) deleting a resource, [307](#page-306-0) listing hosts, [308-309](#page-307-0) listing physical destinations, [302](#page-301-0) listing resources, [306-307](#page-305-0) monitoring statistics, [145-147](#page-144-0) connector connection pool, [145](#page-144-0) overview, [299-301,](#page-298-0) [304-307](#page-303-0) purging (flushing) messages, [303](#page-302-0) resource adapter, generic, [311-312](#page-310-0) setting connection failover, [310](#page-309-0) setting connection pooling, [310](#page-309-0) troubleshooting, [312](#page-311-0) updating a host, [309](#page-308-0) updating a physical destination properties, [301-302](#page-300-0) updating a resource, [305-306](#page-304-0) work management monitoring statistics, [146](#page-145-0) jms-ping subcommand, [312](#page-311-0)

#### JNDI

creating a custom resource, [316](#page-315-0) creating an external resource, [318](#page-317-0) deleting a custom resource, [317-318](#page-316-0) deleting an external resource, [320](#page-319-0) external repositories, [318](#page-317-0) listing custom resources, [316-317](#page-315-0) listing entries, [319](#page-318-0) listing external JNDI resources, [319](#page-318-0) lookups and associated references, [315](#page-314-0) overview, [313-315](#page-312-0) updating a custom resource, [317](#page-316-0) updating an external resource, [320](#page-319-0) JNDI resource, registering, [318](#page-317-0) JRuby monitoring statistics, [147](#page-146-0) container statistics, [147](#page-146-0) HTTP service statistics, [148](#page-147-0) runtime statistics, [148](#page-147-0) JSON format, REST resources, [76-79](#page-75-0) JSP monitoring statistics for web, [162](#page-161-0) JSSE security administering certificates, [199-203](#page-198-0) deleting a certificate, [202-203](#page-201-0) generating a certificate, [199-201](#page-198-0) signing a certificate, [201-202](#page-200-0) JVM configuring, [95-100](#page-94-0) creating options, [96](#page-95-0) deleting options, [97-98](#page-96-0) generating a report, [98-99](#page-97-0) listing options, [96-97](#page-95-0) monitoring statistics, [135,](#page-134-0) [149](#page-148-0) class loading system statistics, [150](#page-149-0) compilation system statistics, [151](#page-150-0) garbage collectors statistics, [151](#page-150-0) memory statistics, [152](#page-151-0) operating system statistics, [152](#page-151-0) runtime statistics, [153](#page-152-0) tuning, [95-99](#page-94-0)

#### **K**

key3.db file, [187-188](#page-186-0)

keystore file, overview, [187-188](#page-186-0) keytool utility deleting a certificate, [202-203](#page-201-0) generating a certificate, [199-201](#page-198-0) signing a certificate, [201-202](#page-200-0)

### **L**

LDAP realm, [206](#page-205-0) levels listing for logging, [118-119](#page-117-0) setting for logging, [119-120](#page-118-0) life cycle modules configuring, [168-170](#page-167-0) creating, [168-169](#page-167-0) deleting, [170](#page-169-0) listing, [169](#page-168-0) updating, [169-170](#page-168-0) list-admin–objects command, [271](#page-270-0) list-applications command, [58](#page-57-0) list-audit-modules command, [197-198](#page-196-0) list-auth-realm command, [207](#page-206-0) list command, [137-139](#page-136-0) guidelines, [136-137](#page-135-0) list-commands subcommand, [60](#page-59-0) list-connector-security-map command, [264-265](#page-263-0) list-connector–connection–pools command, [256-257](#page-255-0) list-connector–resources command, [259-260](#page-258-0) list-connector–work-security-maps command, [268](#page-267-0) list-containers command, [58](#page-57-0) list-custom-resources command, [316-317](#page-315-0) list-domains subcommand, [85-86](#page-84-0) list-file-groups command, [212](#page-211-0) list-file-users command, [211-212](#page-210-0) list-http-listeners subcommand, [282-283](#page-281-0) list-iiop-listeners command, [293](#page-292-0) list-javamail-resources command, [297](#page-296-0) list-jdbc-connection-pools command, [237-238](#page-236-0) list-jdbc-resources command, [241](#page-240-0) list-jms-hosts command, [308-309](#page-307-0) list-jms-resources command, [306-307](#page-305-0) list-jndi-entries command, [319](#page-318-0) list-jndi-resources command, [319](#page-318-0) list-jvm-options command, [96-97](#page-95-0)

list-lifecycle-modules subcommand, [169](#page-168-0) list-logger-levels subcommand, [118-119,](#page-117-0) [119-120](#page-118-0) list-message-security-providers command, [227](#page-226-0) list-modules command, [59](#page-58-0) list-network-listeners subcommand, [282-283](#page-281-0) list-password-aliases command, [195](#page-194-0) list-protocols subcommand, [277-278](#page-276-0) list-resource-adapter-configs command, [262](#page-261-0) list-system-properties command, [55](#page-54-0) list-threadpools command, [103](#page-102-0) list-timers command, [61](#page-60-0) list-transports subcommand, [280](#page-279-0) list-virtual-servers command, [287](#page-286-0) list–jmsdest command, [302](#page-301-0) listener ports, [275](#page-274-0) listing administered objects, [271](#page-270-0) applications, [58](#page-57-0) audit modules, [197-198](#page-196-0) component status, [61-62](#page-60-0) connector connection pools, [256-257](#page-255-0) connector resources, [259-260](#page-258-0) connector security maps, [264-265](#page-263-0) connector work security maps, [268](#page-267-0) containers, [58](#page-57-0) custom resources, [316-317](#page-315-0) external JNDI resources, [319](#page-318-0) file groups, [212](#page-211-0) HTTP listeners, [282-283](#page-281-0) HTTP protocols, [277-278](#page-276-0) HTTP transports, [280](#page-279-0) IIOP listeners, [293](#page-292-0) JavaMail resources, [297](#page-296-0) JDBC connection pools, [237-238](#page-236-0) JDBC resources, [241](#page-240-0) JMS hosts, [308-309](#page-307-0) JMS physical destinations, [302](#page-301-0) JMS resources, [306-307](#page-305-0) JNDI entries, [319](#page-318-0) JVM options, [96-97](#page-95-0) life cycle modules, [169](#page-168-0) message security provider, [227](#page-226-0) module log levels, [118-119](#page-117-0) modules, [59](#page-58-0)

listing *(Continued)* password aliases, [195](#page-194-0) realms, [207](#page-206-0) remote commands, [60](#page-59-0) resource adapter configurations, [262](#page-261-0) system properties, [55](#page-54-0) threadpools, [103](#page-102-0) timers, [61](#page-60-0) users, [211-212](#page-210-0) version information, [57](#page-56-0) virtual servers, [287](#page-286-0) load balancing enabling security for mod\_jk, [112,](#page-111-0) [113](#page-112-0) load balancing with mod\_jk, [111-112](#page-110-0) local subcommands, [48](#page-47-0) log in using default identity, [31,](#page-30-0) [84](#page-83-0) log in with default identity, [86-87](#page-85-0) log levels global settings, [119](#page-118-0) setting, [118-120](#page-117-0) log record format, [116](#page-115-0) Log Viewer, [121](#page-120-0) logging administering, [115-121](#page-114-0) configuration file, [119](#page-118-0) configuring, [118-120](#page-117-0) log level listing, [118-119](#page-117-0) log level setting, [119-120](#page-118-0) namespaces, [117](#page-116-0) output from servlets, [106](#page-105-0) overview, [115-117](#page-114-0) record format, [116](#page-115-0) rotating logs, [121](#page-120-0) viewing information, [121](#page-120-0) logging in to a domain (server), [86-87](#page-85-0) logging.properties file, [119](#page-118-0) login command, [86-87](#page-85-0)

#### **M**

man pages, asadmin utility, [50-51](#page-49-0) master password, [183](#page-182-0) changing, [191](#page-190-0) memory monitoring statistics for JVM, [152](#page-151-0)

message protection policies, [218](#page-217-0) configuring, [222-225](#page-221-0) Message Queue broker modes, [300](#page-299-0) brokers, [310](#page-309-0) message security, [215-228](#page-214-0) overview, [215-221](#page-214-0) roles, [220](#page-219-0) message security providers administering, [226-228](#page-225-0) creating, [226](#page-225-0) deleting, [227-228](#page-226-0) listing, [227](#page-226-0) updating, [227](#page-226-0) messages, purging (flushing) from physical destination, [303](#page-302-0) method (EJB) monitoring, EJB method, [141](#page-140-0) methods, REST interfaces, [65-74](#page-64-0) mime-mapping element, [107](#page-106-0) mod\_jk, [108-114](#page-107-0) enabling, [109](#page-108-0) Implementing security, [112](#page-111-0) load balancing, [111-112](#page-110-0) load balancing with SSL, [113](#page-112-0) modules, listing, [59](#page-58-0) monitor command, [133-134](#page-132-0) monitoring, [123-166](#page-122-0) administrator tasks, [130](#page-129-0) applications statistics, [140](#page-139-0) bean-cache attributes, [140](#page-139-0) common statistics, [134-136](#page-133-0) configuring, [131-133](#page-130-0) disabling, [132-133](#page-131-0) EJB container, [141](#page-140-0) EJB pool, [142,](#page-141-0) [143](#page-142-0) enabling, [131-132](#page-130-0) for add-on components, [130](#page-129-0) HTTP service statistics, [143](#page-142-0) HTTP service virtual server statistics, [143](#page-142-0) Jersey statistics, [145](#page-144-0) JMS connector connection pool statistics, [145](#page-144-0) JMS statistics, [145-147](#page-144-0) JRuby statistics, [147](#page-146-0) JVM statistics, [149](#page-148-0)

monitoring *(Continued)* network statistics, [153](#page-152-0) ORB service statistics, [156](#page-155-0) overview, [123-131](#page-122-0) resource statistics, [157](#page-156-0) REST methods, [65-74](#page-64-0) REST URLs, [62-63](#page-61-0) security statistics, [158](#page-157-0) statistics JVM, [135](#page-134-0) Web module, [135-136](#page-134-0) thread pool statistics, [160](#page-159-0) timer statistics, [143](#page-142-0) transaction service statistics, [161](#page-160-0) viewing common data, [133-134](#page-132-0) viewing comprehensive data, [137-139](#page-136-0) web statistics, [162](#page-161-0) MSSQL Inet JDBC driver, [250-251](#page-249-0) MSSQL/SQL Server2000 Data Direct JDBC driver, [245](#page-244-0) multimode ending session, [53](#page-52-0) overview, [51-52](#page-50-0) starting session, [51-52](#page-50-0) multimode command, [51-52](#page-50-0) MySQL Server2000 Data Direct JDBC driver, [245-246](#page-244-0) MySQL Type 4 JDBC driver, [246](#page-245-0)

### **N**

namespaces (logging), [117](#page-116-0) naming, JNDI and resource reference, [315](#page-314-0) network, monitoring statistics, [153](#page-152-0) network listeners *See* HTTP listeners overview, [274](#page-273-0) network service, administering, [273-289](#page-272-0) non-CRUD operations, REST interfaces, [75](#page-74-0)

### **O**

Object Request Broker (ORB), [291](#page-290-0) online help asadmin utility, [50-51](#page-49-0)

online help *(Continued)* overview, [39](#page-38-0) Update Tool, [40](#page-39-0) operands, asadmin utility subcommands, [49](#page-48-0) operating system monitoring statistics for JVM, [152](#page-151-0) options asadmin utility, [48-49](#page-47-0) specifying for multiple subcommands, [51-52](#page-50-0) Oracle Data Direct JDBC driver, [246-247](#page-245-0) Oracle Inet JDBC driver, [250](#page-249-0) Oracle OCI JDBC driver, [252](#page-251-0) Oracle Thin Type 4 JDBC driver, [247-248](#page-246-0) workaround for, [248](#page-247-0) oracle-xa-recovery-workaround property, [248](#page-247-0) ORB configuring, [292](#page-291-0) IIOP listeners, [292-294](#page-291-0) overview, [291](#page-290-0) service, monitoring, [156](#page-155-0) OSGi module management subsystem, [40-42](#page-39-0) OSGi modules, *See* add-on components overview Admin Console, [38](#page-37-0) Apache Felix OSGi framework, [40-42](#page-39-0) Application Server tools, [38-43](#page-37-0) asadmin utility, [39,](#page-38-0) [47-54](#page-46-0) certificates and SSL, [186-189](#page-185-0) configuration, [32-38](#page-31-0) domains, [83](#page-82-0) extending Enterprise Server, [171](#page-170-0) Felix OSGi framework, [40-42](#page-39-0) HTTP listeners, [274](#page-273-0) JavaMail, [295](#page-294-0) JConsole, [43](#page-42-0) JMS, [299-301](#page-298-0) JMS resources, [304-307](#page-303-0) JNDI, [313-315](#page-312-0) keytool utility, [42](#page-41-0) logging, [115-117](#page-114-0) message security, [215-221](#page-214-0) monitoring, [123-131](#page-122-0) multimode, [51-52](#page-50-0) network listeners, [274](#page-273-0) ORB, [291](#page-290-0)

overview *(Continued)* OSGi module management subsystem, [40-42](#page-39-0) passwords, [182-183](#page-181-0) realms, [205-210](#page-204-0) roles, [184](#page-183-0) system security, [181-190](#page-180-0) thread pools, [101](#page-100-0) transactions, [323-324](#page-322-0) Update Tool, [40](#page-39-0) virtual servers, [274](#page-273-0) web services security, [216](#page-215-0)

### **P**

passwordfile option, [193](#page-192-0) passwords admin, [183](#page-182-0) aliases, [183,](#page-182-0) [193-196](#page-192-0) changing admin password, [192-193](#page-191-0) changing master, [191](#page-190-0) encoded, [183](#page-182-0) encrypting, [194](#page-193-0) master, [183](#page-182-0) overview, [182-183](#page-181-0) setting from a file, [193](#page-192-0) path settings, asadmin utility, [48](#page-47-0) physical destination (JMS), creating, [301-302](#page-300-0) ping-connection-pool command, [238,](#page-237-0) [256](#page-255-0) pkg command, [40,](#page-39-0) [172](#page-171-0) plugins, *See* add-on components ports, defaults for listeners, [275](#page-274-0) PostgreSQL JDBC driver, [248](#page-247-0) profilers administering, [99-100](#page-98-0) creating, [99-100](#page-98-0) deleting, [100](#page-99-0) elements in domain.xml, [96](#page-95-0) properties, administering for system, [54-56](#page-53-0) protocol creating, [277](#page-276-0) deleting, [278](#page-277-0) protocols, listing, [277-278](#page-276-0)

### **Q**

queries, REST interfaces, [75](#page-74-0)

### **R**

realms certificate, [187](#page-186-0) configuring digest realm, [209-210](#page-208-0) configuring JDBC, [209-210](#page-208-0) creating, [206-207](#page-205-0) deleting, [208](#page-207-0) listing, [207](#page-206-0) overview, [205-210](#page-204-0) updating, [208](#page-207-0) recover–transactions subcommand, [327](#page-326-0) recovering, transactions manually, [327](#page-326-0) redirecting a URL, [108](#page-107-0) registering, JNDI resource, [318](#page-317-0) remote commands, listing, [60](#page-59-0) remote server access for JMS, [311](#page-310-0) Remote Shell for Apache Felix, [40-42](#page-39-0) remote subcommands, [48](#page-47-0) representational state transfer interfaces, *See* REST interfaces request monitoring statistics for web, [163](#page-162-0) resetting connection pools (flush), [238-239](#page-237-0) resource adapter, generic, JMS, [311-312](#page-310-0) resource adapter configuration, administering, [261-263](#page-260-0) resource adapter configurations creating, [261-262](#page-260-0) deleting, [263](#page-262-0) editing, [262](#page-261-0) listing, [262](#page-261-0) resource references, [315](#page-314-0) resources adding, [56](#page-55-0) custom, [316](#page-315-0) resources (JDBC), administering, [240-242](#page-239-0) REST interfaces, [39](#page-38-0) comparison of dotted names with URLs, [63](#page-62-0) configuration, [62-63,](#page-61-0) [65-74](#page-64-0) HTML representation, [82](#page-81-0) JSON representation, [76-79](#page-75-0)

REST interfaces*(Continued)* methods, [65-74](#page-64-0) monitoring, [62-63,](#page-61-0) [65-74](#page-64-0) non-CRUD operations, [75](#page-74-0) representation of resources, [76-82](#page-75-0) security, [75-76](#page-74-0) URLs, [62-63](#page-61-0) XML representation, [79-82](#page-78-0) restart domain (server), [88,](#page-87-0) [89,](#page-88-0) [90](#page-89-0) restart domain (server) automatically (Solaris 10), [91](#page-90-0) restart-domain command, [90](#page-89-0) reverting, to a prior add-on component, [176-178](#page-175-0) roles, overview, [184](#page-183-0) rollback–transaction subcommand, [325-326](#page-324-0) rolling back, transactions, [325-326](#page-324-0) rotate-log command, [121](#page-120-0) rotating logs, [121](#page-120-0) runtime monitoring statistics for JRuby, [148](#page-147-0) runtime monitoring statistics for JVM, [153](#page-152-0)

### **S**

sample application, web services, [221](#page-220-0) scripts asadmin utility, [53-54](#page-52-0) for Java DB, [234-235](#page-233-0) subcommands, [53-54](#page-52-0) security administering, [181-203](#page-180-0) disabling directory listings, [107](#page-106-0) JSSE, [199-203](#page-198-0) managing for users, [210-214](#page-209-0) message, [215-228](#page-214-0) monitoring statistics, [158](#page-157-0) overview, [181-190](#page-180-0) REST interfaces, [75-76](#page-74-0) tools for managing, [189-190](#page-188-0) self-signed certificate, [112](#page-111-0) server.log file, [116](#page-115-0) ServletContext.log messages, [106](#page-105-0) servlets changing log output, [106](#page-105-0) invoking using a URL, [105](#page-104-0)

servlets*(Continued)* specification mime-mapping, [107](#page-106-0) session monitoring statistics for web, [164](#page-163-0) set command for updating a thread pool, [103-104](#page-102-0) for updating an authentication realm, [208](#page-207-0) updating a connection factory, [305-306](#page-304-0) updating a custom JNDI resource, [317](#page-316-0) updating a JavaMail resource, [297-298](#page-296-0) updating a JMS host, [309](#page-308-0) updating an external JNDI resource, [320](#page-319-0) set-log-level subcommand, [119-120](#page-118-0) set subcommand, [132-133](#page-131-0) settings global log levels, [119](#page-118-0) JConsole, [165-166](#page-164-0) module log level, [119-120](#page-118-0) monitoring, [131-133](#page-130-0) show-component-status command, [61-62](#page-60-0) showing, component status, [61-62](#page-60-0) single mode, asadmin utility, [49-50](#page-48-0) single sign-on, [183-184](#page-182-0) SOAP, [216](#page-215-0) Solaris 10, restarting domain automatically, [91](#page-90-0) Solaris realm, [206](#page-205-0) SSL applying to mod\_jk, [112](#page-111-0) configuring for HTTP listener, [284](#page-283-0) deleting from HTTP listener, [284-285](#page-283-0) overview, [188-189](#page-187-0) start-database command, [233-234](#page-232-0) start-domain command, [88](#page-87-0) starting Admin Console, [38](#page-37-0) databases, [233-234](#page-232-0) domains, [88](#page-87-0) multimode session, [51-52](#page-50-0) the transaction service, [326](#page-325-0) Update Tool, [171](#page-170-0) Windows default domain, [88](#page-87-0) state management, REST interfaces, [75](#page-74-0) statistics applications monitoring, [140](#page-139-0)
statistics*(Continued)* EJB, [141-142](#page-140-0) for common monitoring, [134-136](#page-133-0) for comprehensive monitoring, [139-164](#page-138-0) HTTP monitoring, [143-145](#page-142-0) Jersey, [145](#page-144-0) JMS, [145](#page-144-0) JRuby container monitoring, [147](#page-146-0) JRuby HTTP service monitoring, [148](#page-147-0) JRuby runtime monitoring, [148](#page-147-0) JVM class loading system monitoring, [150](#page-149-0) JVM compilation system monitoring, [151](#page-150-0) JVM garbage collectors monitoring, [151](#page-150-0) JVM memory monitoring, [152](#page-151-0) JVM operating system monitoring, [152](#page-151-0) JVM runtime monitoring, [153](#page-152-0) network monitoring, [153](#page-152-0) ORB monitoring, [156-157](#page-155-0) resource (connection pool) monitoring, [157](#page-156-0) security monitoring, [158](#page-157-0) thread pool monitoring, [160](#page-159-0) timers monitoring, [143](#page-142-0) transactions monitoring, [161](#page-160-0) web monitoring, [162](#page-161-0) stop-database command, [234](#page-233-0) stop-domain command, [89](#page-88-0) stopping databases, [234](#page-233-0) domains, [89](#page-88-0) multimode session, [53](#page-52-0) the transaction service, [325](#page-324-0) Windows default domain, [89](#page-88-0) subcommands definition, [48](#page-47-0) help information, [50-51](#page-49-0) man pages, [50-51](#page-49-0) operands, [49](#page-48-0) options, [48-49](#page-47-0) scripts, [53-54](#page-52-0) Sybase Data Direct JDBC driver, [248-249](#page-247-0) Sybase Inet JDBC driver, [251](#page-250-0) Sybase JConnect Type 4 JDBC driver, [251-252](#page-250-0) system properties administering, [54-56](#page-53-0)

system properties*(Continued)* creating, [54](#page-53-0) deleting, [55](#page-54-0) listing, [55](#page-54-0)

## **T**

tasks for administration, monitoring, [130](#page-129-0) Telnet service, [40-42](#page-39-0) thread pools, [101-104](#page-100-0) monitoring statistics, [160](#page-159-0) overview, [101](#page-100-0) threadpools creating, [102-103](#page-101-0) deleting, [104](#page-103-0) listing, [103](#page-102-0) updating, [103-104](#page-102-0) timers listing, [61](#page-60-0) statistics, [143](#page-142-0) Tomcat Apache Connector mod\_jk, [108,](#page-107-0) [110](#page-109-0) tools for administering Application Server, [38-43](#page-37-0) for managing system security, [189-190](#page-188-0) overview, [38-43](#page-37-0) transaction service, monitoring, [161](#page-160-0) transactions, [323-327](#page-322-0) overview, [323-324](#page-322-0) recovering, [326-327](#page-325-0) recovering manually, [327](#page-326-0) rolling back, [325-326](#page-324-0) starting (unfreezing) the service, [326](#page-325-0) stopping (freezing) the service, [325](#page-324-0) transport creating, [280](#page-279-0) deleting, [281](#page-280-0) transports, listing, [280](#page-279-0) tree structure for monitoring, [125-130](#page-124-0) troubleshooting, JMS, [312](#page-311-0) truststore file, overview, [187-188](#page-186-0) tuning the JVM, [95-99](#page-94-0)

### **U**

unfreeze–transaction–service subcommand, [326](#page-325-0) uninstalling, installed components, [176-177](#page-175-0) update-connector-security-map command, [265-266](#page-264-0) update-connector–work-security-map command, [268-269](#page-267-0) update-file-user command, [213](#page-212-0) update-http-listener subcommand, [283](#page-282-0) update-iiop-listener command, [293-294](#page-292-0) update-javamail-resource command, [297-298](#page-296-0) update-jdbc-resource command, [241-242](#page-240-0) update-message-security-provider command, [227](#page-226-0) update-network-listener subcommand, [283](#page-282-0) update-password-alias command, [196](#page-195-0) Update Tool overview, [40](#page-39-0) using the pkg command, [171](#page-170-0) update-virtual-server command, [288](#page-287-0) updatetool command, [40](#page-39-0) updating all installed components in an image, [175-176](#page-174-0) connection factory, [305-306](#page-304-0) connector security map, [265-266](#page-264-0) connector work security map, [268-269](#page-267-0) custom resource, [317](#page-316-0) external JNDI resource, [320](#page-319-0) HTTP listeners, [283](#page-282-0) IIOP listeners, [293-294](#page-292-0) installed components, [174-175](#page-173-0) JavaMail resource, [297-298](#page-296-0) JDBC resources, [241-242](#page-240-0) JMS host, [309](#page-308-0) JMS physical destination properties, [301-302](#page-300-0) life cycle modules, [169-170](#page-168-0) message security provider, [227](#page-226-0) password alias, [196](#page-195-0) realms, [208](#page-207-0) threadpools, [103-104](#page-102-0) users, [213](#page-212-0) virtual servers, [288](#page-287-0) uptime command, [93](#page-92-0) URL, redirecting, [108](#page-107-0) URLs, REST interfaces, [62-63](#page-61-0)

user security administering, [205-214](#page-204-0) creating users, [211](#page-210-0) deleting users, [213-214](#page-212-0) listing file groups, [212](#page-211-0) listing users, [211-212](#page-210-0) managing, [210-214](#page-209-0) updating users, [213](#page-212-0)

# **V**

version command, [57](#page-56-0) viewing applications, [58](#page-57-0) audit modules, [197-198](#page-196-0) authentication realms, [207](#page-206-0) common monitoring data, [133-134](#page-132-0) comprehensive monitoring data, [137-139](#page-136-0) containers, [58](#page-57-0) DAS uptime, [93](#page-92-0) Enterprise Server version, [57](#page-56-0) file users, [211-212](#page-210-0) JDBC connection pools, [237-238](#page-236-0) JDBC resources, [241](#page-240-0) JVM options, [96-97](#page-95-0) logs, [121](#page-120-0) modules, [59](#page-58-0) subcommands, [60](#page-59-0) system properties, [55](#page-54-0) virtual servers, [287](#page-286-0) virtual servers administering, [285-289](#page-284-0) creating, [286-287](#page-285-0) default, [285](#page-284-0) deleting, [288](#page-287-0) listing, [287](#page-286-0) monitoring statistics, [143](#page-142-0) overview, [274](#page-273-0) updating, [288](#page-287-0)

## **W**

web monitoring statistics, [162](#page-161-0) JSP statistics, [162](#page-161-0) request statistics, [163](#page-162-0) session statistics, [164](#page-163-0) web applications default, [105,](#page-104-0) [288-289](#page-287-0) defining global features, [107](#page-106-0) mod\_jk, [108](#page-107-0) redirecting a URL, [108](#page-107-0) ways to invoke a servlet, [105](#page-104-0) web container, monitoring statistics, [162](#page-161-0) web module, monitoring statistics, [135-136](#page-134-0) web services message security, [215-228](#page-214-0) sample application, [221](#page-220-0) Wget, [62](#page-61-0) Windows invoking the Administration Console, [38](#page-37-0) starting the default domain, [88](#page-87-0) stopping the default domain, [89](#page-88-0) work management, monitoring, [146](#page-145-0) work security maps, [267-269](#page-266-0) workers.properties file, [109](#page-108-0) WSIT, [216](#page-215-0)

#### **X**

XML format, REST resources, [79-82](#page-78-0)